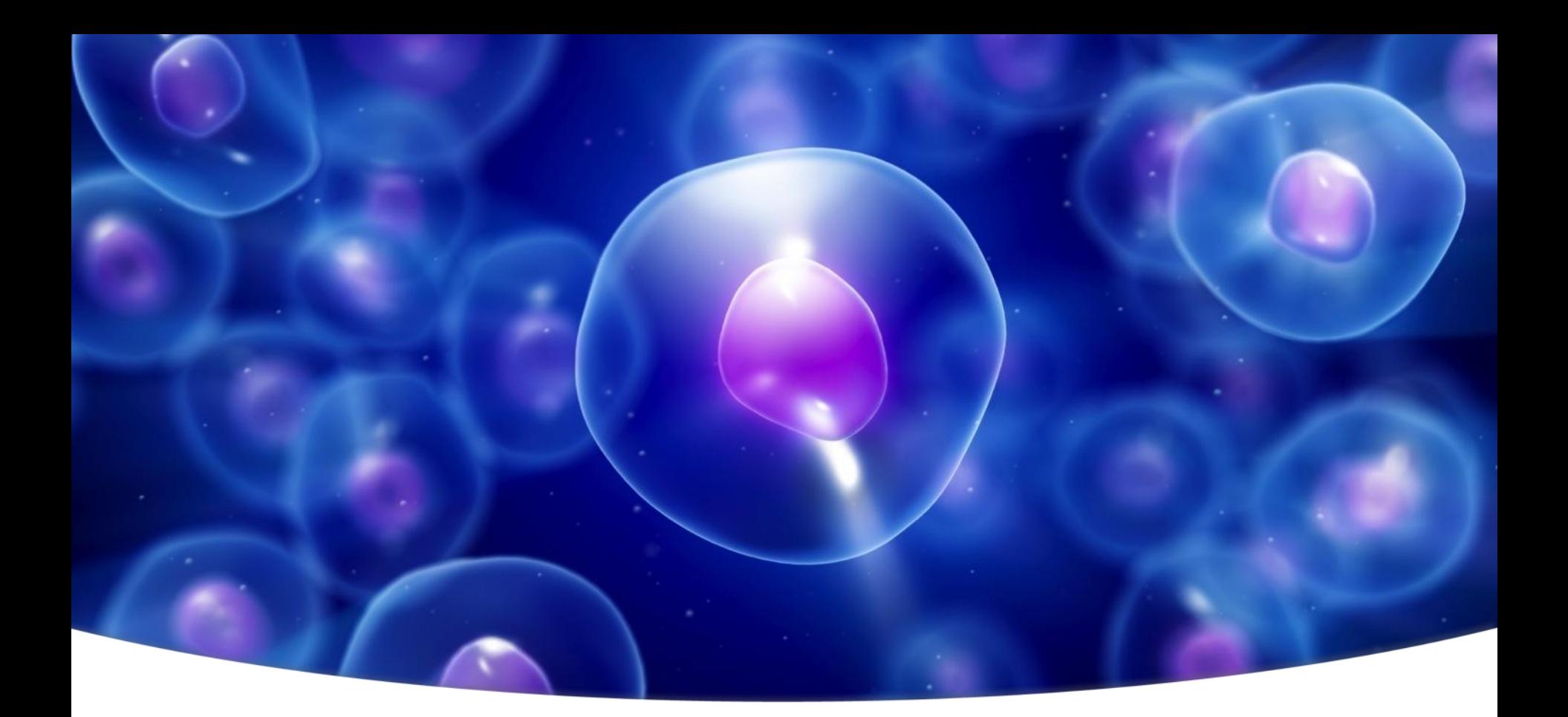

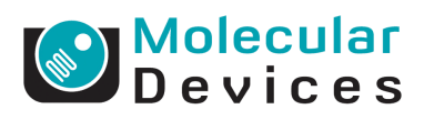

Together through life sciences.

### **pCLAMP workshop**

Jeffrey Tang, PhD 2013

### **Axon Conventional Electrophysiology Family**

- pCLAMP software
	- Clampex-data acquisition
	- Clampfit-Data analysis
	- Axoscope-Data continuous monitoring
- Digitizer
	- Digidata 1440A-Analog-to-Digital converter
- Patch-clamp amplifiers
	- Axopatch 200B
	- MultiClamp 700B
	- AxoClamp 900A

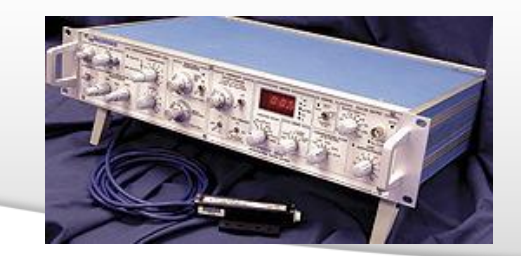

### Together through life sciences.

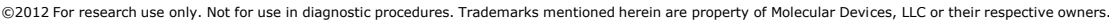

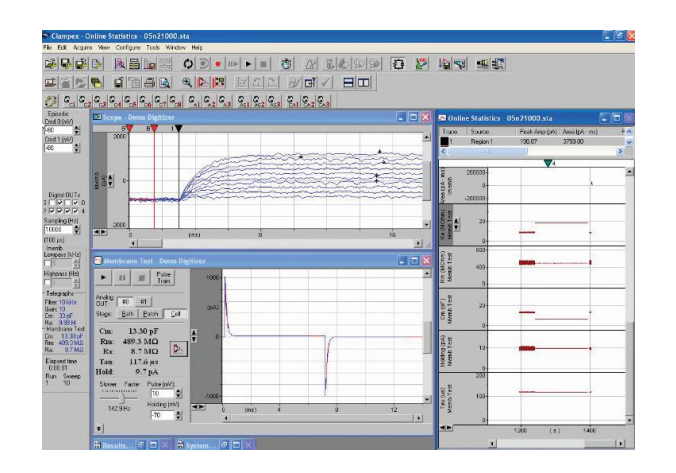

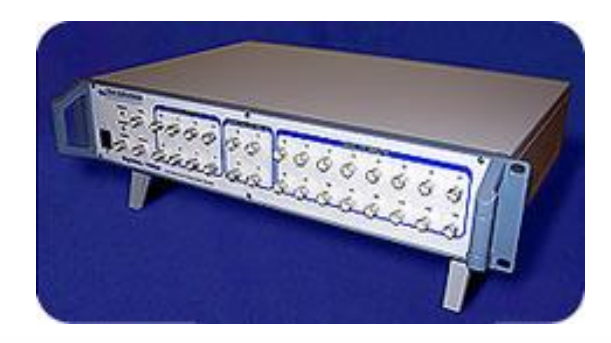

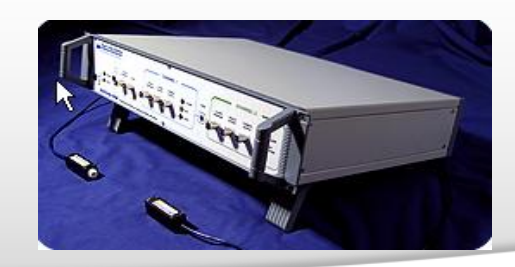

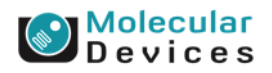

### **Flow of recording signal**

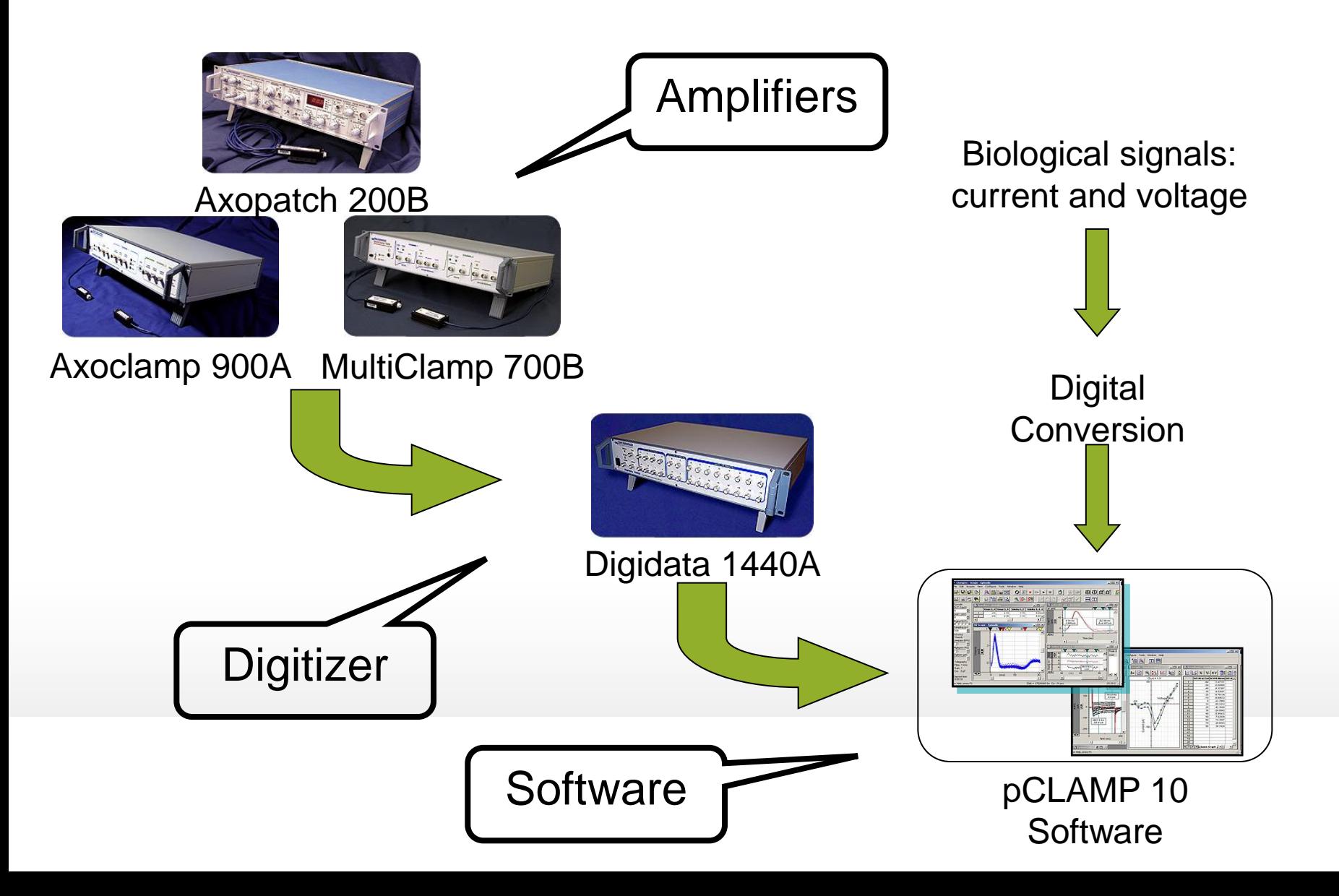

### **Electrophysiology rig**

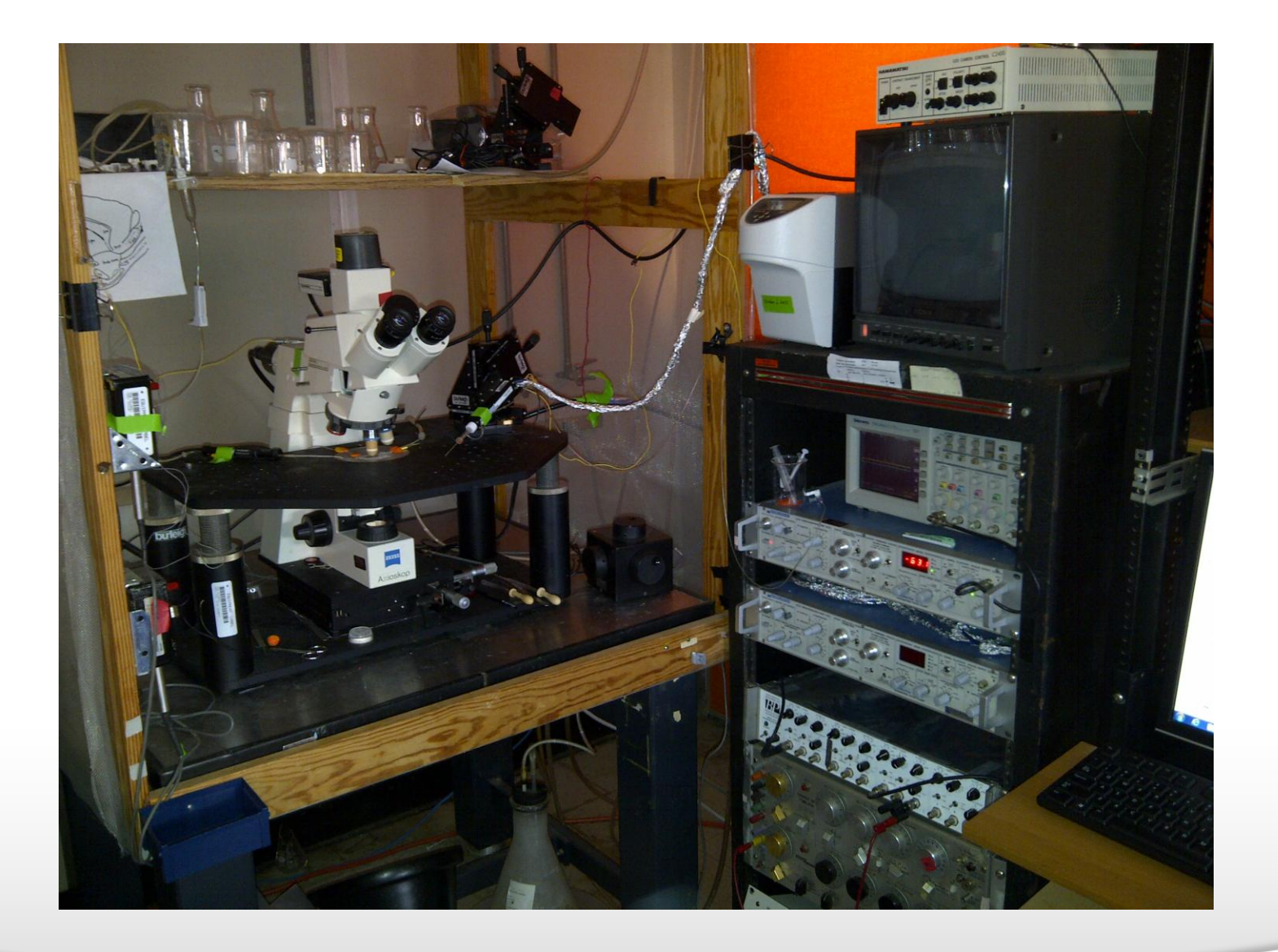

### Together through life sciences.

**O**Molecular

### **Measurement Techniques**

- **Extracellular voltage recording**
	- **Single unit and field potential recording in brain or brain slices, electrocardiagrams, encephalograms and oculograms**
- **Voltage clamp**
	- **Voltage is held constant and the current passing through the cell membrane is measured**
	- **Patch-clamp recording**
- **Two electrode voltage clamp**
	- **Voltage is held constant through one electrodes and current is measured with the other electrode**
- **Current clamp**
	- **Current is held constant and the corresponding membrane voltage of the cell is measured**
- **Intracellular sharp electrode recording**
	- **Measurement of action potentials**
	- **Bridge balance for the pipette resistance**
- **Discontinuous clamp**
	- **Amplifier divides its time between passing current and recording voltage**
- **Ion-selective electrodes and electrochemistry**
	- **Measurement of small changes in ion, neurotransmitter and hormone concentrations in tissues and cells**

©2012 For research use only. Not for use in diagnostic procedures. Trademarks mentioned herein are property of Molecular Devices, LLC or their respective owners.

### **MolDev Axon CEP Products**

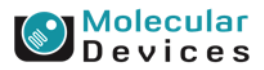

### **The position of Molecular Devices**

- Market leader
	- Axon brand
		- over 25 years
	- High quality
		- ultra low noise amplifiers
		- High speed, low noise digitizers
	- Reliable
		- Lasting in a good condition for many years
	- Technical support
		- Professional assistance
- Large install base (17,000)
	- Academic research labs
	- Pharmaceutical/biotechnology drug discovery labs
	- >10K amplifiers sold
	- >10K digitizers sold
	- >10K copies of pCLAMP

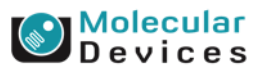

### **Customer support activities**

- Scientific conferences
	- Society for Neuroscience
	- Biophysical Society
	- FENS

Together through life sciences.

- Online webinars
	- Getting the Most Out of pCLAMP series
- pCLAMP Workshops at university
	- Duke University
- University loaner program/Support training courses
	- Cold Spring Harbor marine biology lab
	- Woods Hole marine biology lab
	- Australian Course in Advanced Neuroscience (ACAN)
	- Patch clamp workshop in Singapore
	- More…

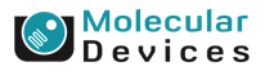

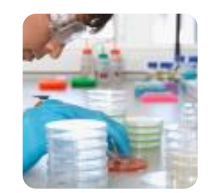

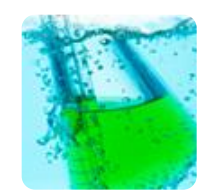

# **A Walkthrough of Protocol Editor in Clampex**

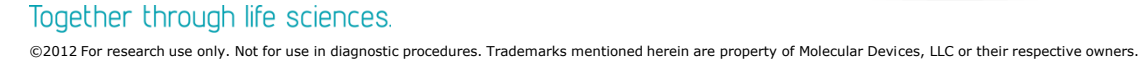

| <mark>Molecular</mark><br>| D e v i c e s

# **Golden Tips that help**

- Study manual
- Study manual again
- Ask someone who uses pCLAMP
- Clampex tutorial
- Online HELP
- Knowledge base
- Webinar tutorials
- Technical Support

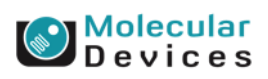

### Together through life sciences.

# **Agenda**

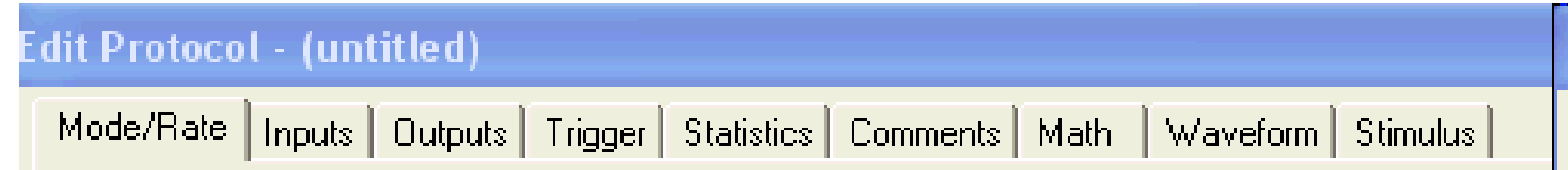

- Acquisition Mode
- Inputs
- Outputs
- Trigger
- Statistics
- Comments
- Math
- Waveform

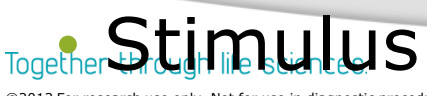

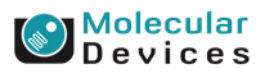

# **Feature Highlights**

- Acquisition modes
- Scope trigger
- Holding level overrides
- Digital OUT holding pattern
- Stimulus file
- Digital bit pattern
- Pre-sweep train
- P/N leak subtraction
- User list
- Membrane test between sweeps

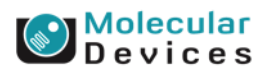

### Together through life sciences.

for use in diagnostic procedures. Trademarks mentioned herein are property of Molecular Devices, LLC or their respective owners

# **Telegraphs**

• **Clampex can receive and incorporate arrange of "telegraphed" amplifier settings as the variable gain, lowpass filter, whole-cell capacitance compensation.**

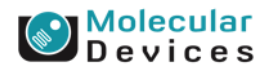

# **Telegraph setting in AxoPatchTM 200B**

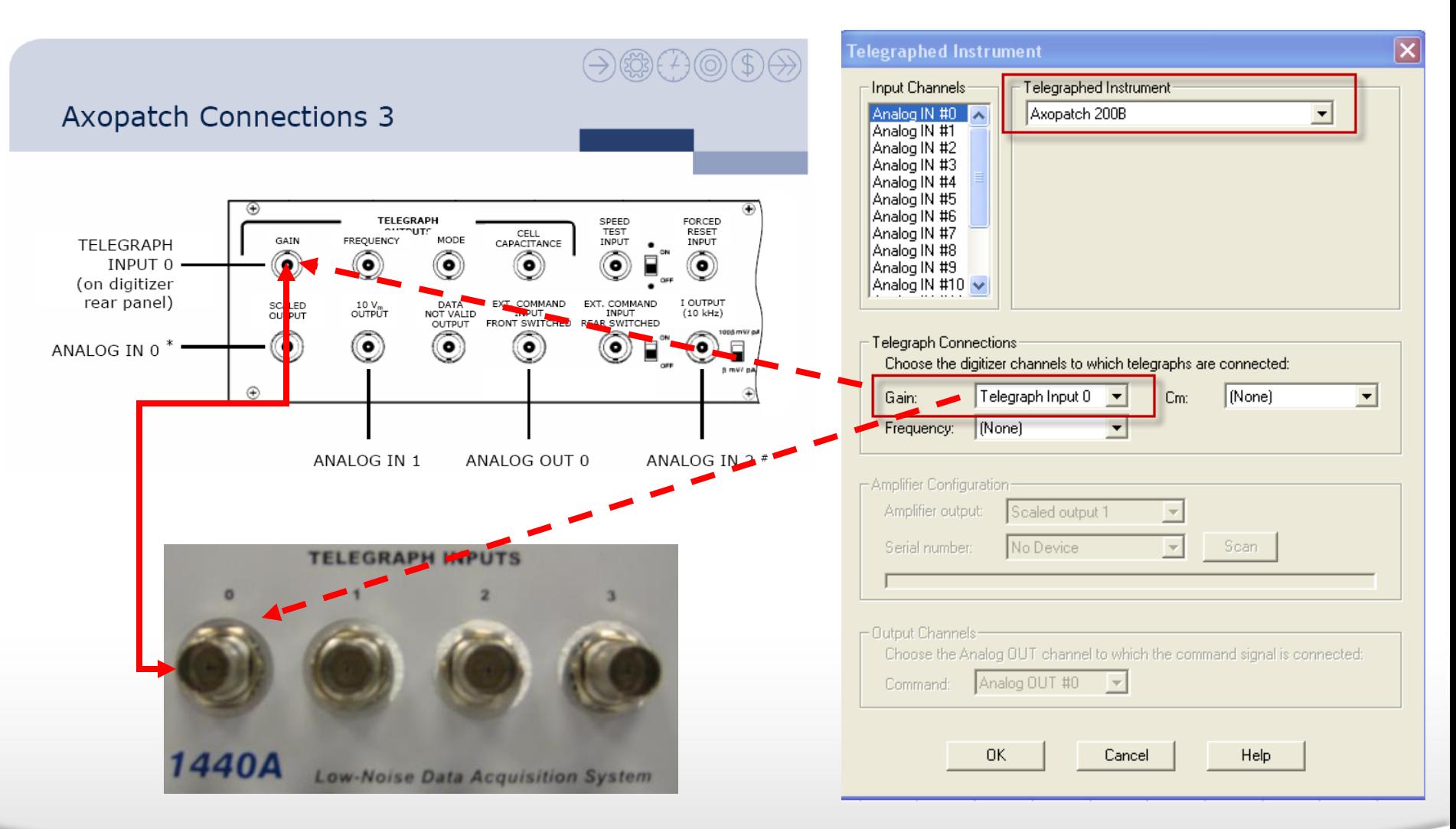

#### Together through life sciences.

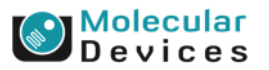

# **Telegraph setting in AxoPatchTM 200B**

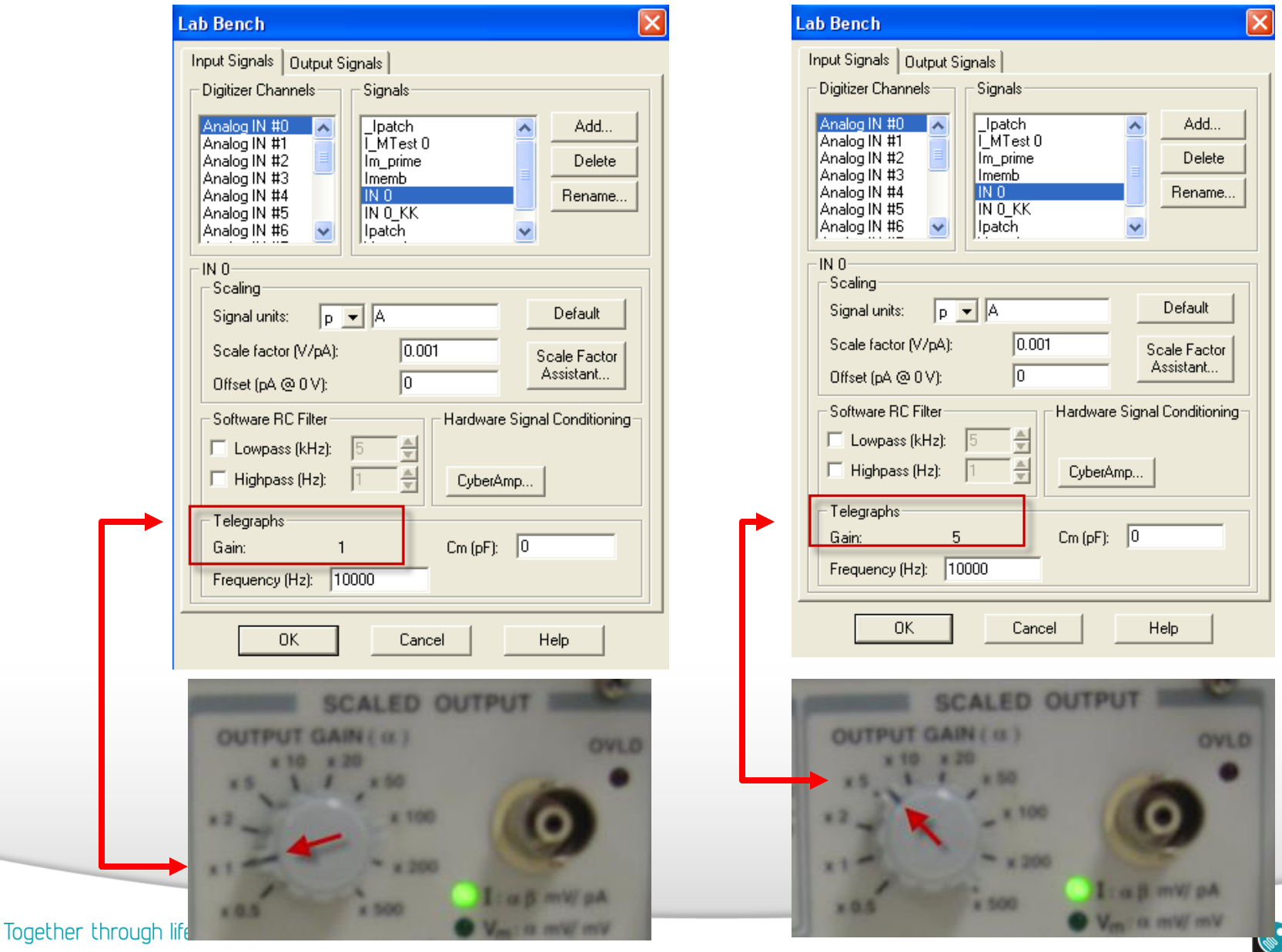

**Molecular**<br>**Devices** 

## **Telegraph setting in MultiClampTM 700B**

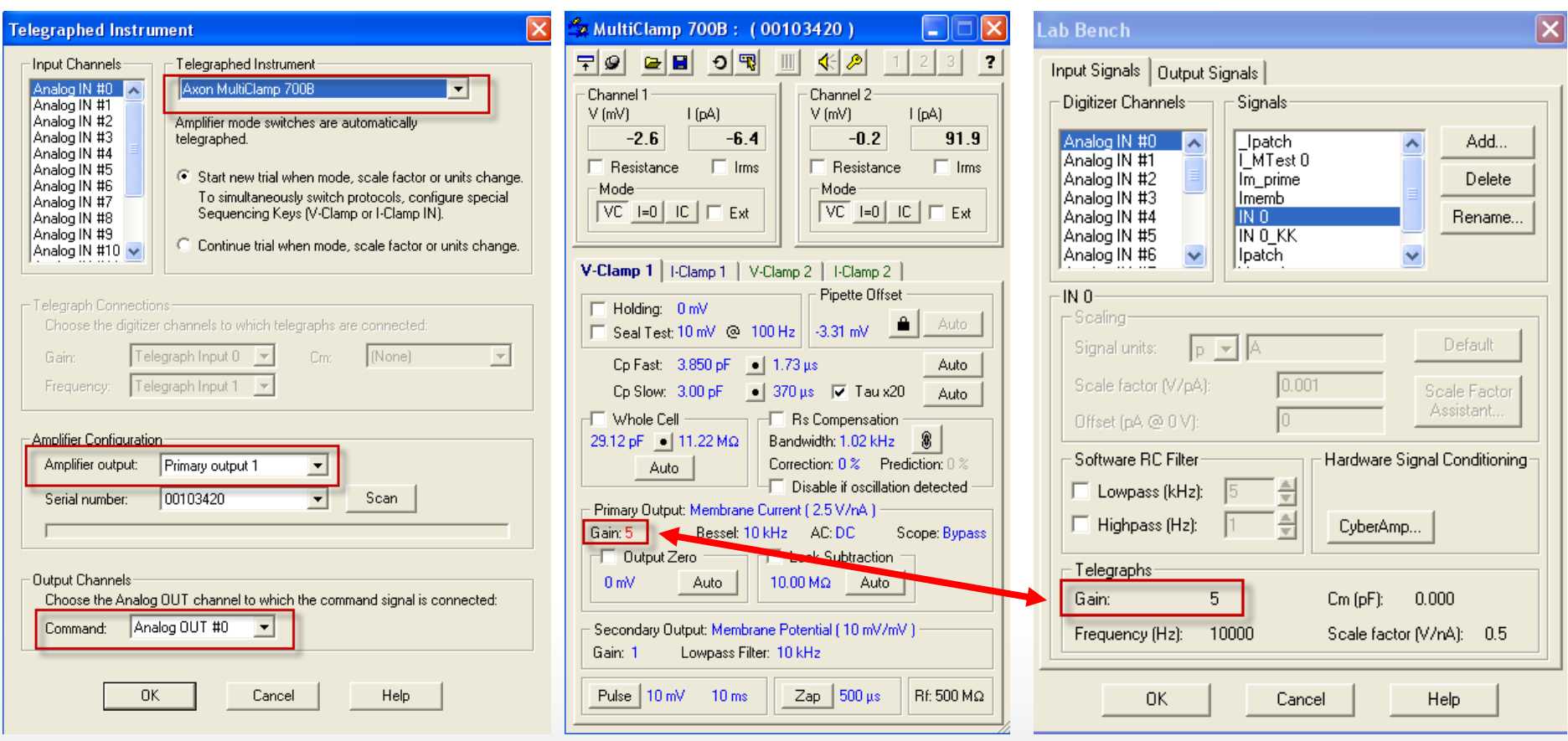

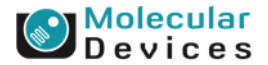

#### Together through life sciences.

# **Lab Bench setting in AxoPatchTM 200B**

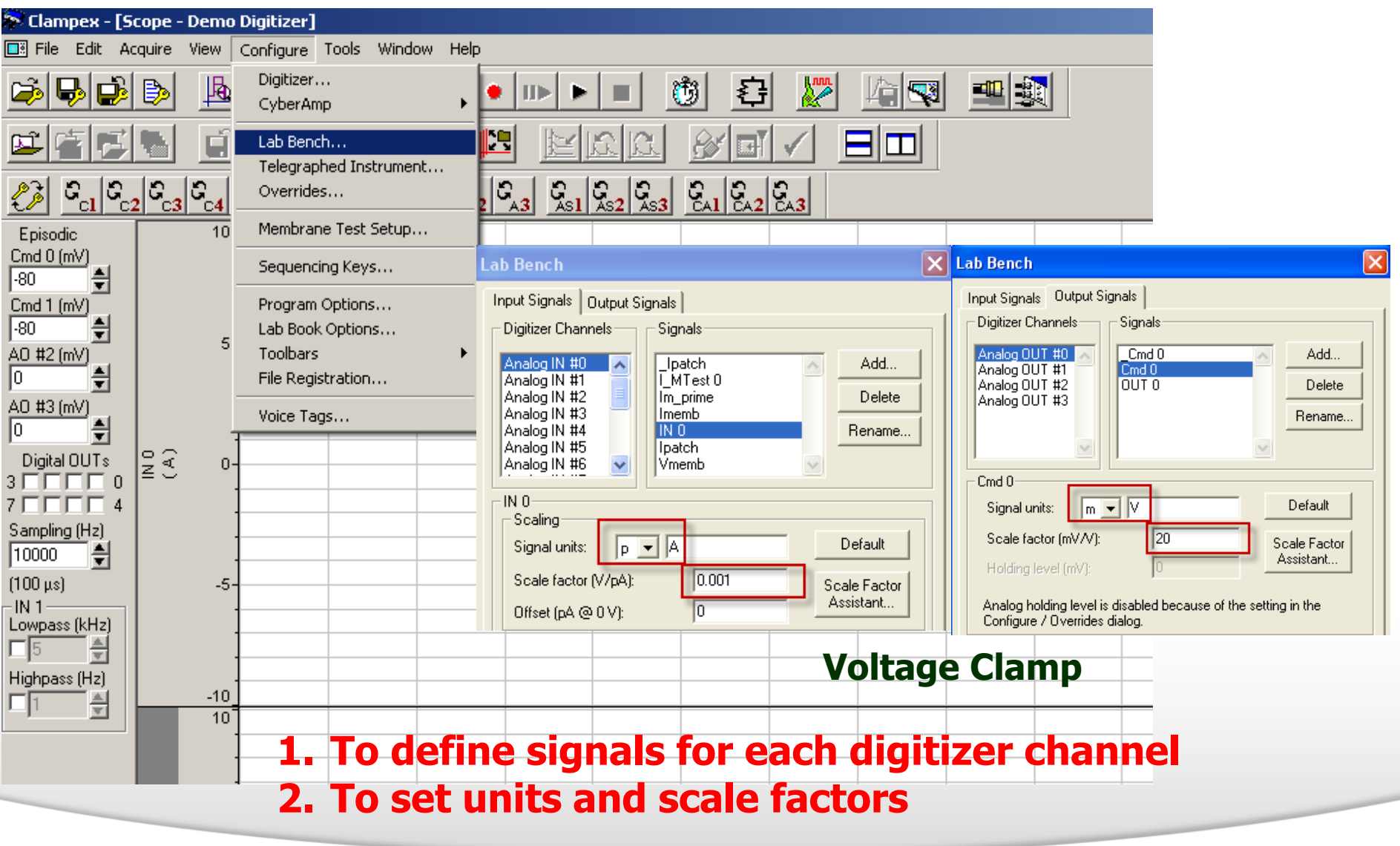

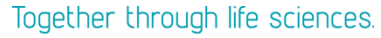

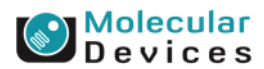

# **Lab Bench setting in AxoPatchTM 200B**

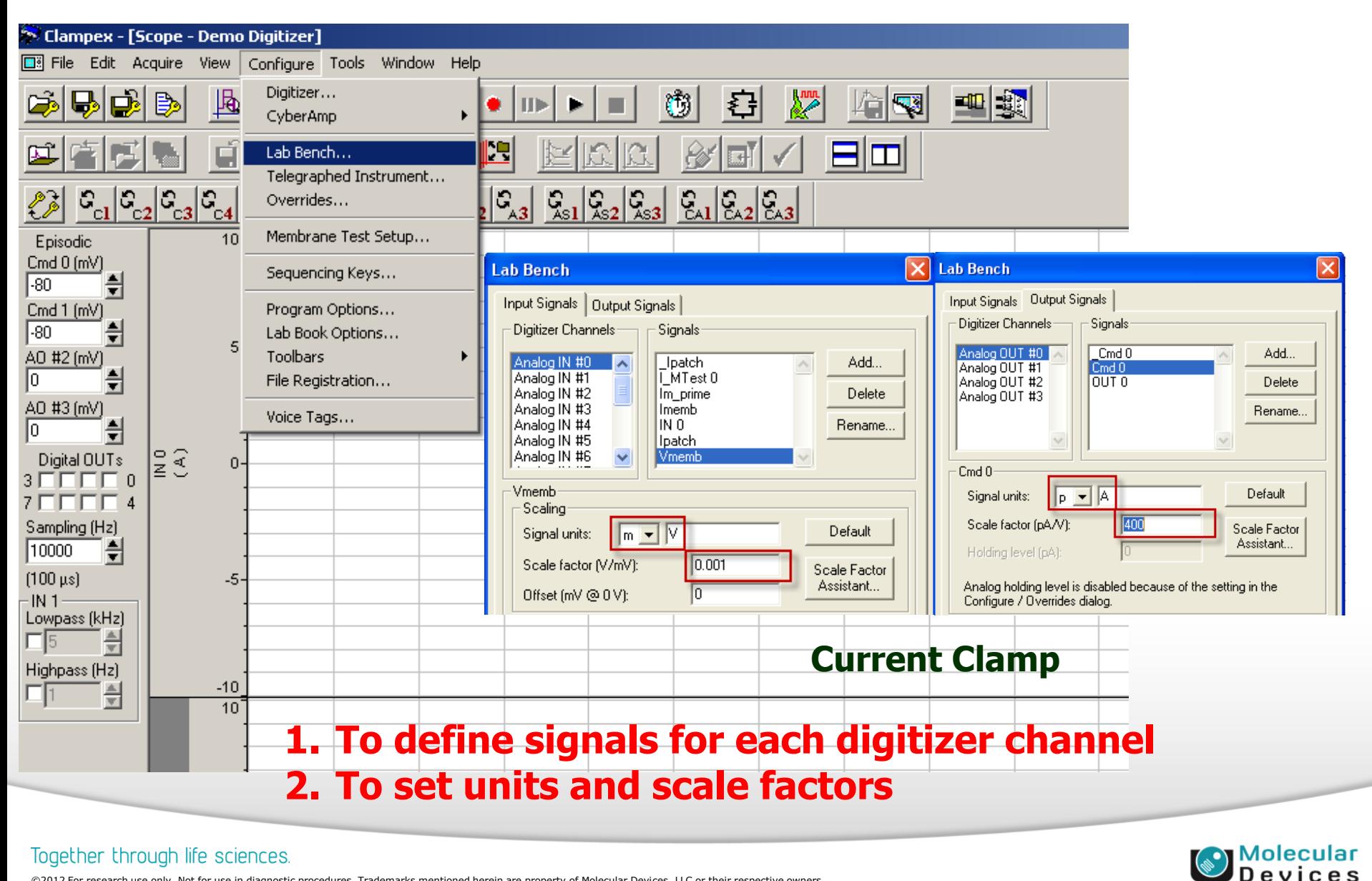

### Together through life sciences.

### **Lab Bench setting is telegraphed in MultiClampTM 700B**

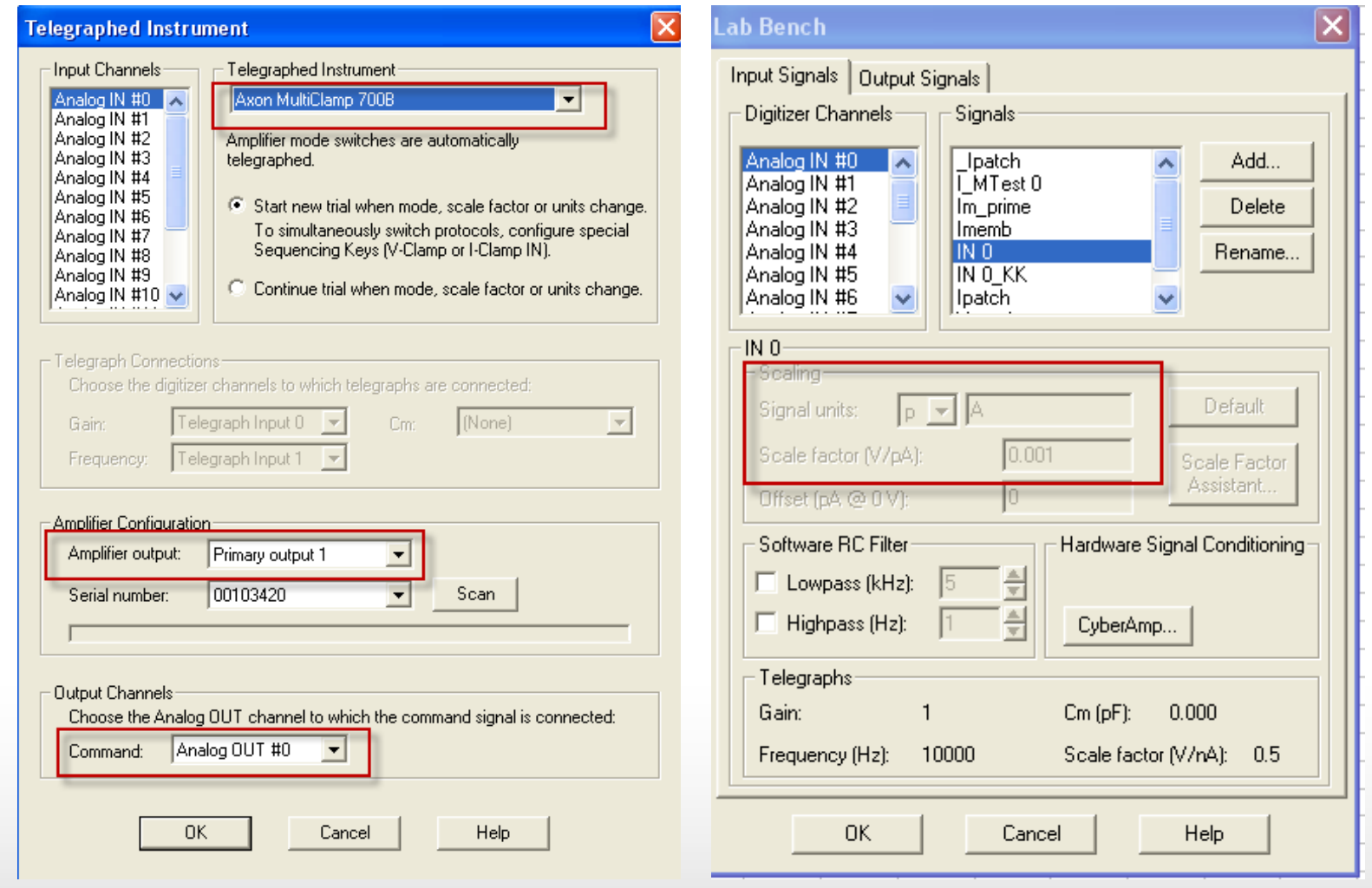

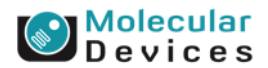

#### Together through life sciences.

# **Protocol Editor**

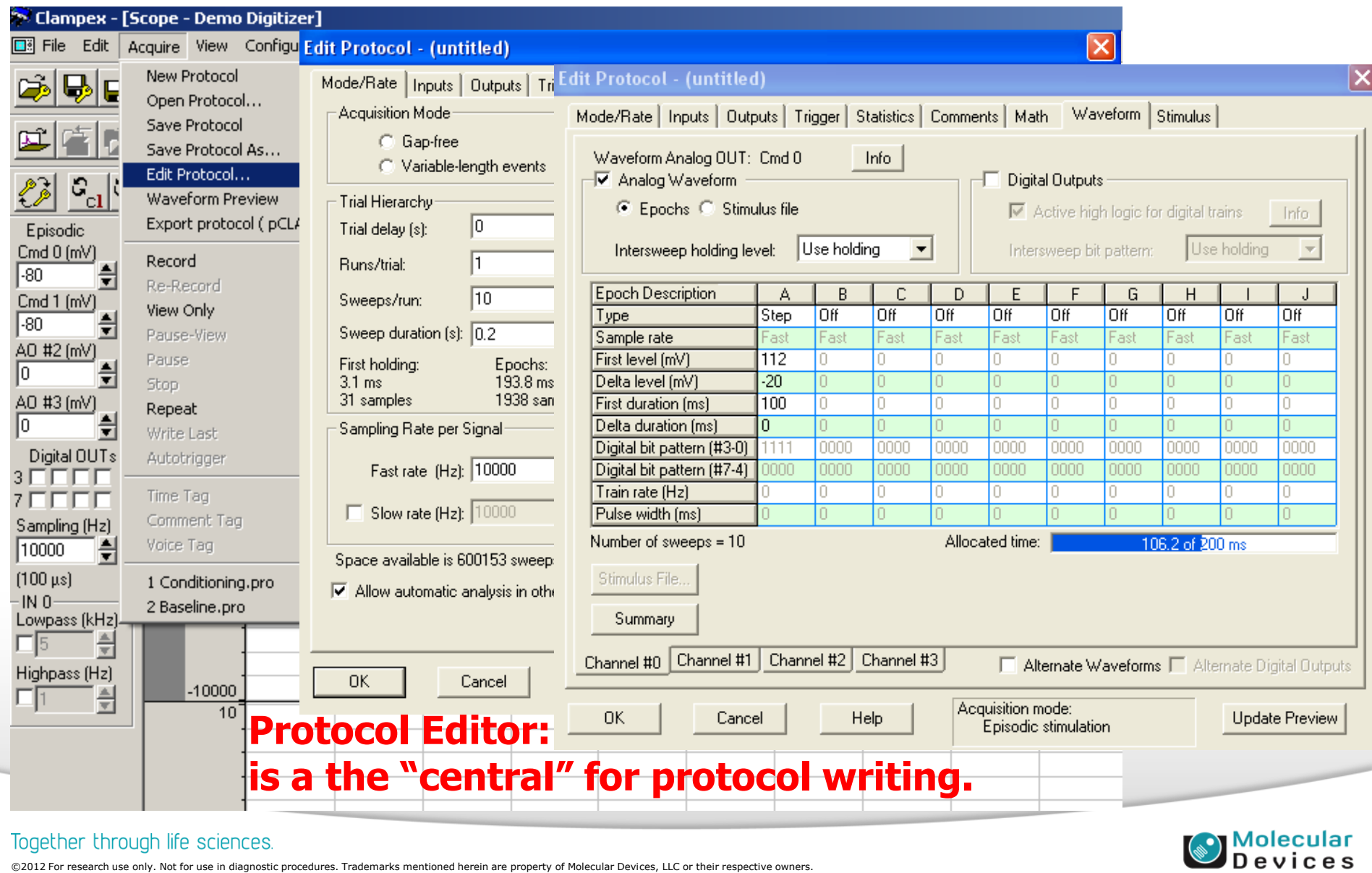

#### Together through life sciences.

# **Acquisition Mode?**

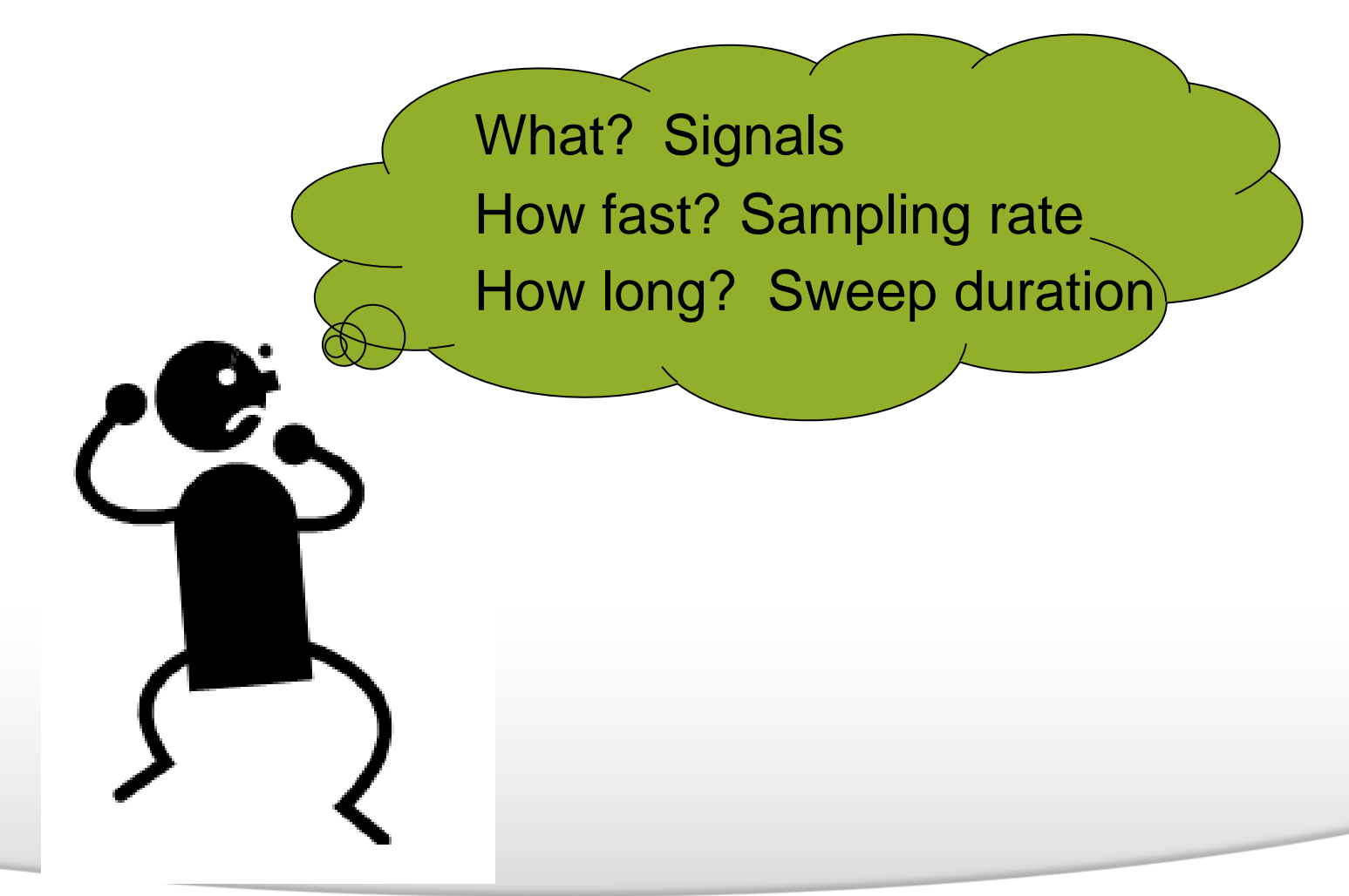

Together through life sciences.

**Molecular**<br>**Devices** 

# **Mode/Rate**

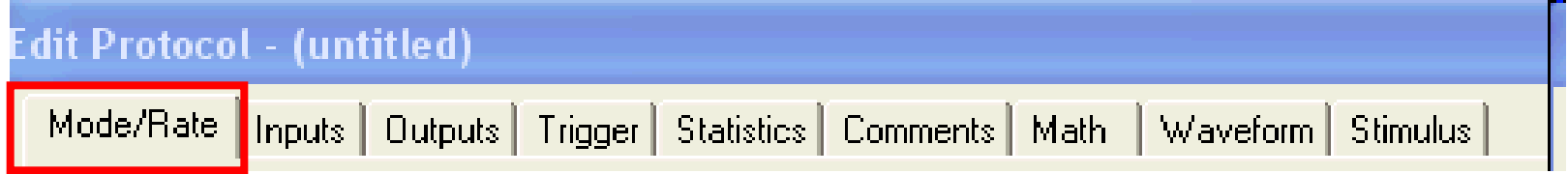

- **Passive Acquisition**
	- **Gap-free**
	- **Fixed-length**
	- **Variable-length**
	- **High-speed oscilloscope**
- **Stimulus Acquisition**
	- **Episodic stimulation**

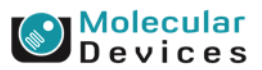

# **Gap-free Mode**

- Data are acquired continuously
- No gaps in data file
- single-channel or minis recordings

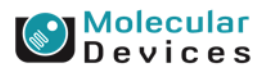

# **Fixed-length Events Mode**

- Constant data segment above the threshold and pre-trigger portion are recorded
- Action-potential spikes or other constantwidth events recordings

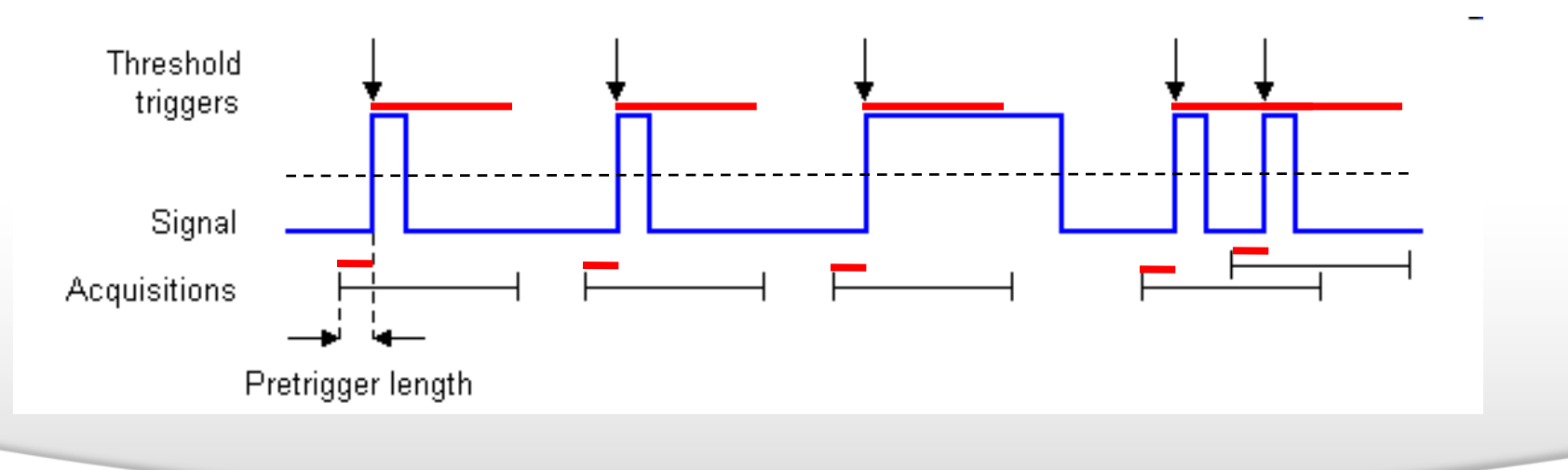

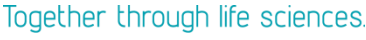

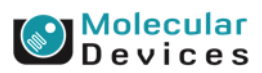

### **Fixed-length Event Mode**

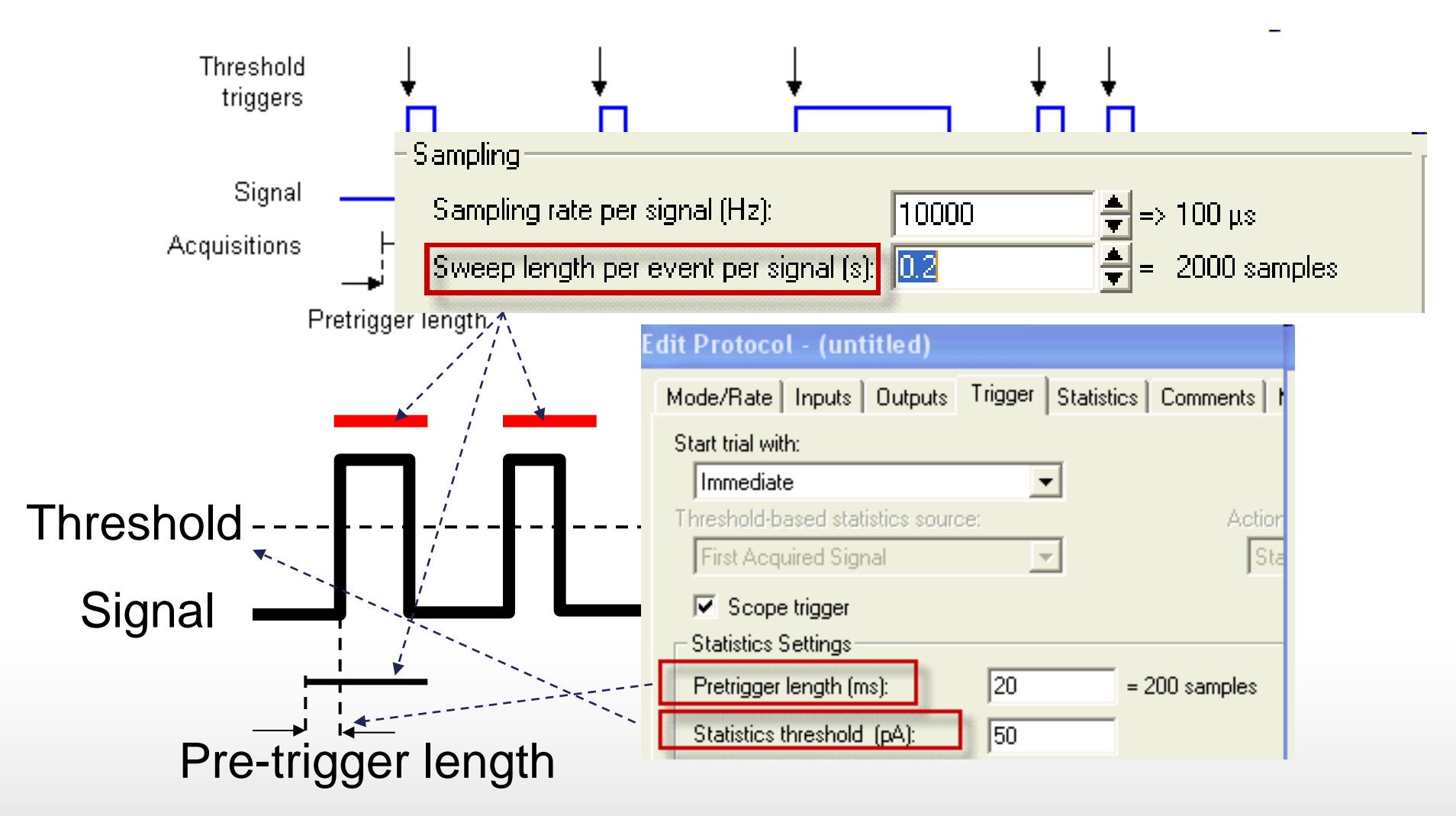

#### Together through life sciences.

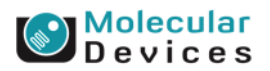

# **Variable-Length Events Mode**

- Data above the threshold, and for pre- and post-trigger periods are recorded.
- Variable recorded segment
- "Bursting" data recording

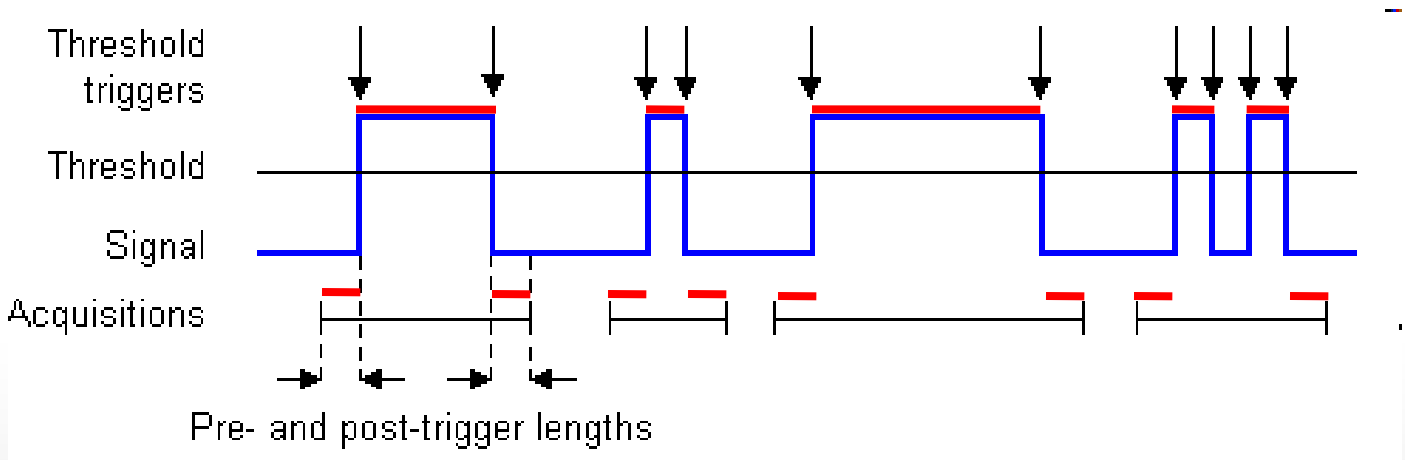

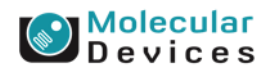

### Together through life sciences.

### **Variable-Length Events Mode**

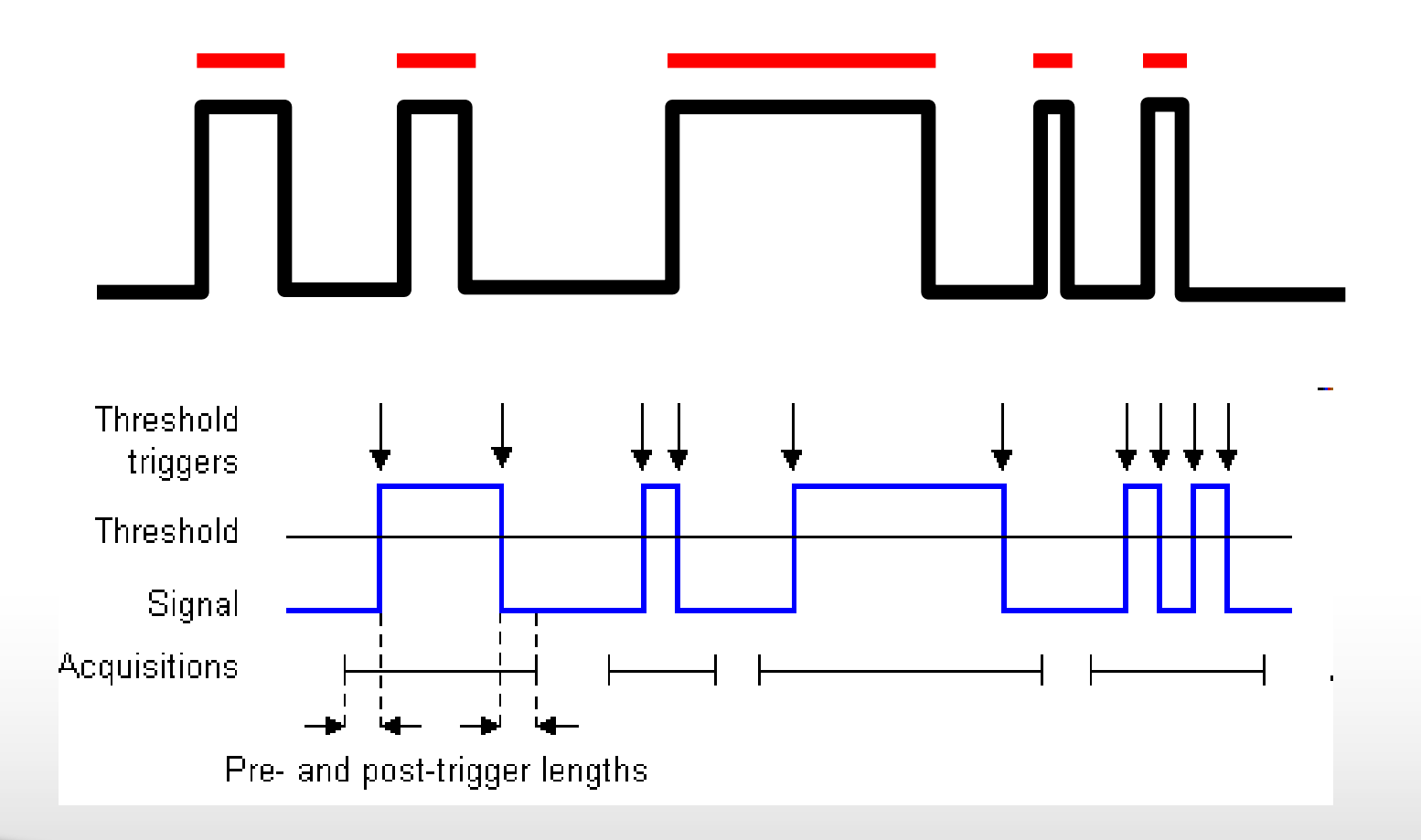

### Together through life sciences.

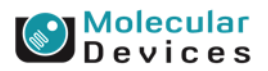

# **High-Speed Oscilloscope Mode**

- Like an oscilloscope
- Data above the threshold, and for pre- and post-trigger periods are recorded.

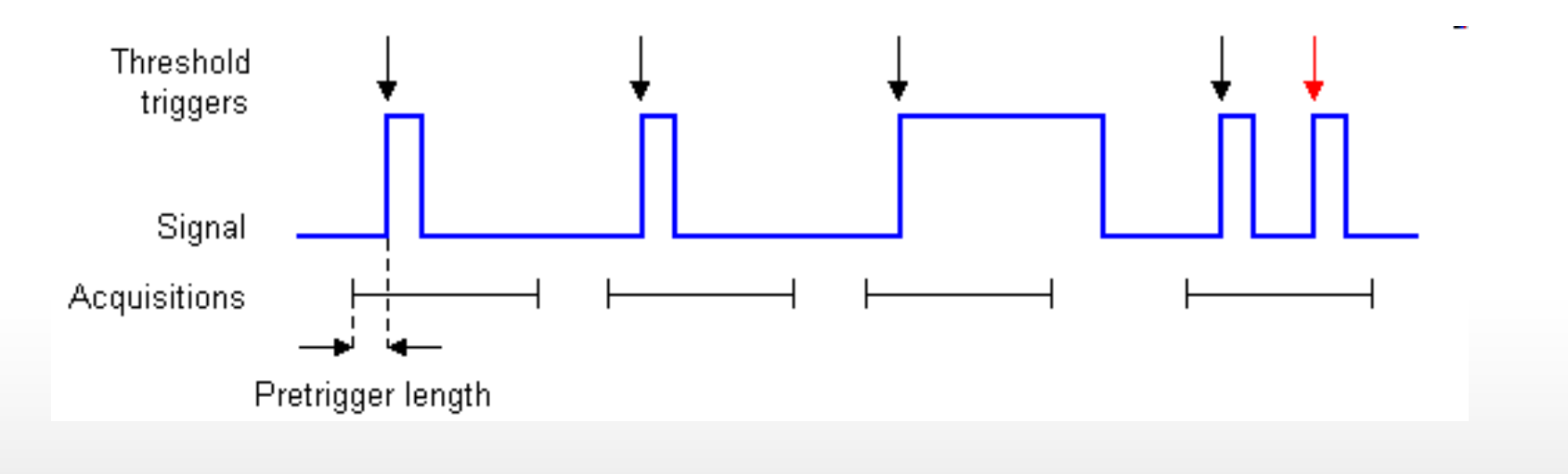

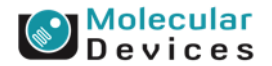

©2012 For research use only. Not for use in diagnostic procedures. Trademarks mentioned herein are property of Molecular Devices, LLC or their respective owners.

Together through life sciences.

# **Passive acquisition modes**

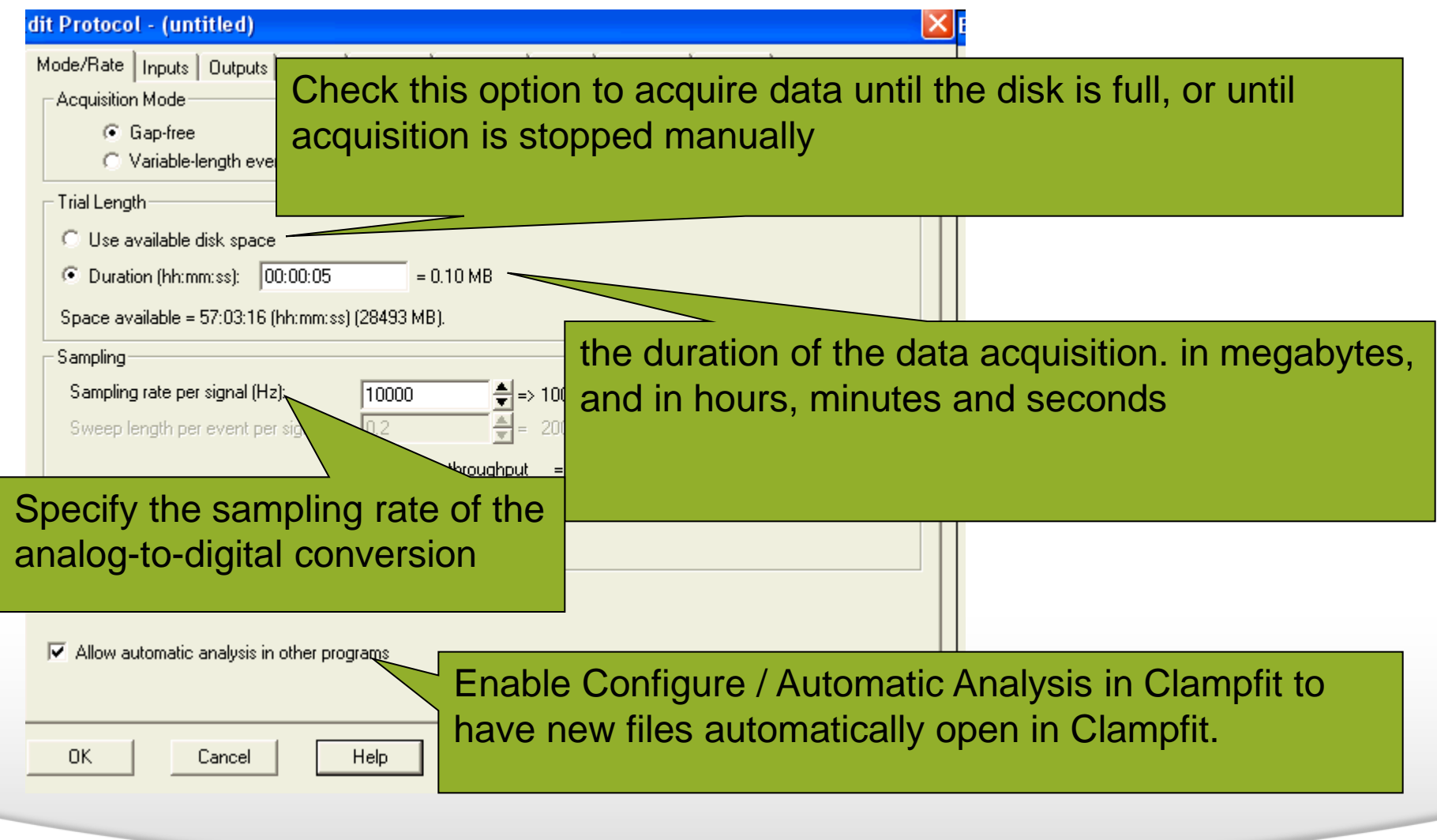

#### Together through life sciences.

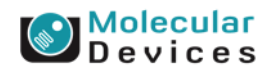

# **High-speed Oscilloscope Mode**

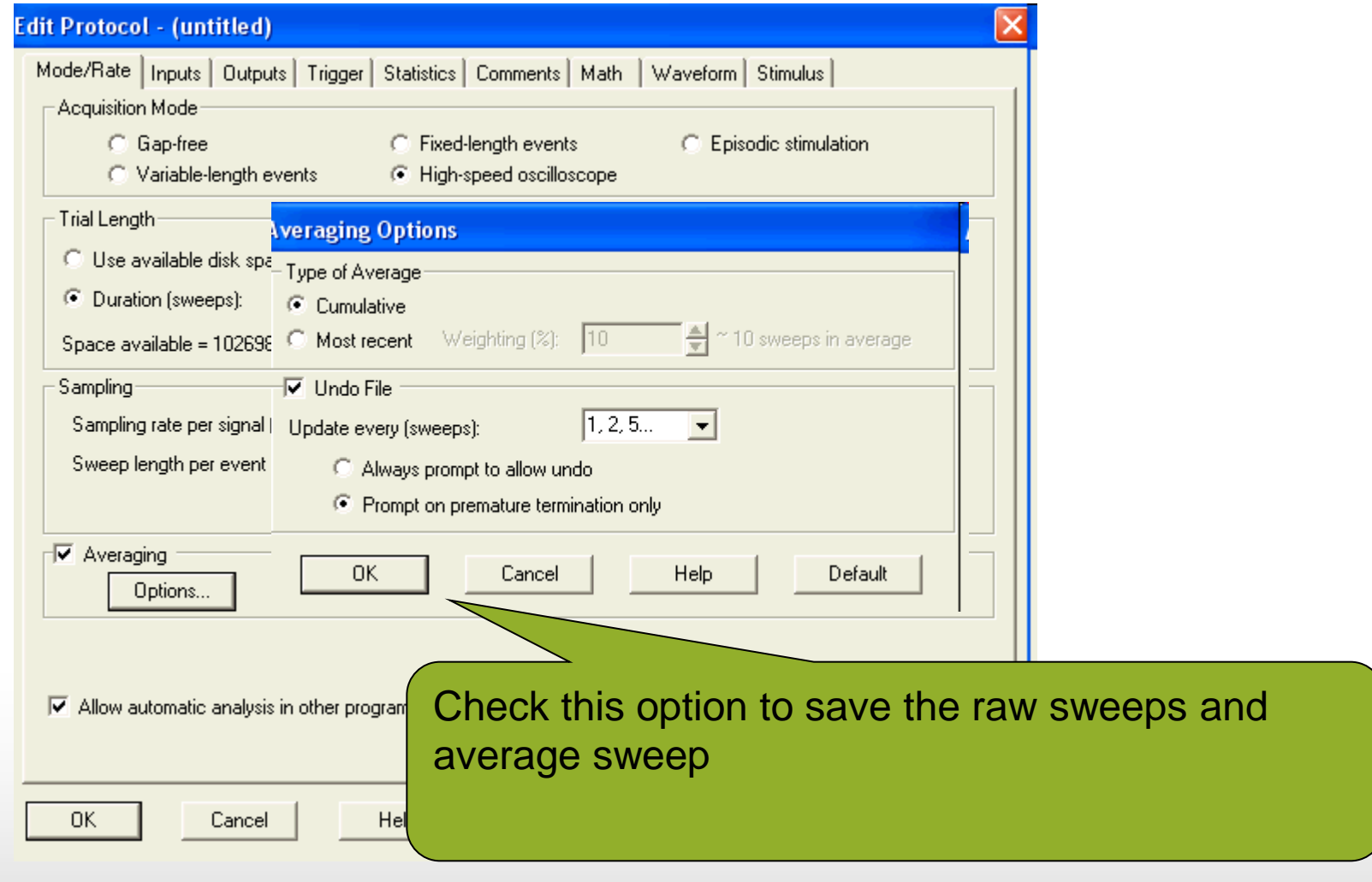

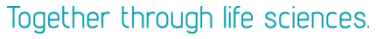

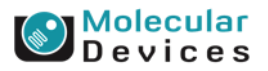

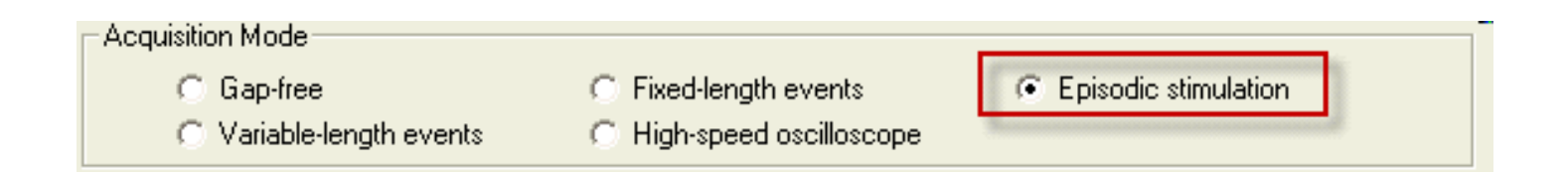

- Provide a command waveform and record responses, in fixed-length sweeps
- Analog waveform, holding level and/or digital pulses are outputs
- Special features include pre-sweep trains, online leak current subtraction, online event detection and statistics, and an on-line derived-math channel.

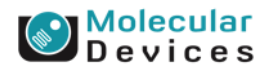

### Together through life sciences.

use only. Not for use in diagnostic procedures. Trademarks mentioned herein are property

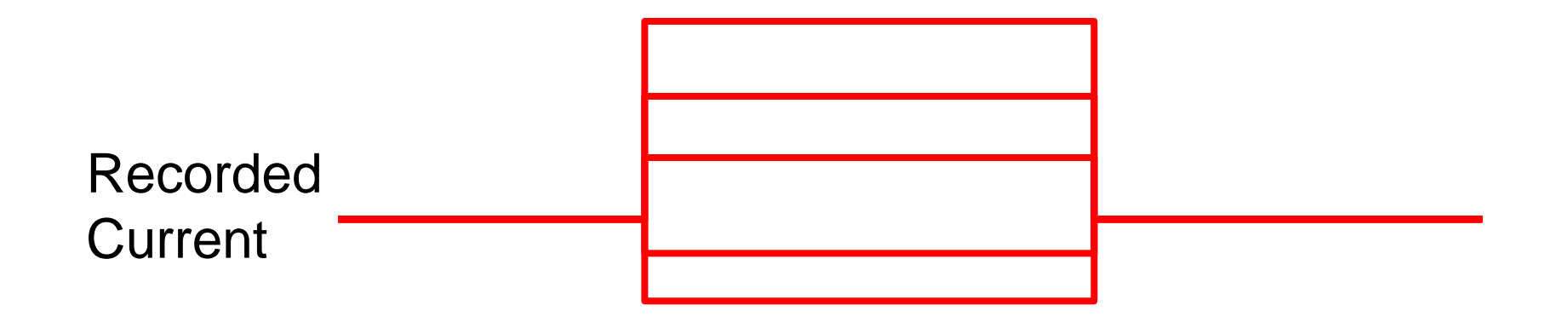

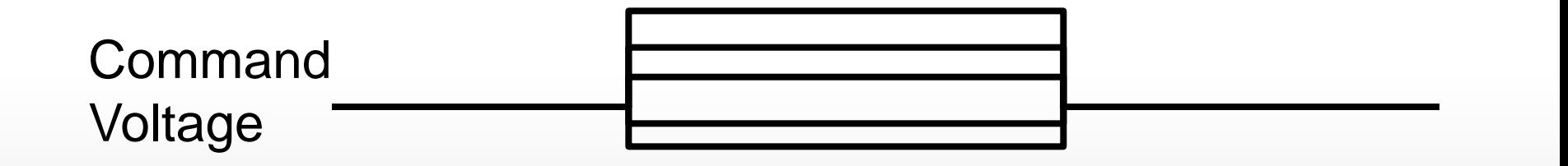

Together through life sciences.

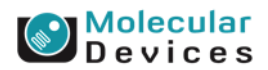

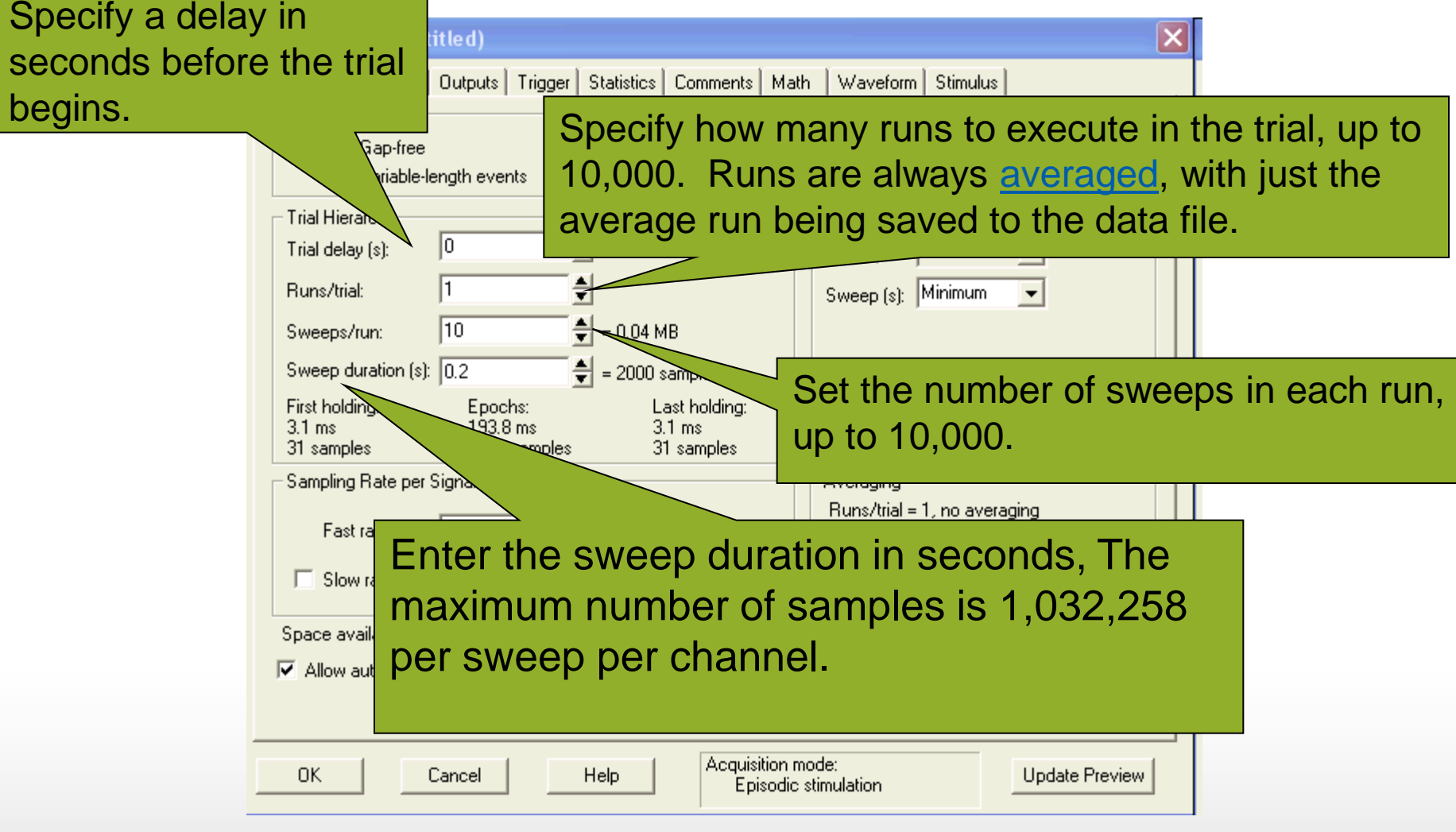

Together through life sciences.

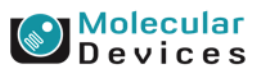

# **Episodic Stimulation Mode---Holding Periods** Two "holding" periods at the start and end

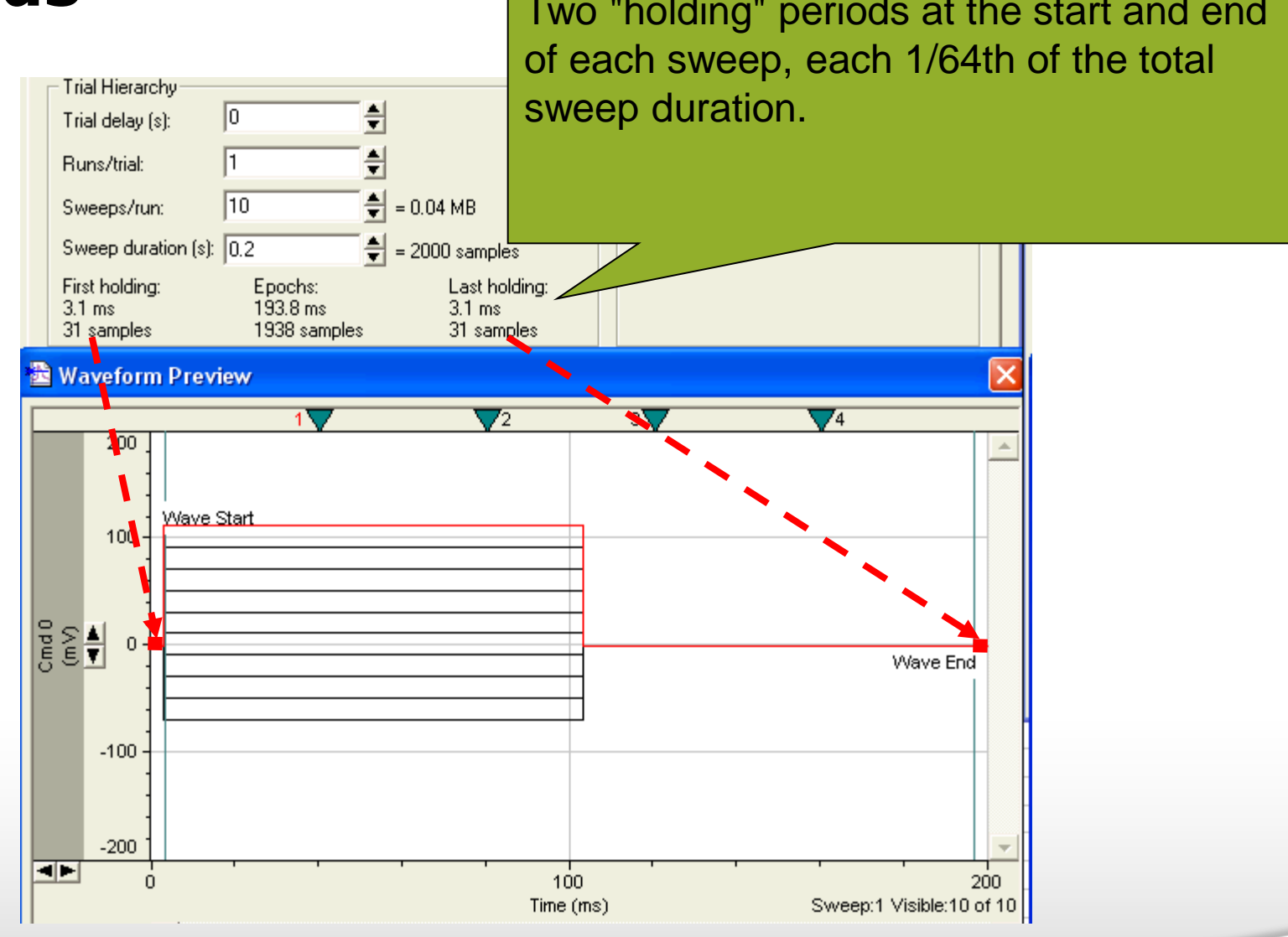

#### Together through life sciences.

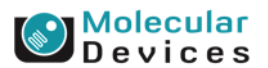

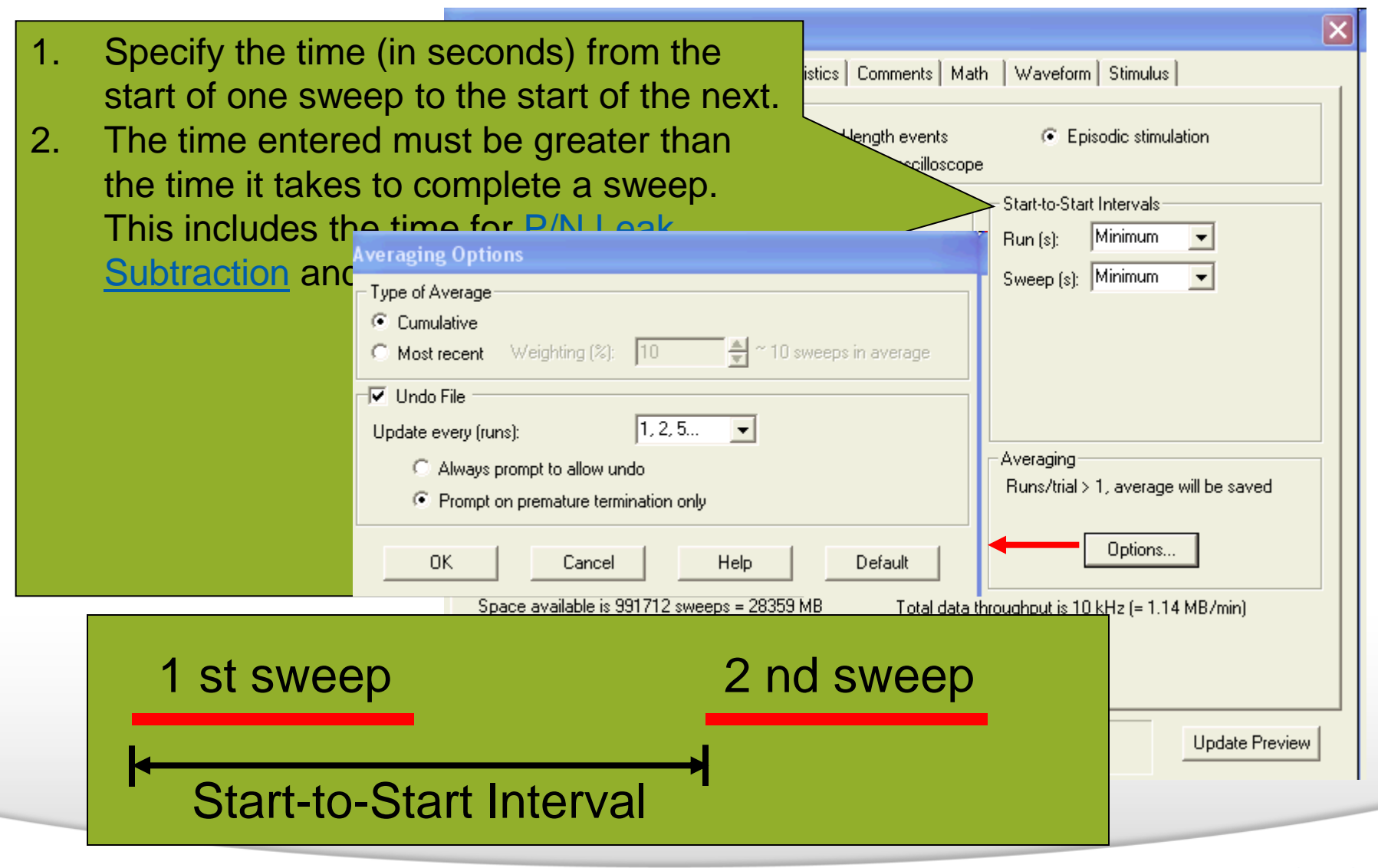

evices

### Together through life sciences.

### **Inputs**

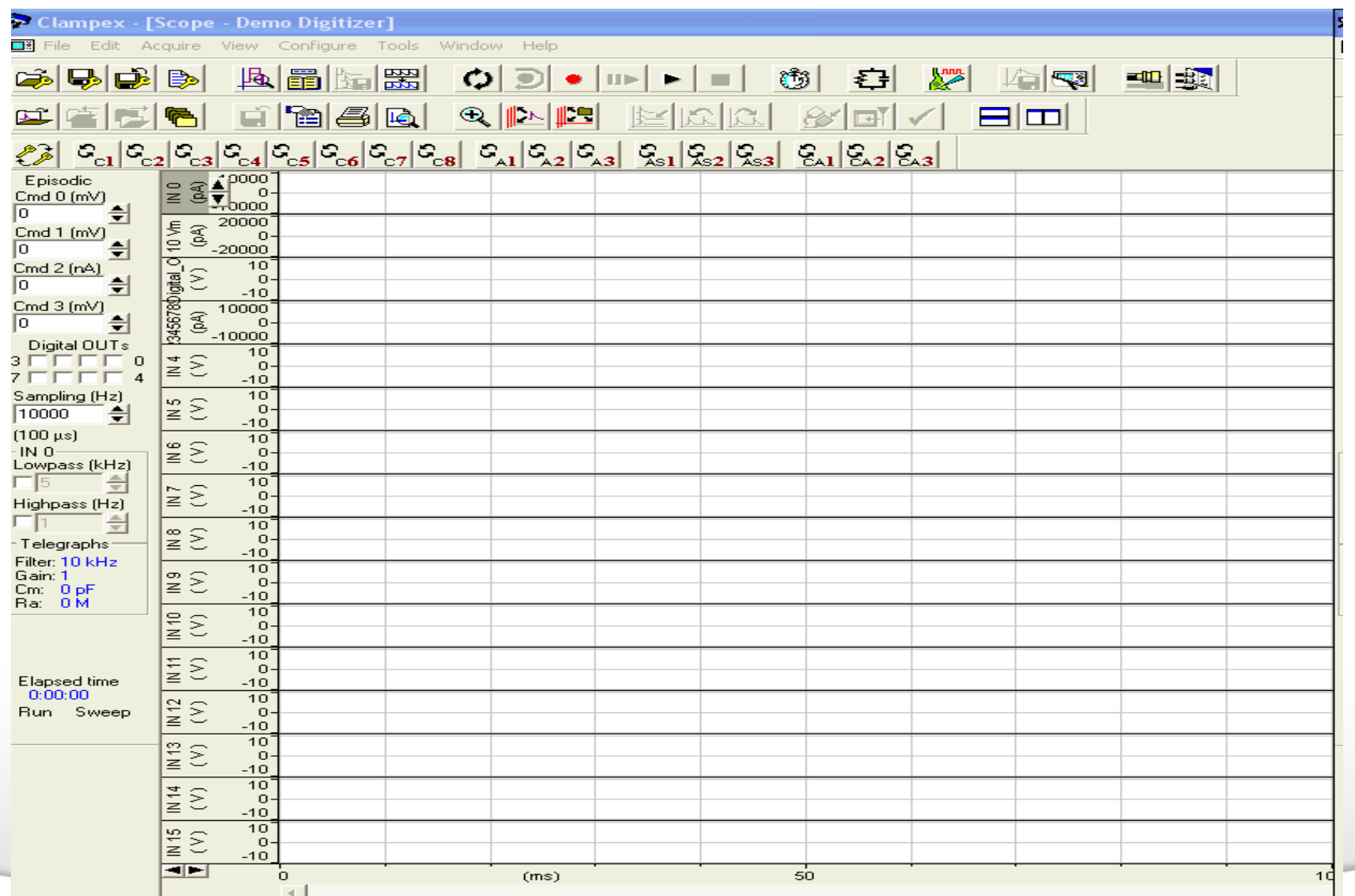

### Together through life sciences.

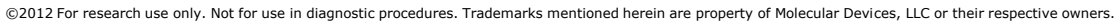

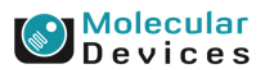

# **Q & A**

- Q: Why the selected input name in the Lab Bench does not show up in the scope window?
- A: You need to select the input name in the Input tab of the Edit Protocol.

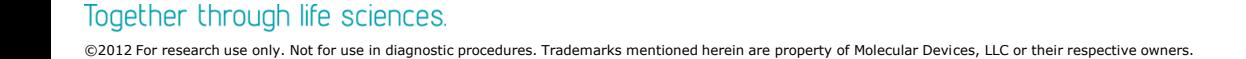

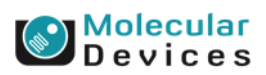
### **Outputs**

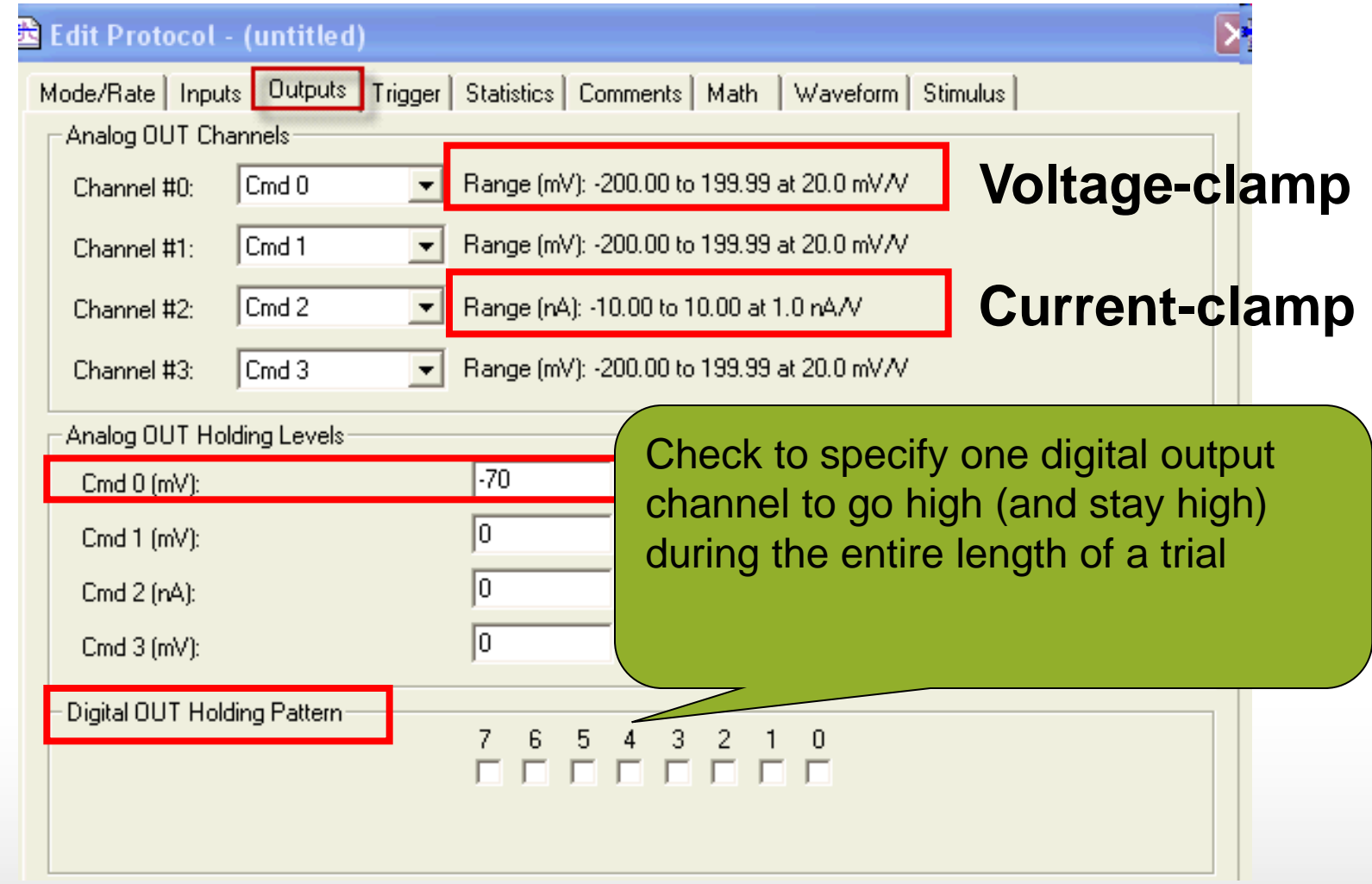

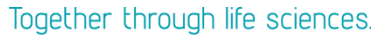

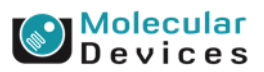

## **Digital Out Holding Pattern**

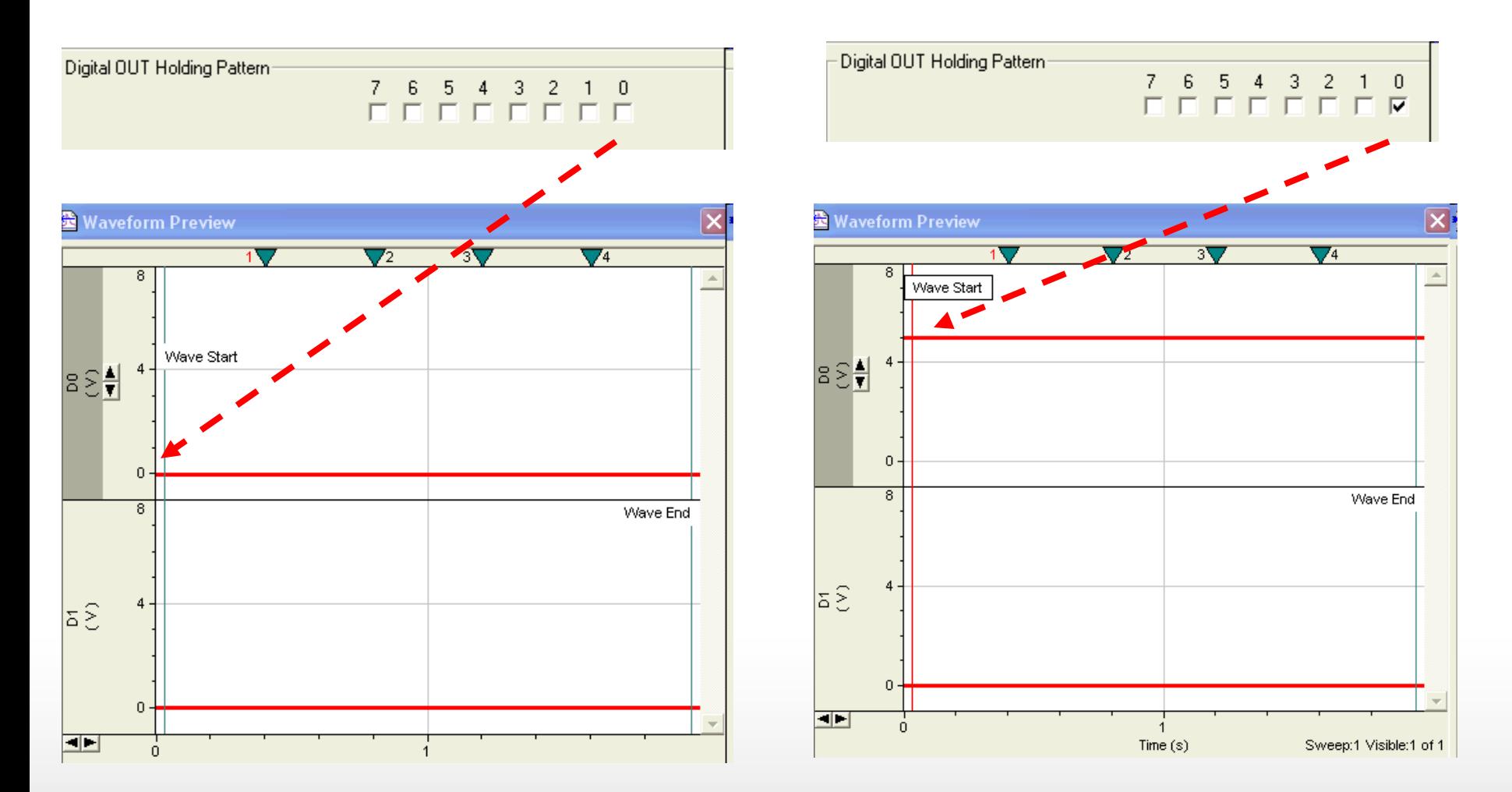

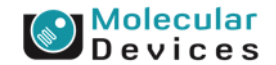

#### Together through life sciences.

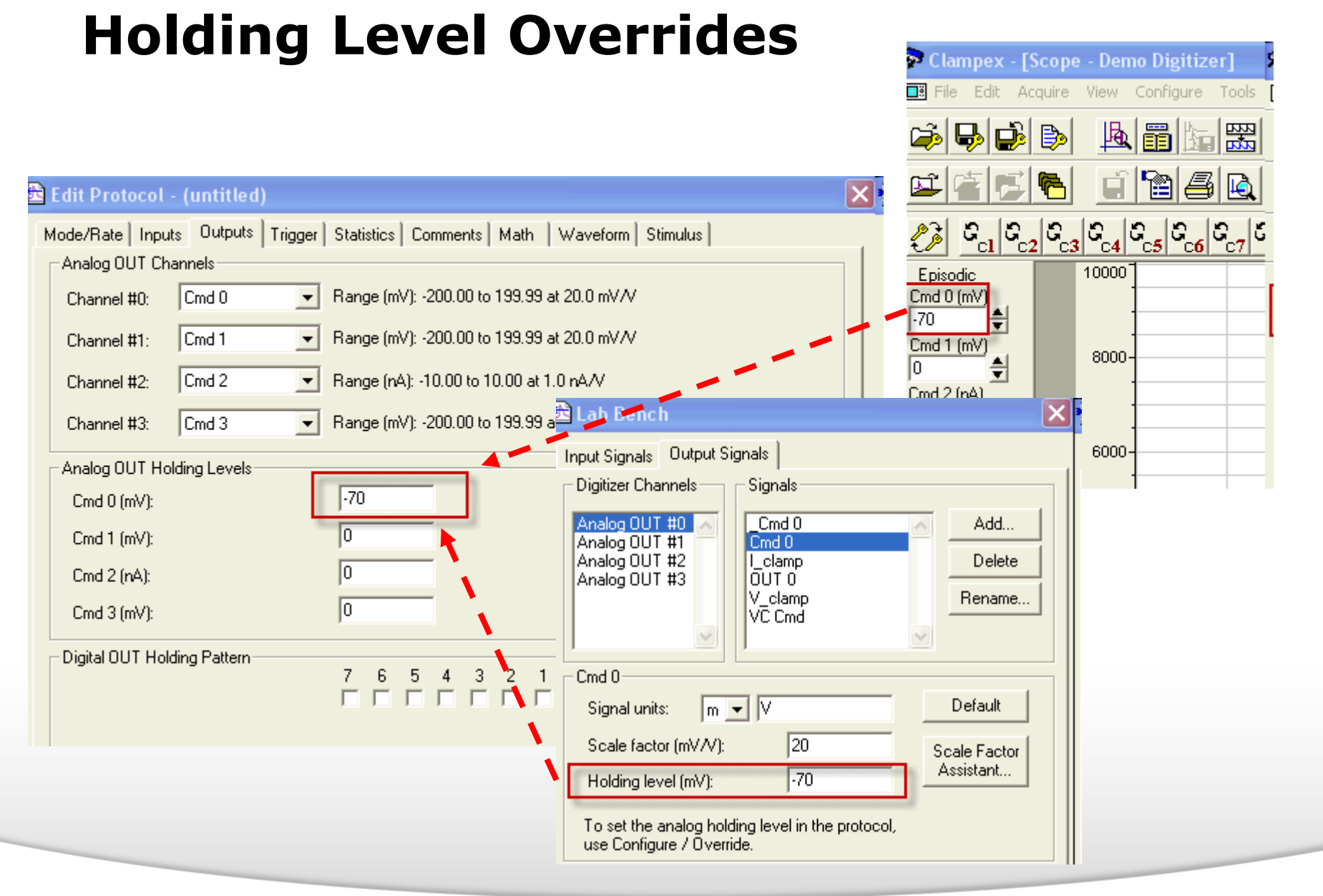

#### Together through life sciences.

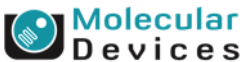

## **Holding Level Overrides**

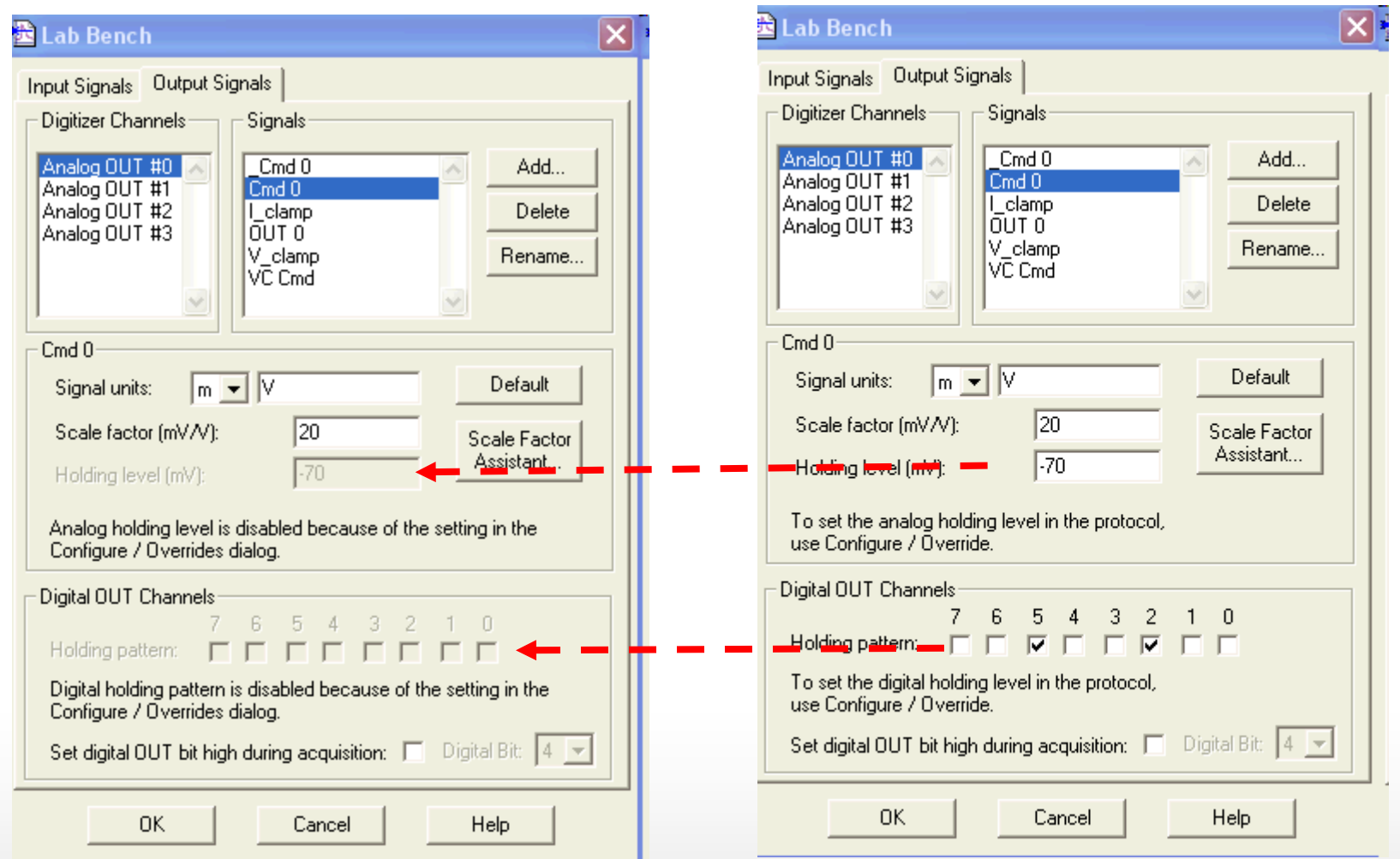

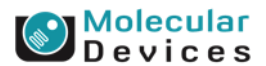

#### Together through life sciences.

## **Holding Level Overrides**

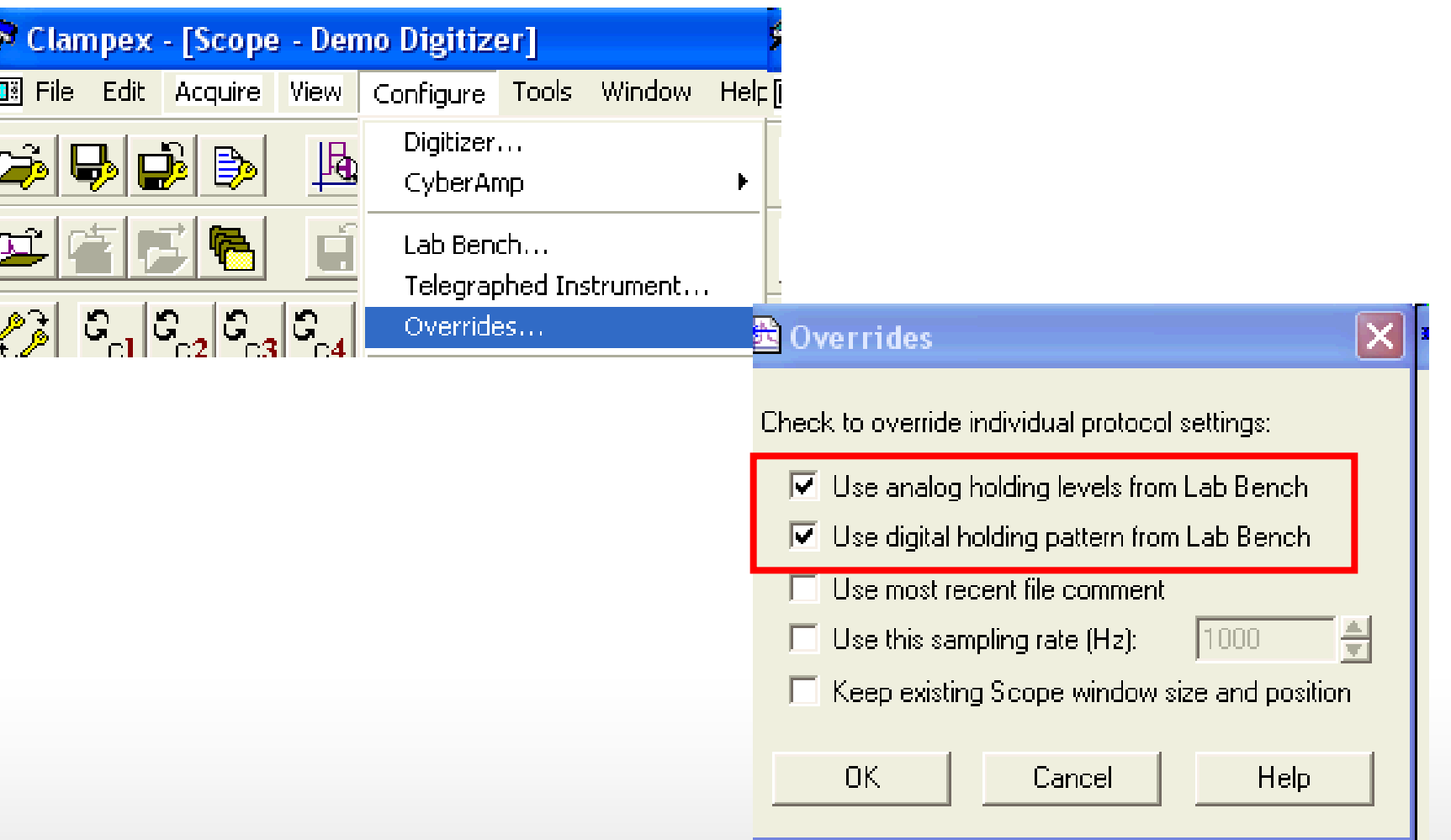

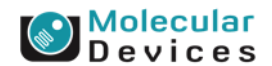

©2012 For research use only. Not for use in diagnostic procedures. Trademarks mentioned herein are property of Molecular Devices, LLC or their respective owners.

Together through life sciences.

# **Q & A**

• Q: How do I change the command voltage for more than 200 mV

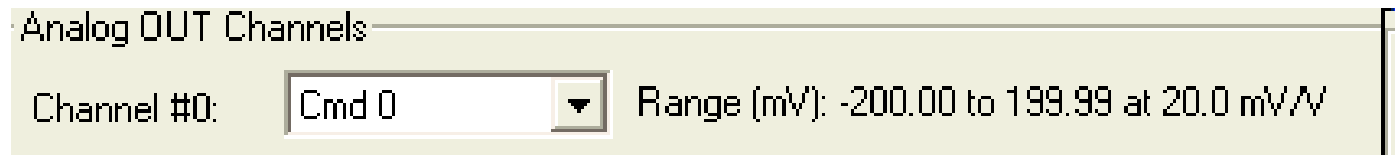

• A: You need to change the scale factor and external sensitivity of analog output signal on the Lab Bench

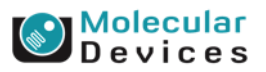

#### **Scale Factor/ External Command Sensitivity**

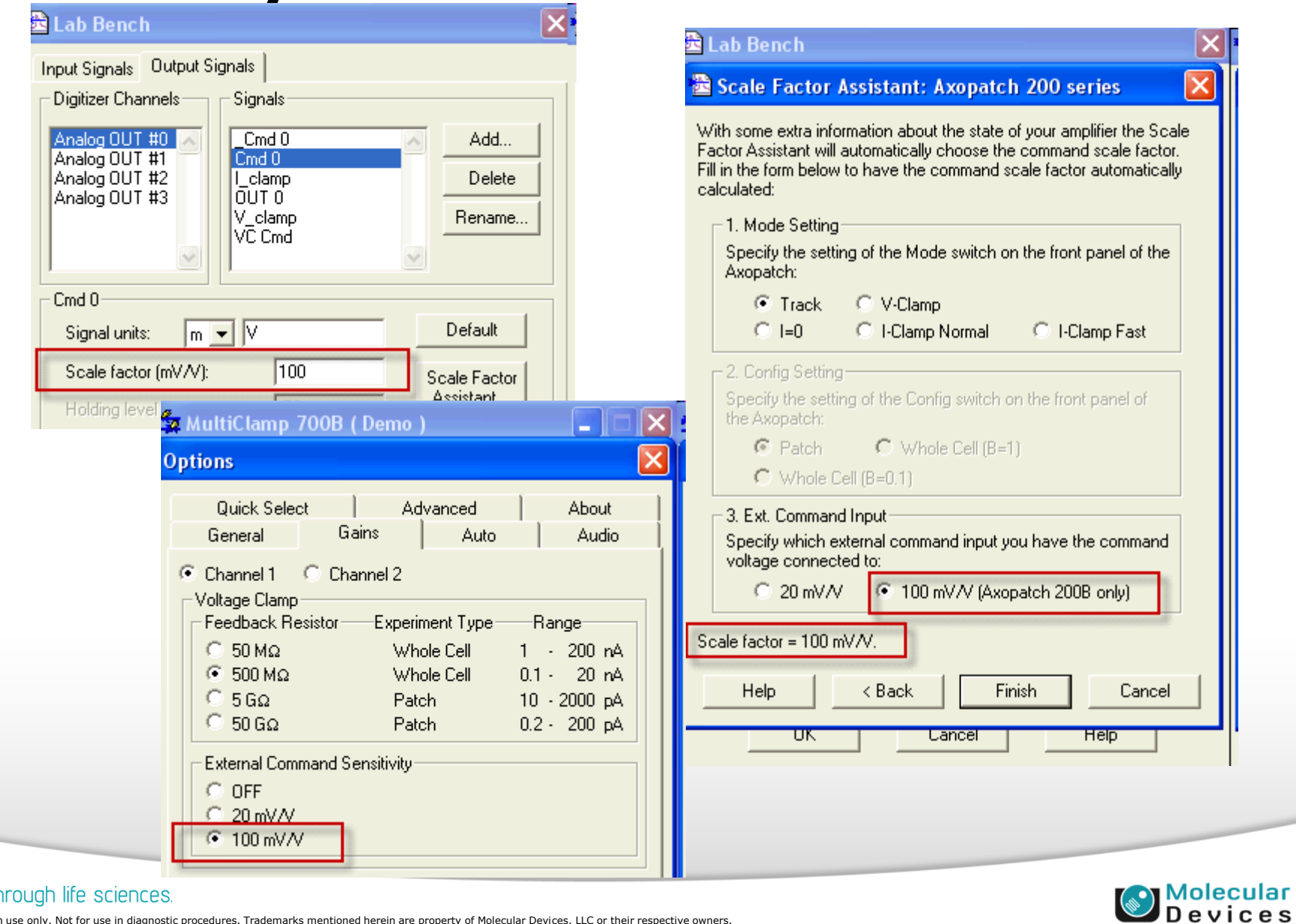

#### Together through life sciences.

### **Scale factor/Output**

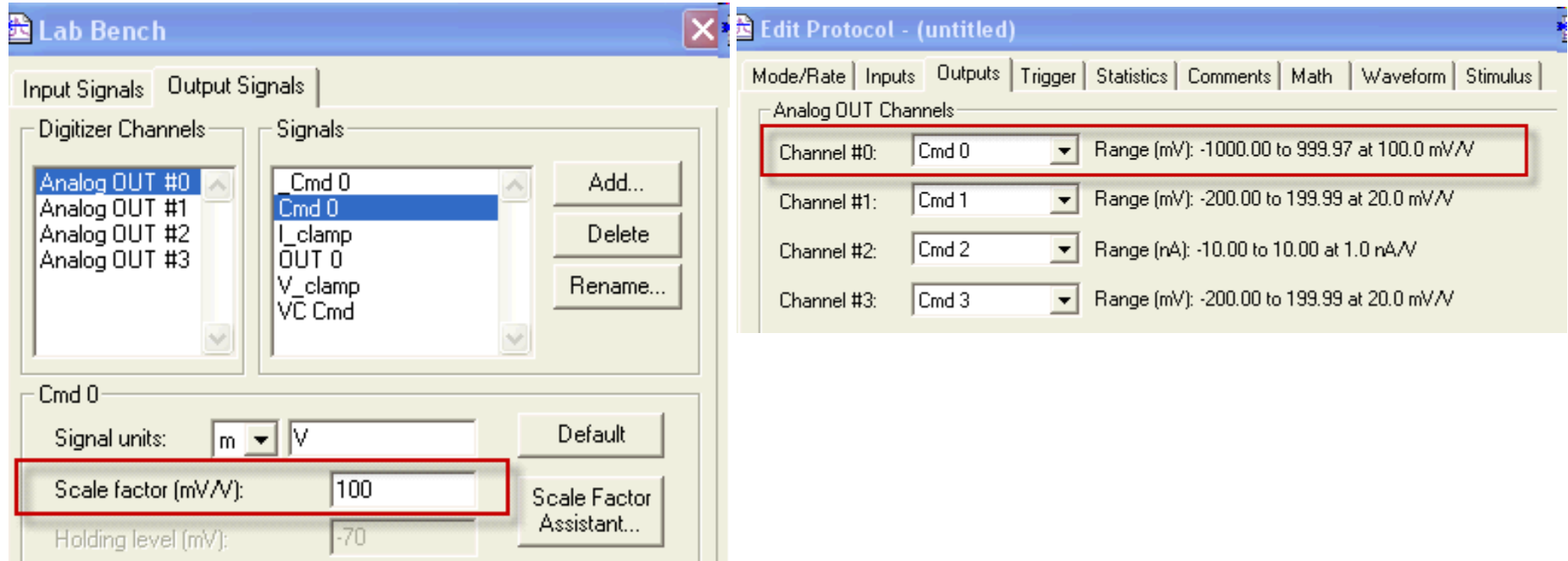

#### Together through life sciences.

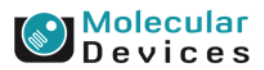

# **Q & A**

• Q: I want to perform current clamp experiment. How do I change the command voltage to current

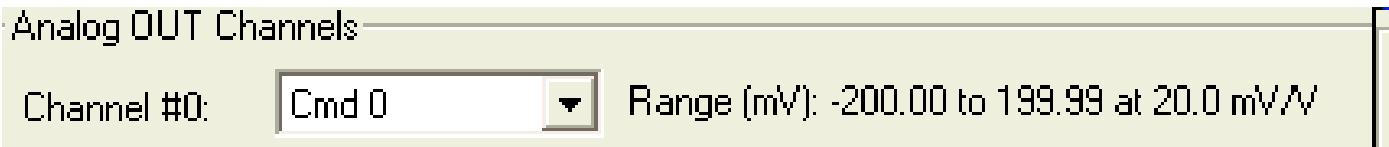

• A: You need to change the signal unit and scale factor on the Lab Bench.

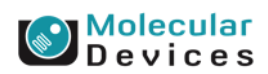

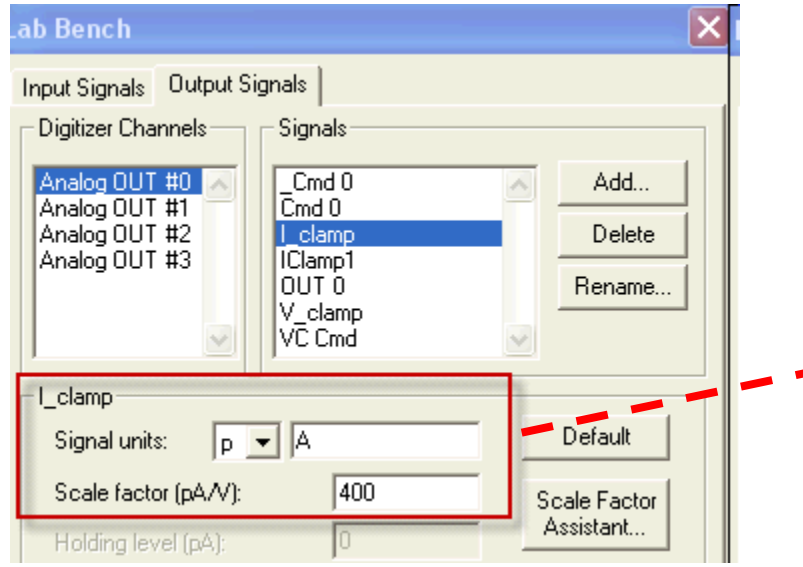

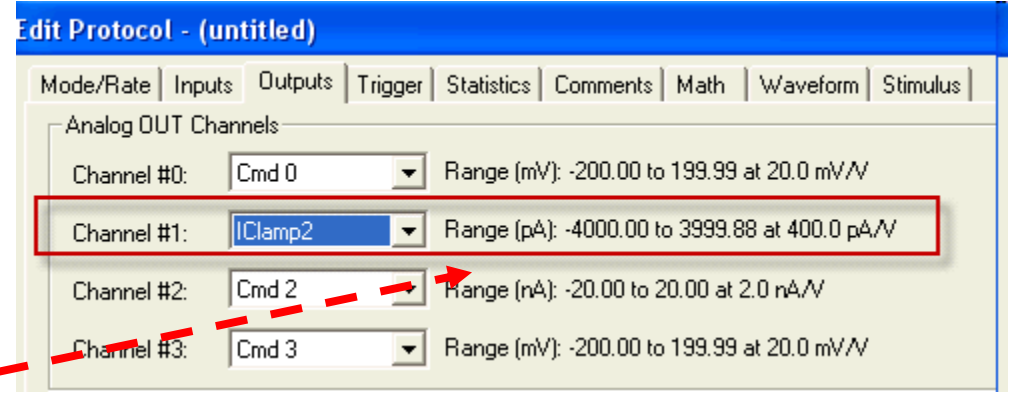

#### Together through life sciences.

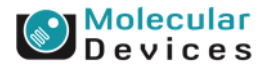

# **Trigger**

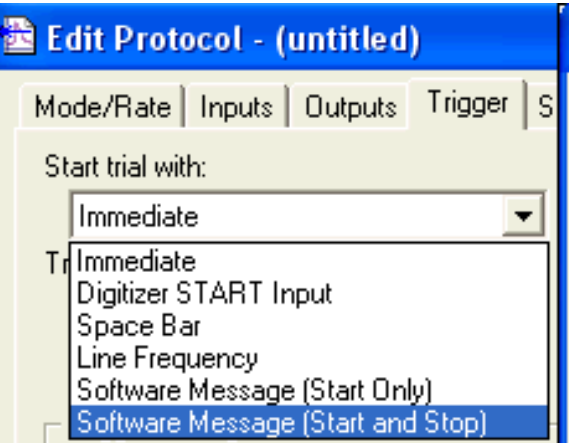

#### • **Immediate**

• **As soon as you choose [Acquire / Record](mk:@MSITStore:C:/Program Files/Molecular Devices/pCLAMP10.2/Clampex.chm::/Record.htm) or [Acquire / View Only](mk:@MSITStore:C:/Program Files/Molecular Devices/pCLAMP10.2/Clampex.chm::/View_Only.htm), or press the equivalent toolbar button, the trial starts.** 

#### • **Digitizer START Input**

- **To trigger the start of a trial from an external device.**
- **Space Bar**
	- **Start the trial with a toolbar press or mouse click.**
- **Line Frequency**
	- **Only for series 132x Axon digitizers**
	- **synchronized with the mains line frequency (typically 50 or 60 Hz).**
- **Software Message**
	- **To trigger the trial from the other program**

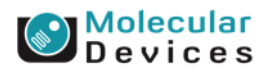

#### Together through life sciences.

# **Trigger**

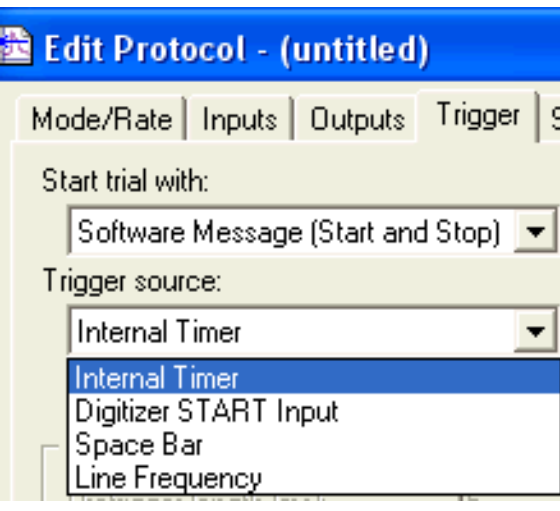

#### • **Internal Timer**

• **Determines acquisition according to the length of the sweeps and Start-to-Start Intervals and any Conditioning Trains or P/N Leak Subtraction**

#### • **First Acquired Signal**

• **Once a threshold in the signal from the first Analog IN Channel is crossed.** 

#### • **Digitizer START Input**

- **To trigger the start of a trial from an external device.**
- **Space Bar**
	- **Acquisition is started by pressing the space bar**
- **Line Frequency**
	- **Only for series 132x Axon digitizers**
	- **Synchronized with the mains line frequency (typically 50 or 60 Hz).**

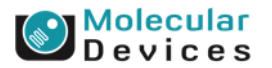

#### Together through life sciences.

# **Scope Trigger**

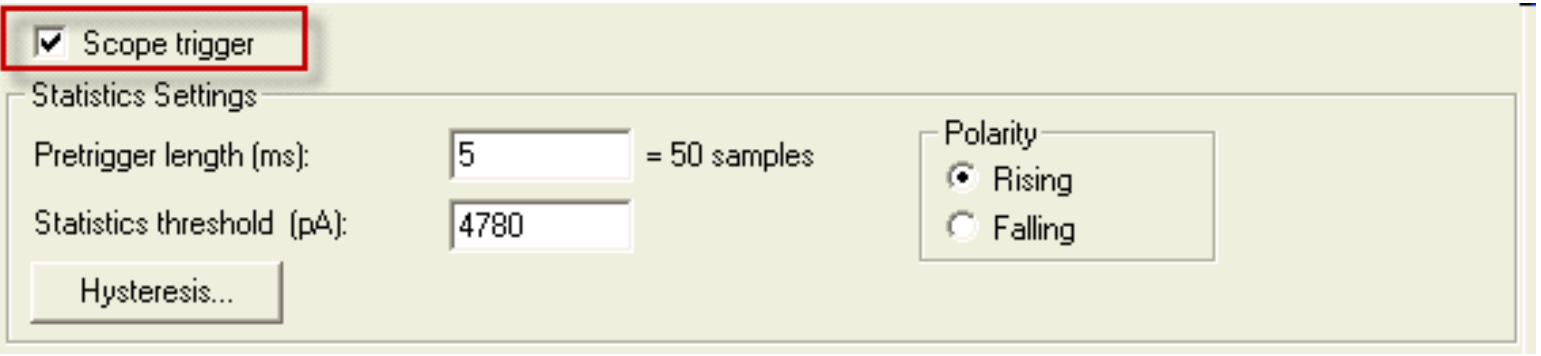

- A 5 V TTL trigger signal from a digitizer output when the signal reaches the threshold.
	- The rear panel TRIGGER OUTPUT BNC (Digidata 1322)
	- The front panel SCOPE BNC (Digidata 1440)

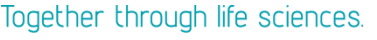

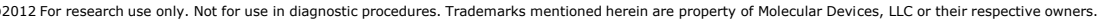

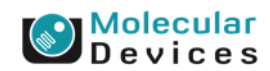

### **Scope trigger**

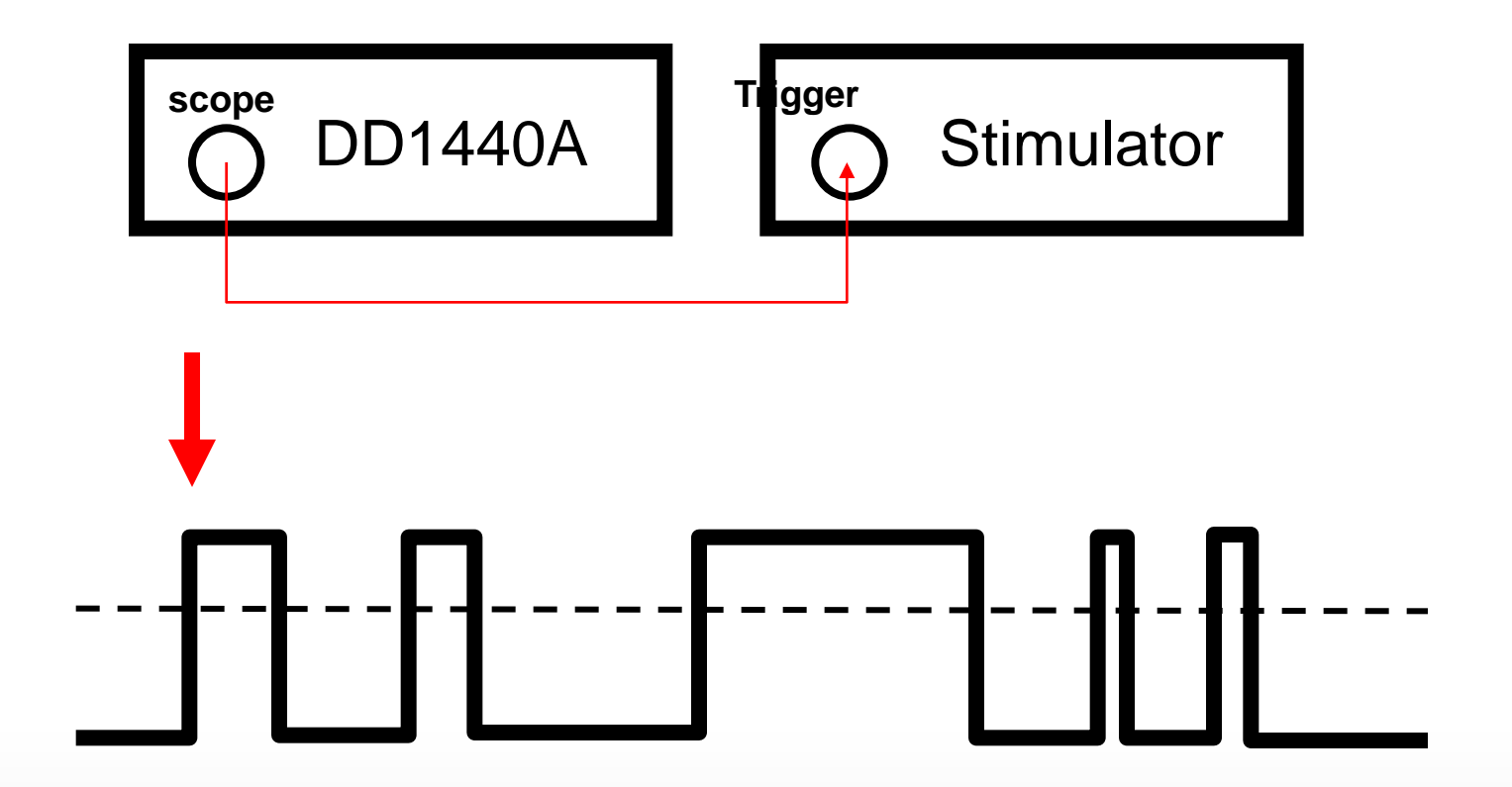

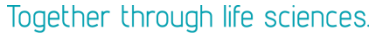

Molecular<br>Devices

# **Hysteresis**

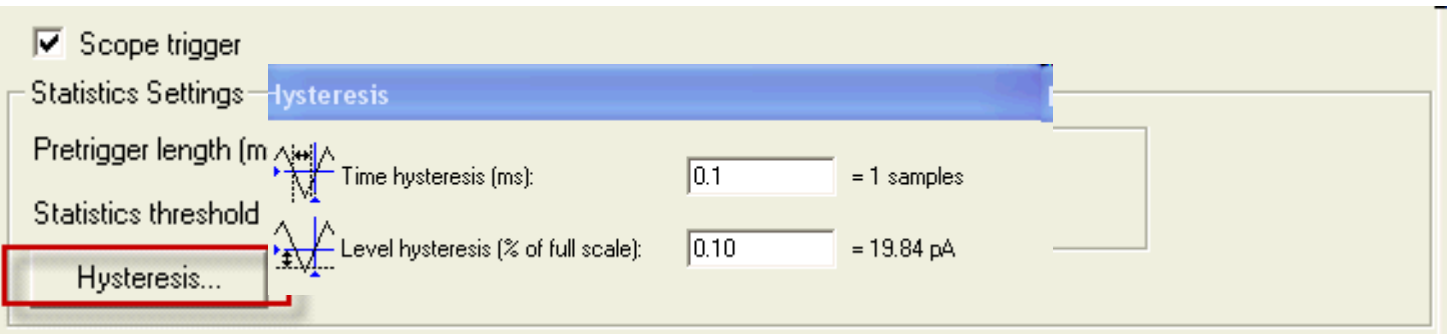

- To prevent signal noise activating false triggers, you can adjust the hysteresis settings to reduce trigger sensitivity.
- Time hysteresis
	- This field adjusts the amount of time that the signal has to be under the threshold level (as determined by the Level Hysteresis setting below) to re-arm the trigger.
- Level hysteresis
- ©2012 For research use only. Not for use indiagnost transporting a demarks mentioned herein are property of Molecular Devices, LLC or their respective owners. This field adjusts the distance that the signal must be under the threshold in order to re-arm Together thrthe efetrigger (subject to the Time Hysteresis

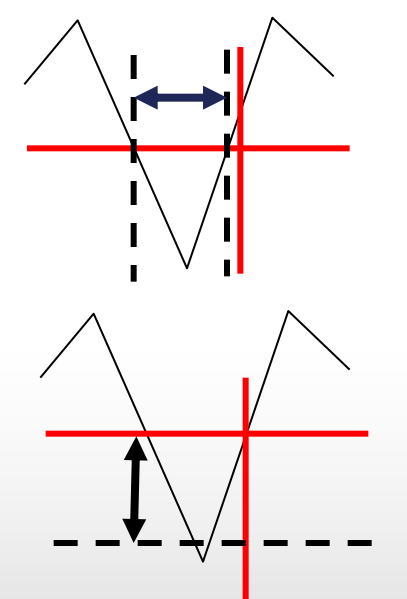

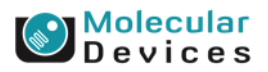

## **Time hysteresis**

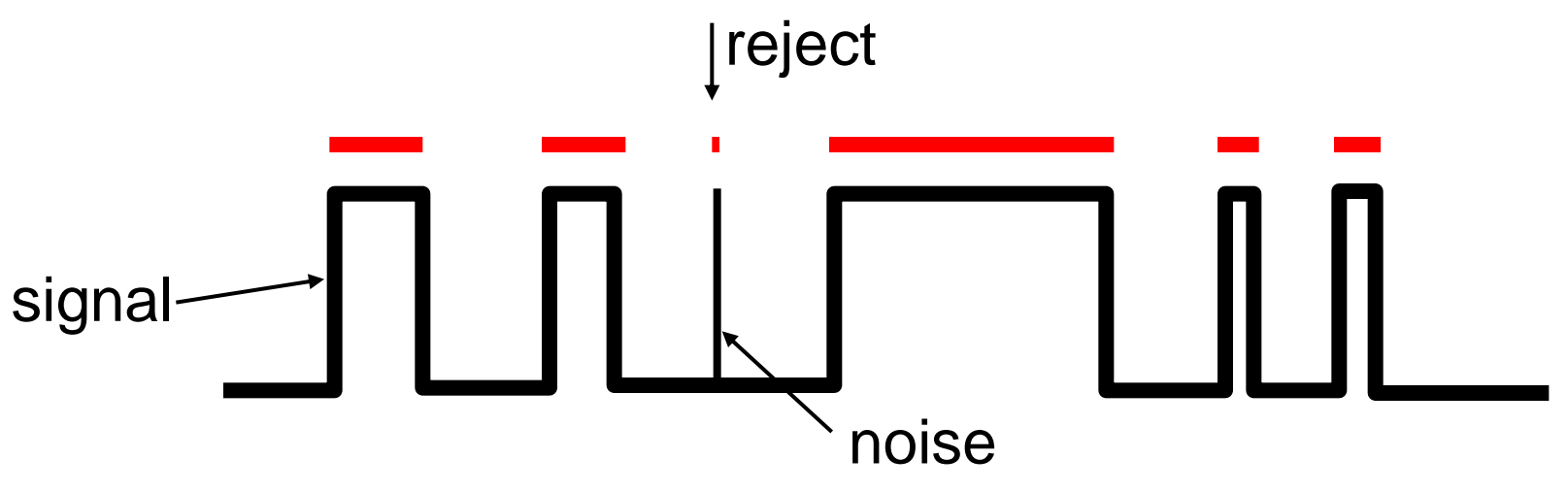

• Adjust the time hysteresis to reduce sensitivity to avoid the false triggers.

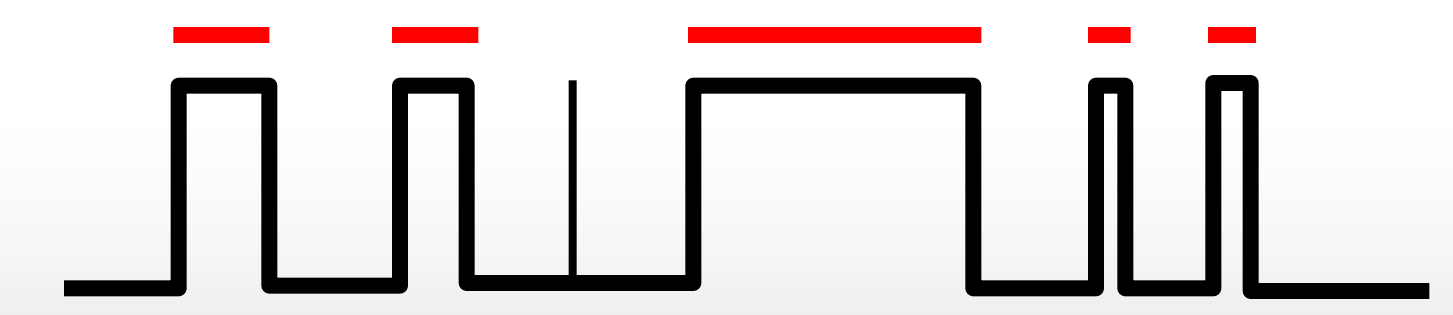

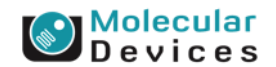

#### Together through life sciences.

## **Threshold-Based Statistics**

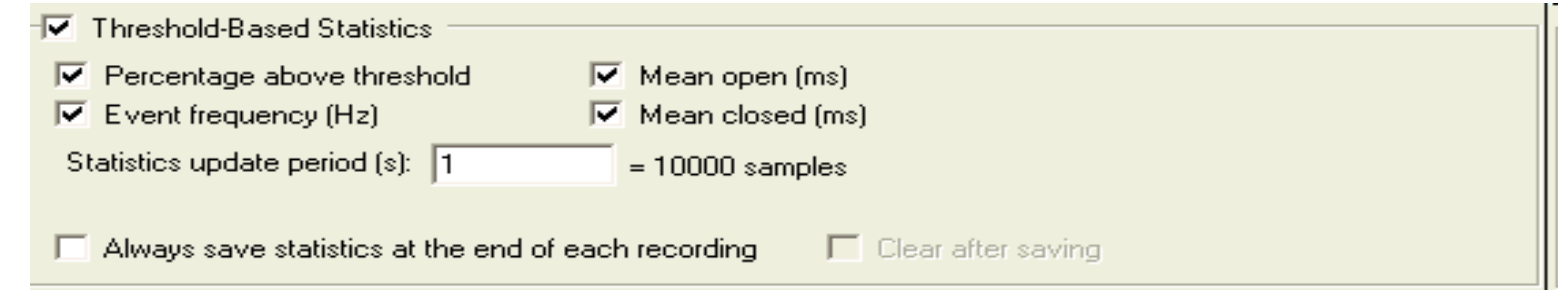

#### • Percentage above threshold

• Display the percentage of time that the signal is above the threshold value

### • Event frequency (Hz)

- Display the frequency of threshold-crossing
- Mean open (ms)
	- Display the average time that the signal is above threshold.
- Mean closed (ms)
	- Display the average time that the signal is below threshold.

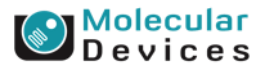

#### Together through life sciences.

### **Threshold-Based Statistics**

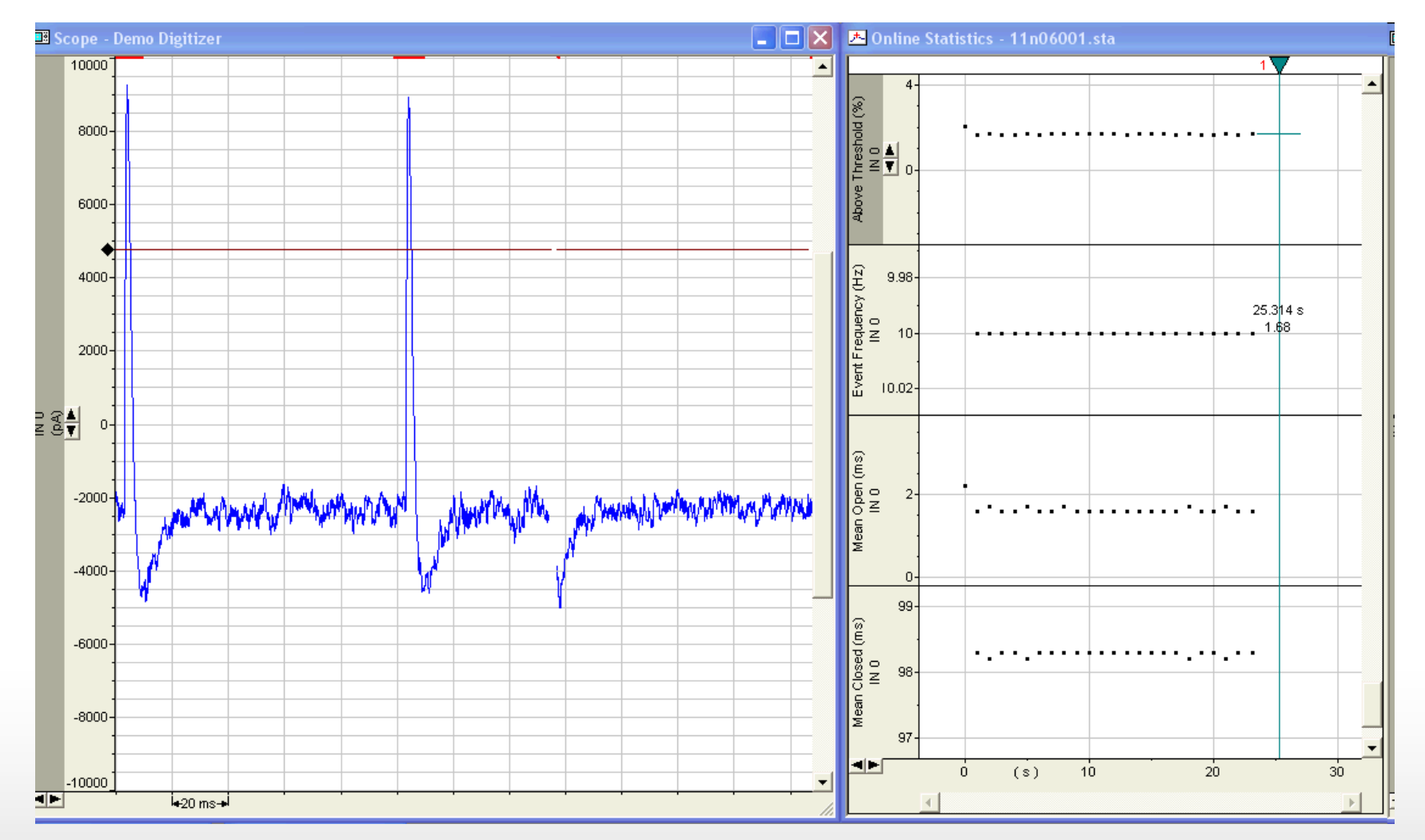

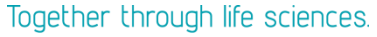

Molecular<br>Devices

### **Statistics**

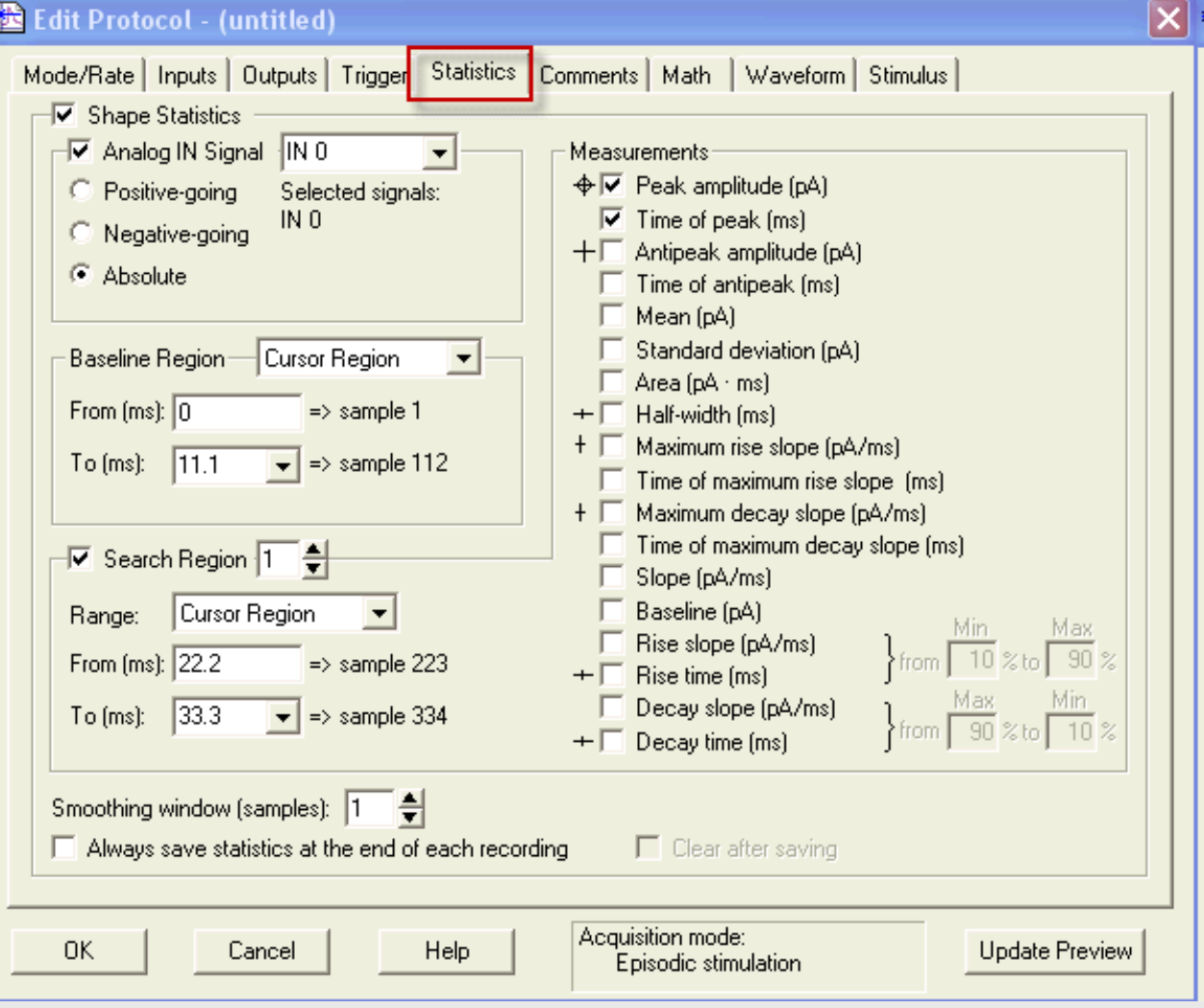

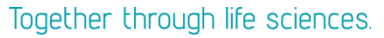

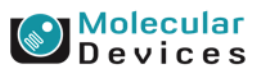

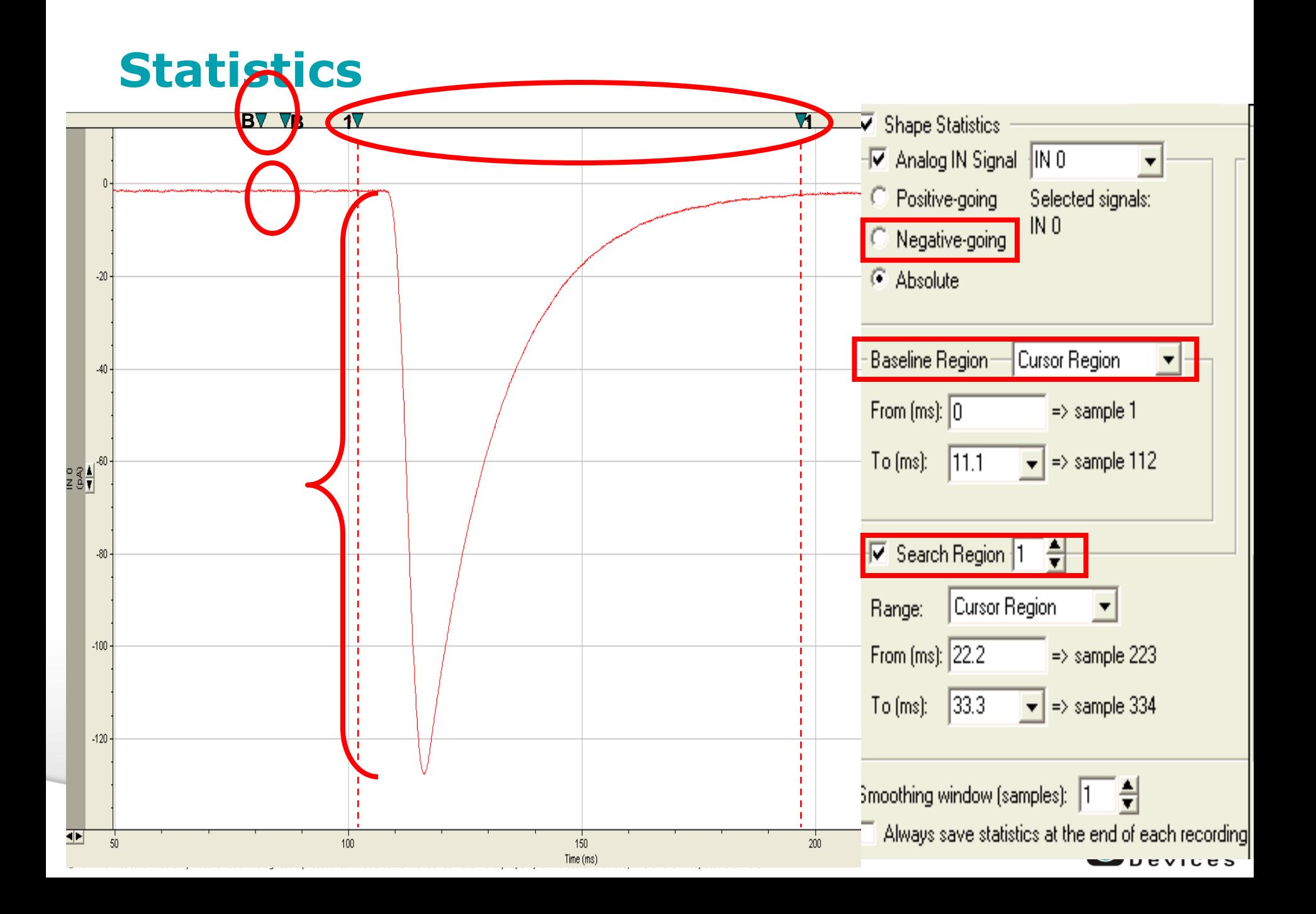

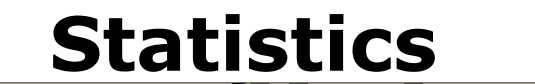

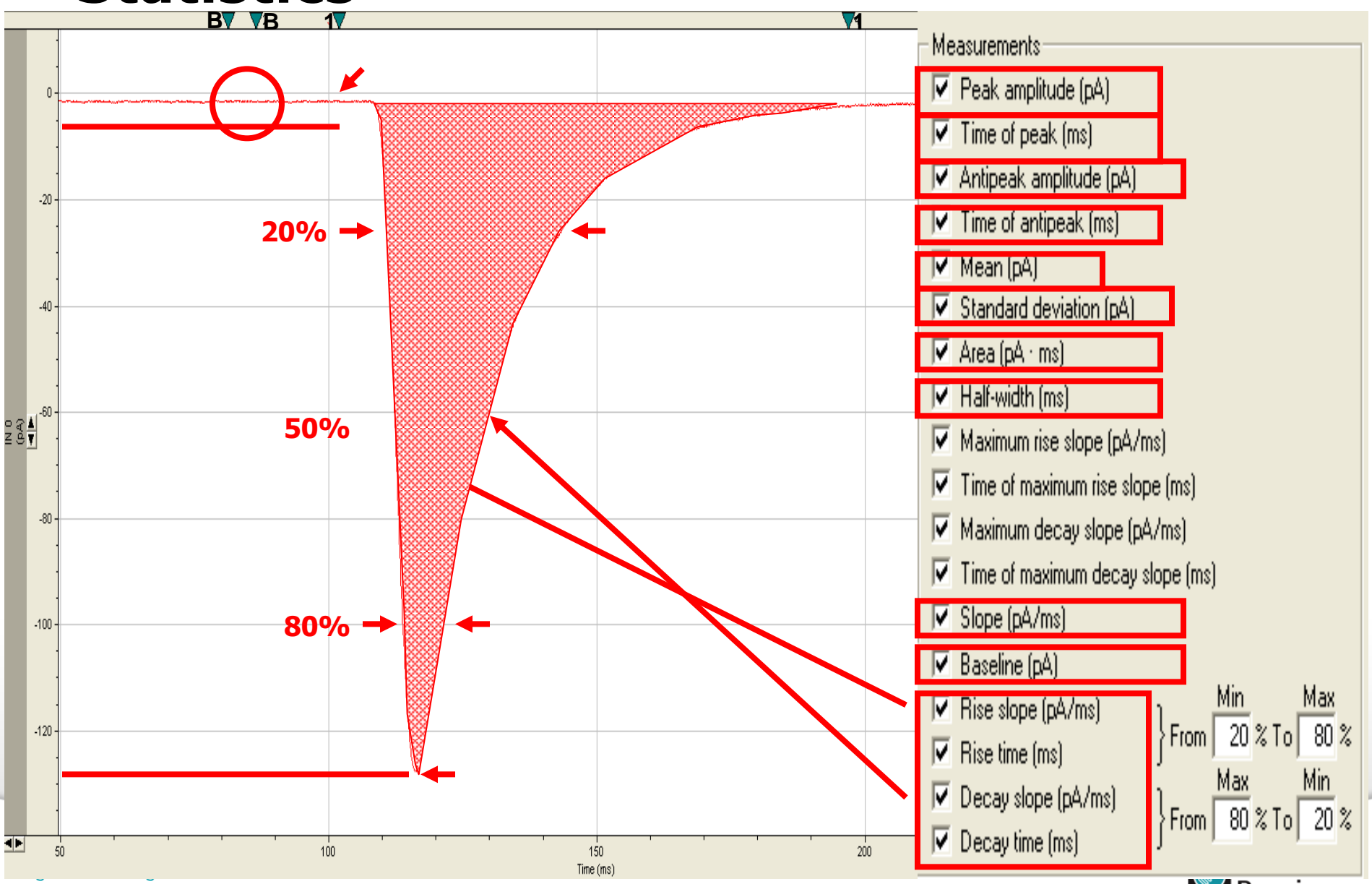

**U**Devices

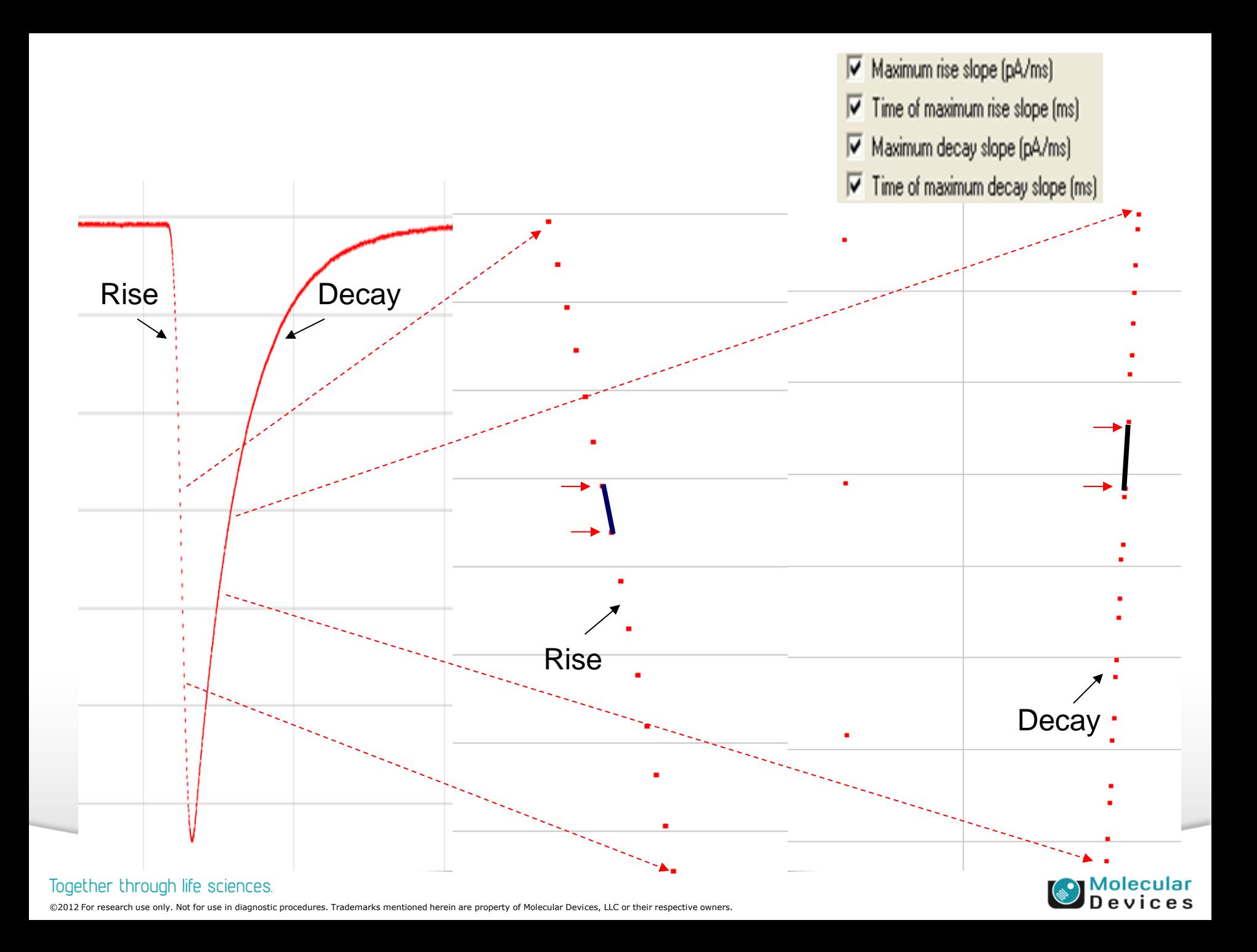

# **Q & A**

- How many search regions can be applied during data acquisition?
- How?

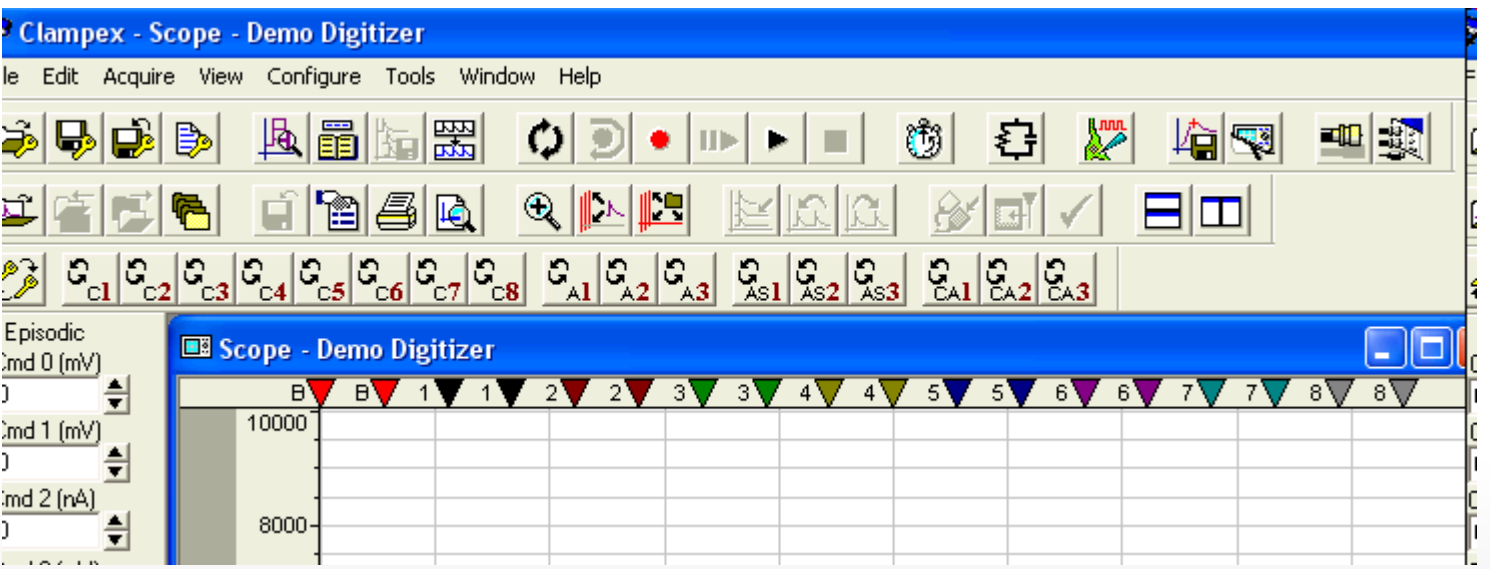

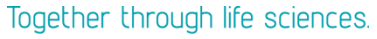

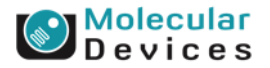

### **Comments**

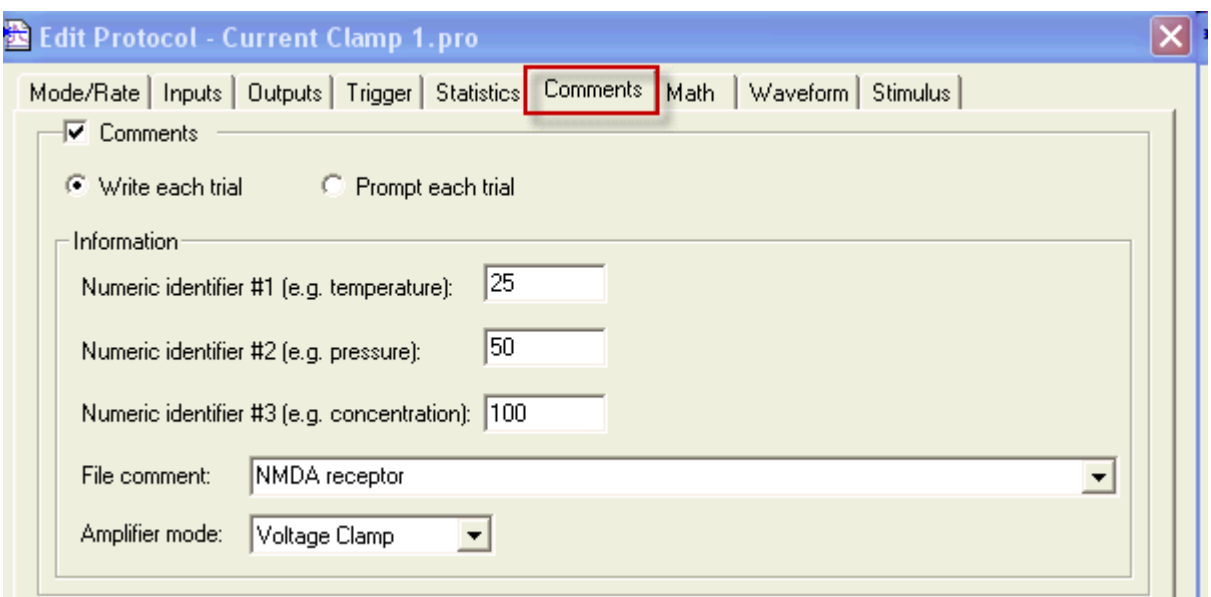

- The comments can be written automatically to every data file
- The comments are stored with data file information in the file header, viewed from [File / Properties,](mk:@MSITStore:C:/Program Files/Molecular Devices/pCLAMP10.2/Clampex.chm::/Properties.htm) and can also be displayed in the [Data File Index](mk:@MSITStore:C:/Program Files/Molecular Devices/pCLAMP10.2/Clampex.chm::/Data_File_Index_Shortcuts.htm).

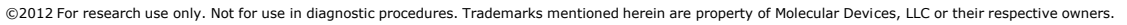

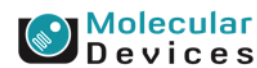

### **Comments**

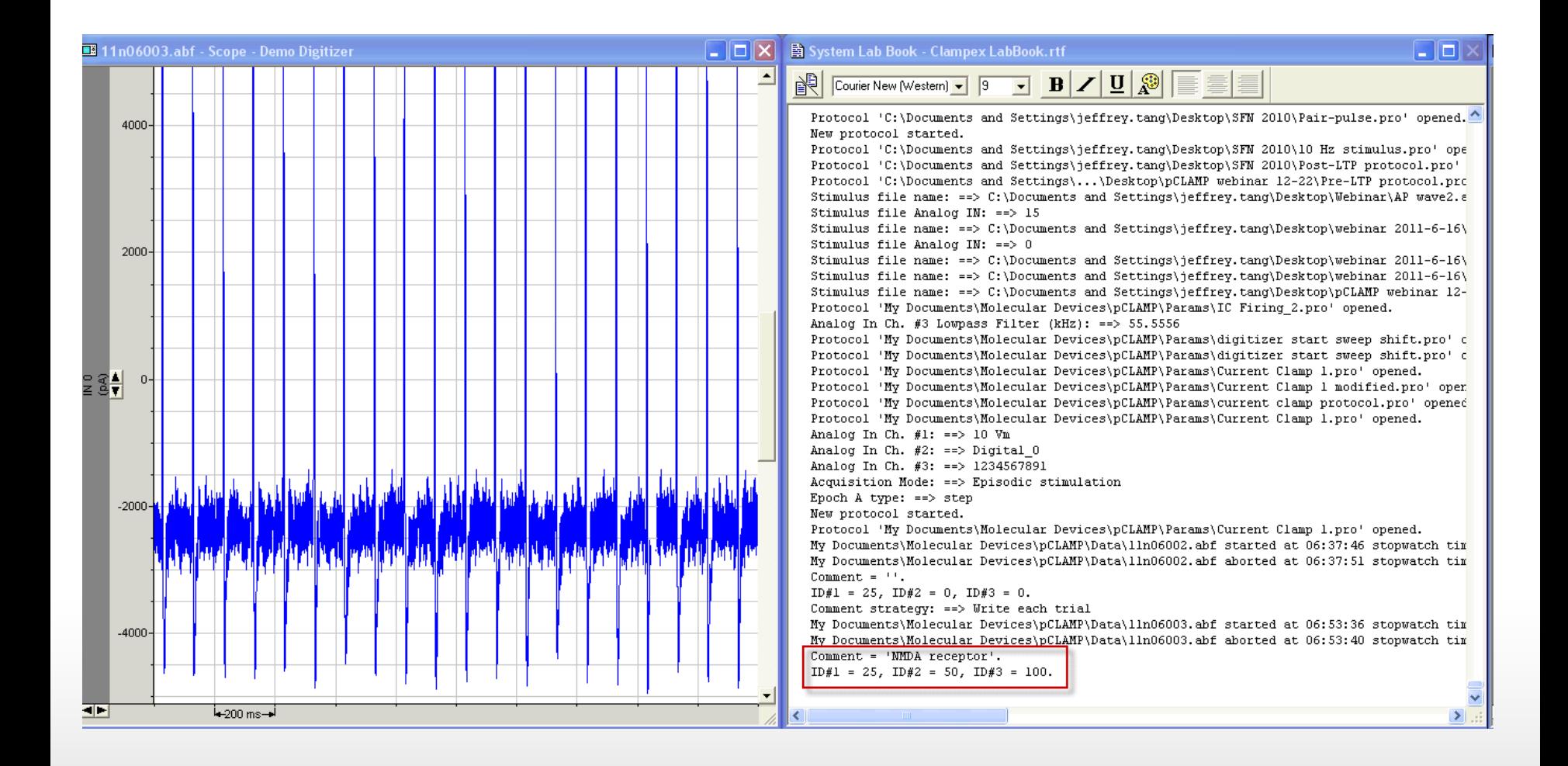

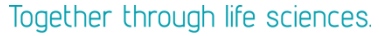

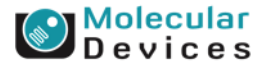

### **Math**

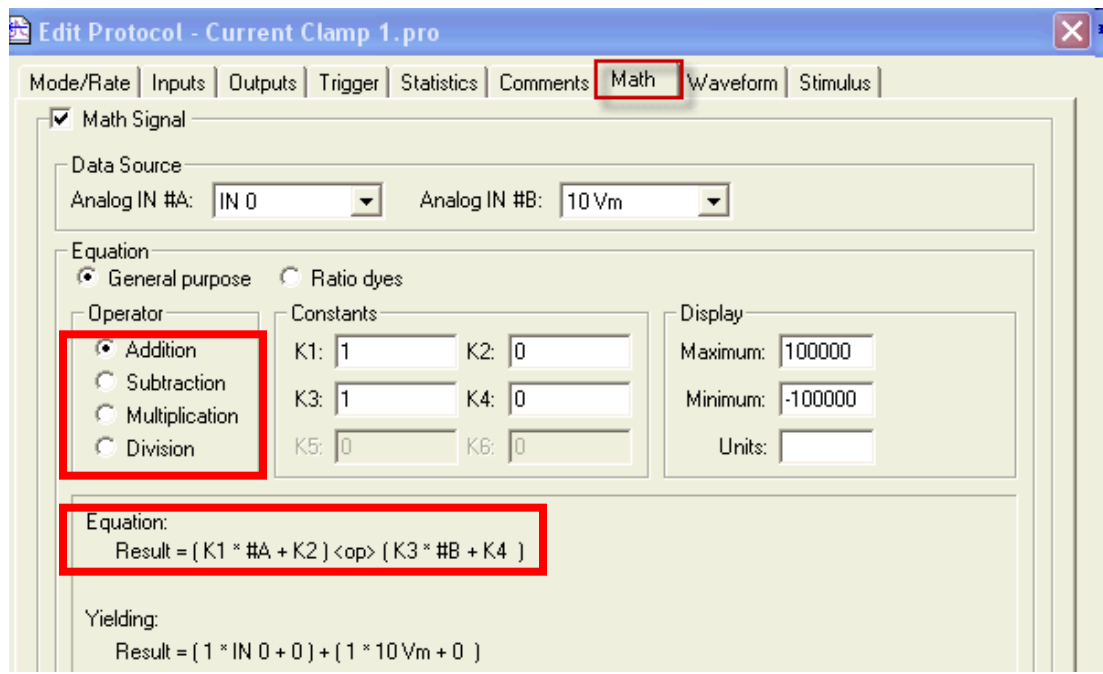

- Allows arithmetic calculation between two analog input signals
- Calculate on-line ratios, products, sums and differences.

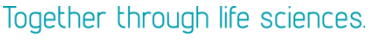

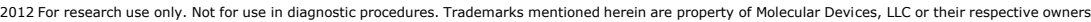

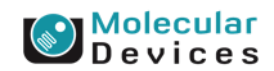

#### **Math**

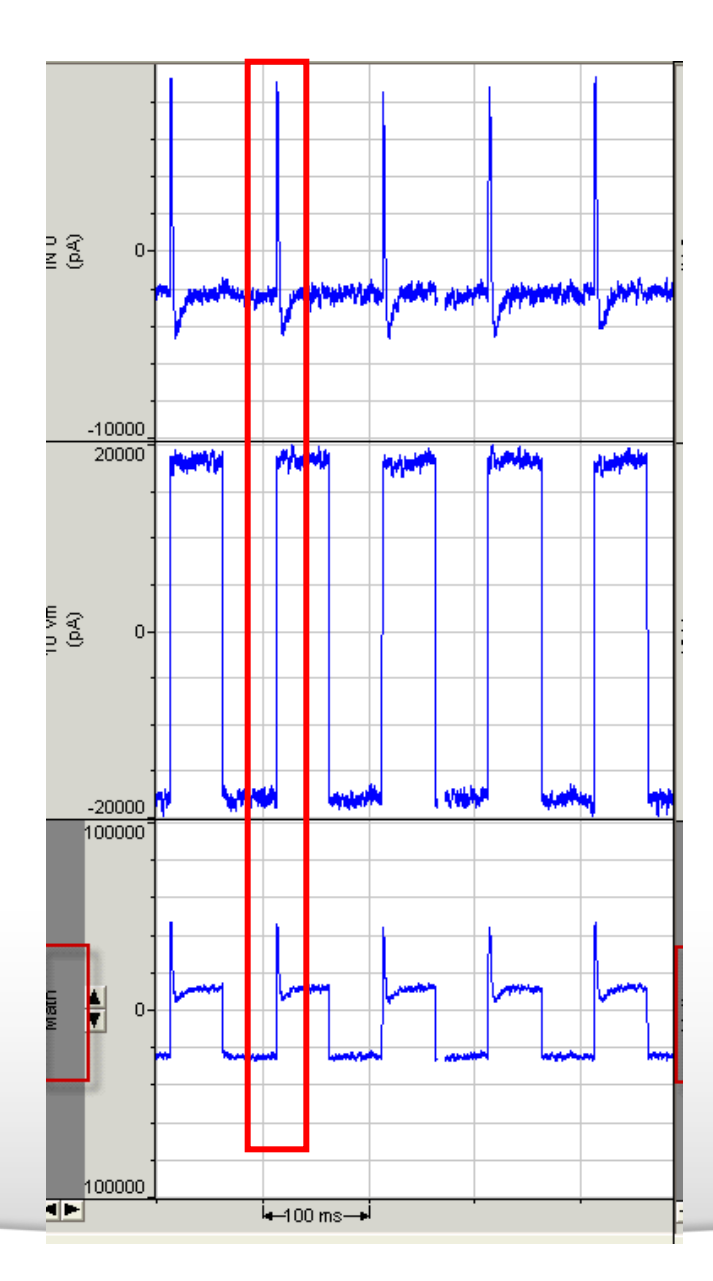

#### Together through life sciences.

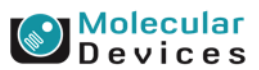

### **Waveform**

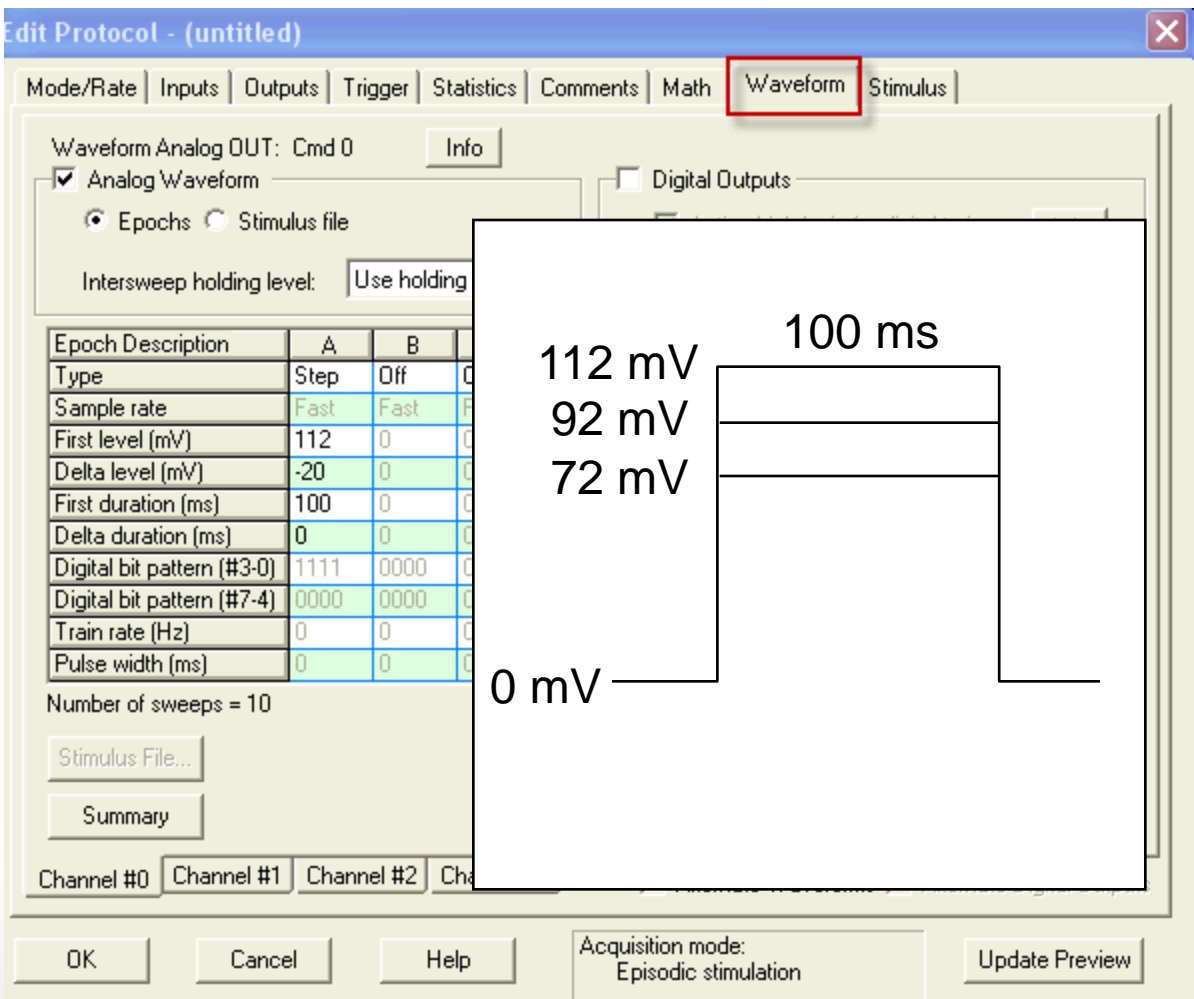

Together through life sciences.

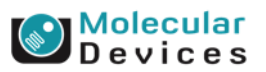

### **Epochs**

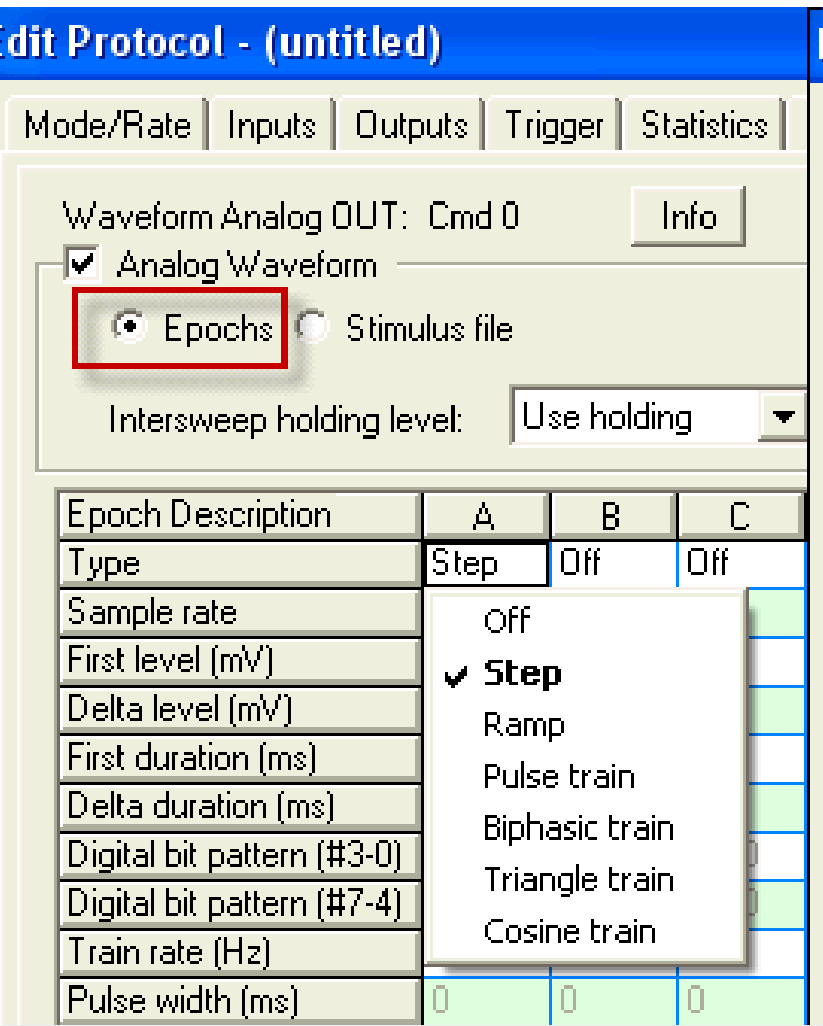

#### Together through life sciences.

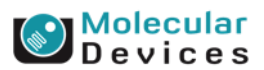

#### **Default waveforms**

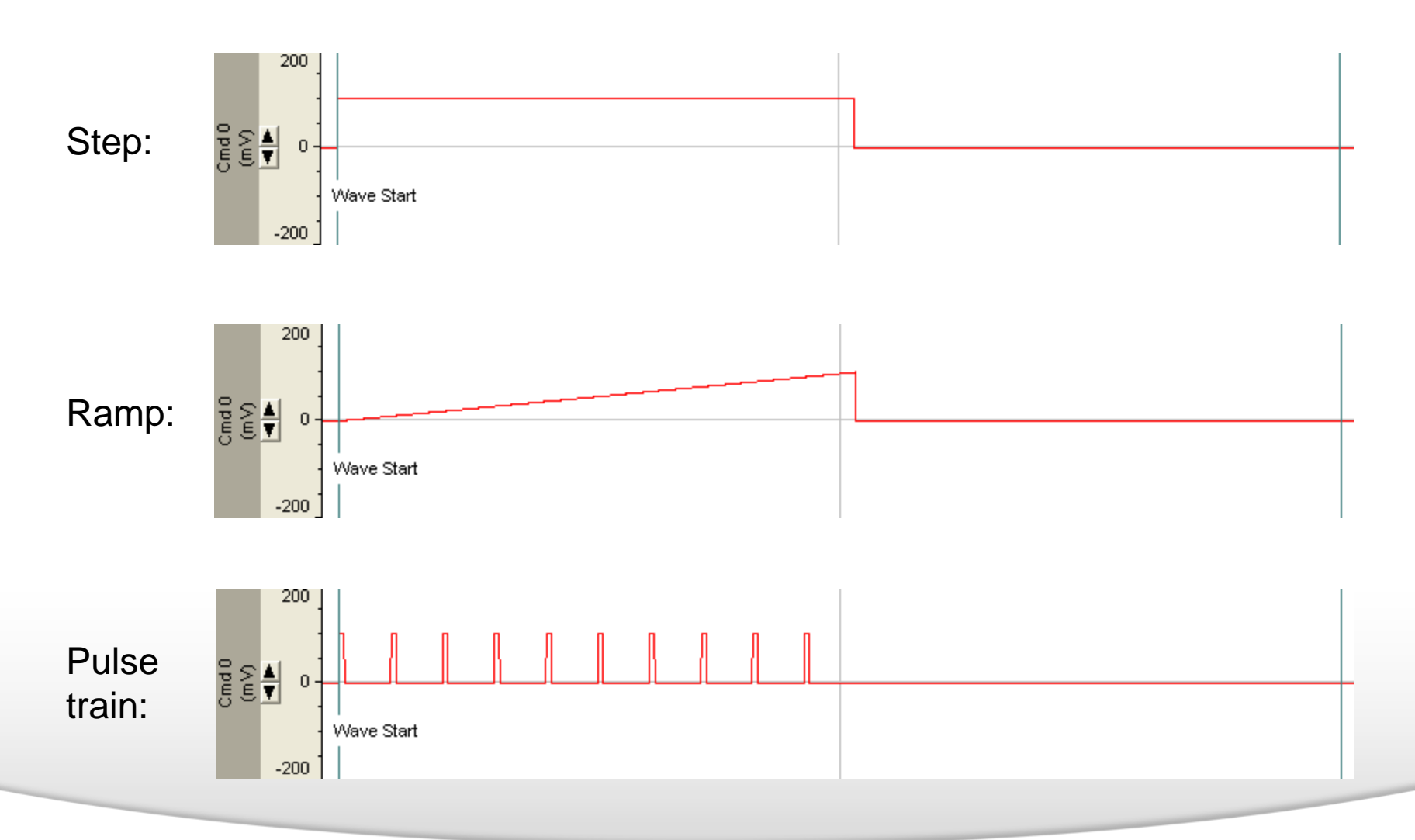

Together through life sciences.

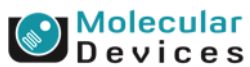

### **Default waveforms**

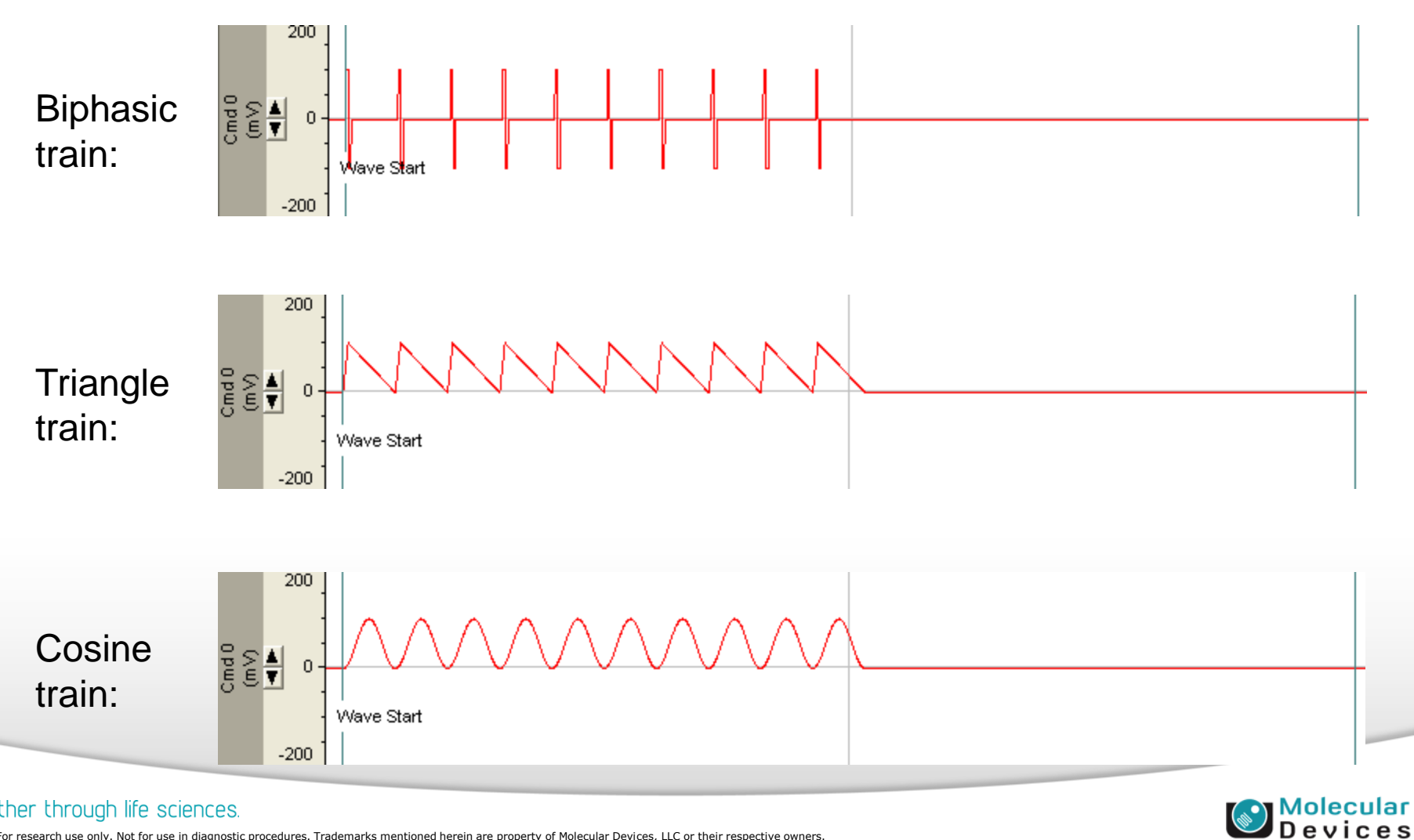

#### Together through life sciences.

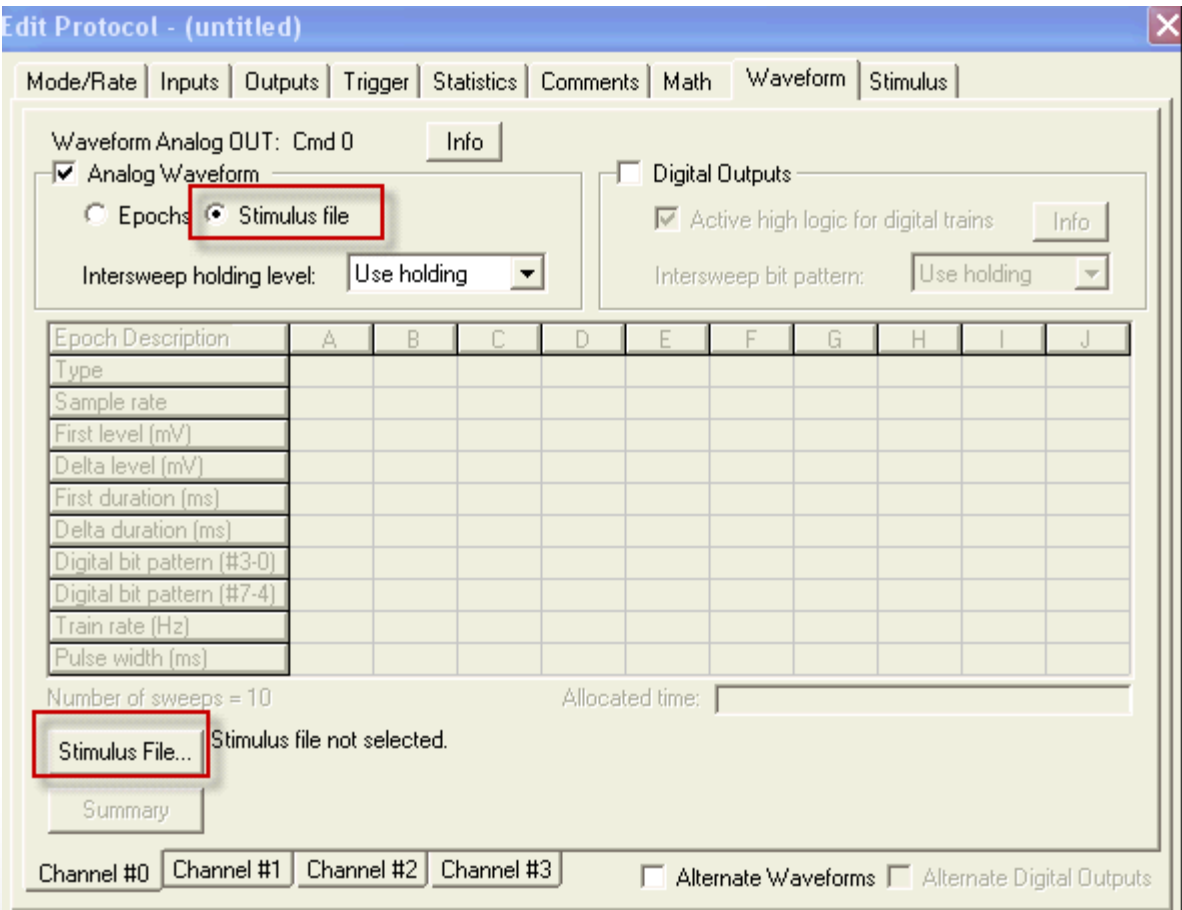

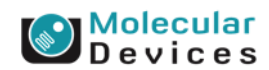

#### Together through life sciences.

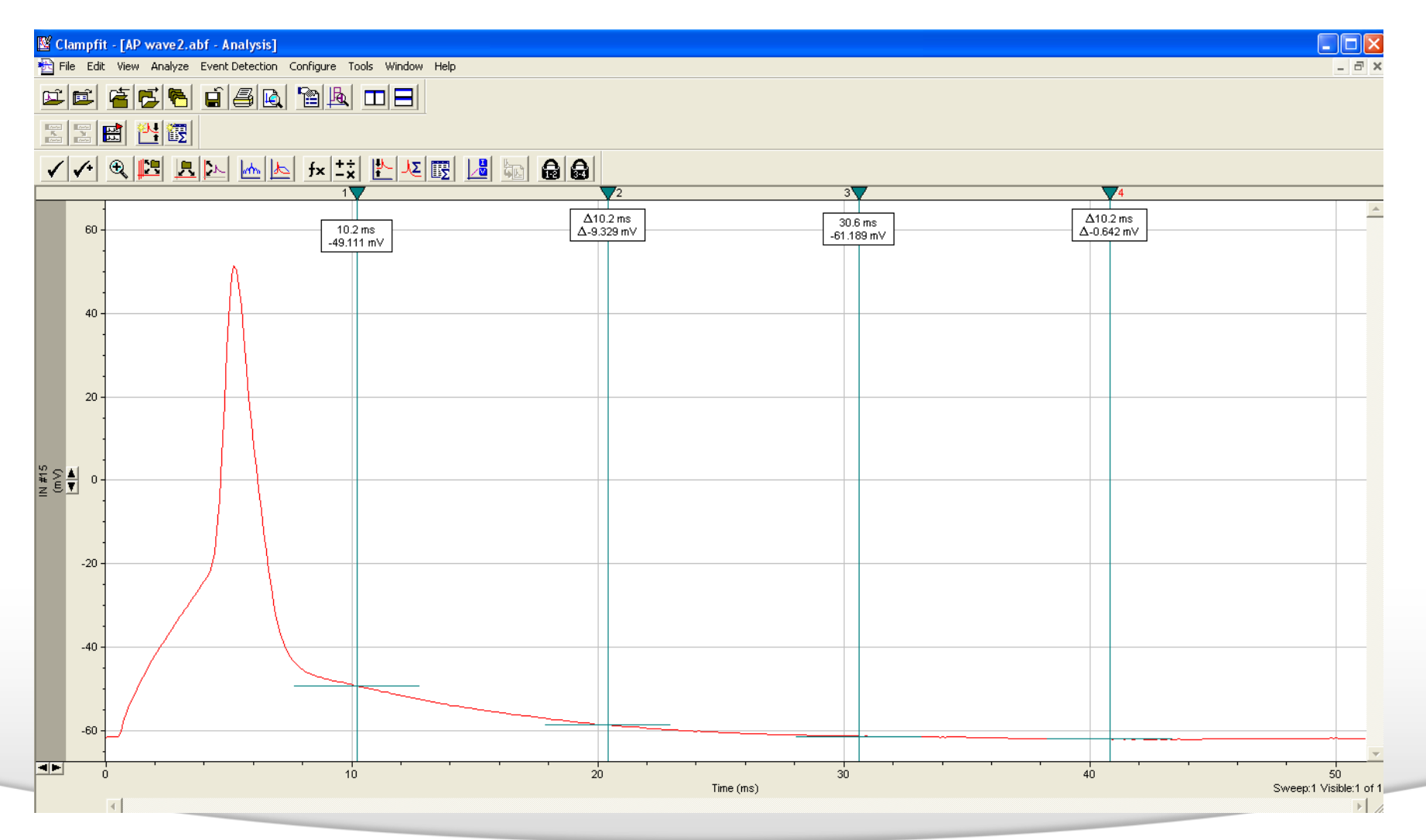

#### Together through life sciences.

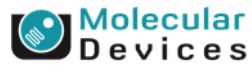

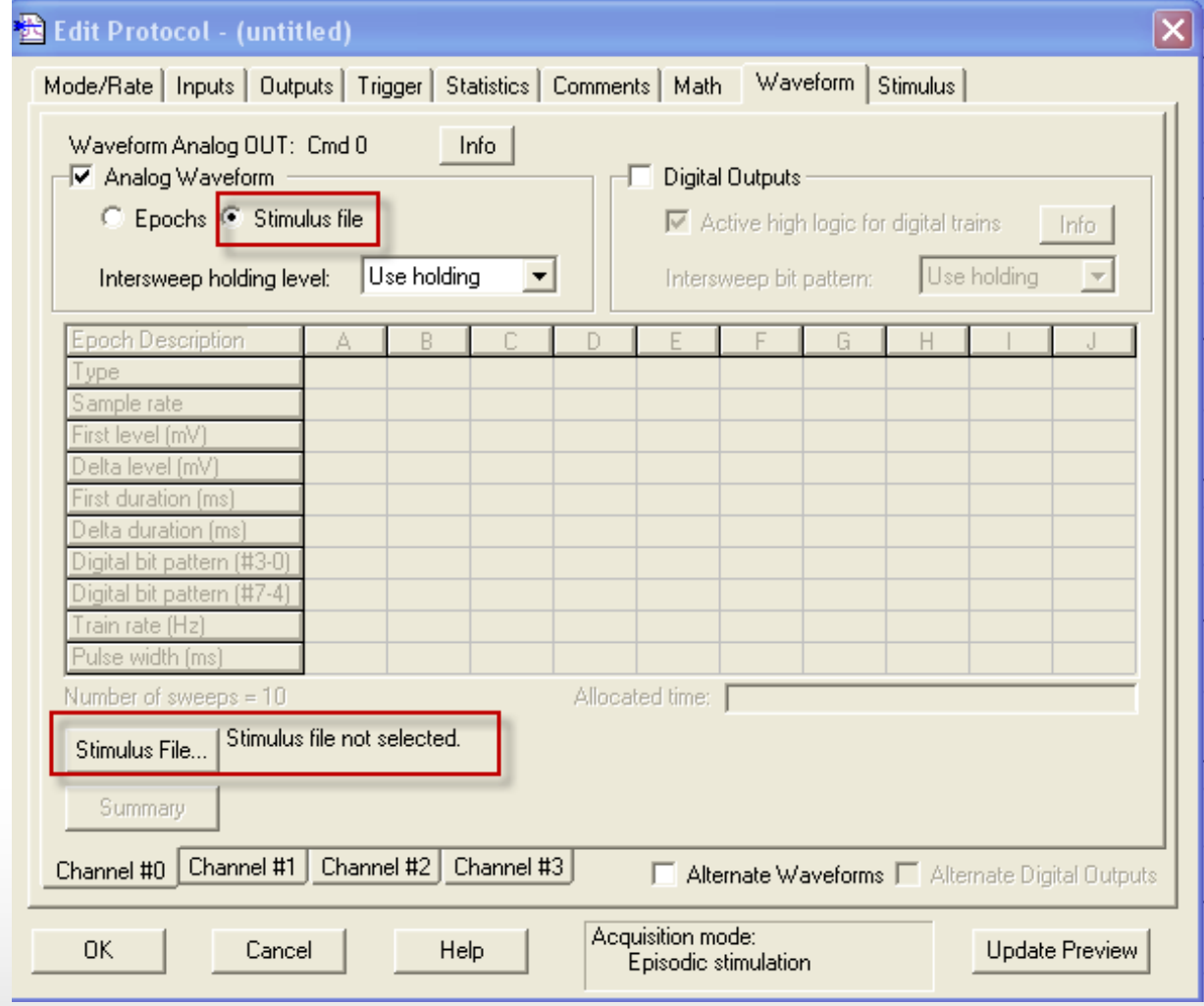

#### Together through life sciences.

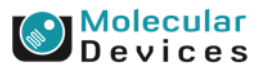

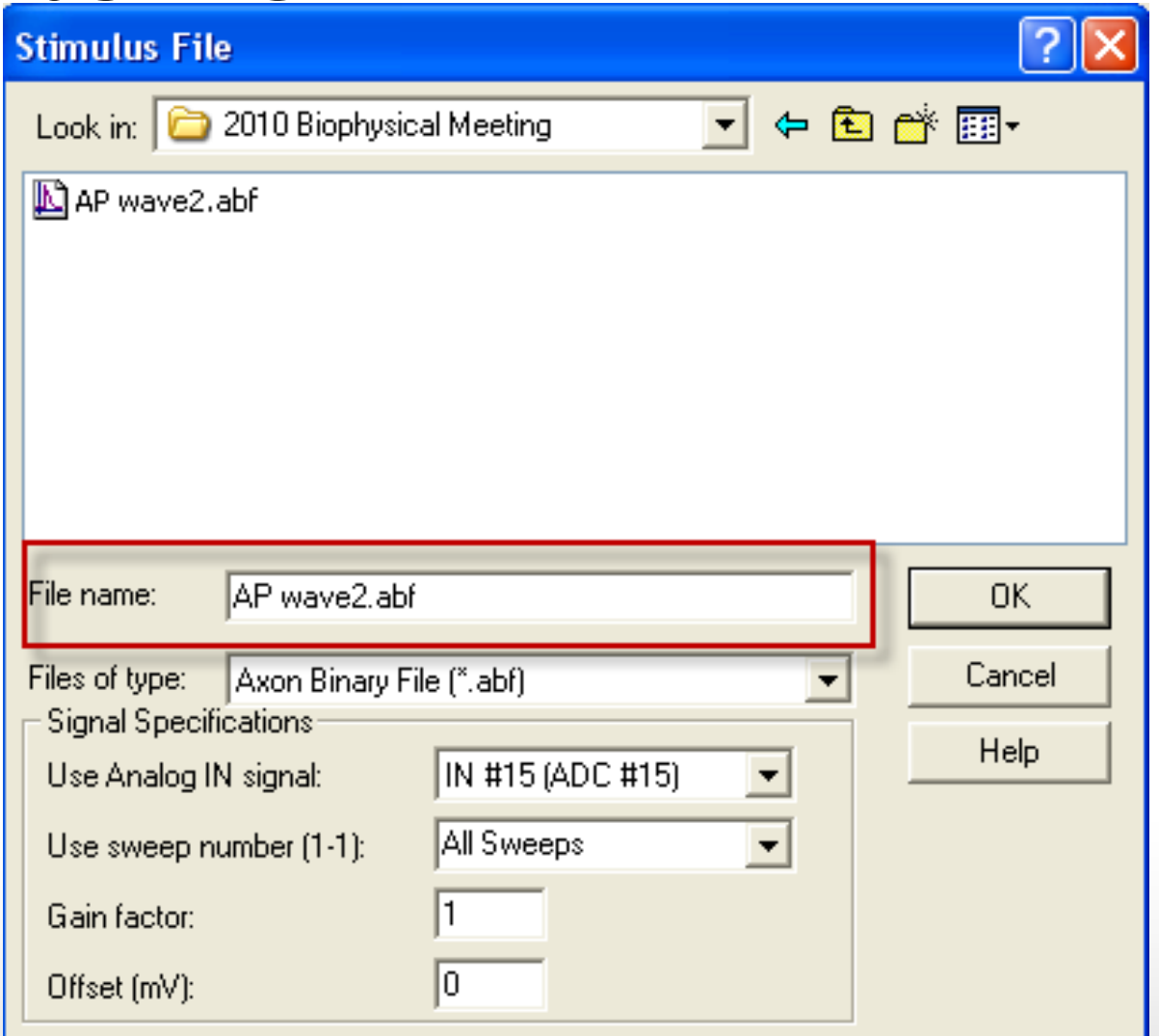

Together through life sciences.

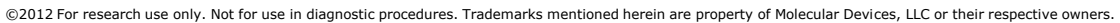

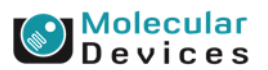

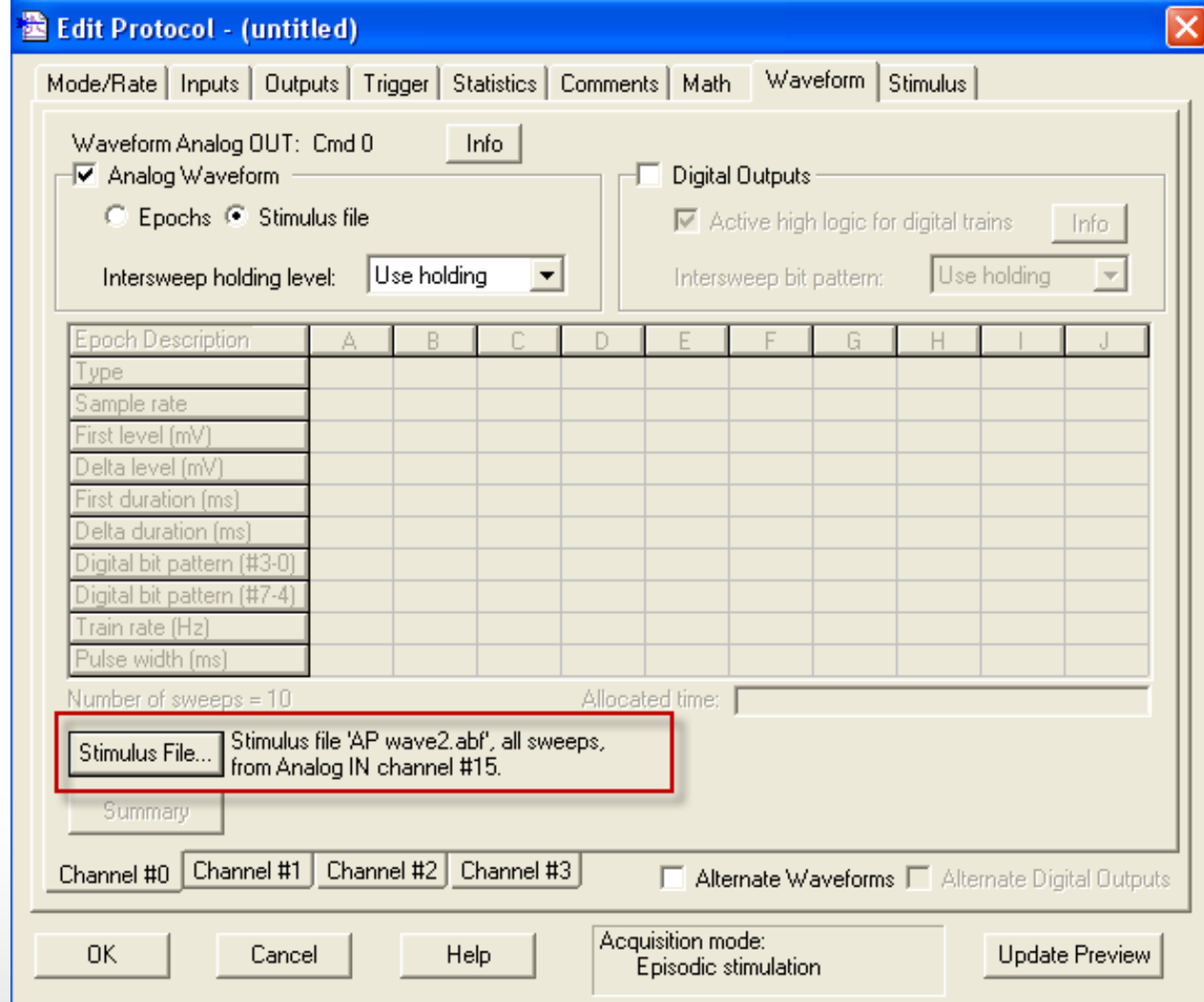

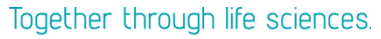

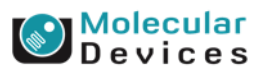
### **Action Potential Waveform**

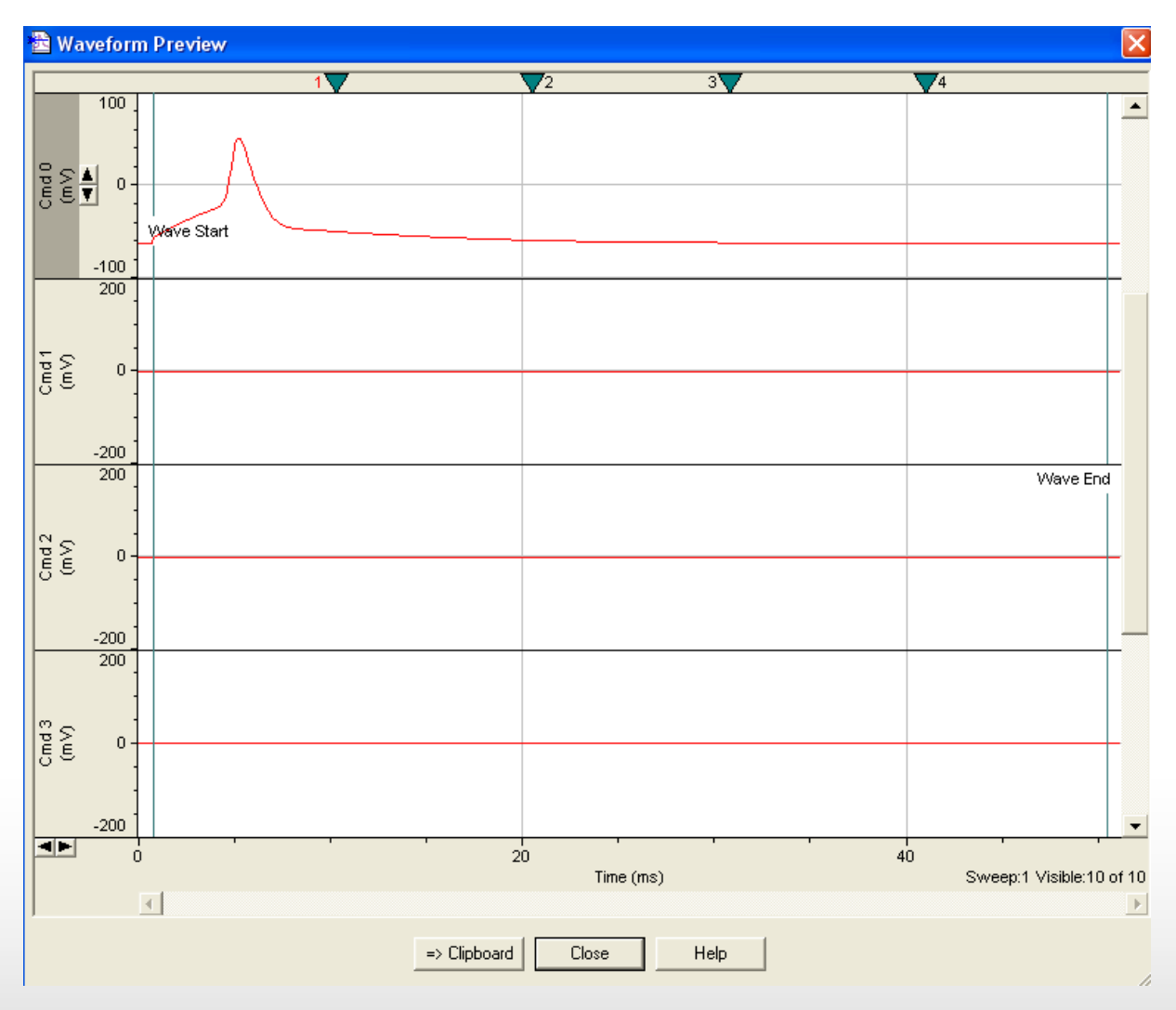

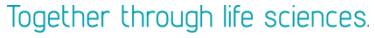

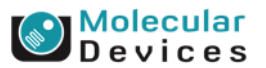

## **Digital Outputs**

#### **Edit Protocol - (untitled)**

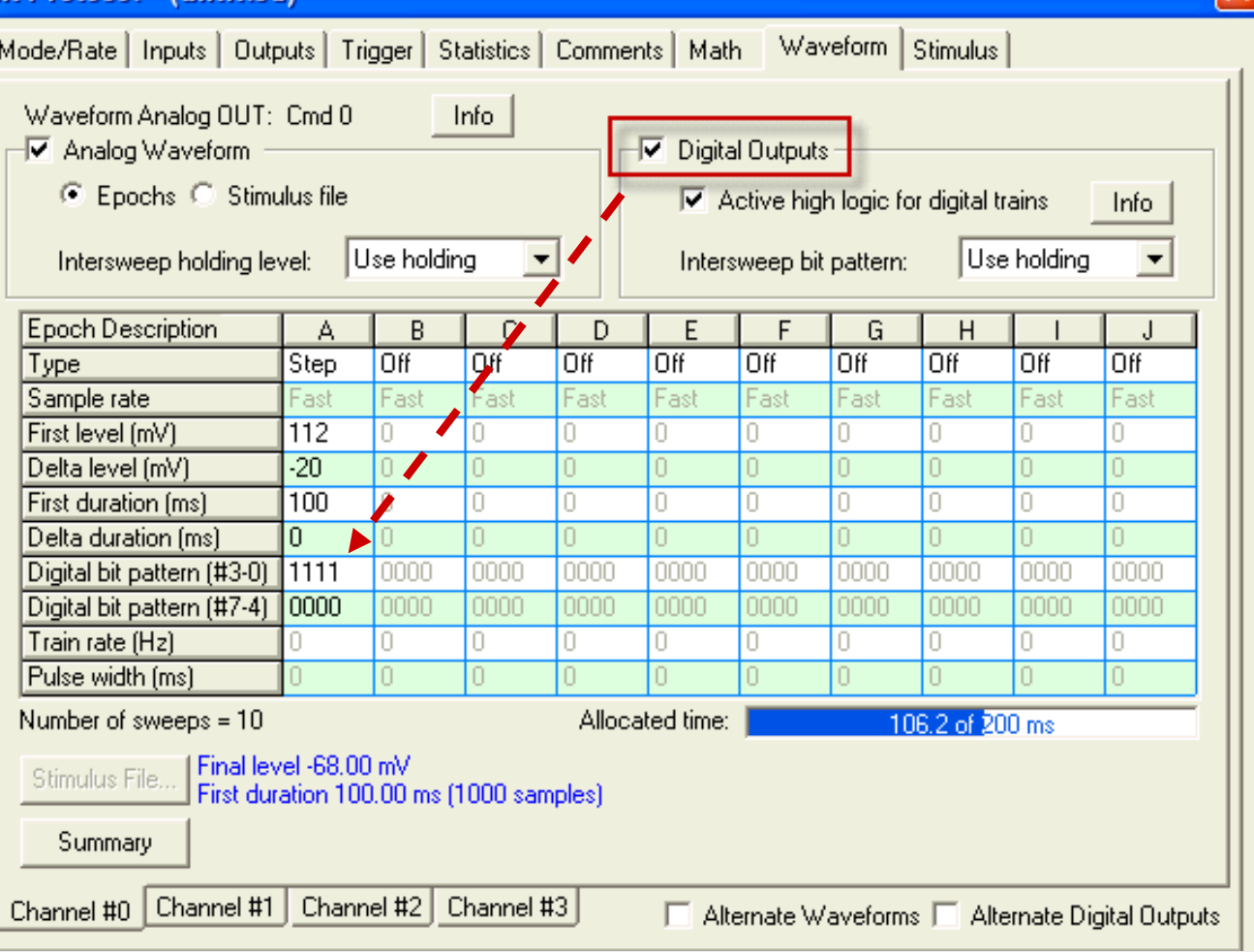

Together through life sciences.

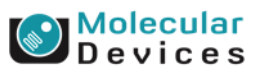

### **Digital Bit Pattern**

# Digital bit pattern (#3-0): 0101 DO#3 DO#2 DO#1 DO#0

 $1 \rightarrow$  High, single TTL (5V)  $0 \rightarrow$  Low, No single TTL (5V) an asterisk,  $*\rightarrow$  A pulse train of TTL (5V)

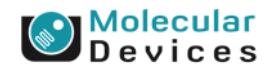

#### Together through life sciences.

### **Digital Bit Pattern---Single Pulse**

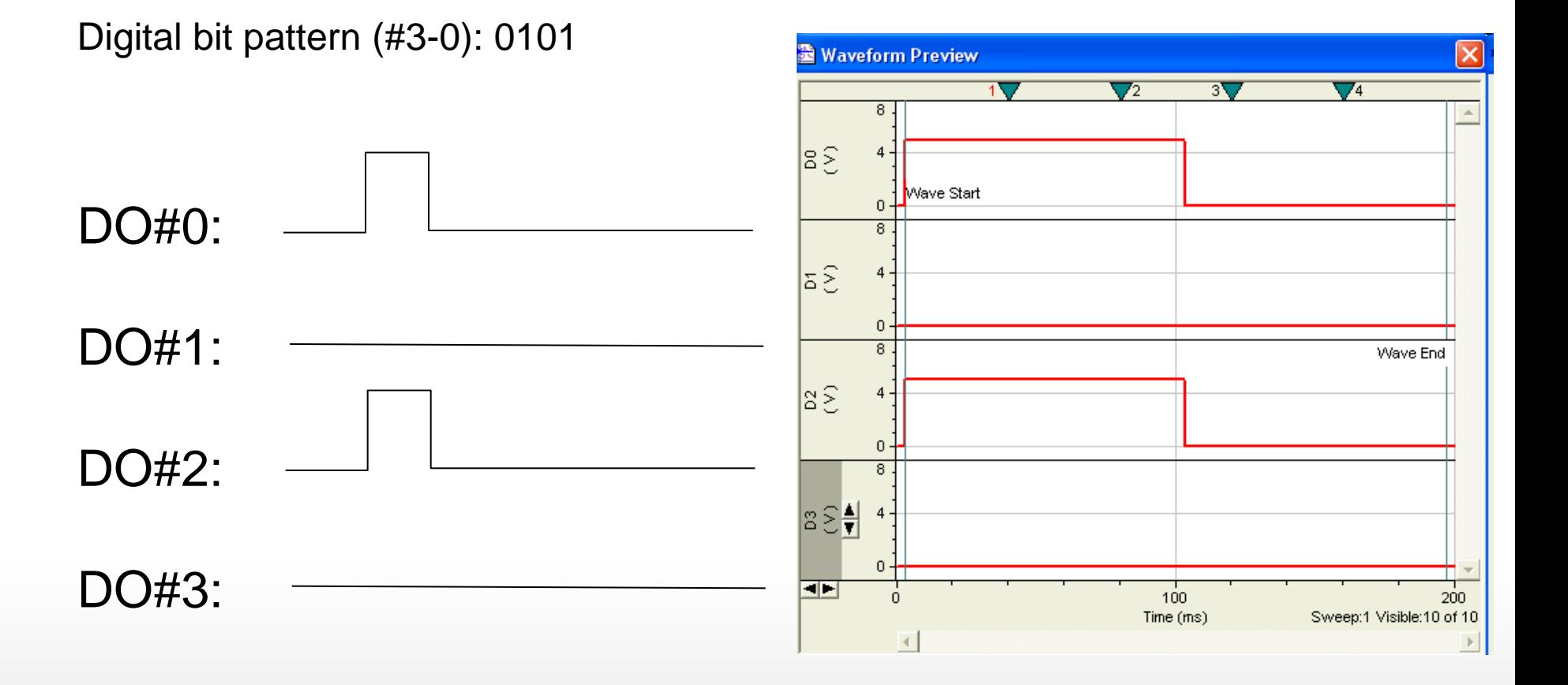

©2012 For research use only. Not for use in diagnostic procedures. Trademarks mentioned herein are property of Molecular Devices, LLC or their respective owners.

Together through life sciences.

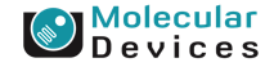

### **Digital Bit Pattern---Train Pulse**

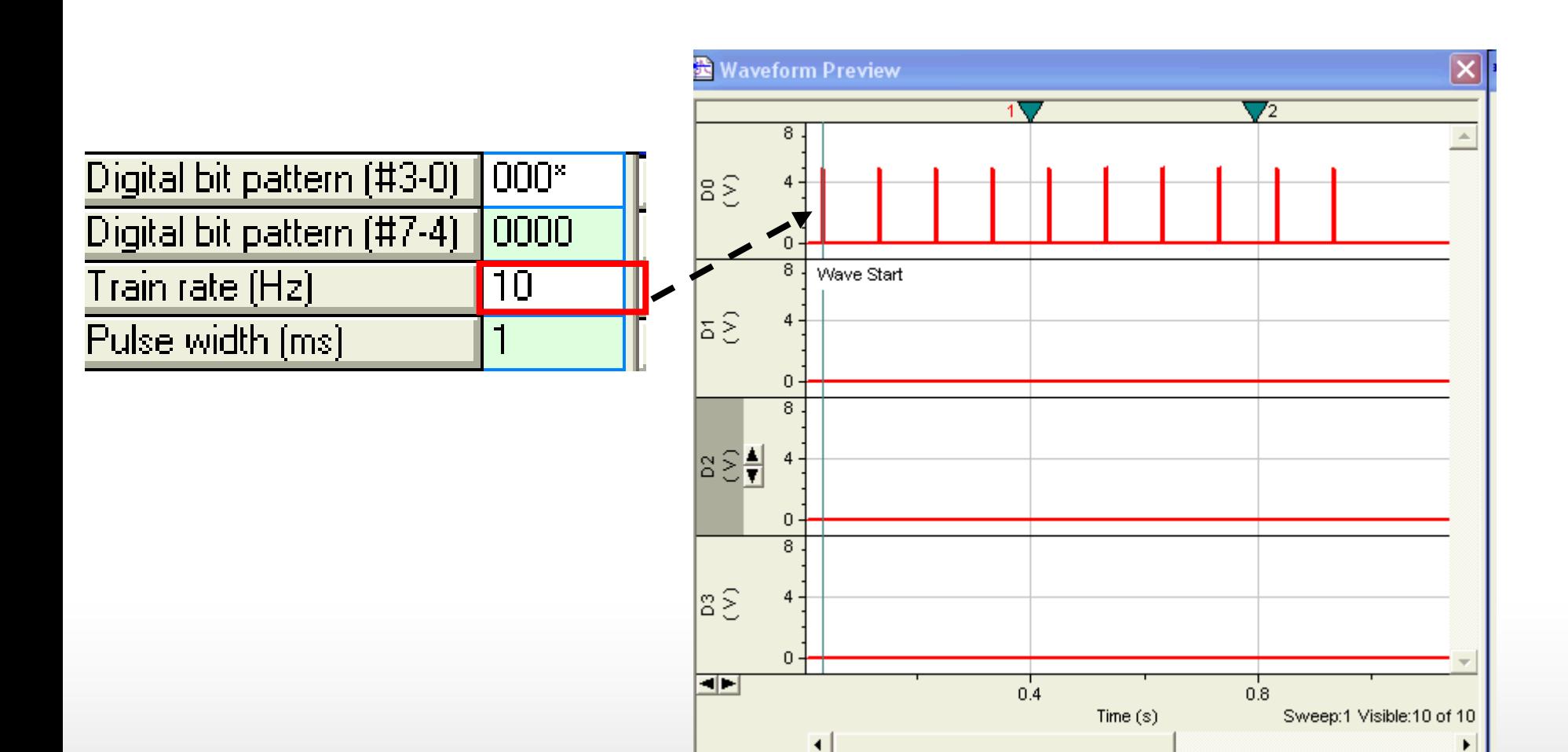

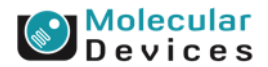

### **Digital Bit Pattern---Train Pulse**

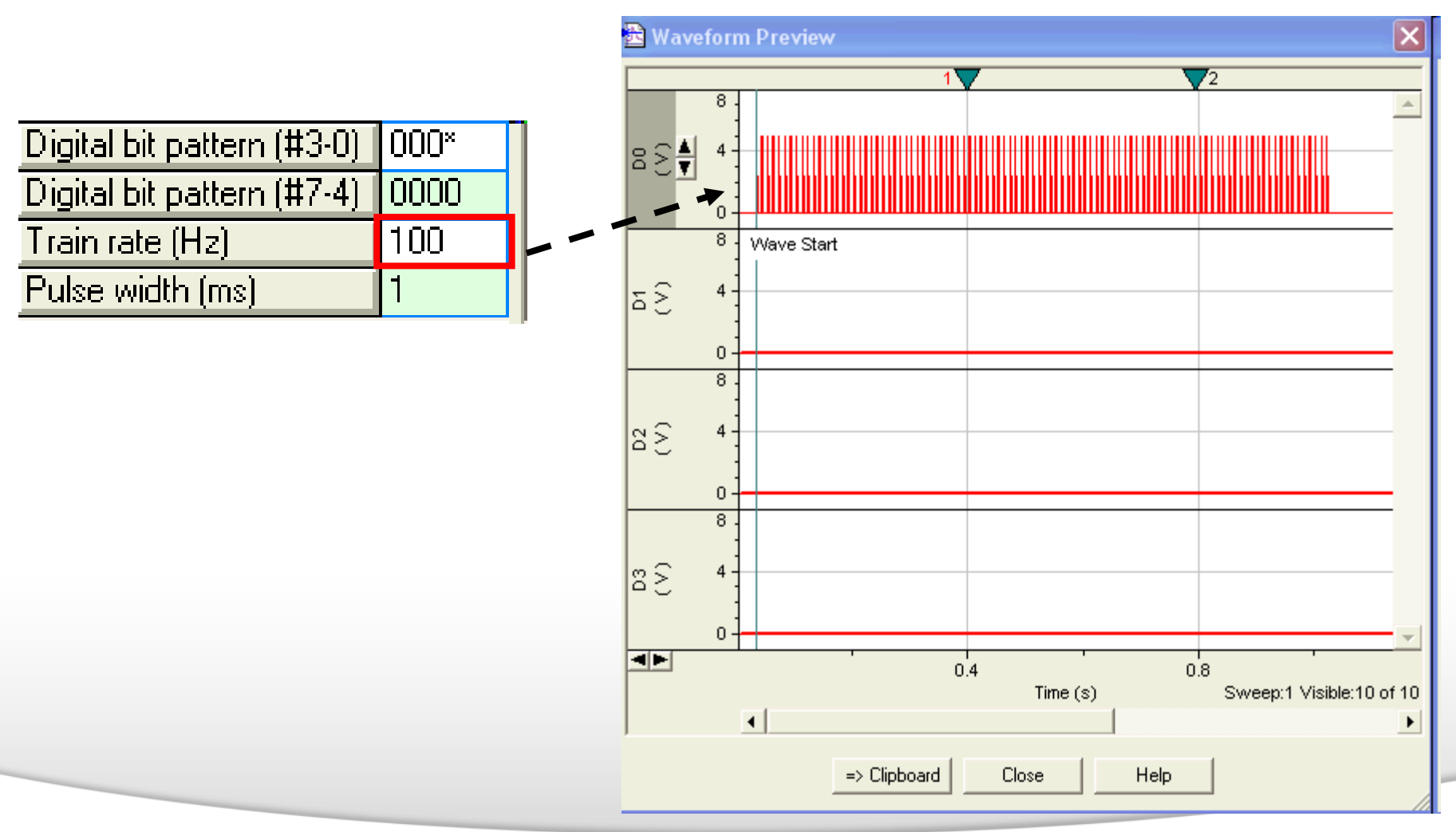

#### Together through life sciences.

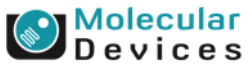

### **Digital Bit Pattern**

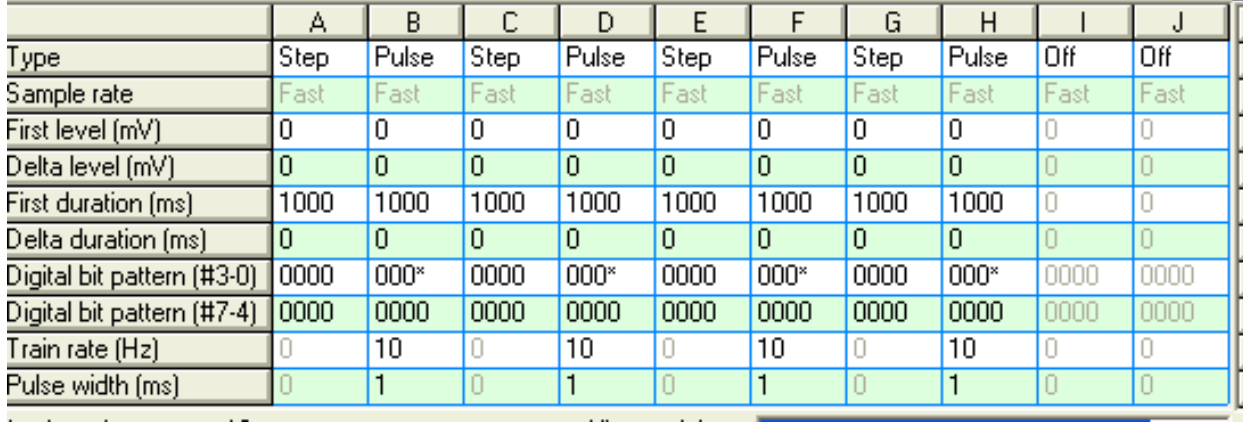

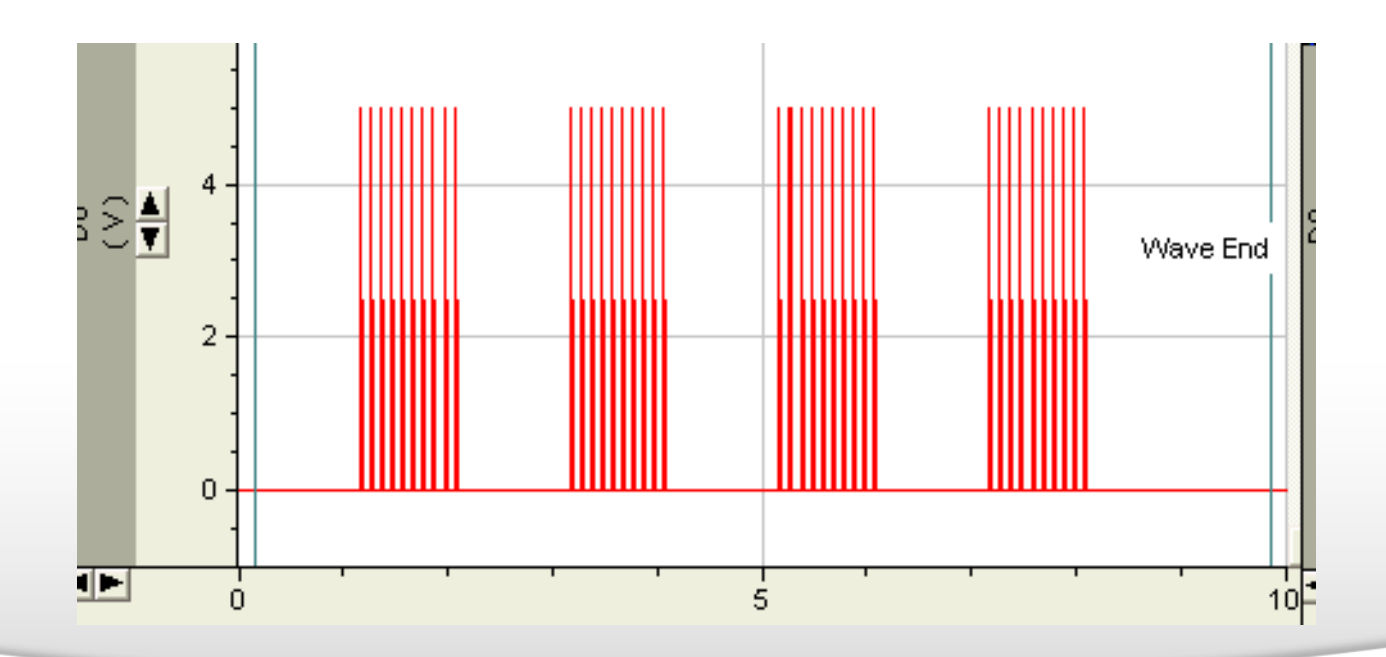

Together through life sciences.

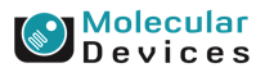

### **Intersweep Holding Level**

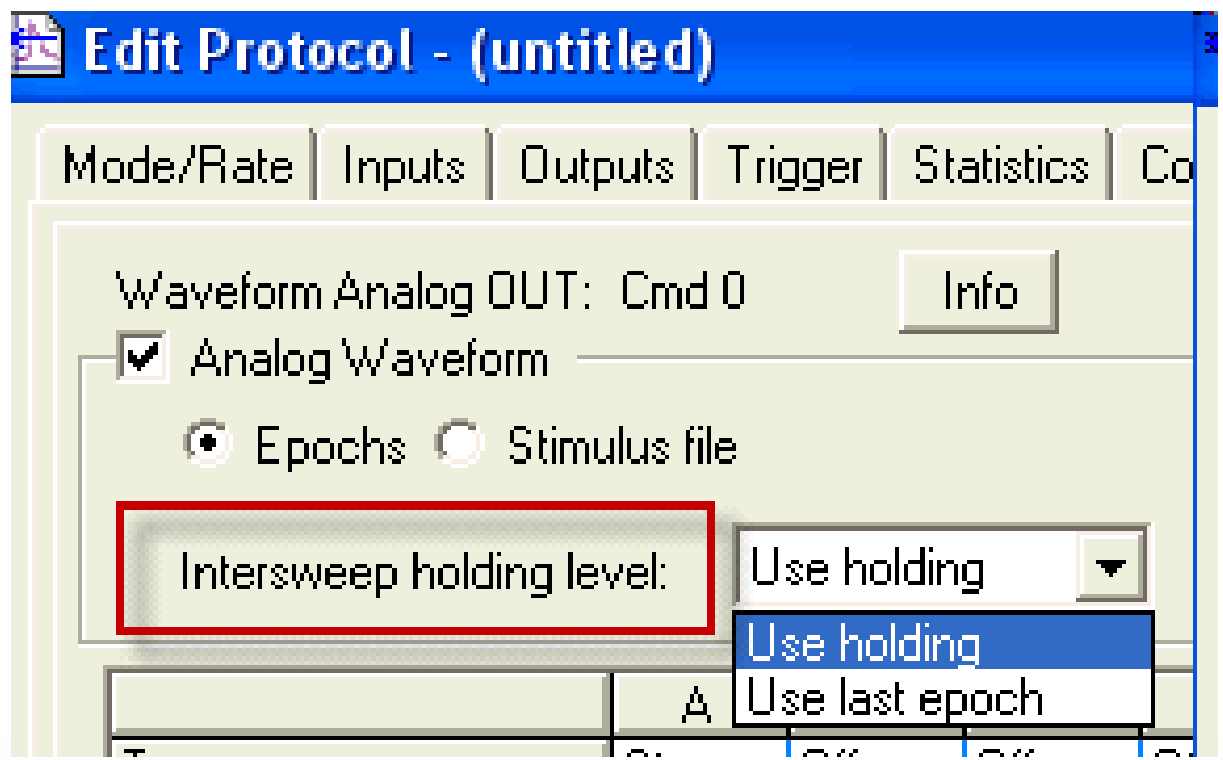

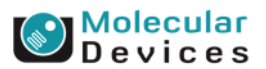

#### Together through life sciences.

### **Intersweep Holding Level---Use last epoch**

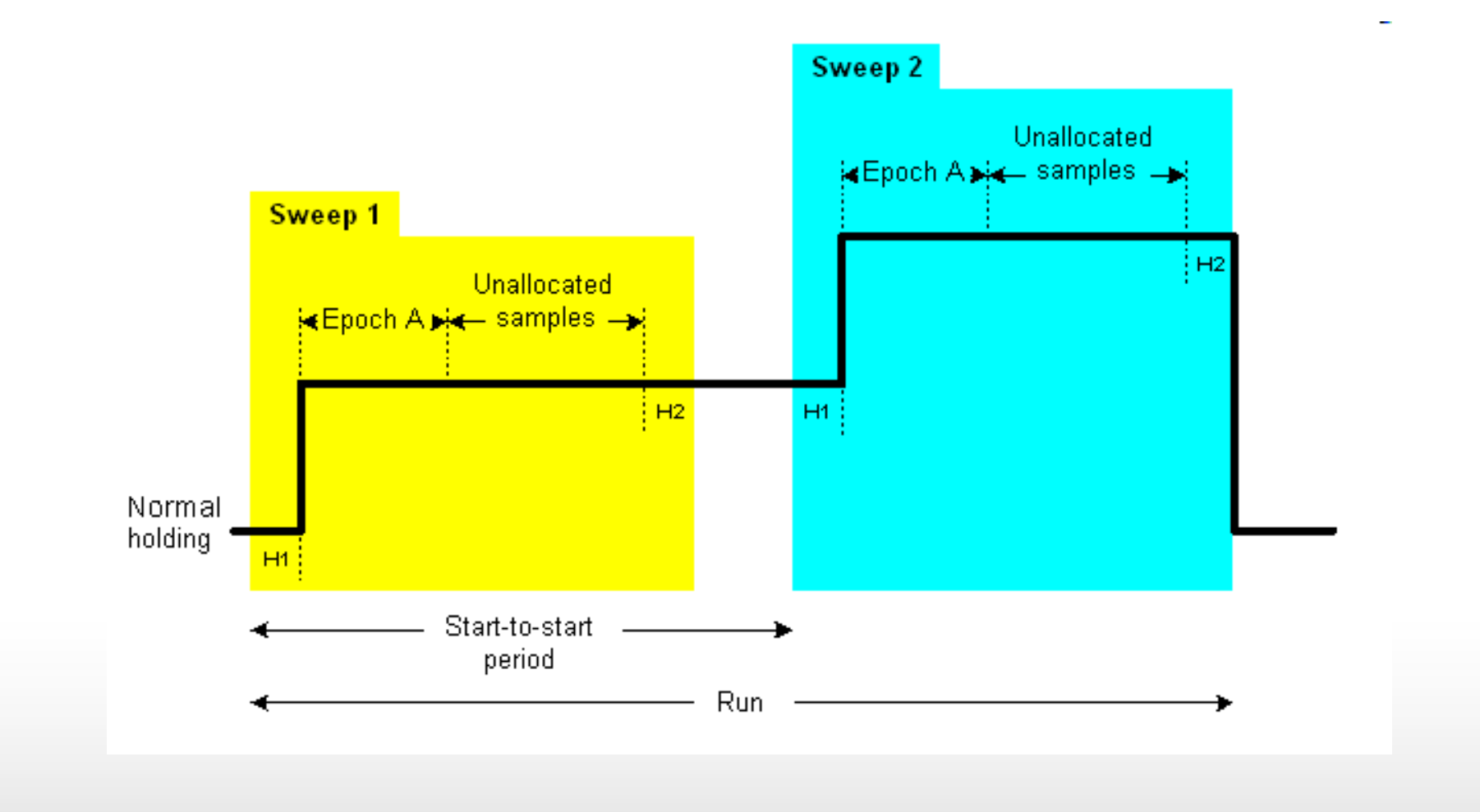

#### Together through life sciences.

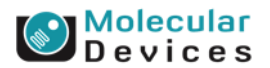

### **Intersweep Holding Level---Use Holding**

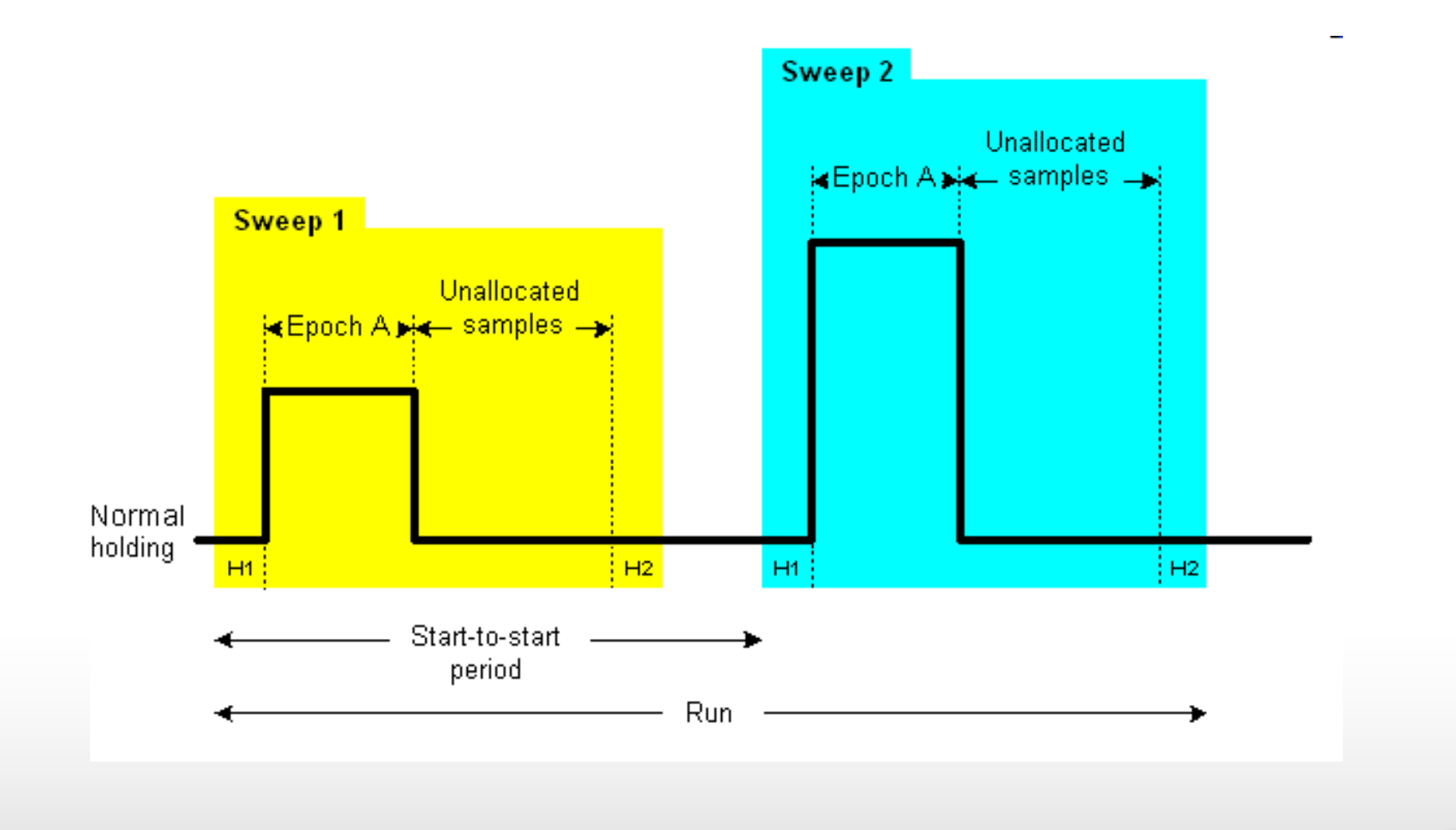

#### Together through life sciences.

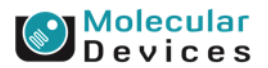

### **Alternative Waveform**

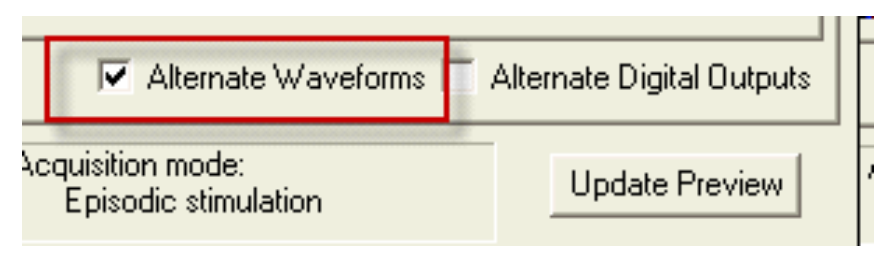

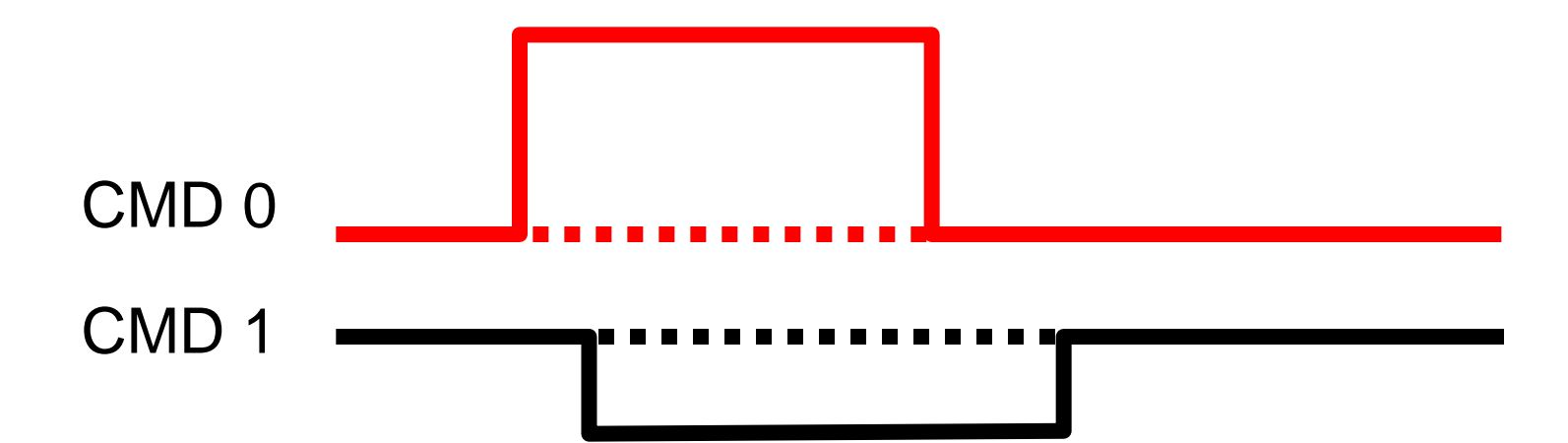

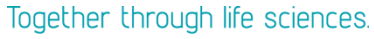

**Molecular**<br>Devices

### **Alternative Waveform**

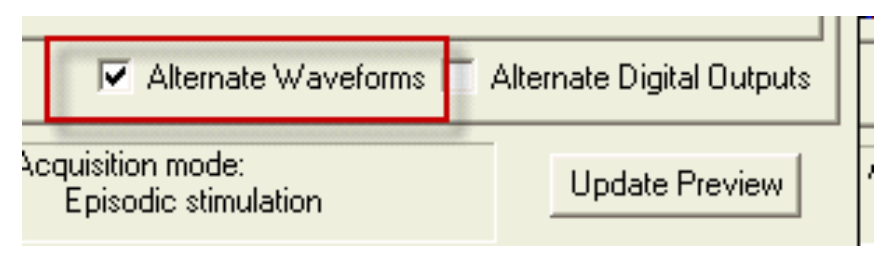

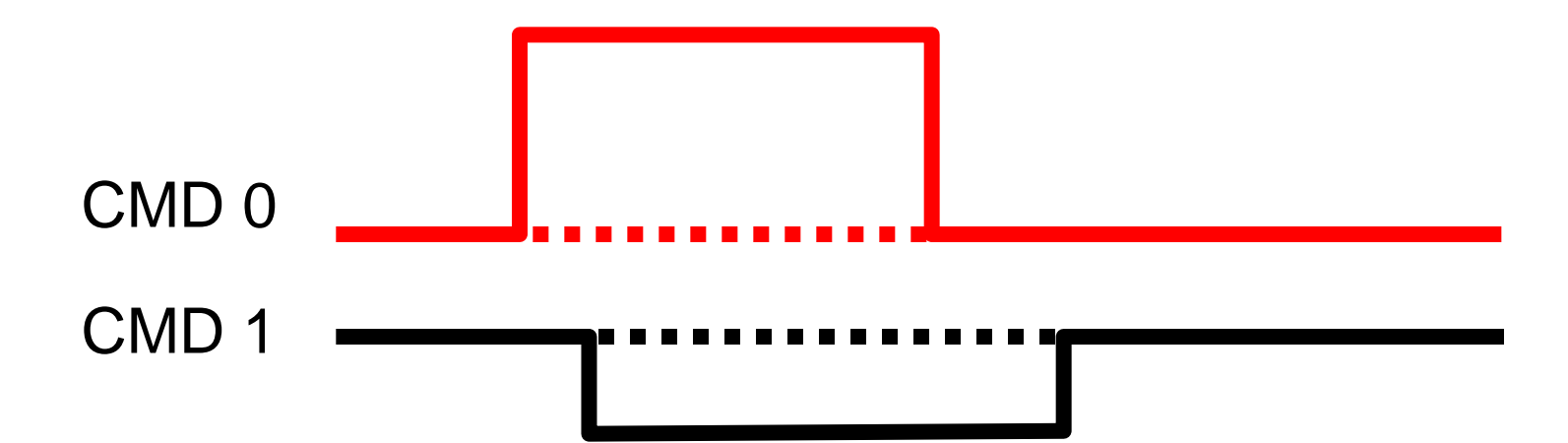

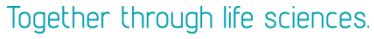

**Molecular**<br>Devices

### **Alternative Waveform**

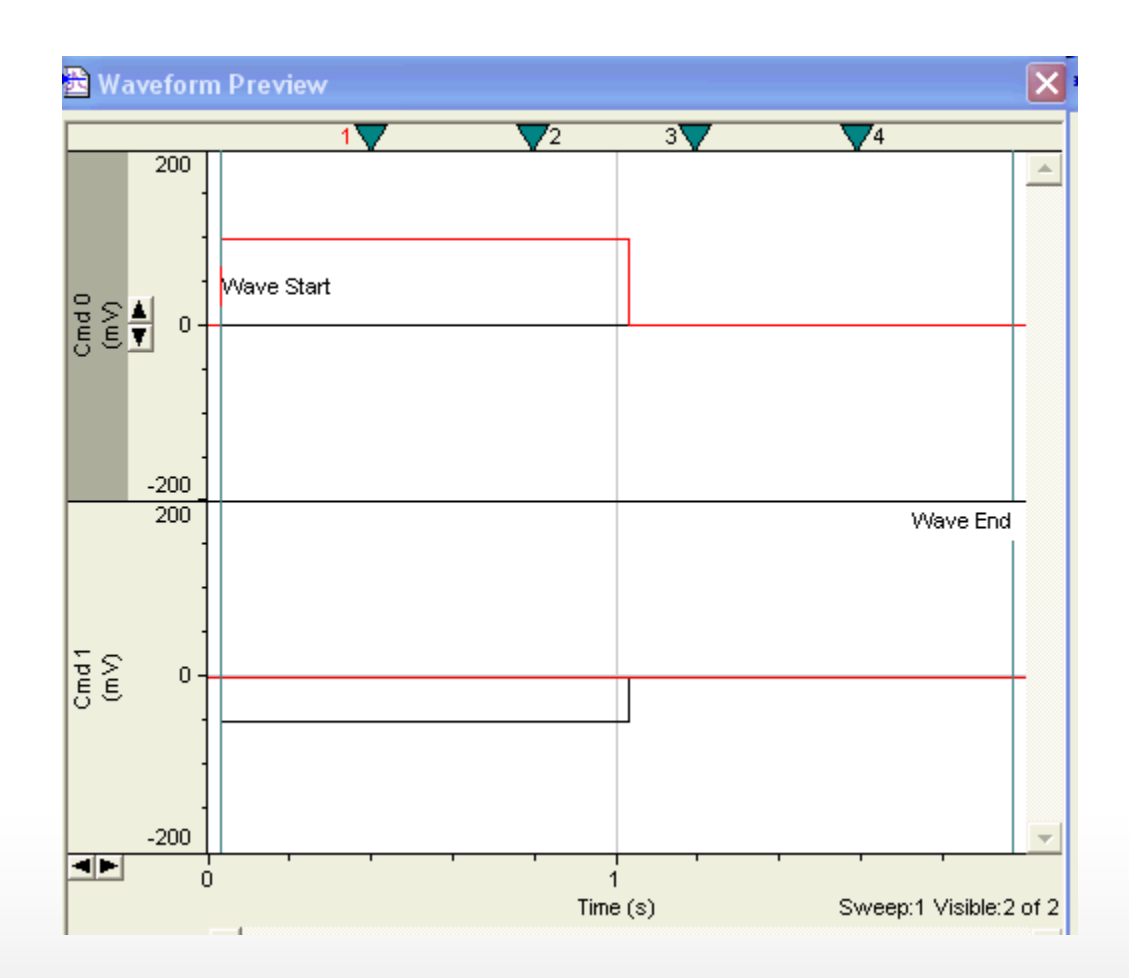

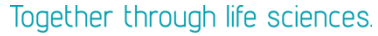

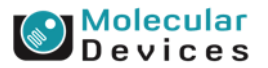

### **Alternative Digital Outputs**

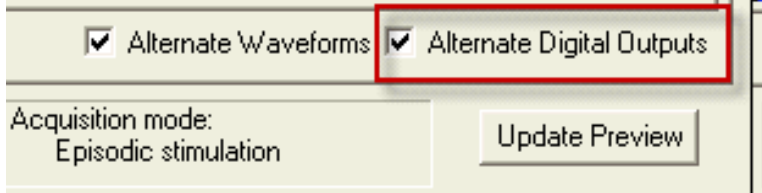

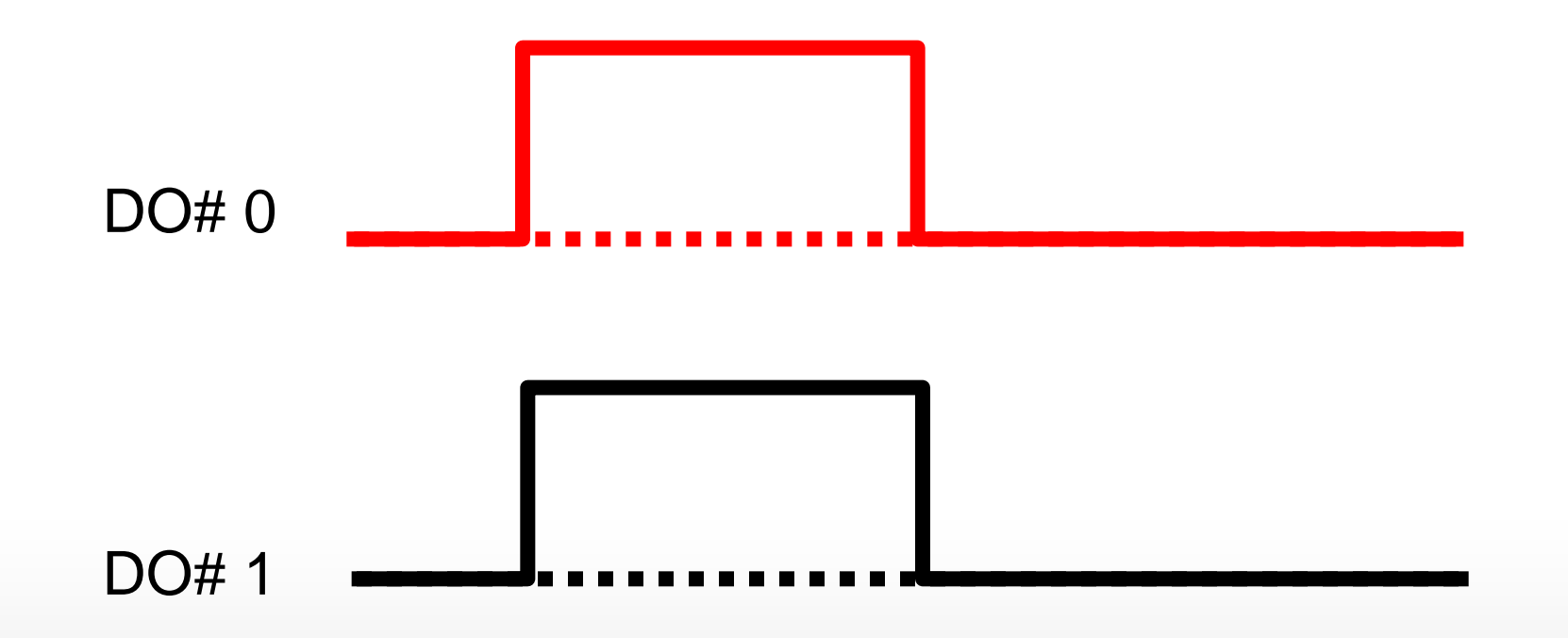

Together through life sciences.

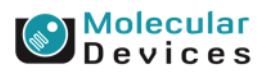

### **Alternative Digital Outputs**

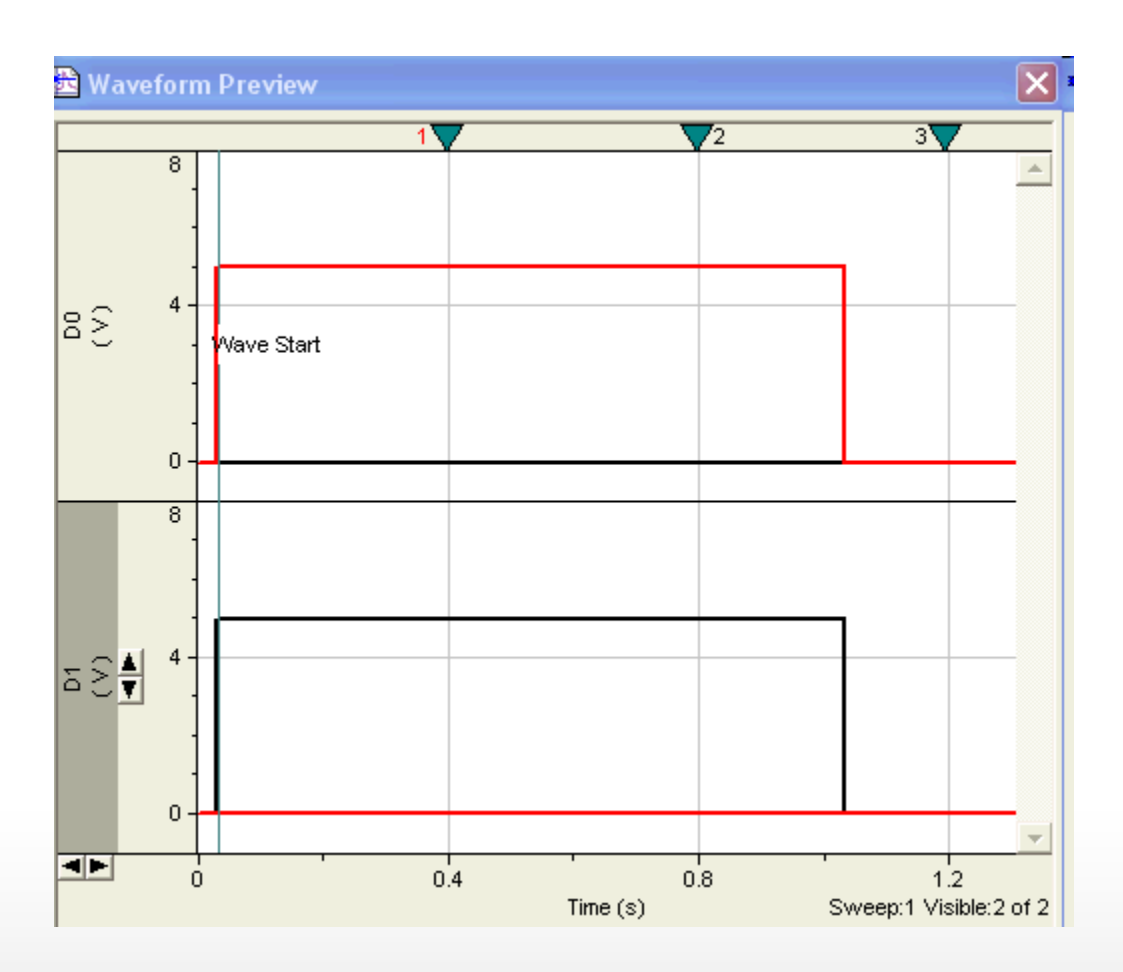

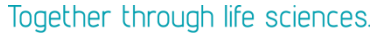

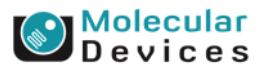

### **Pre-sweep Train**

- A pre-sweep train consists of repeated square waveform pulses
- Conditioning trains
- No acquisition occurs

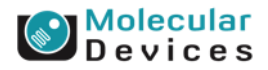

### **Pre-sweep Train**

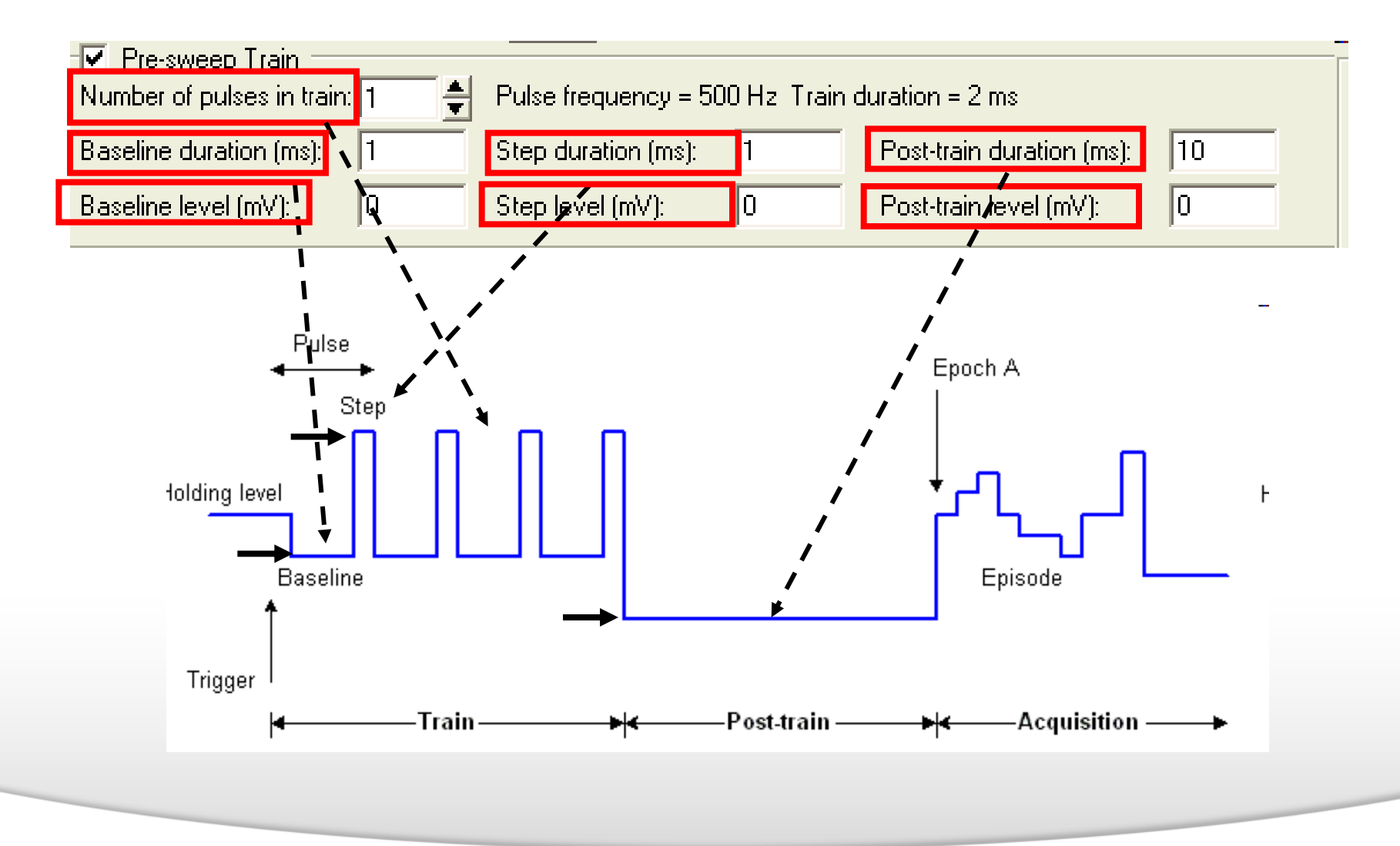

#### Together through life sciences.

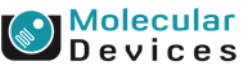

### **P/N Leak Subtraction**

- Leak subtraction corrects for the passive responses by applying test subsweeps before or after the main stimulus waveform
- The technique is called P/N subtraction, in which N subsweeps each 1/Nth of the amplitude of the main stimulus waveform are applied.
- Example: Number of subsweep (N)=4, the stimulus waveform  $(P)$ = 80 mV, the pulse of each subsweep=80/4=20 mV

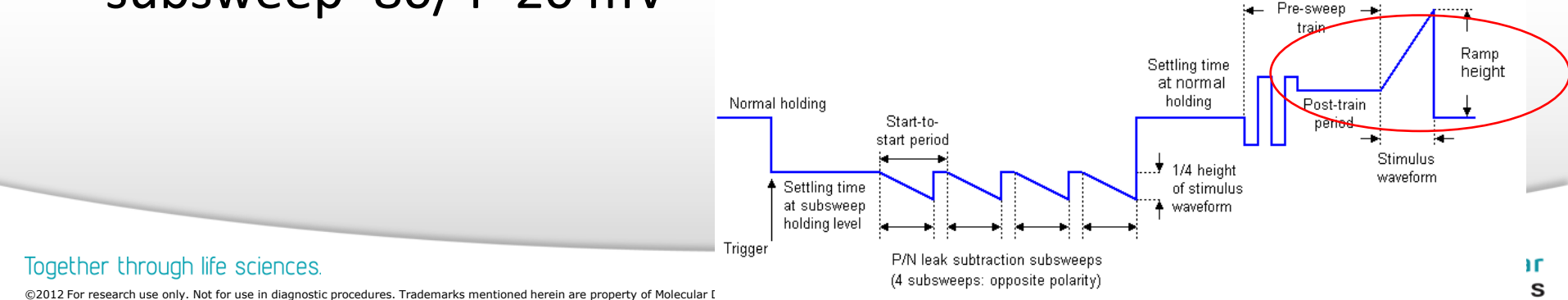

## **P/N Leak Subtraction**

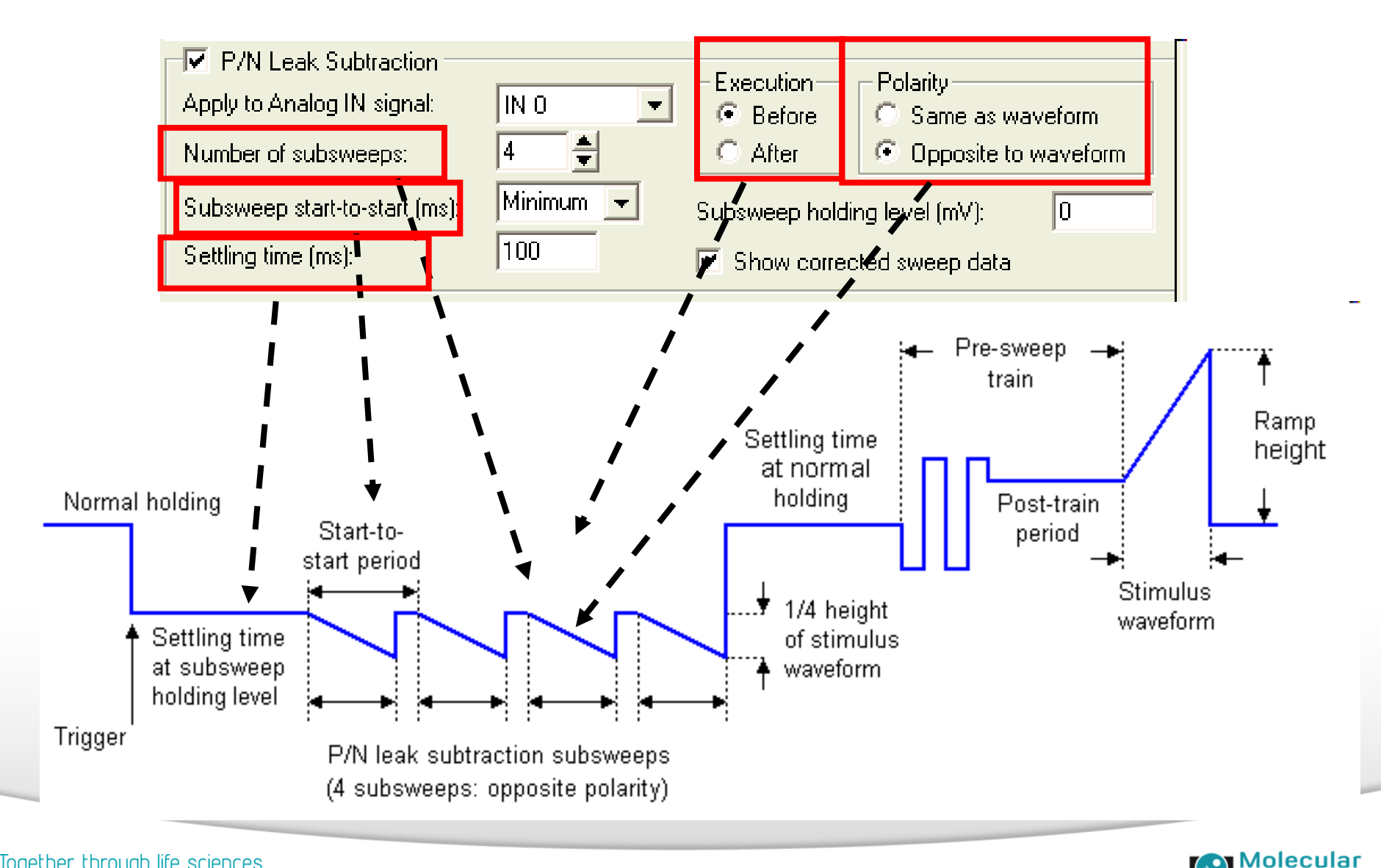

Devices

#### Together through life sciences.

### **User List**

- Customizing output features
	- Analog
	- digital
- Overrides the generalized settings made elsewhere in the Protocol Editor.

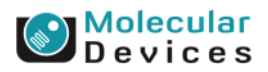

### **User List---Holding Level**

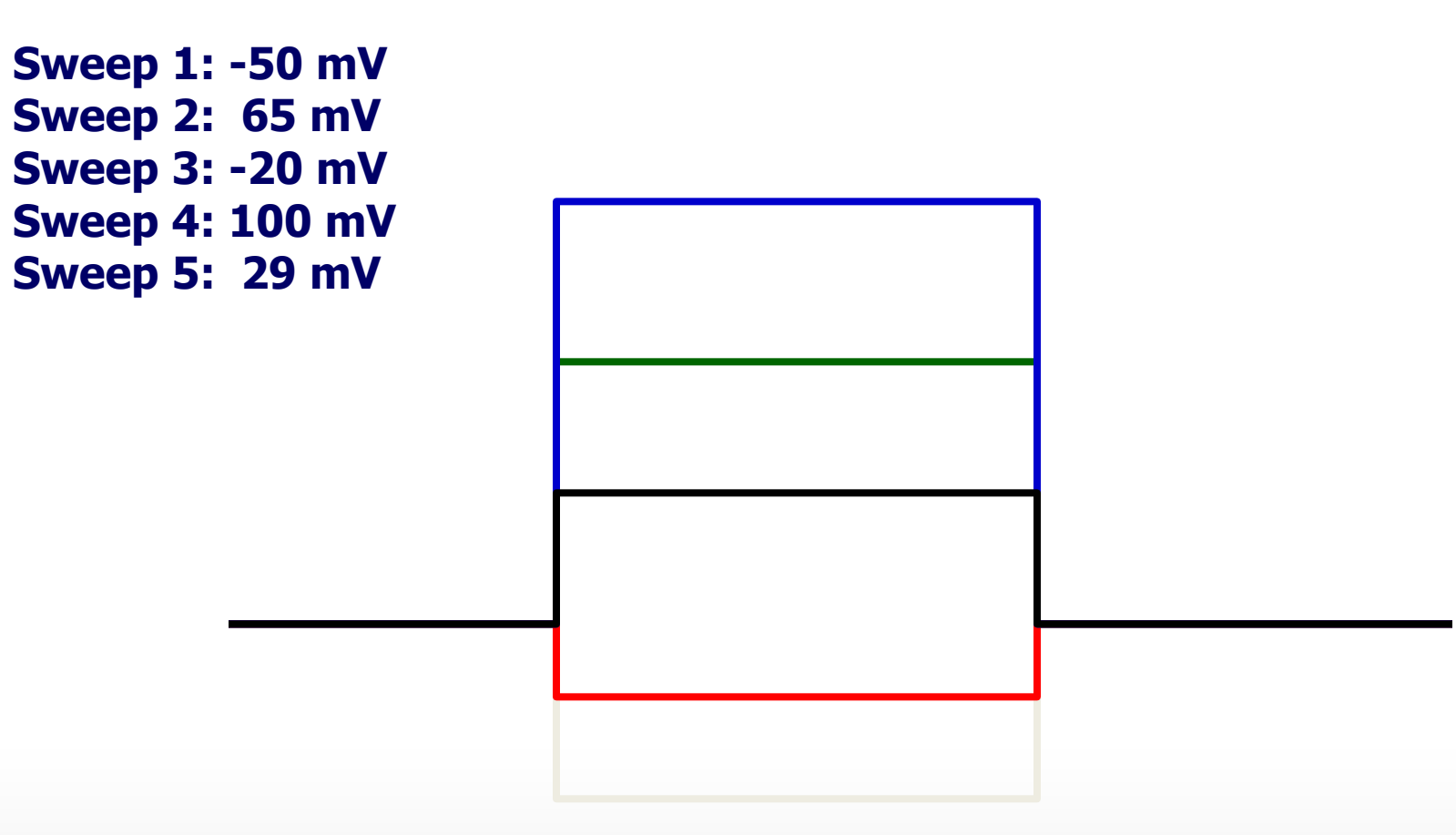

### **You can set the arbitrary delta values for the waveform holding levels.**

#### Together through life sciences.

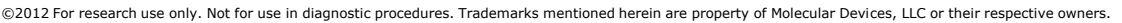

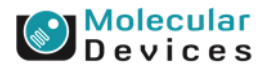

### **User List---Epoch Duration**

**Sweep 1: 22 ms Sweep 2: 44 ms Sweep 3: 100 ms Sweep 4: 75 ms**

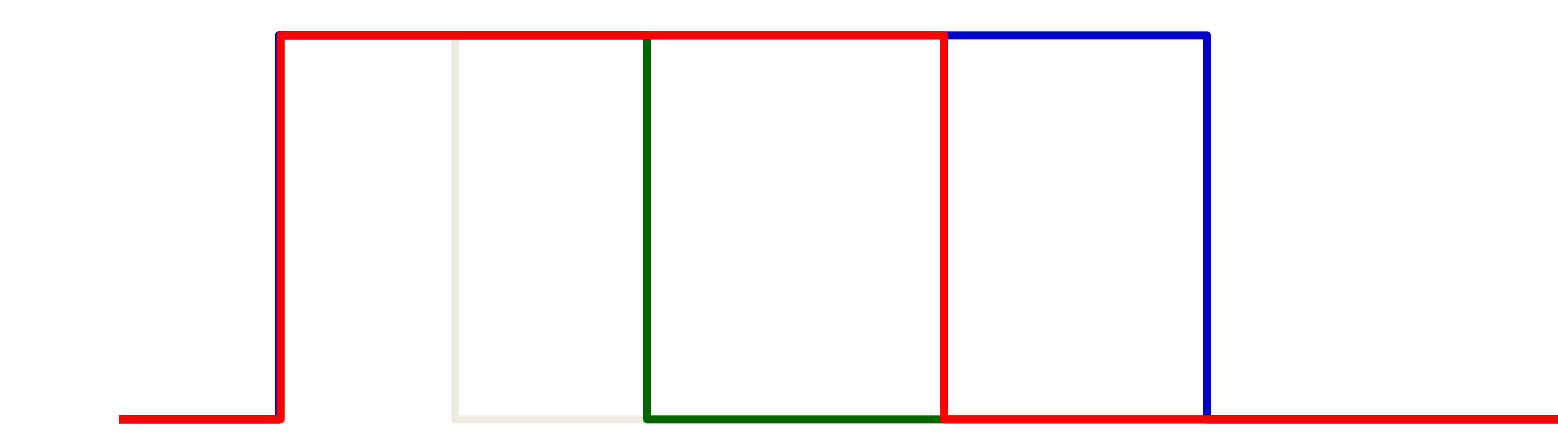

### **You can set the arbitrary delta values for the waveform sweep durations.**

#### Together through life sciences.

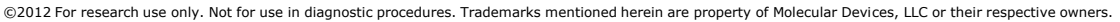

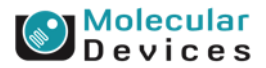

### **User List---Change in Parameters**

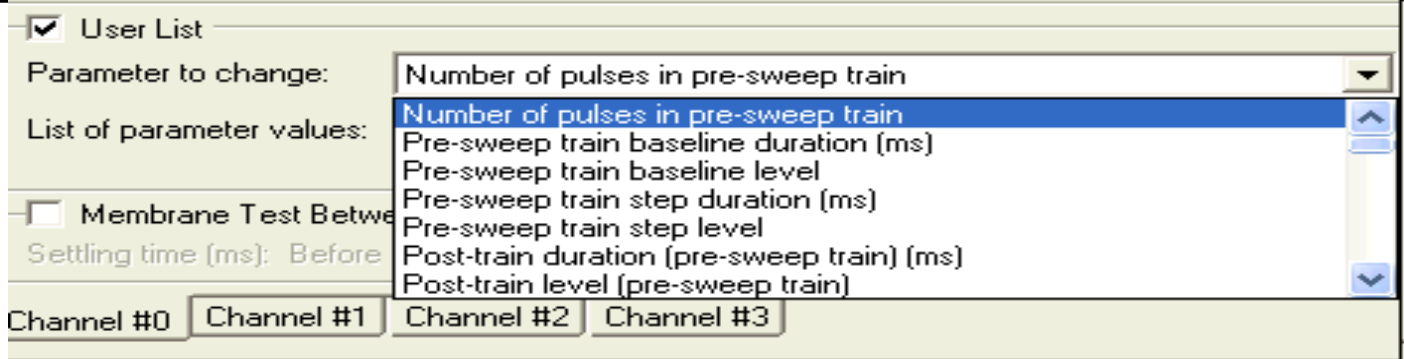

- Epoch A–J level
- Epoch A–J duration
- Epoch A–J digital pattern
- Epoch A–J train period
- Epoch A–J train pulse width
- Time between sweep starts (s)
- Inactive analog OUT holding level
- Digital intersweep holding level
- Number of P/N subsweeps
- Number of pulses in pre-sweep train
- Pre-sweep train baseline duration (ms)
- Pre-sweep train baseline level
- Pre-sweep train step duration (ms)
- Pre-sweep train step level
- Post-train duration (pre-sweep train) (ms)
- Post-train level (pre-sweep train)

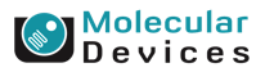

#### Together through life sciences.

ouse in diagnostic procedures. Trademarks mentioned herein are property use in diagnostic procedures. Trademarks mentioned herein are property

### **Lists of parameter values**

- The list of values for the A Epoch level might be: • -50, 65, -20, 100, 29
- The list of values for the A Epoch duration might be: • 22, 44, 100, 75

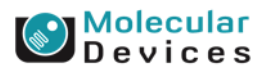

### **Membrane Test Between Sweeps**

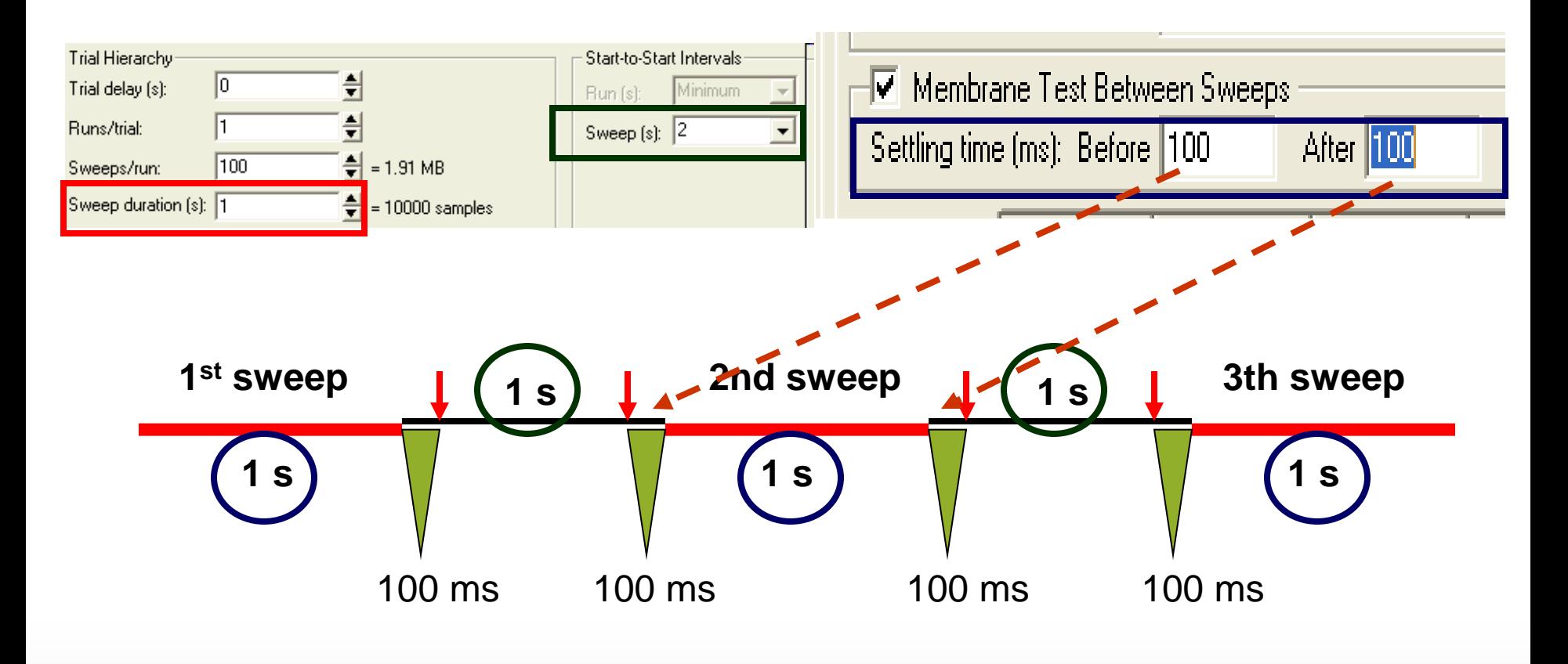

#### Together through life sciences.

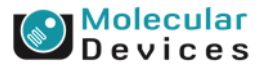

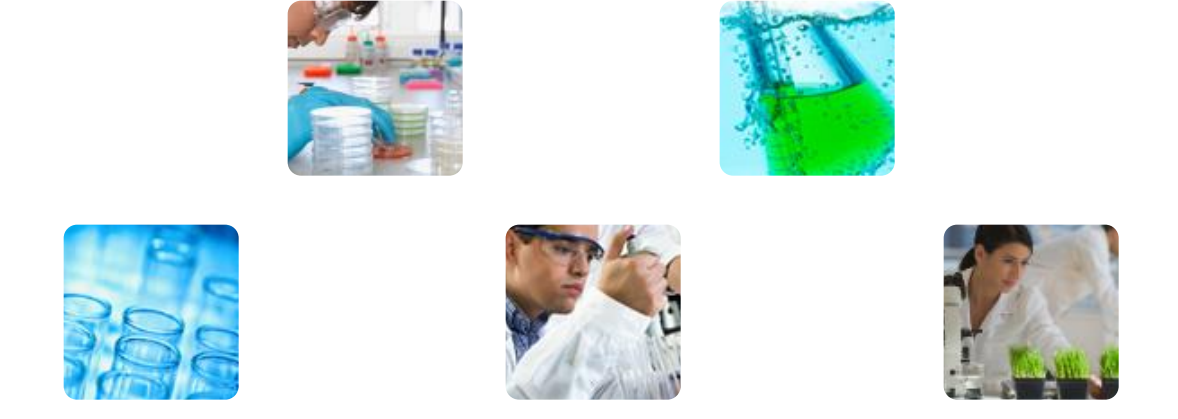

### **pCLAMP**TM **10 data acquisition software: Key features review**

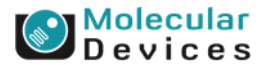

©2012 For research use only. Not for use in diagnostic procedures. Trademarks mentioned herein are property of Molecular Devices, LLC or their respective owners.

Together through life sciences.

# **Key features of Clampex 10**

- Online Statistics
- Sequencing keys
- User list
- Membrane test between sweep
- Protocol editor
- LTP assistant
- Stimulus file
- Triggering external devices

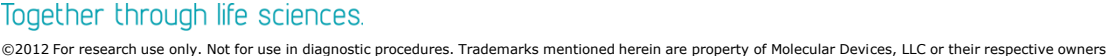

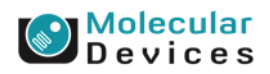

### **Online Statistics**

- Measure various parameters of evoked events such as peaks, slopes, areas, and rise time
- Available in episodic and oscilloscope modes
- Up to 8 search regions

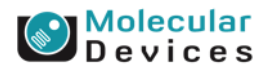

### **Outward signal Inward signal**

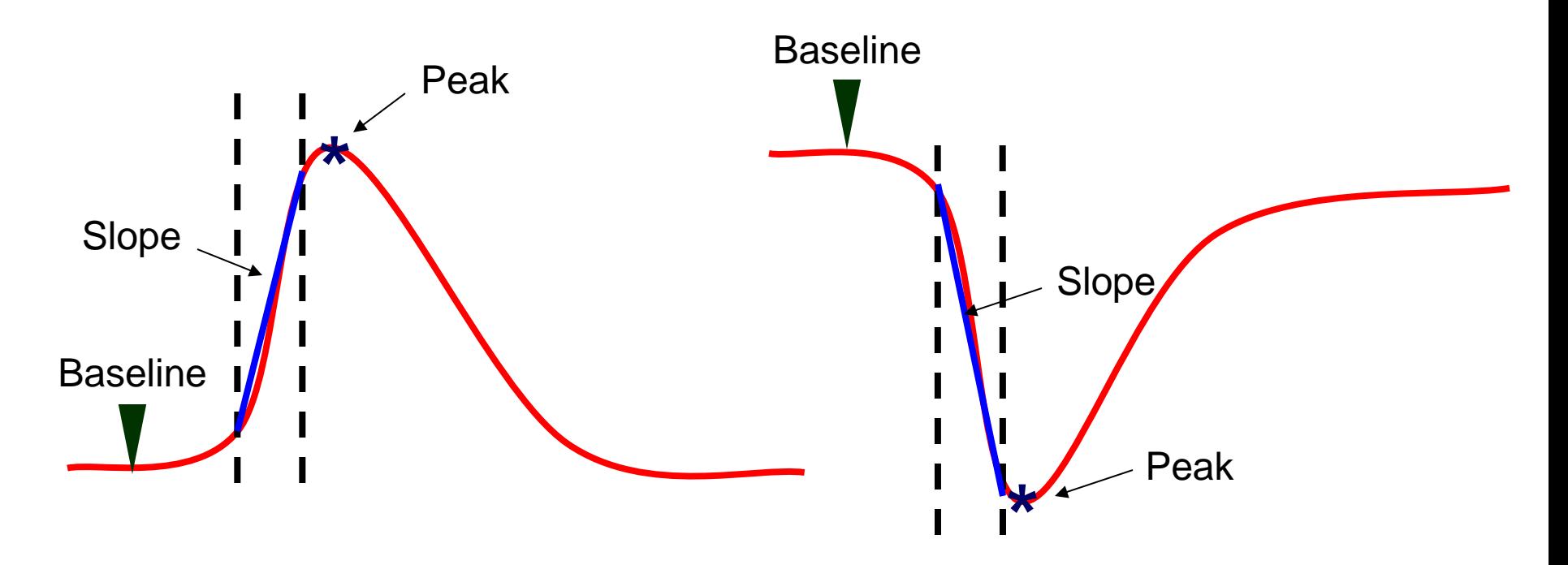

Example: Excitatory postsynaptic potential (EPSP) Example: Excitatory postsynaptic current (EPSC) Population spikes Field EPSP

#### Together through life sciences.

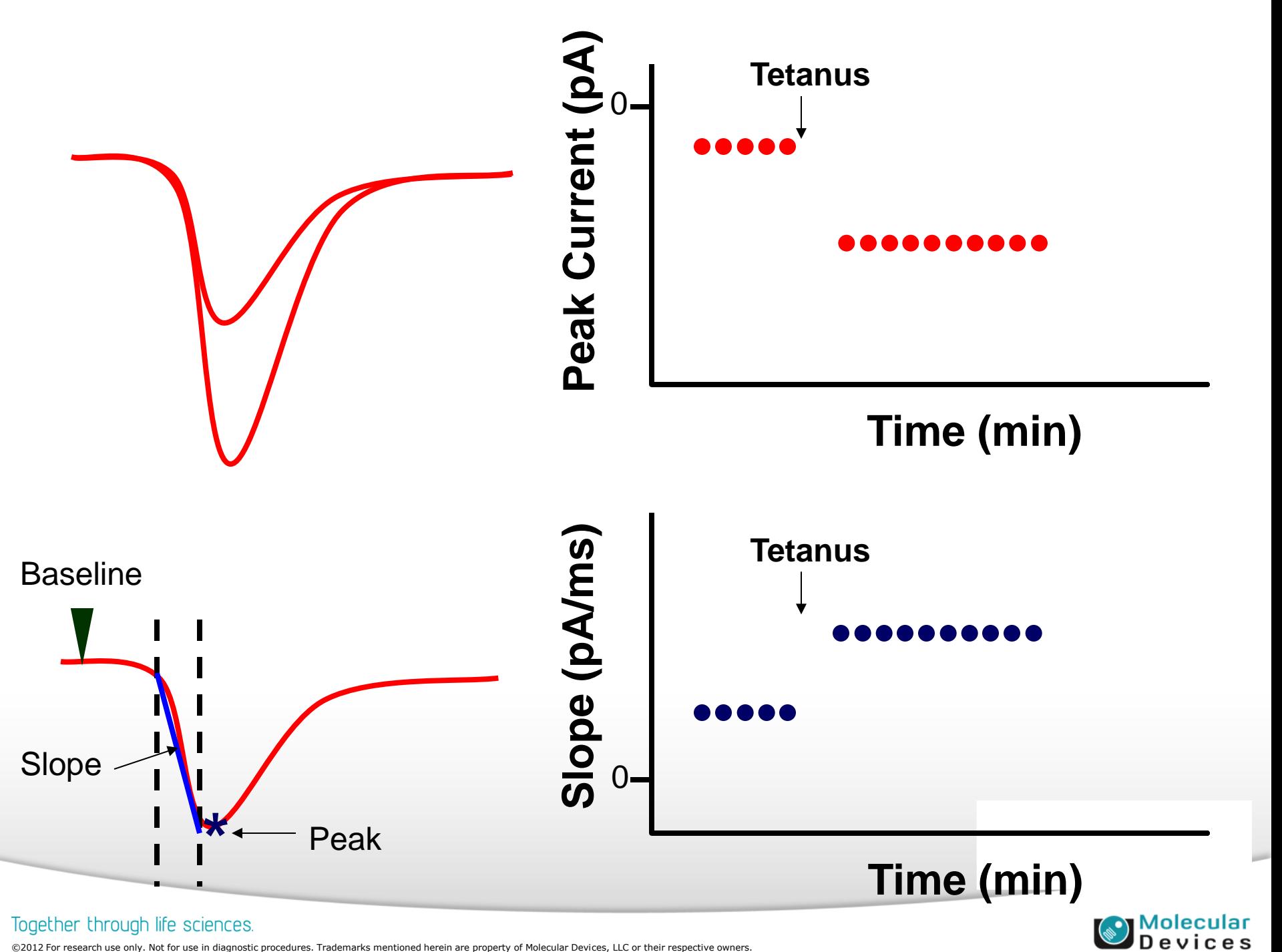

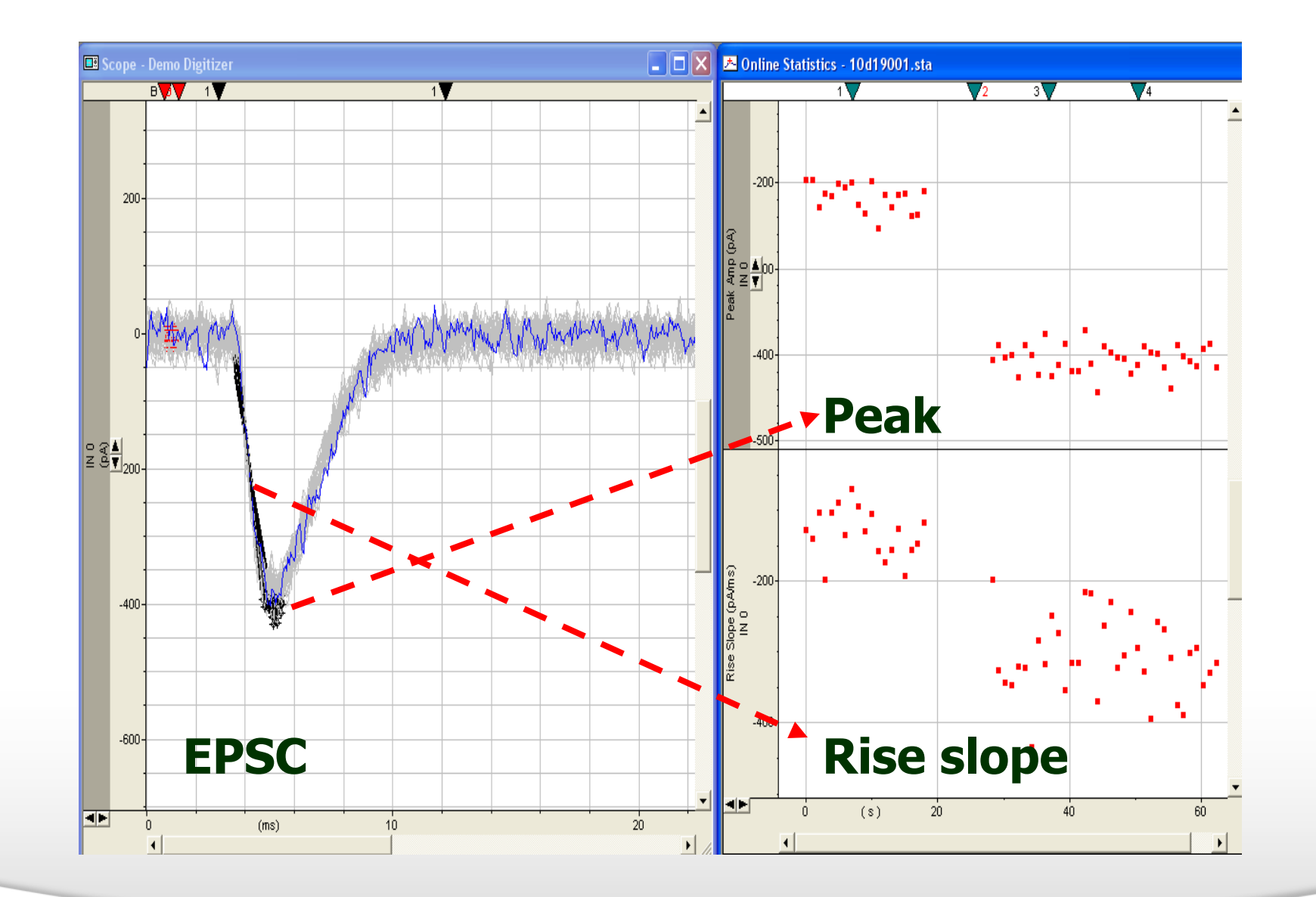

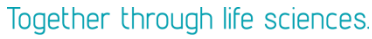

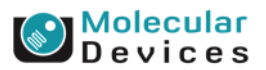

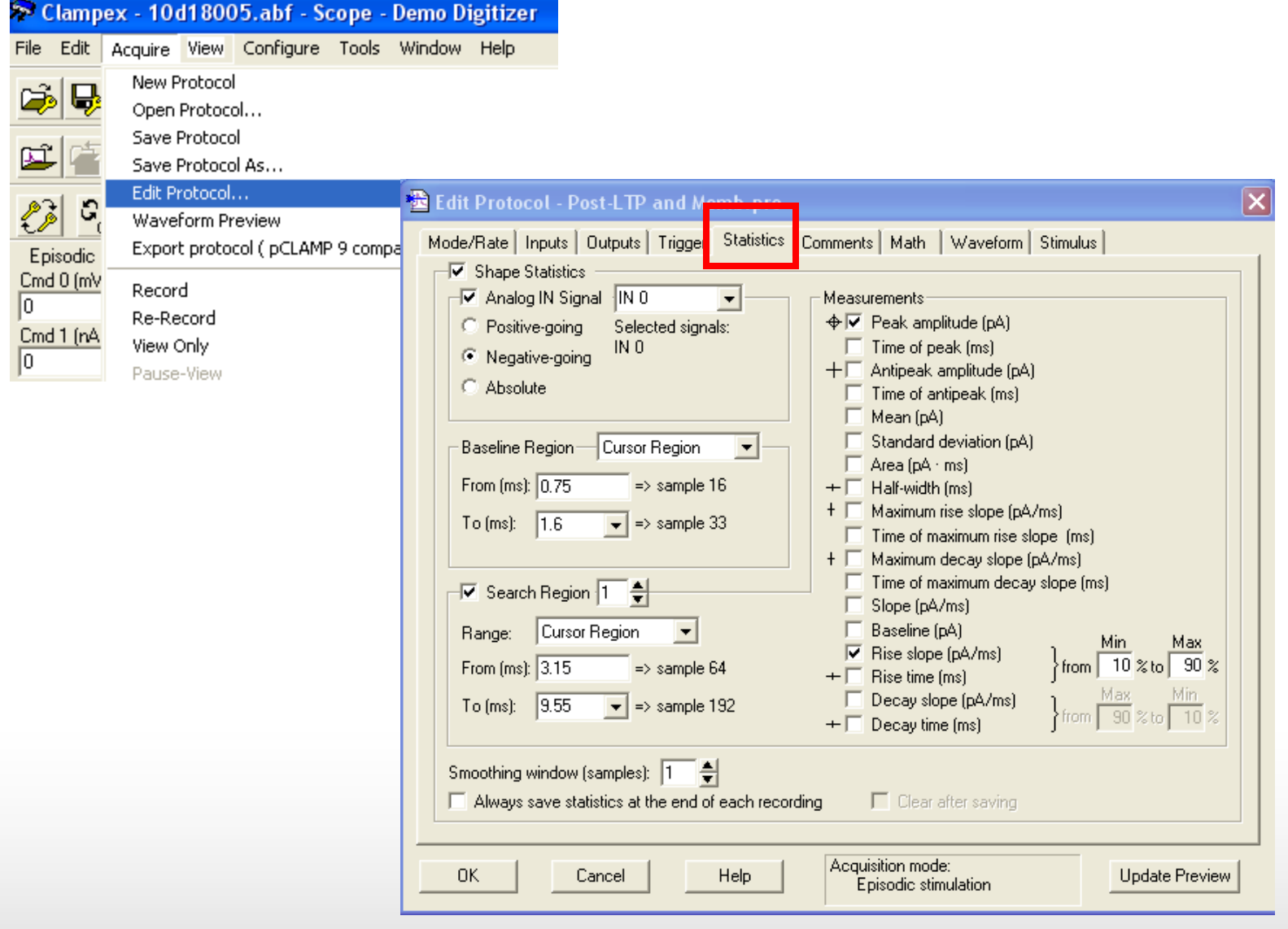

### Together through life sciences.

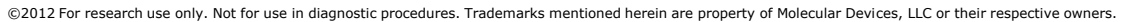

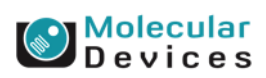

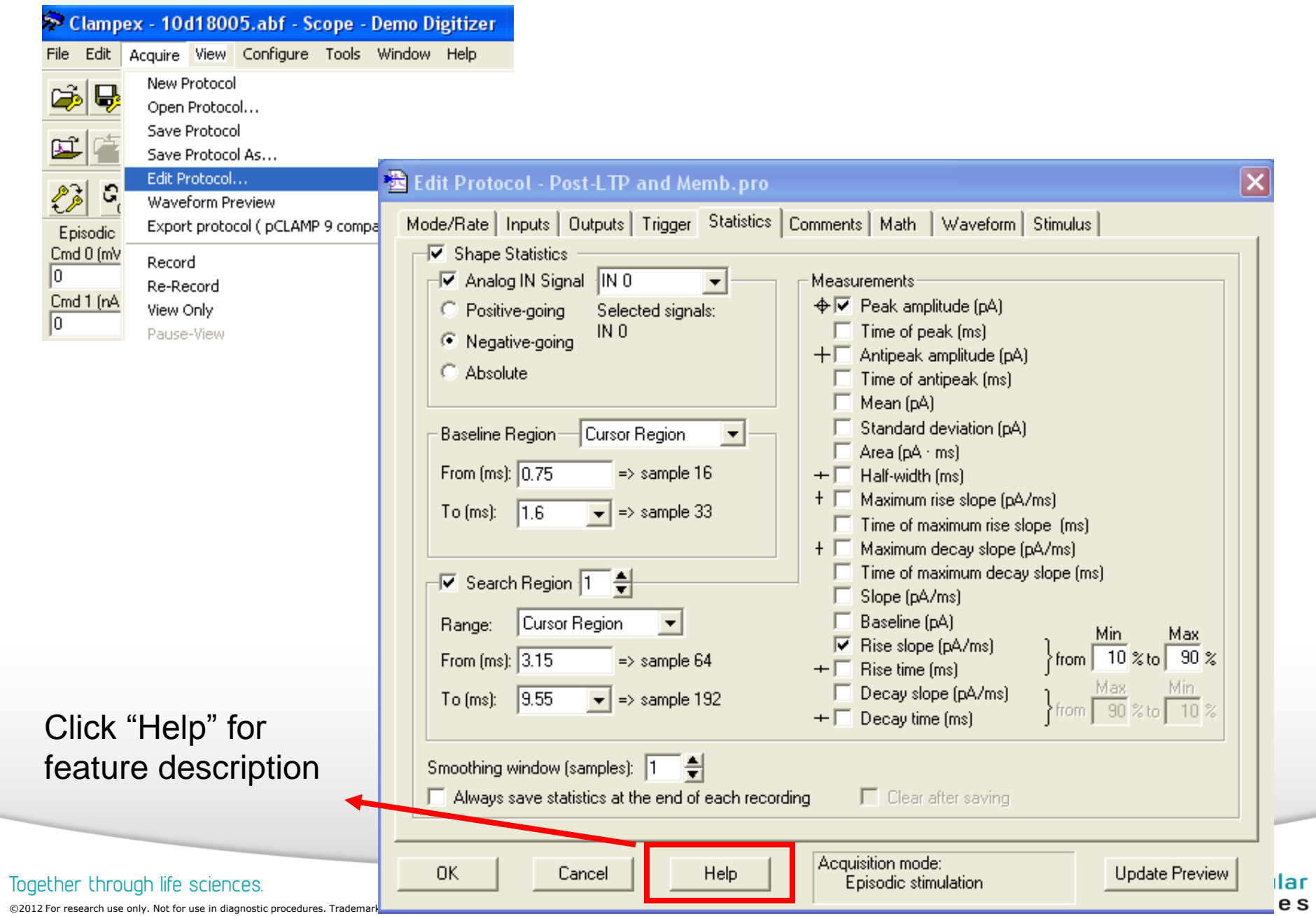

### **Sequencing Keys**

- **Sequencing keys command allows you associate events, or a sequence of event, with a keystroke.**
	- **Set various digital outputs**
	- **Change the holding levels**
	- **Insert a comment tag**
	- **Start a Membrane Test**
	- **Load or run a protocol**
	- **Display a prompt**
- **Use sequencing keys to link one event to another, and run an experiment in an "automated" fashion.**

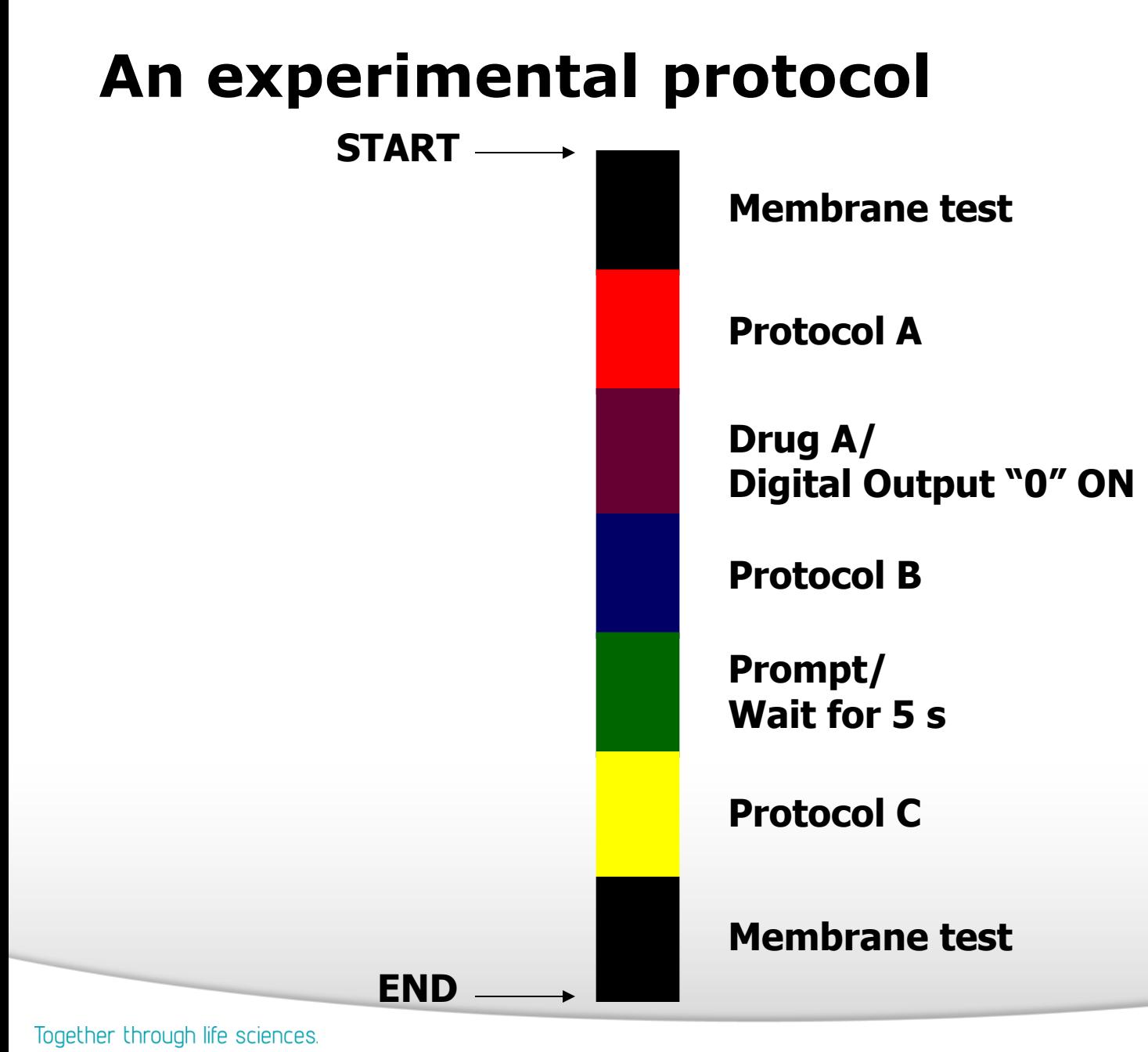

### evices

## **Sequencing Keys**

- The key strokes and tool button identifiers used for sequencing keys are:
	- $\leq$ Alt + 0> through  $\leq$ Alt + 9> (i.e. hold down the Alt key and press the relevant numeral)
	- $\lt$ Alt + Shift + 0> through  $\lt$ Alt + Shift + 9>
	- $\lt$ Ctrl + 0> through  $\lt$ Ctrl + 9>
	- $\cdot$  < Ctrl + Alt + 0 > through < Ctrl + Alt + 9 >
	- $\lt$ Ctrl + Shift + 0> through  $\lt$ Ctrl + Shift + 9>
- 50 sequencing keys can be triggered in one time.

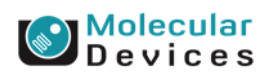
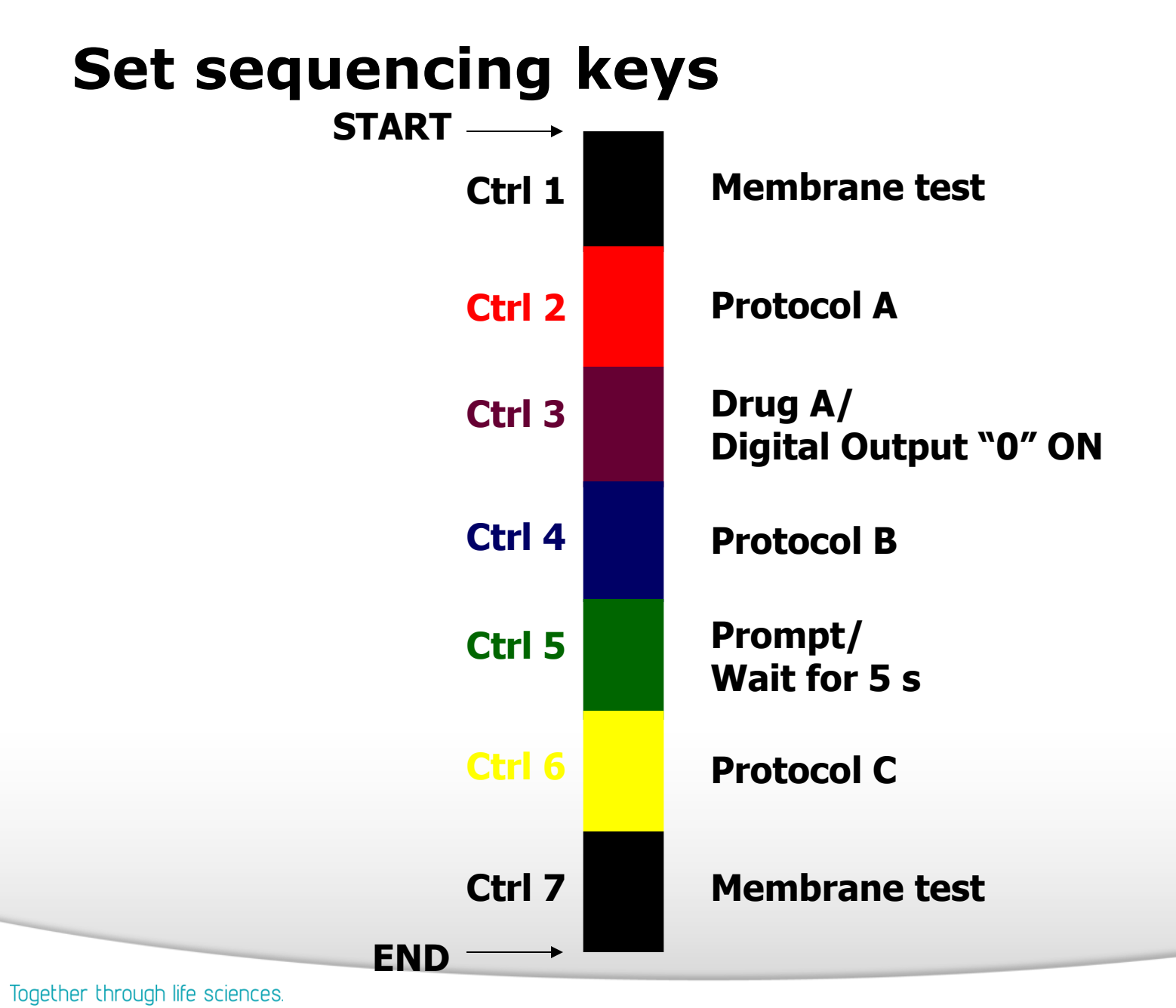

evices

# **Sequencing Keys**

• Only the key for the first element needs to be triggered to start off the entire sequence.

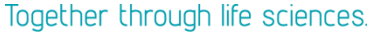

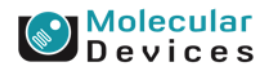

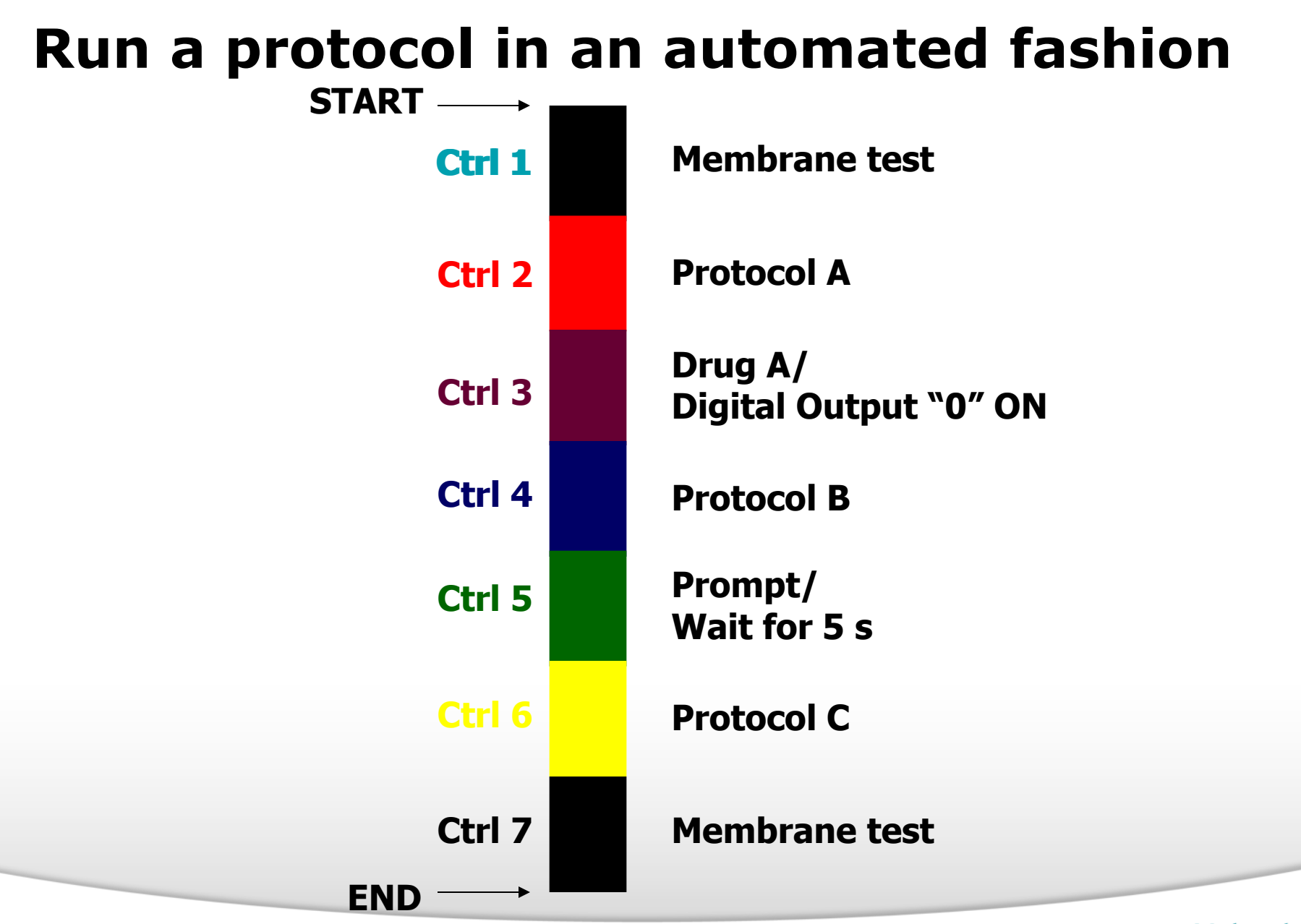

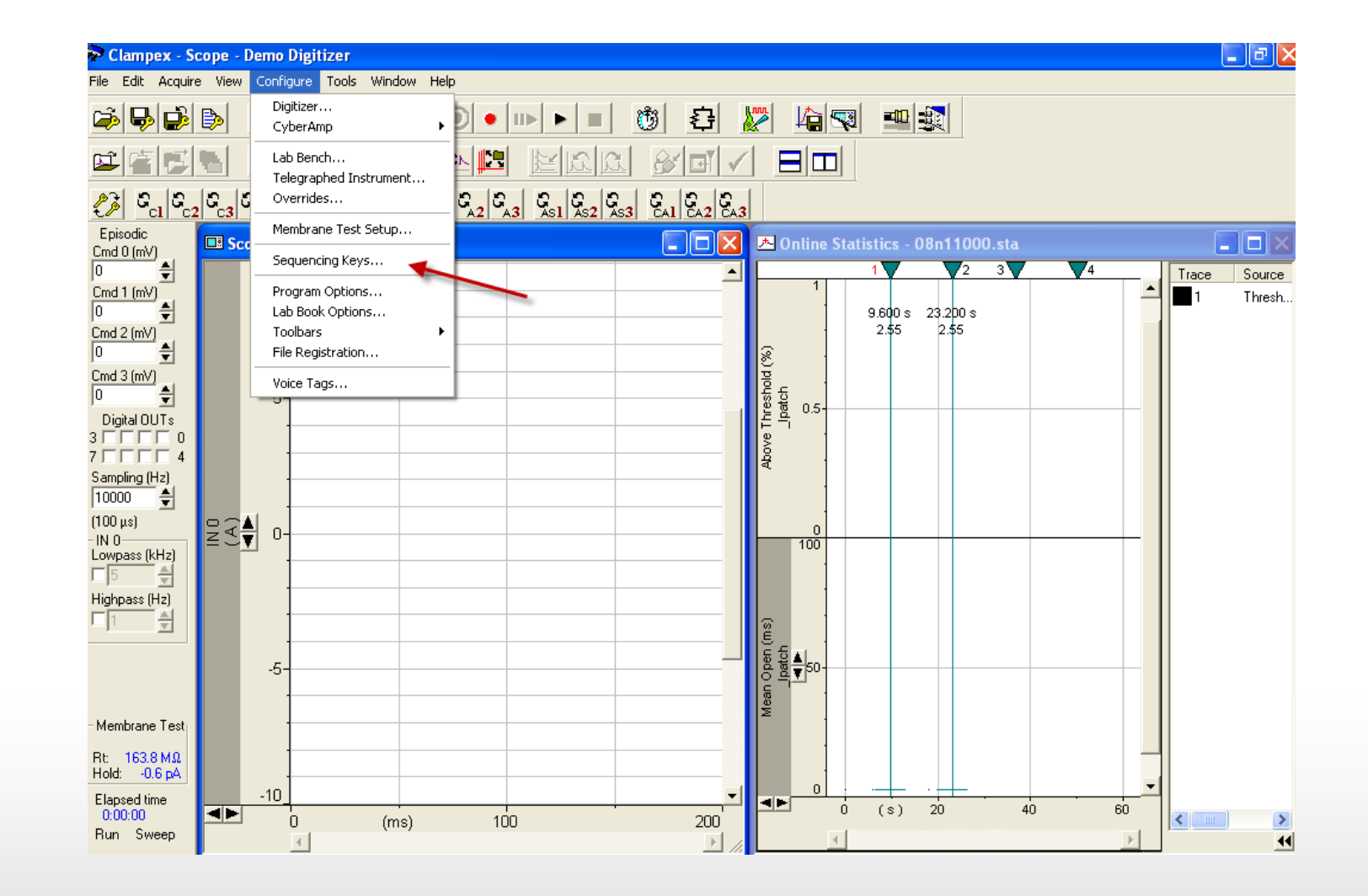

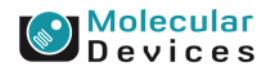

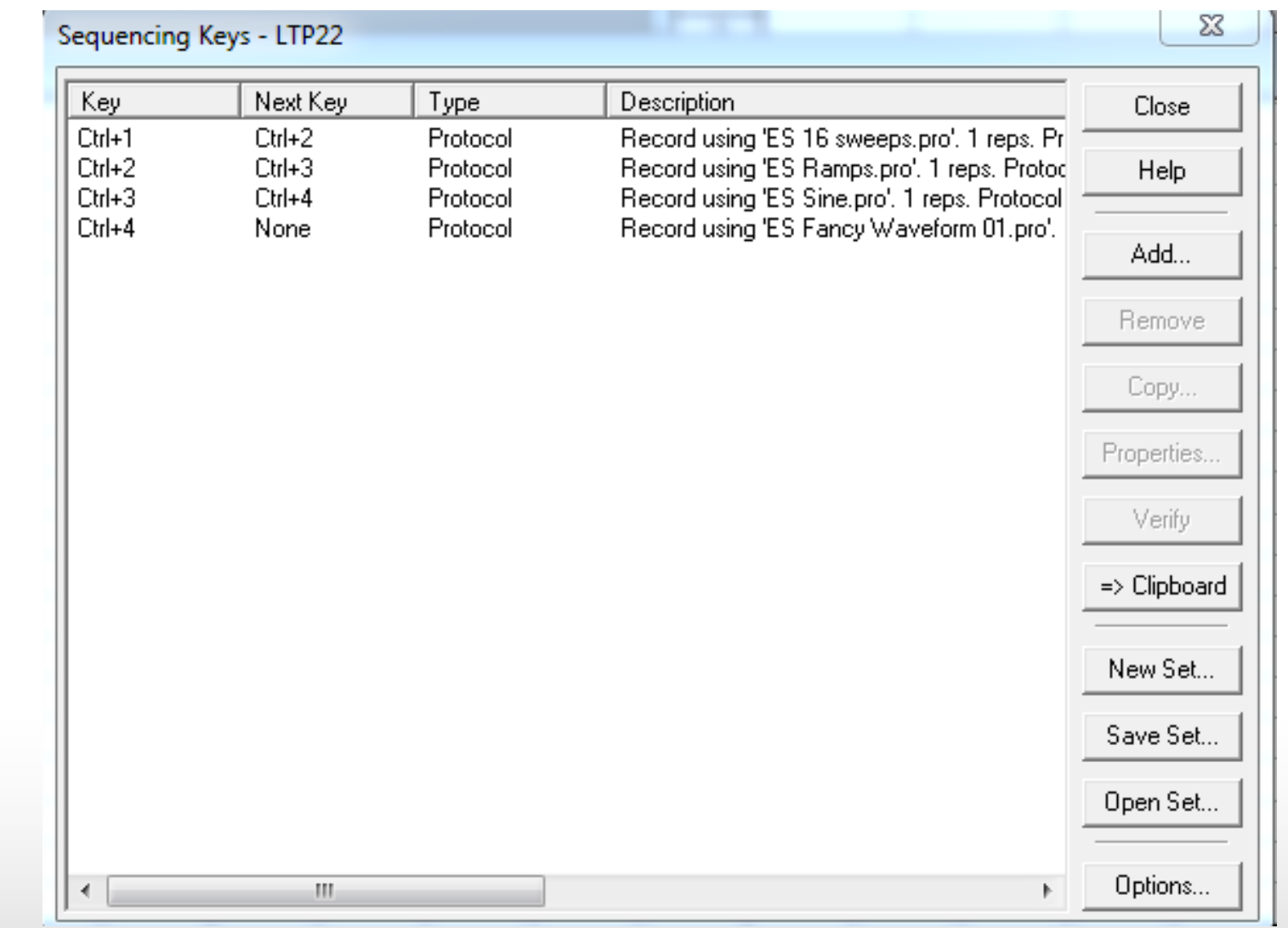

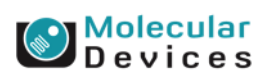

# **User List**

- Provide a way of customizing one of a range of analog and digital output features.
- It overrides the generalized settings made elsewhere in the Protocol Editor.

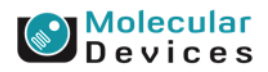

# **User List**

- With User List you can select one of a range of parameters offered, to configure on a sweep-bysweep basis.
- This function allows you to set specific values for each sweep in a run. You can also set a sequence of values and have this repeat.

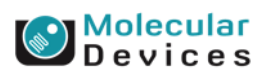

## **Change in Epoch holding levels**

**Sweep 1: -50 mV Sweep 2: 65 mV Sweep 3: -20 mV Sweep 4: 100 mV Sweep 5: 29 mV**

### **You can set the arbitrary delta values for the waveform holding levels.**

### Together through life sciences.

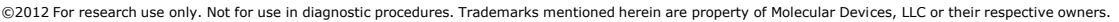

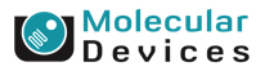

## **Change in Epoch holding levels**

**Sweep 1: -20 mV Sweep 2: 100 mV Repeat…**

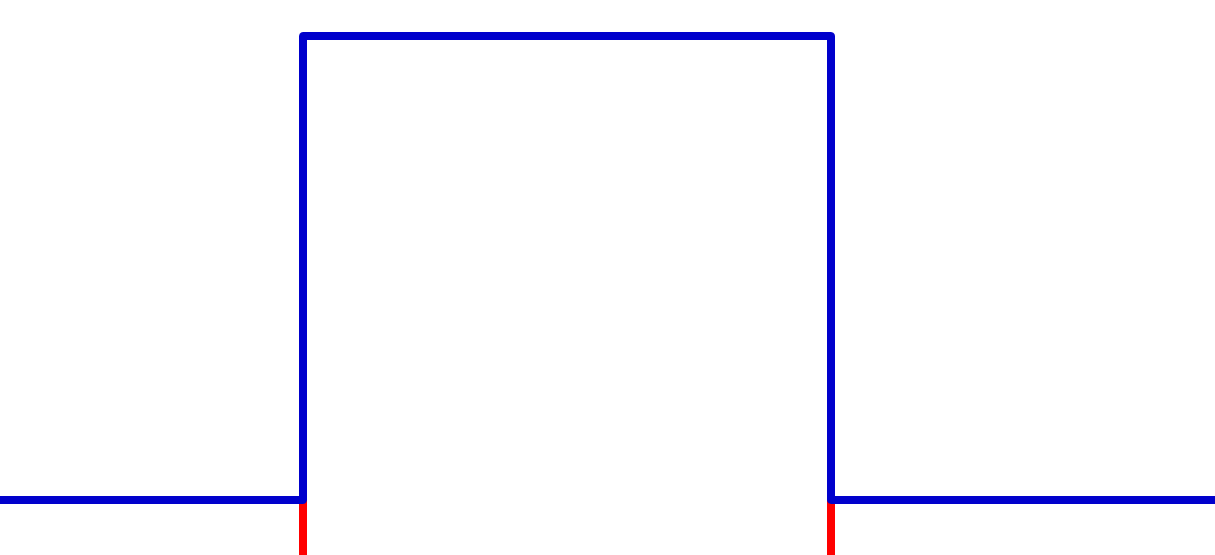

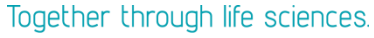

**Devices** 

## **Change in Epoch durations**

**Sweep 1: 22 ms Sweep 2: 44 ms Sweep 3: 100 ms Sweep 4: 75 ms**

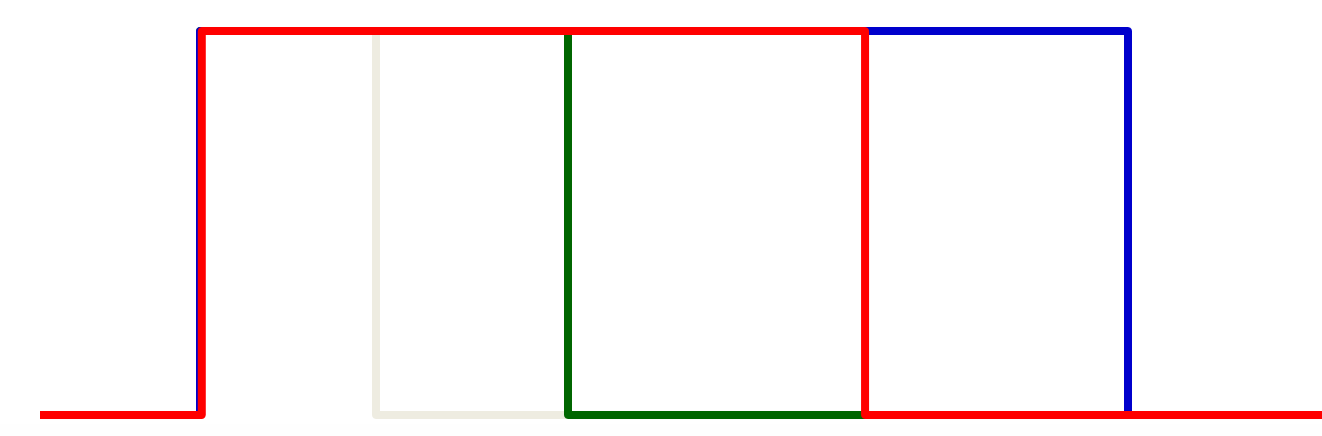

### **You can set the arbitrary delta values for the waveform sweep durations.**

### Together through life sciences.

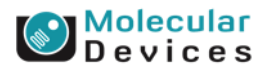

## **Change in Epoch durations**

**Sweep 1: 22 ms Sweep 2: 75 ms Repeat…**

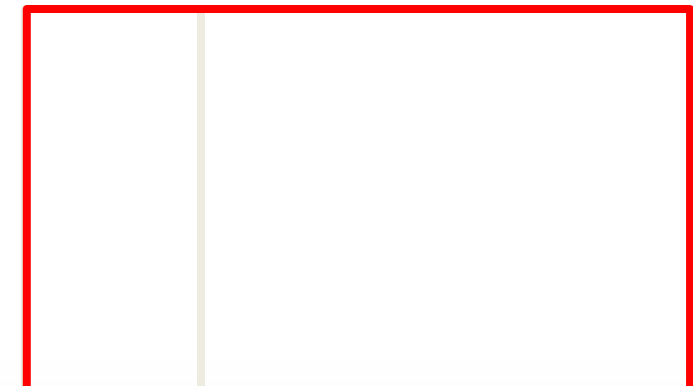

### Together through life sciences.

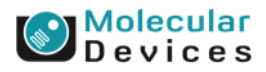

## **Parameter to Change**

- Epoch A–J level
- Epoch A–J duration
- Epoch A–J digital pattern
- Epoch A–J train period
- Epoch A–J train pulse width
- Time between sweep starts (s)
- Inactive analog OUT holding level
- Digital intersweep holding level
- Number of P/N subsweeps
- Number of pulses in pre-sweep train
- Pre-sweep train baseline duration (ms)
- Pre-sweep train baseline level
- Pre-sweep train step duration (ms)
- Pre-sweep train step level
- Post-train duration (pre-sweep train) (ms)
- Post-train level (pre-sweep train)

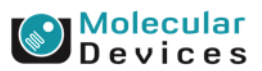

### Together through life sciences.

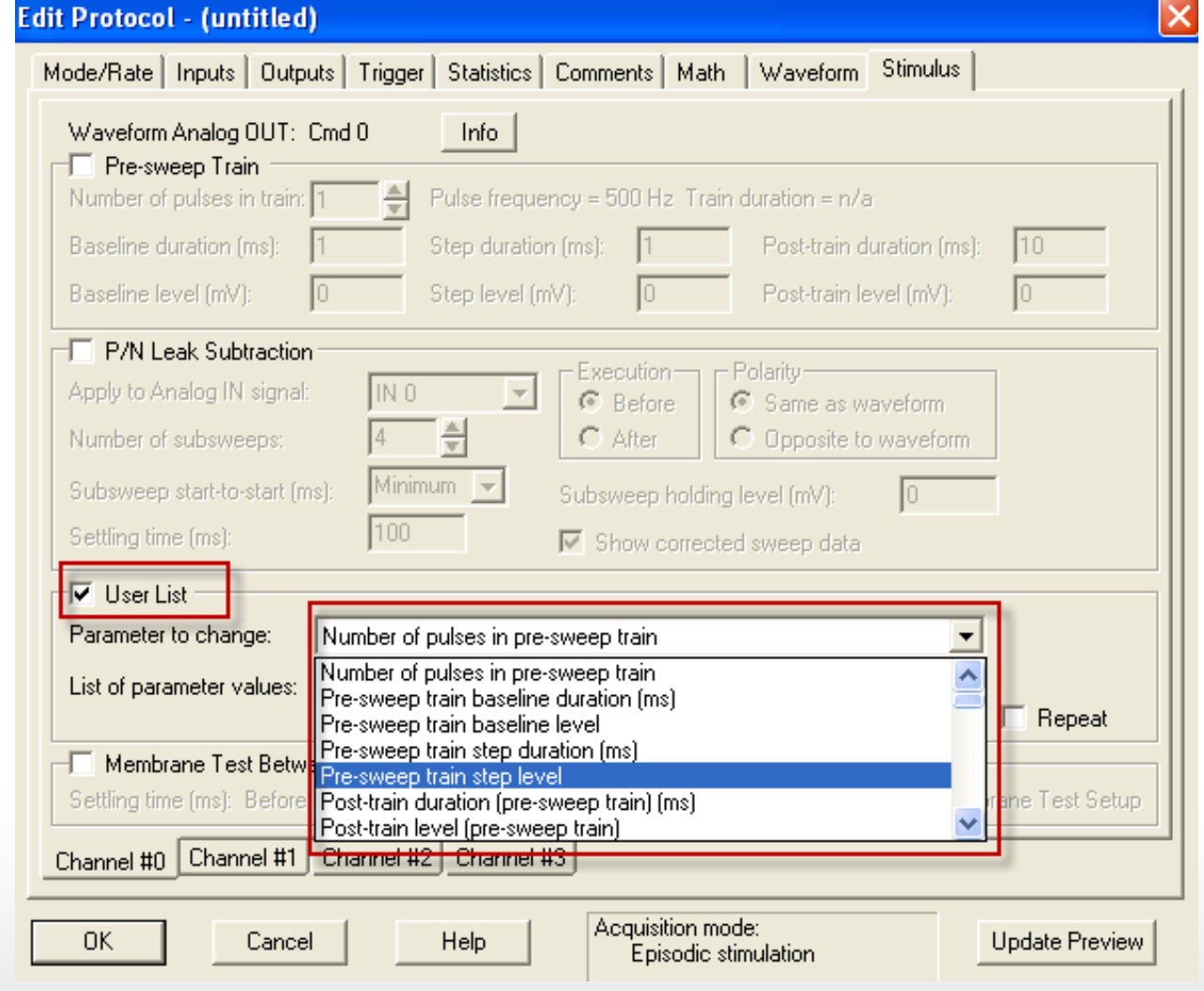

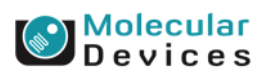

## **Examples: List of Parameter values**

- The list of values for the A Epoch level might be: • -50, 65, -20, 100, 29
- The list of values for the A Epoch duration might be: • 22, 44, 100, 75

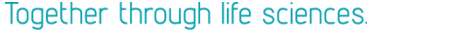

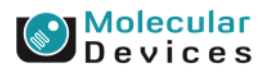

## **Change in Epoch holding levels**

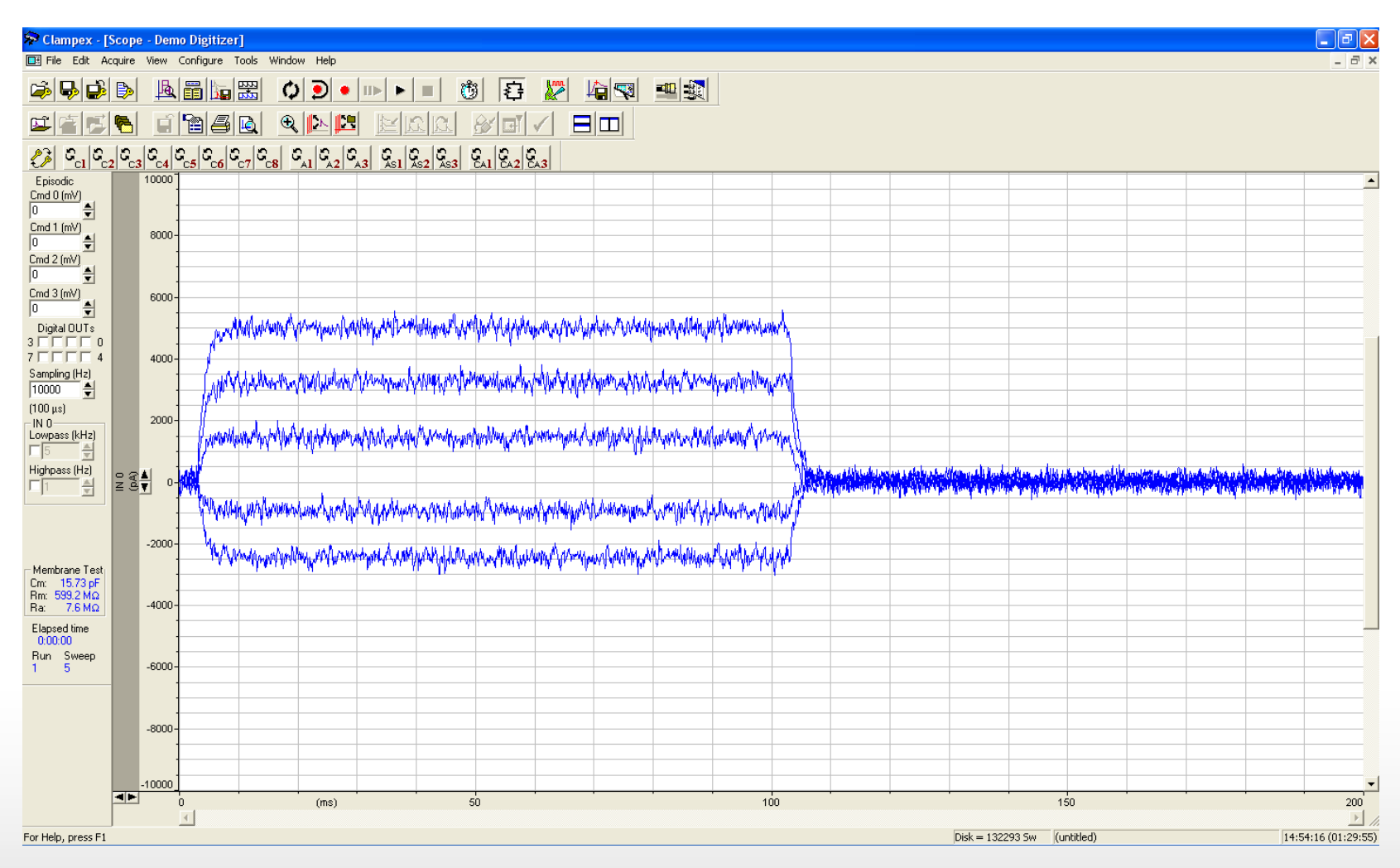

Together through life sciences.

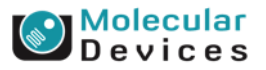

## **Change in Epoch durations**

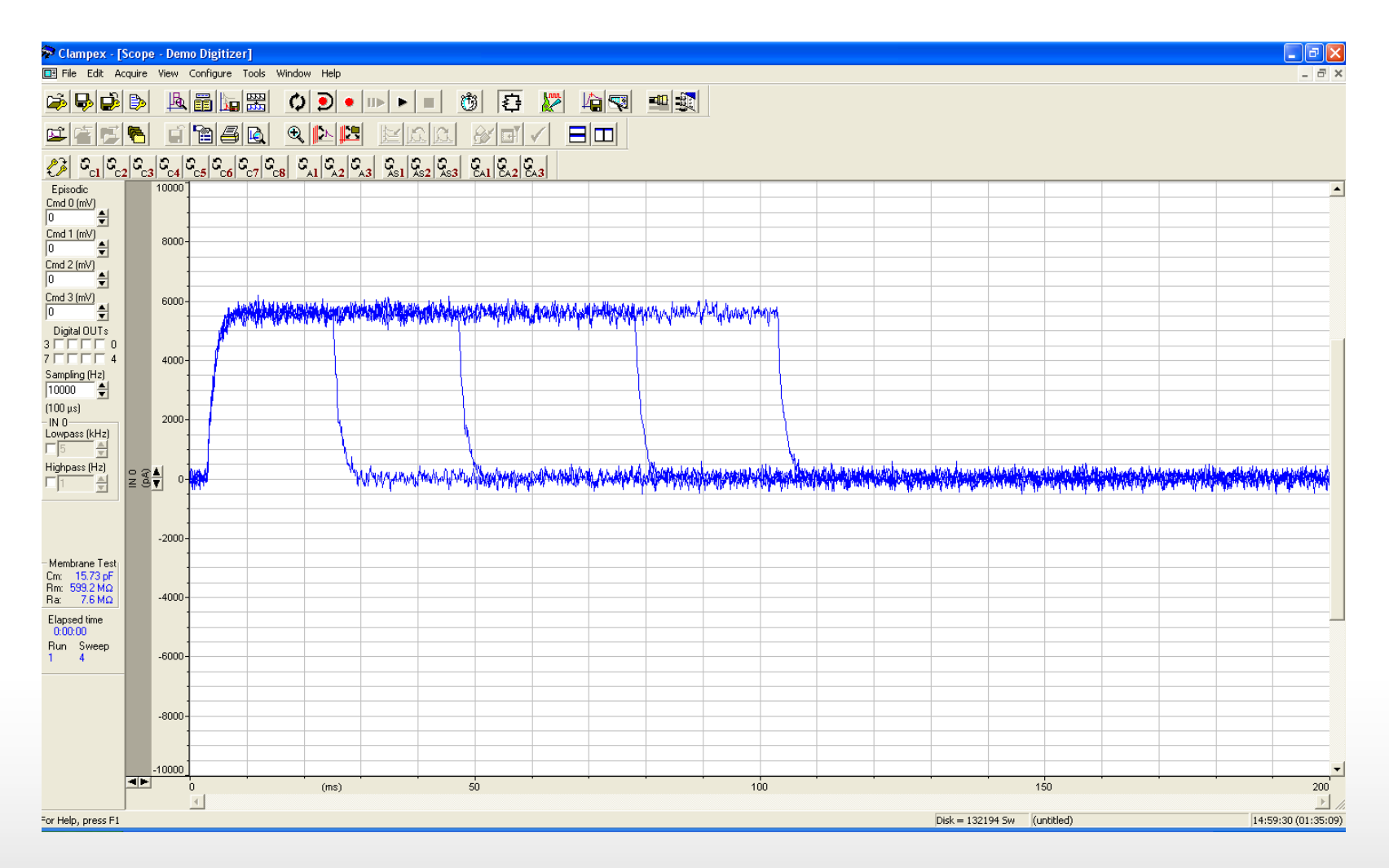

Together through life sciences.

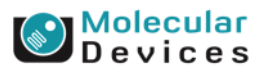

# **Membrane Test Between Sweeps**

Together through life sciences.

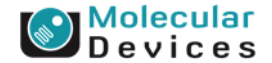

## **Membrane Test**

- **Access resistance, Ra**
- **Membrane resistance, Rm**
- **Membrane capacitance, Cm**
- **Time constant, Tau**
- **Holding current, Hold**

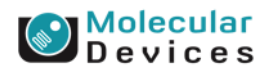

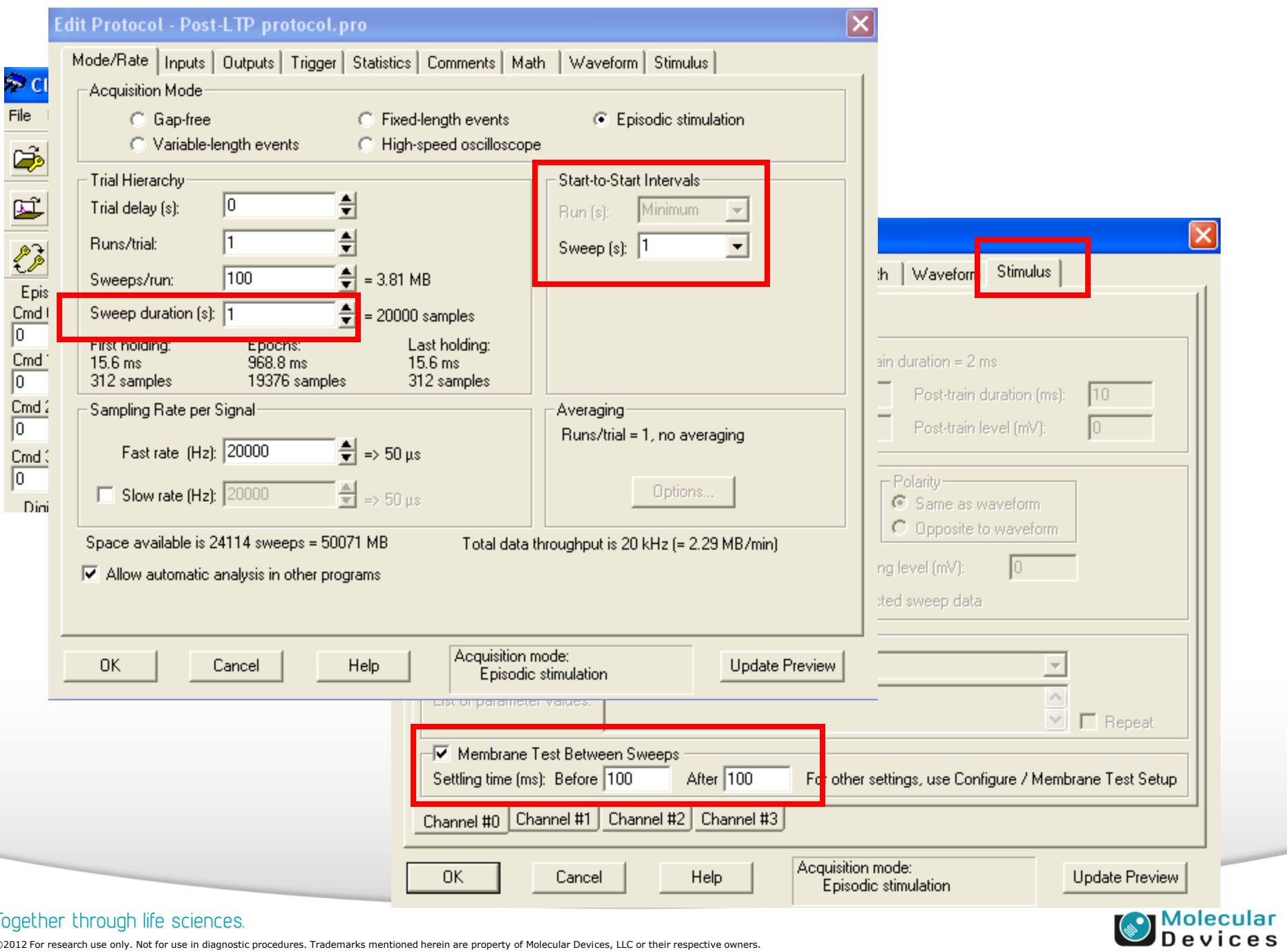

**Contract Contract Contract Contract Contract Contract Contract Contract Contract Contract Contract Contract Contract Contract Contract Contract Contract Contract Contract Contract Contract Contract Contract Contract Contr** 

### Together through life sciences.

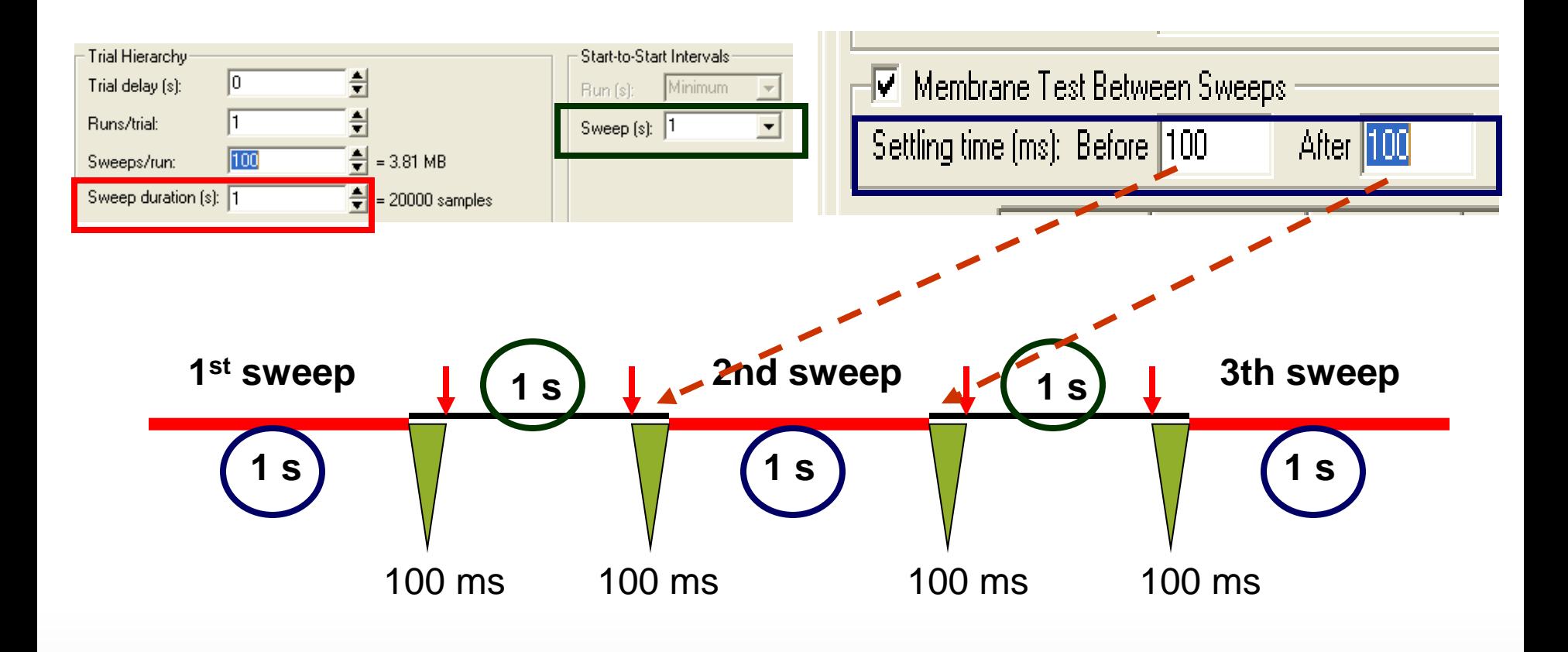

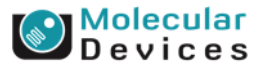

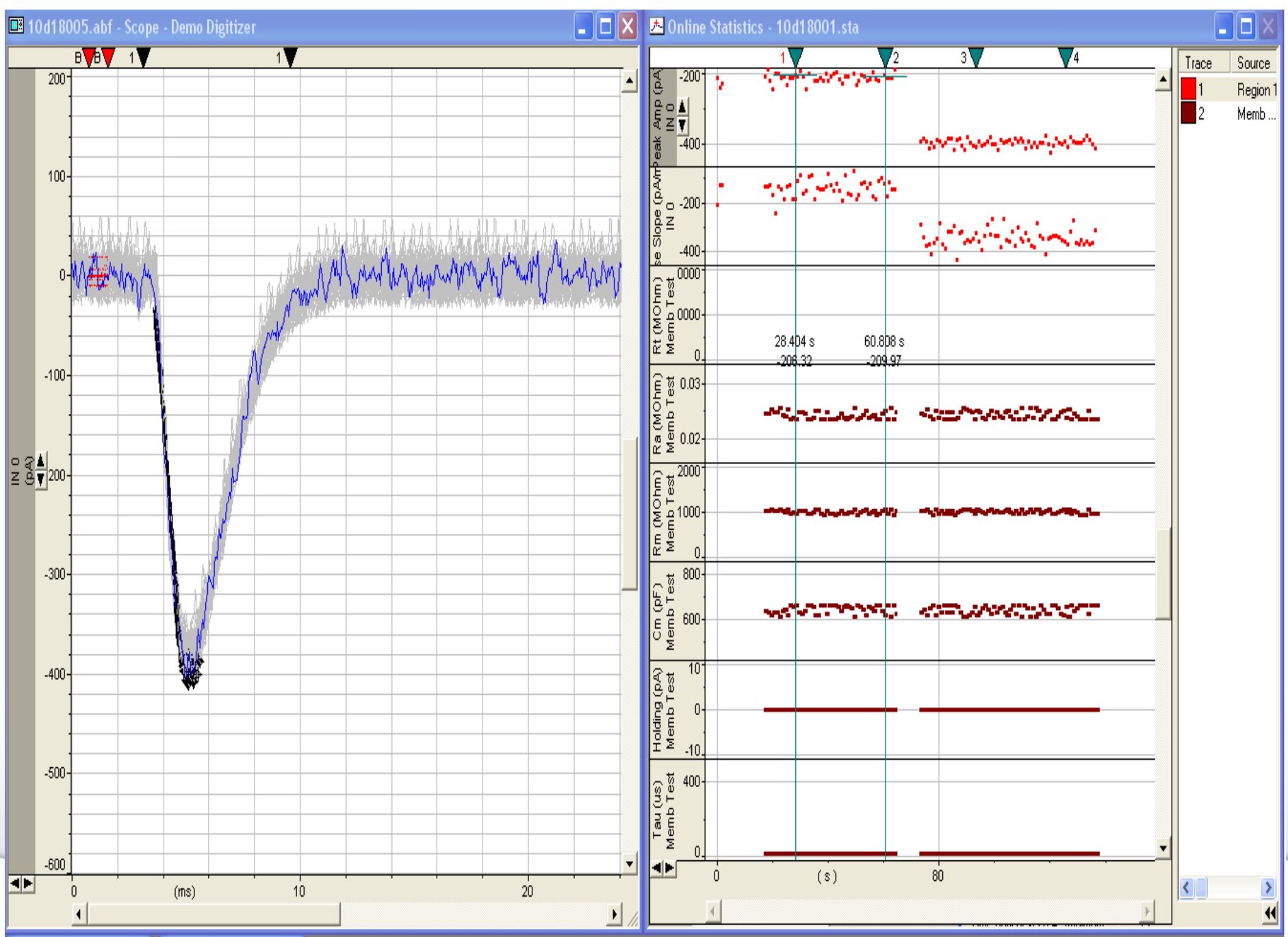

©2012 For research use only. Not for use in diagnostic procedures. Trademarks mentioned herein are property of Molecular Devices, LLC or their respective owners.

#### $\blacktriangleright$  Devices

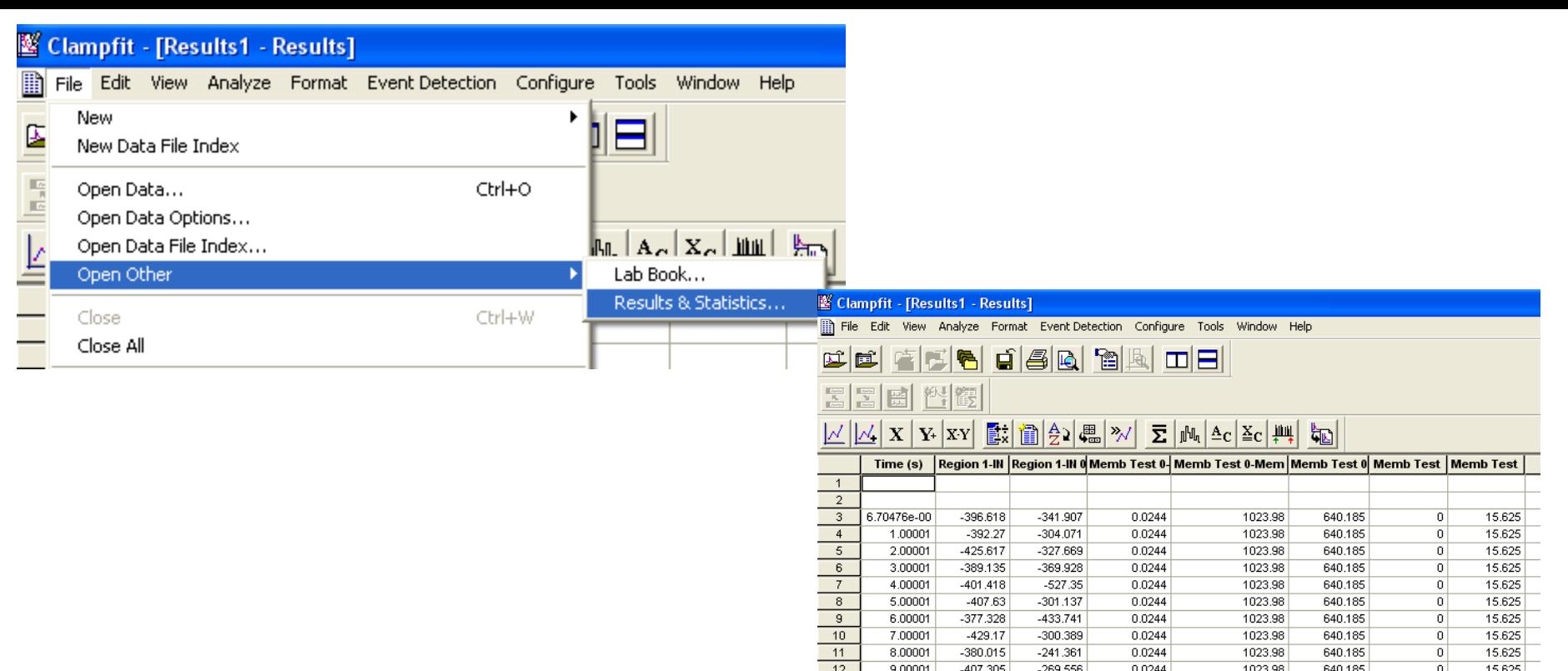

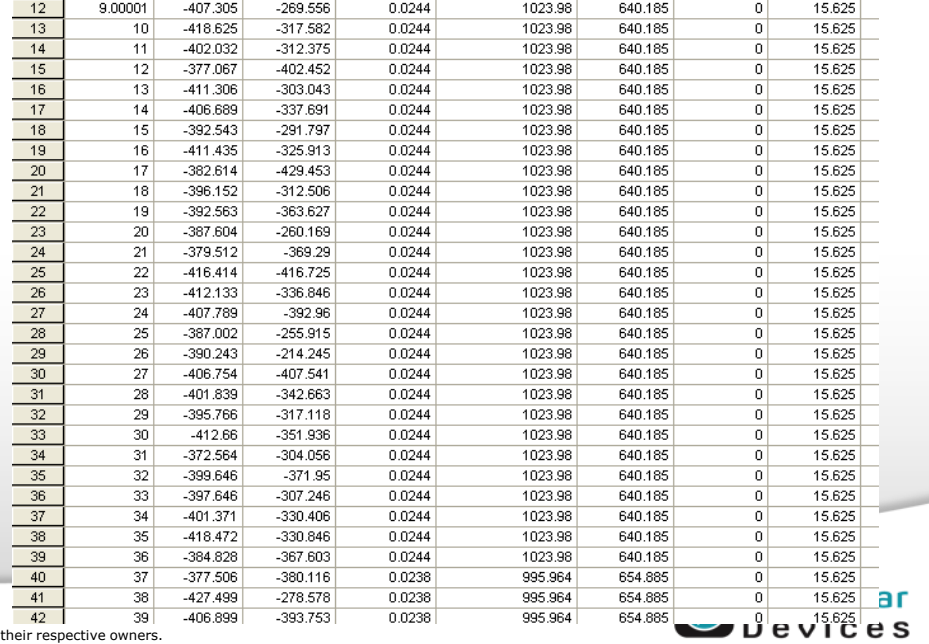

.staClampfit - [10d19000.sta]

Event Detection Configure Tools 入 File Edit Window Help View

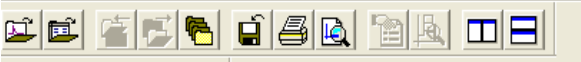

 $\frac{\overline{|\mathcal{L}_{\text{max}}|}}{|\mathcal{L}_{\text{max}}|}$  $\frac{1}{2}$ 團 科 饐

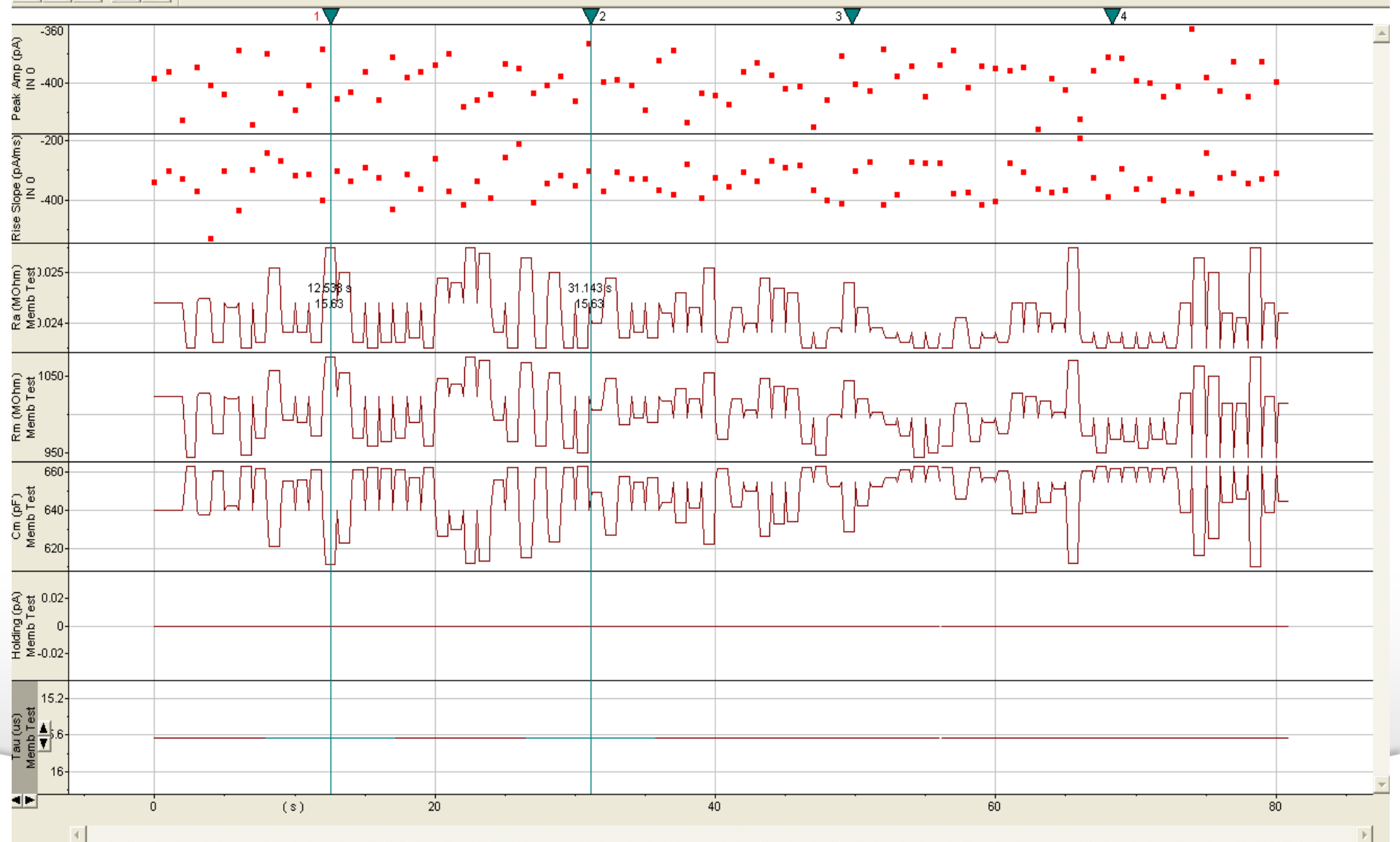

**U** Device's

## **Summary**

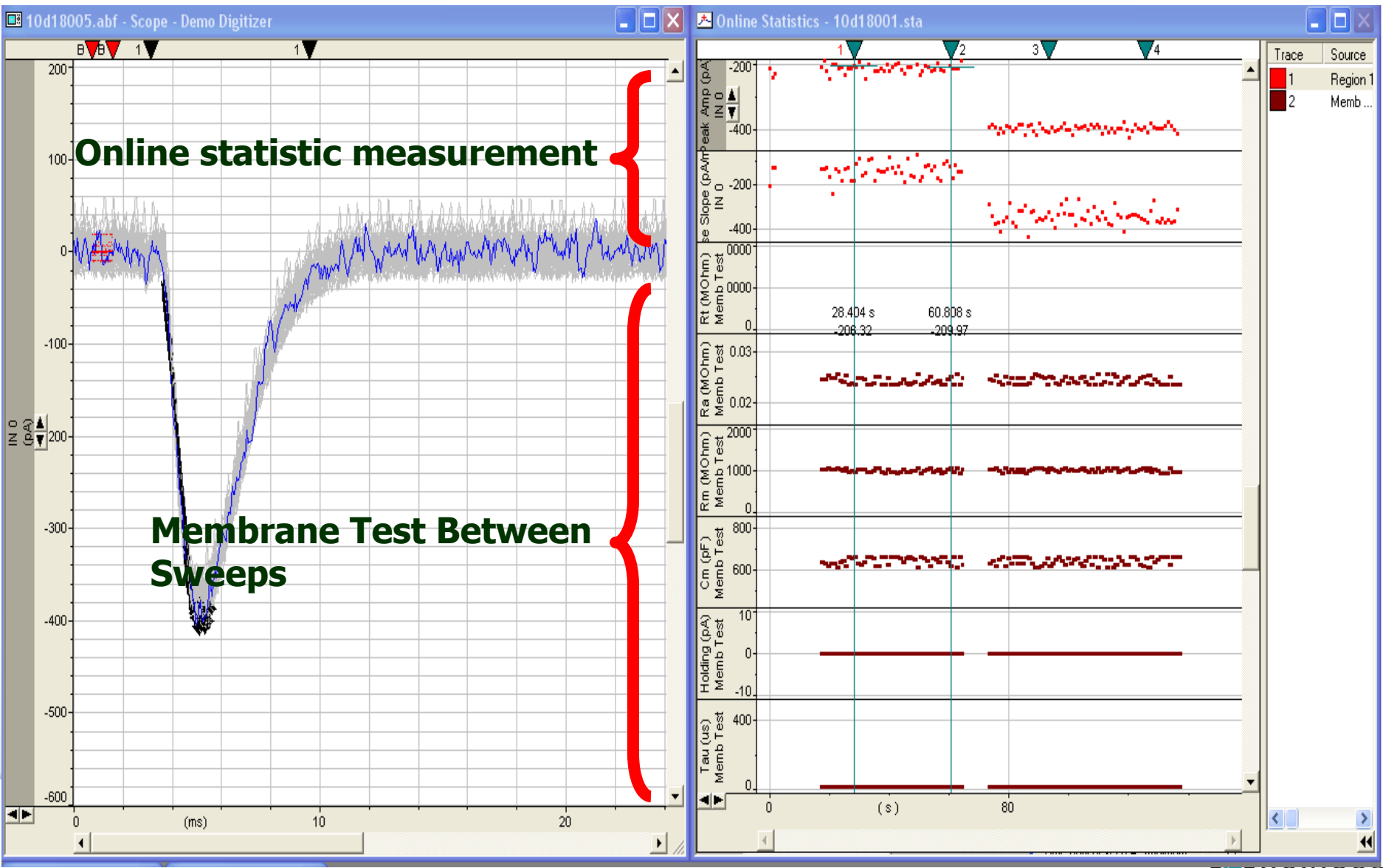

 $\blacktriangleright$  Device

## **Stimulus File**

• Stimulus Files are used when the Waveform Editor cannot create the desired waveform.

### Together through life sciences.

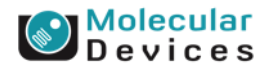

### **Edit Protocol - (untitled)**

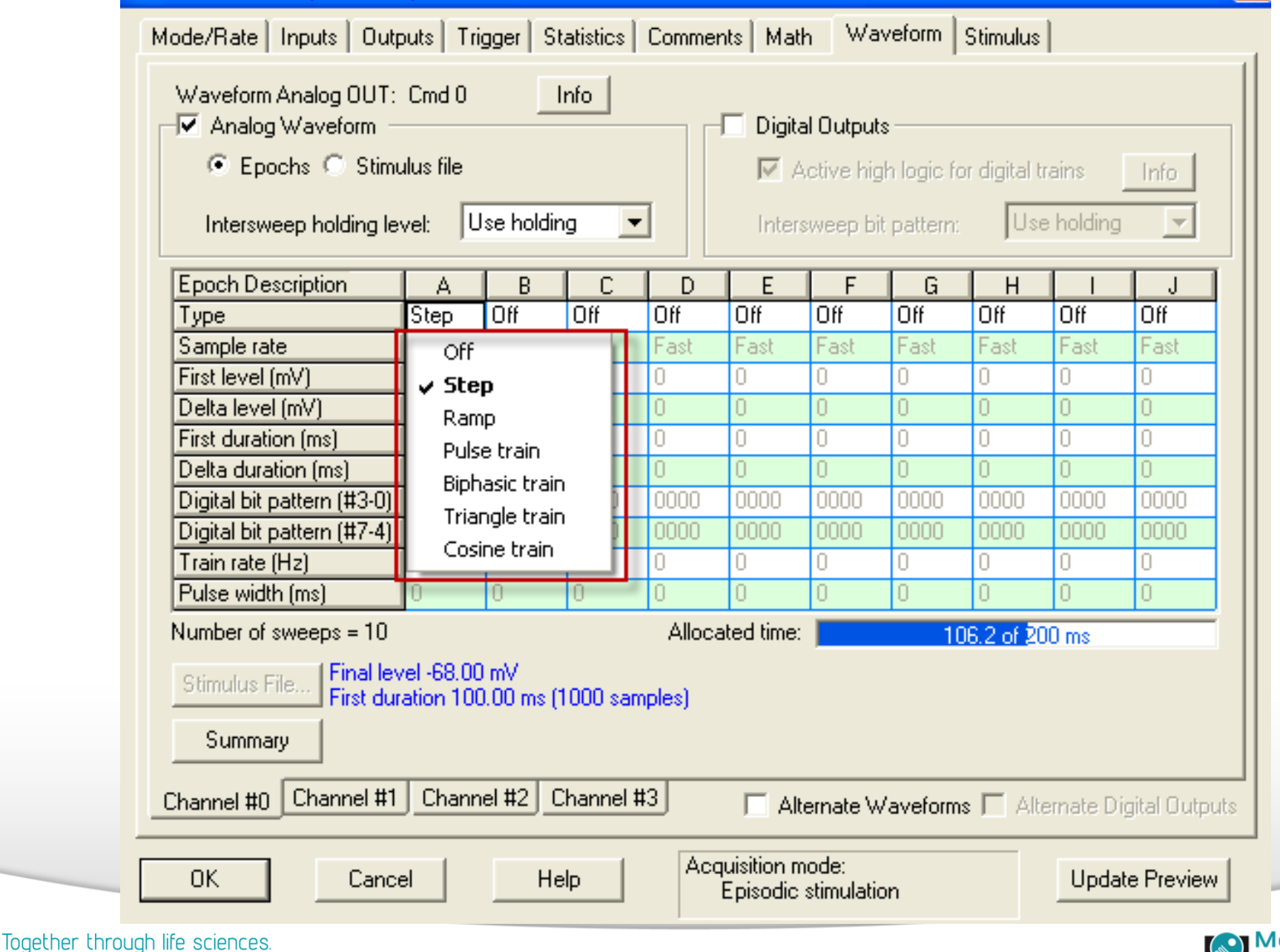

x

### **Default waveforms**

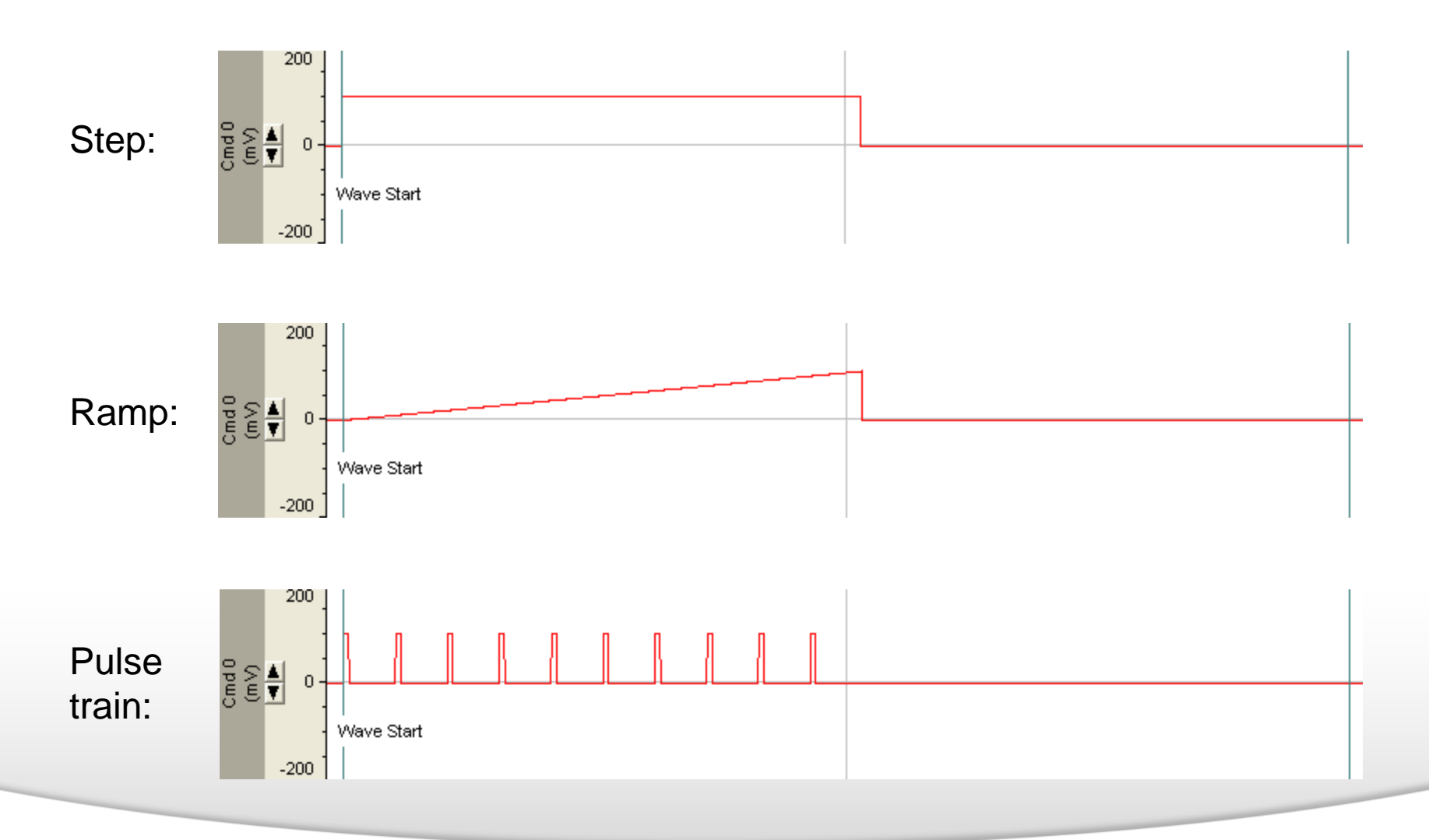

### Together through life sciences.

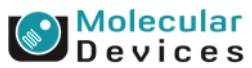

### **Default waveforms**

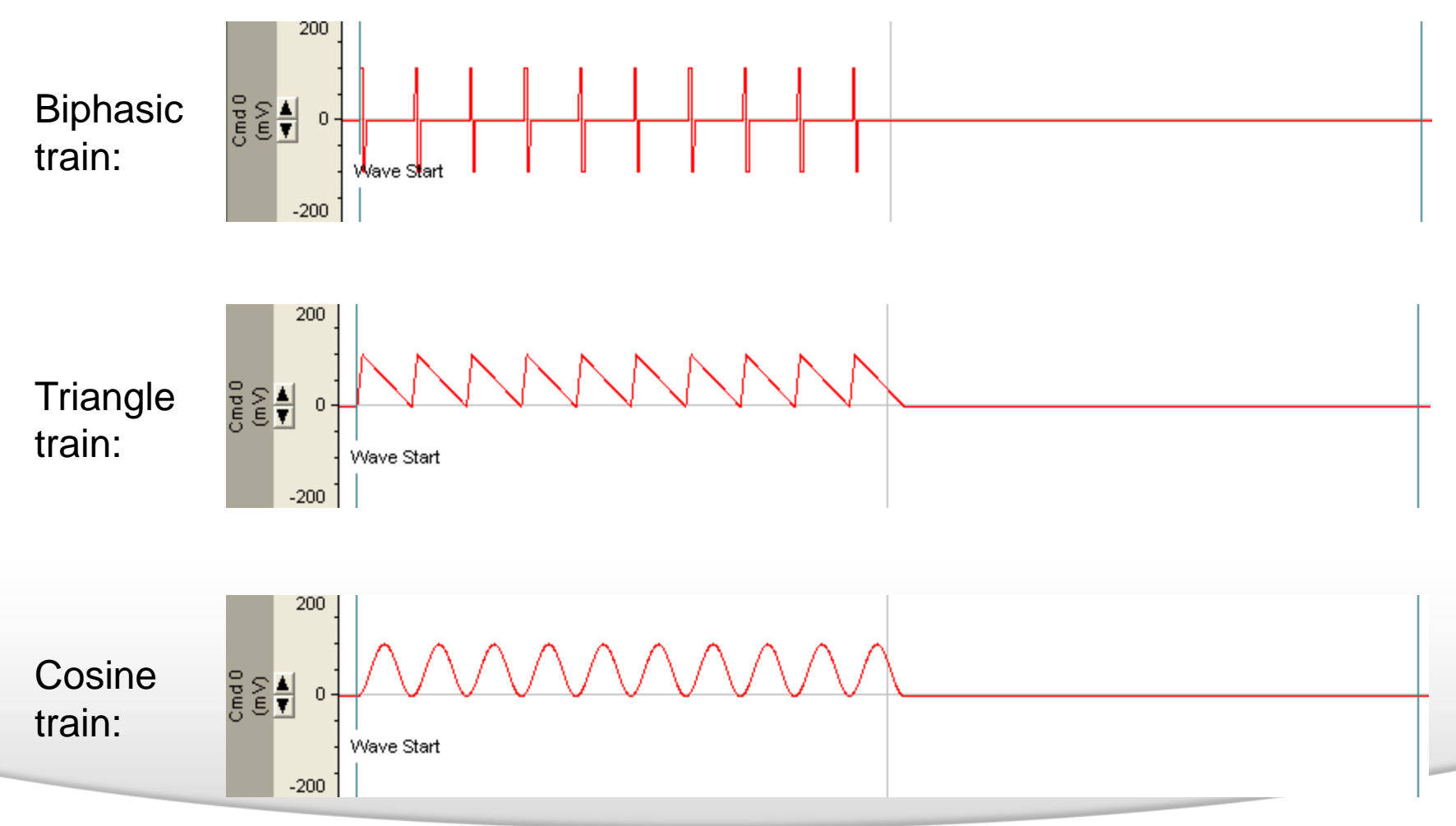

### Together through life sciences.

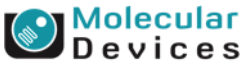

# **How to create an action potential waveform?**

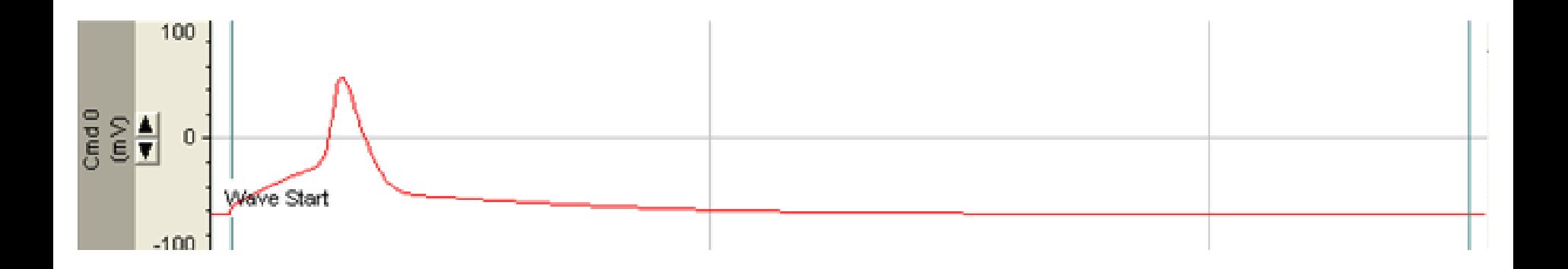

#### Together through life sciences.

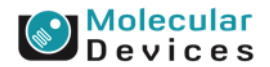

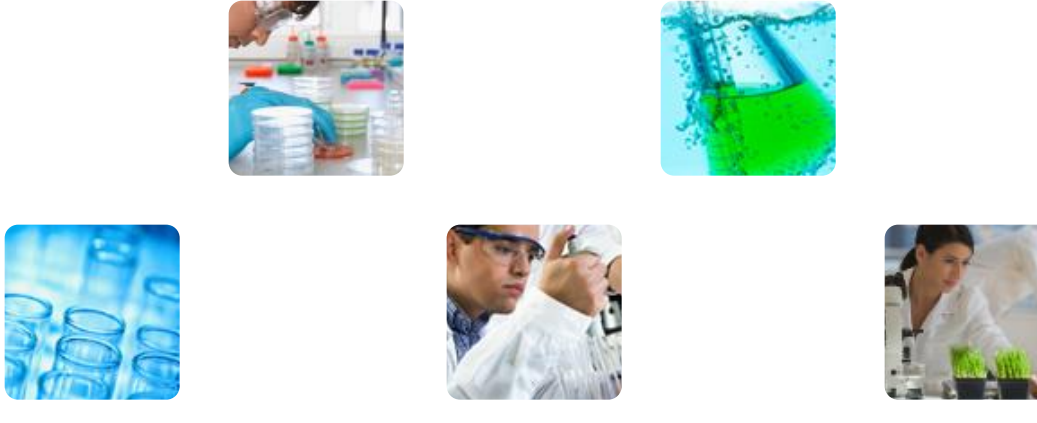

### **Advanced Tips for Protocol Writing in the Clampex Data Acquisition Module**

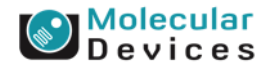

#### Together through life sciences.

## **Whole cell and Extracellular Recordings**

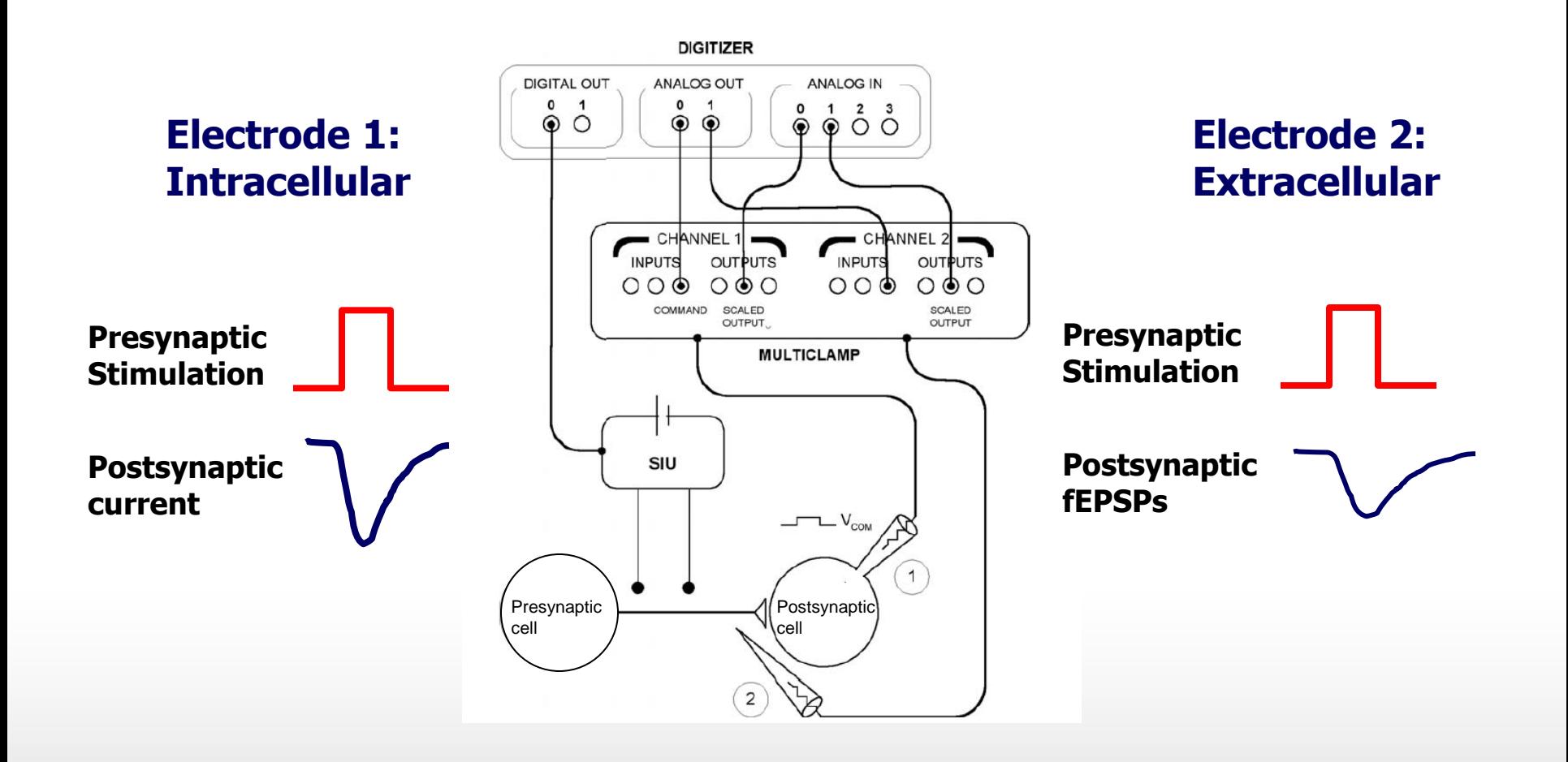

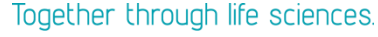

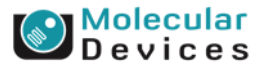

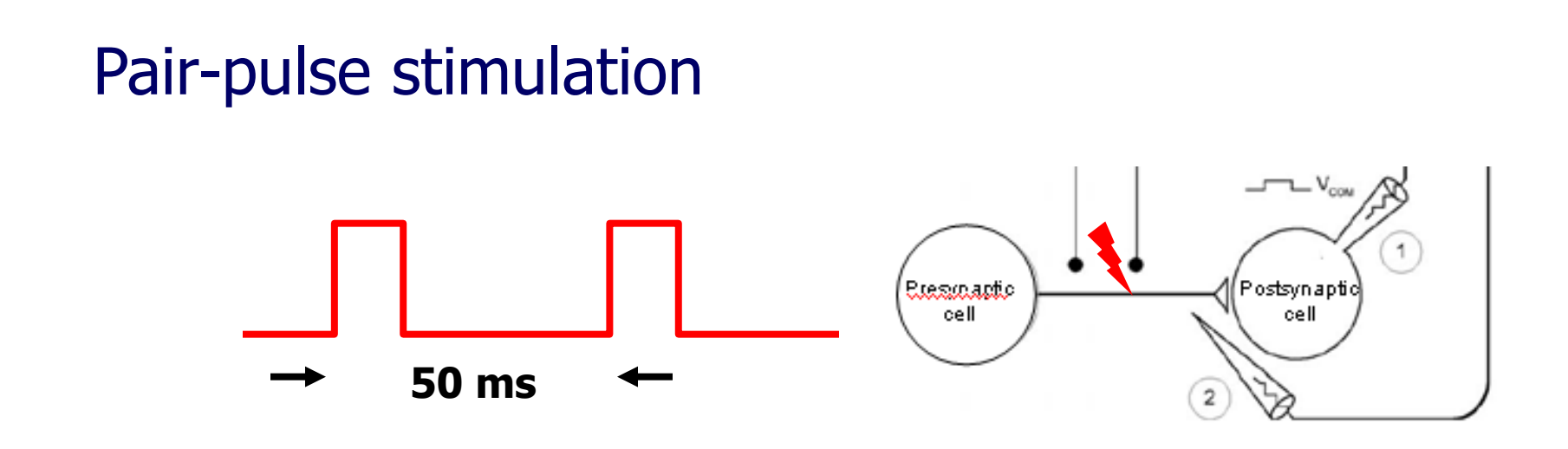

### **Application: Synaptic plasticity, release probability in brain slice preparation**

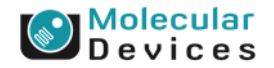

#### Together through life sciences.

## **Pair-pulse Stimulation: Presynaptic afferents**

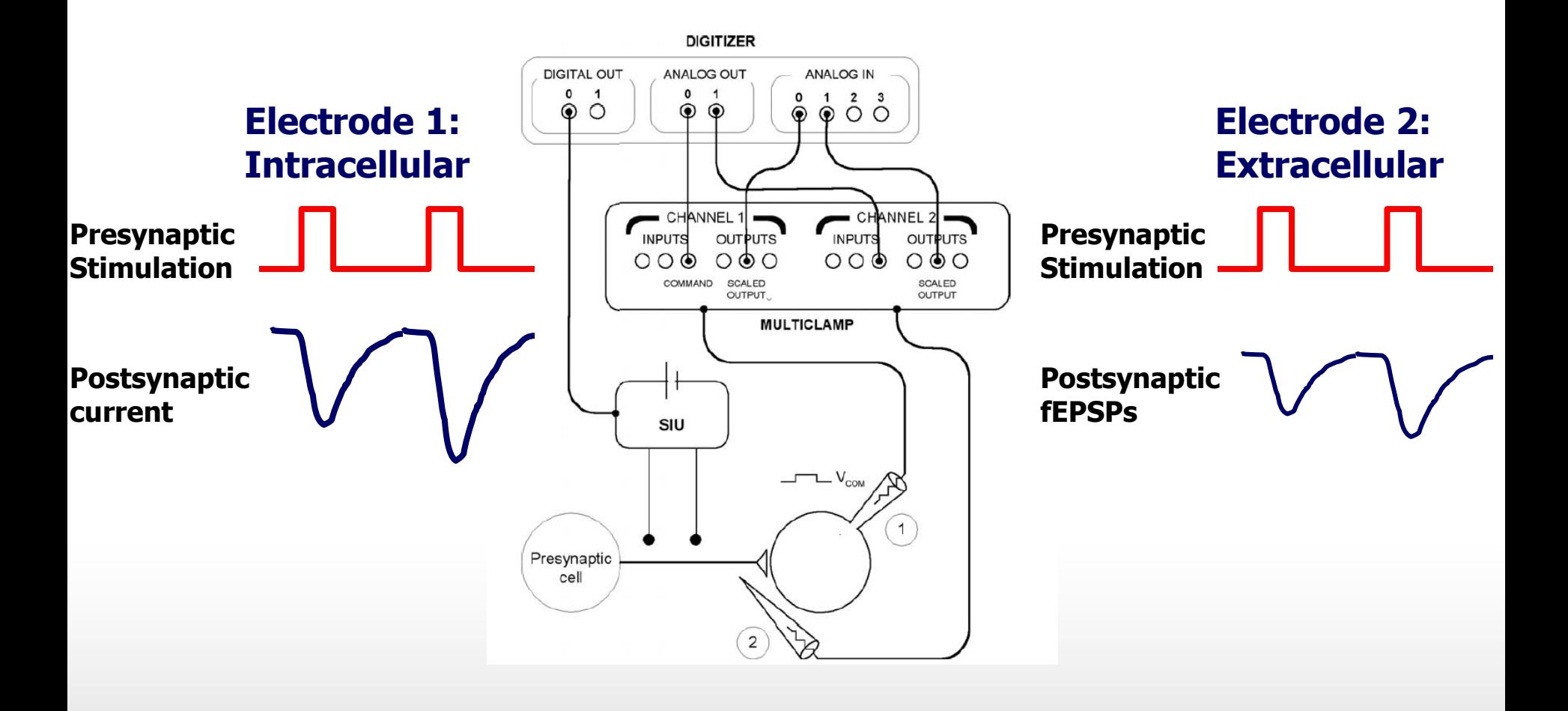

#### Together through life sciences.

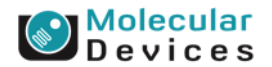

## **Pair-pulse stimulation**

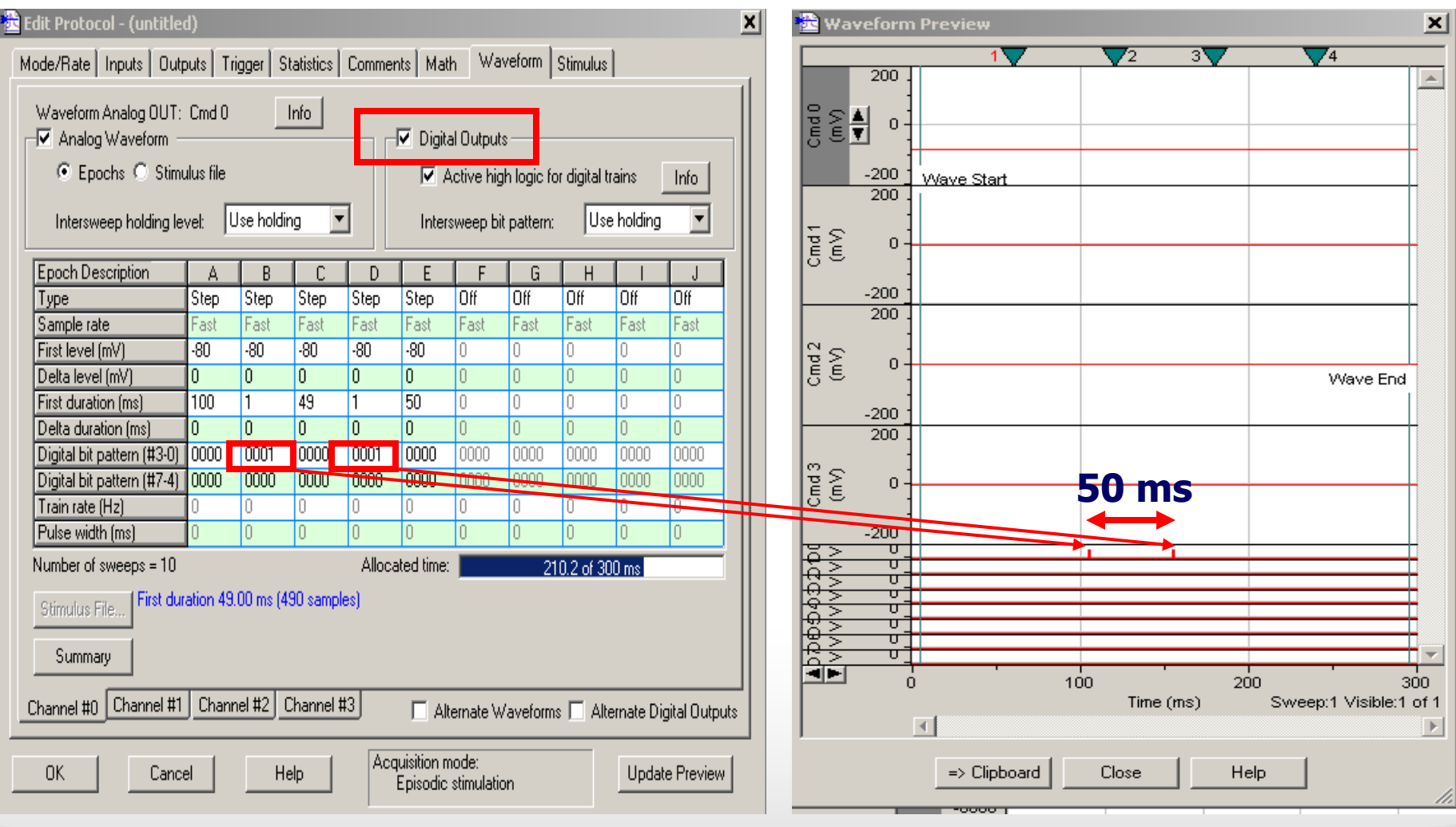

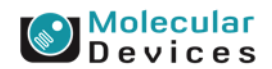

### Together through life sciences.

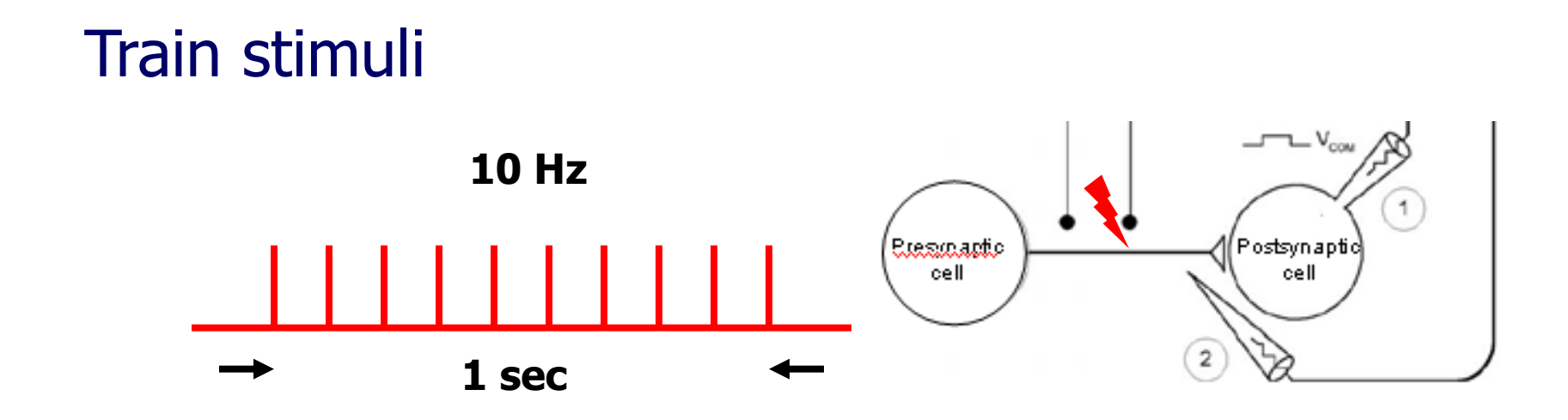

### **Application: Synaptic plasticity, LTD in brain slice preparation**

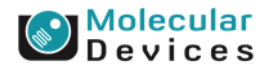

# **Train stimuli-10 pulses**

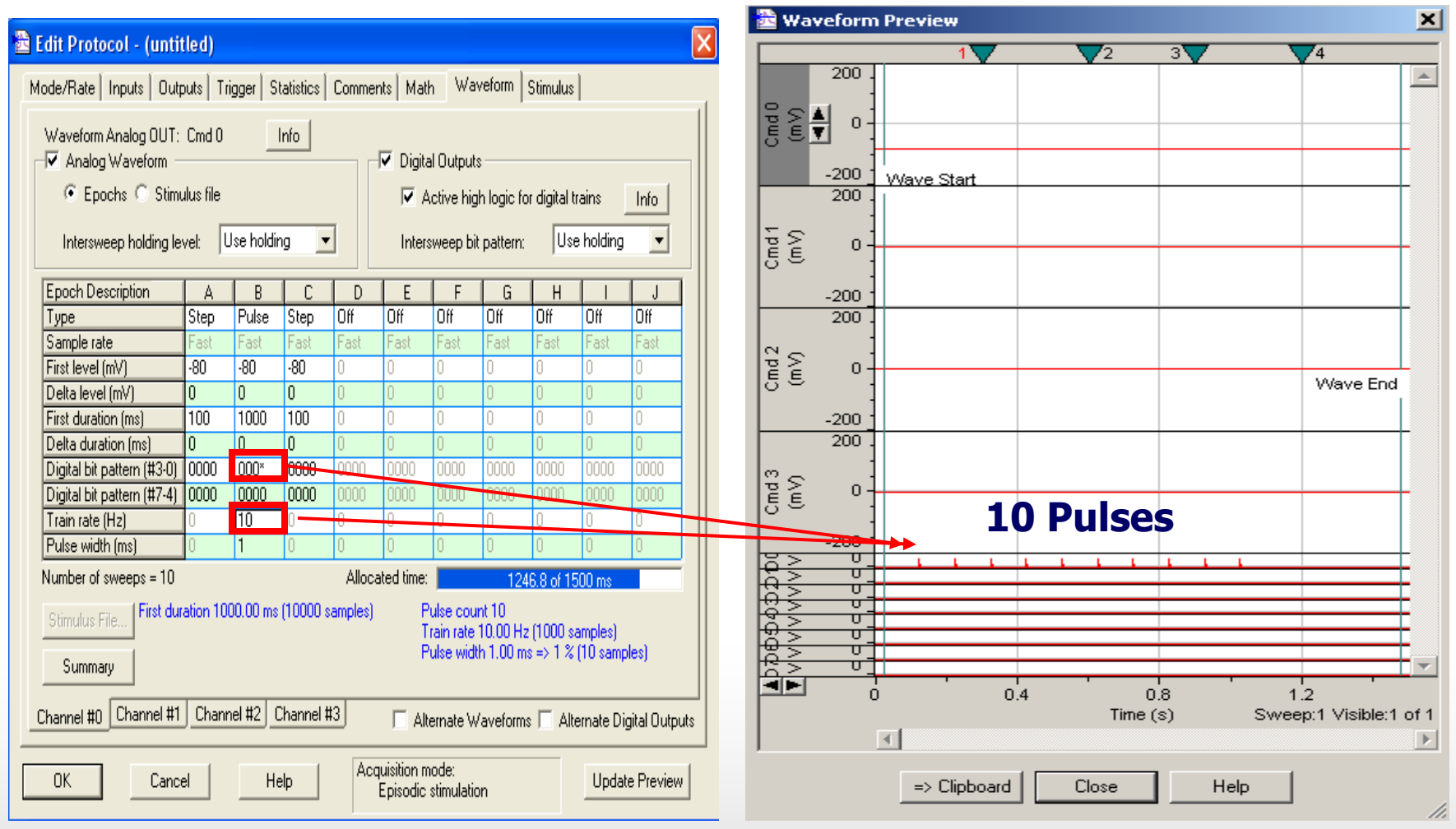

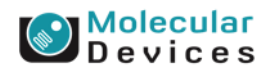

#### Together through life sciences.
# **Train stimuli-50 pulses**

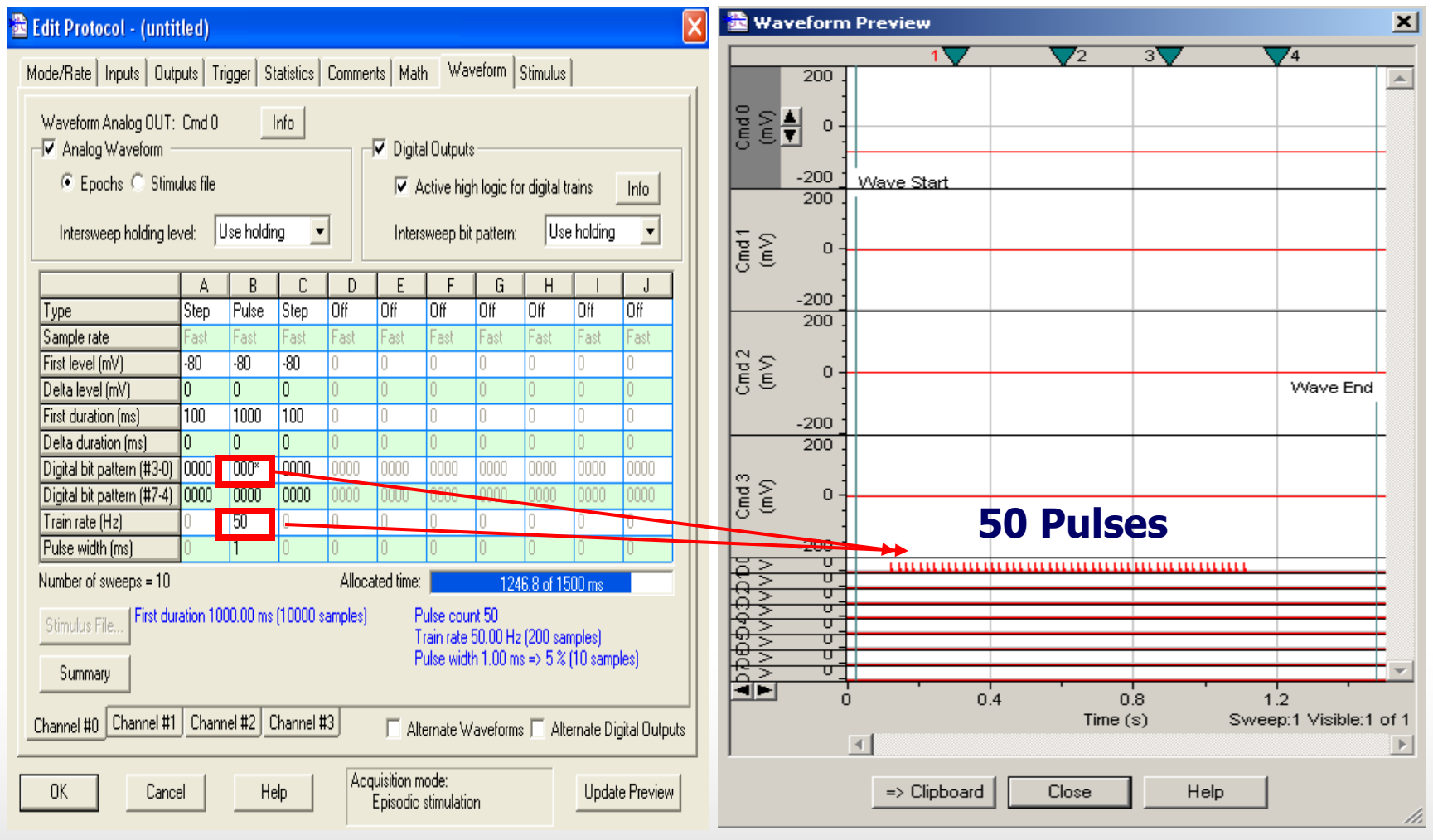

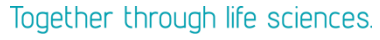

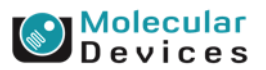

# **Summary**

- **Telegraphing/Lab Bench settings**
- **Writing protocols for**
	- **Pair-pulse stimulation/Digital Output**
	- **Train stimulation**

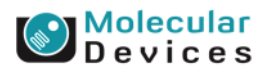

# **Tetanus Stimulation protocol**

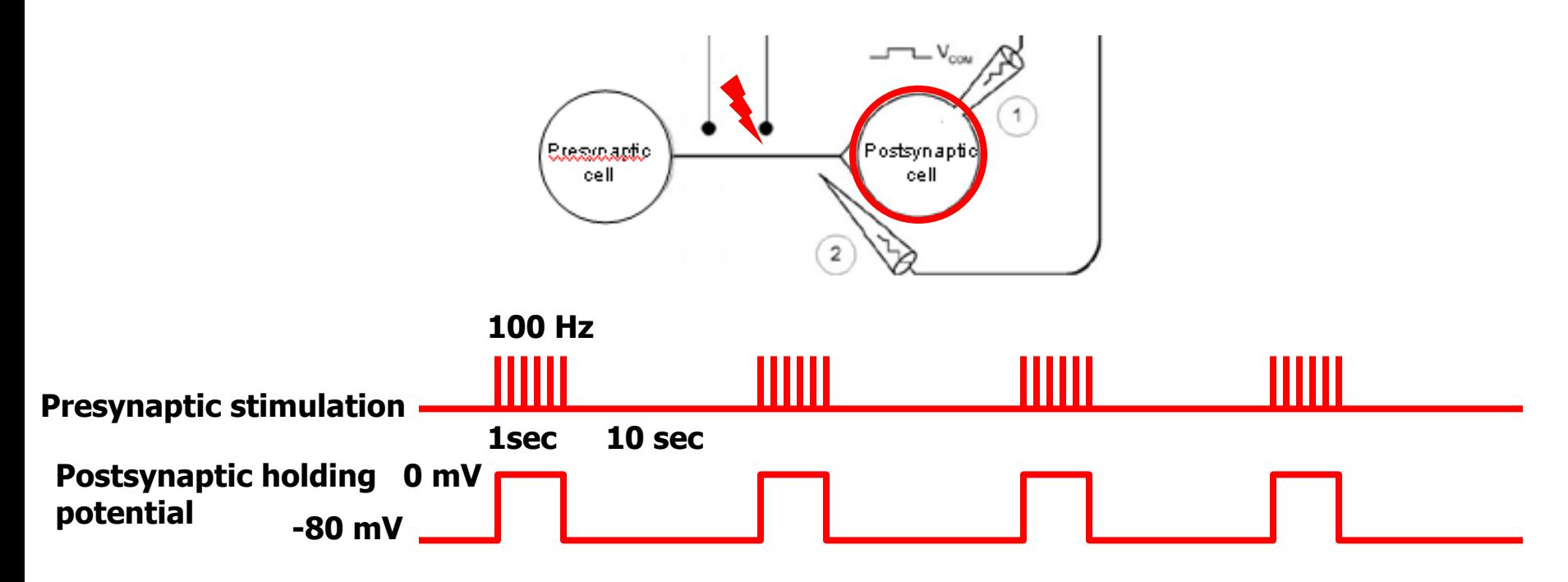

### **Application: Synaptic plasticity, LTP/LTD in brain slice preparation**

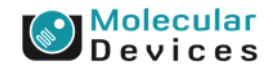

©2012 For research use only. Not for use in diagnostic procedures. Trademarks mentioned herein are property of Molecular Devices, LLC or their respective owners.

Together through life sciences.

# **Tetanus Stimulation and Postsynaptic Depolarization**

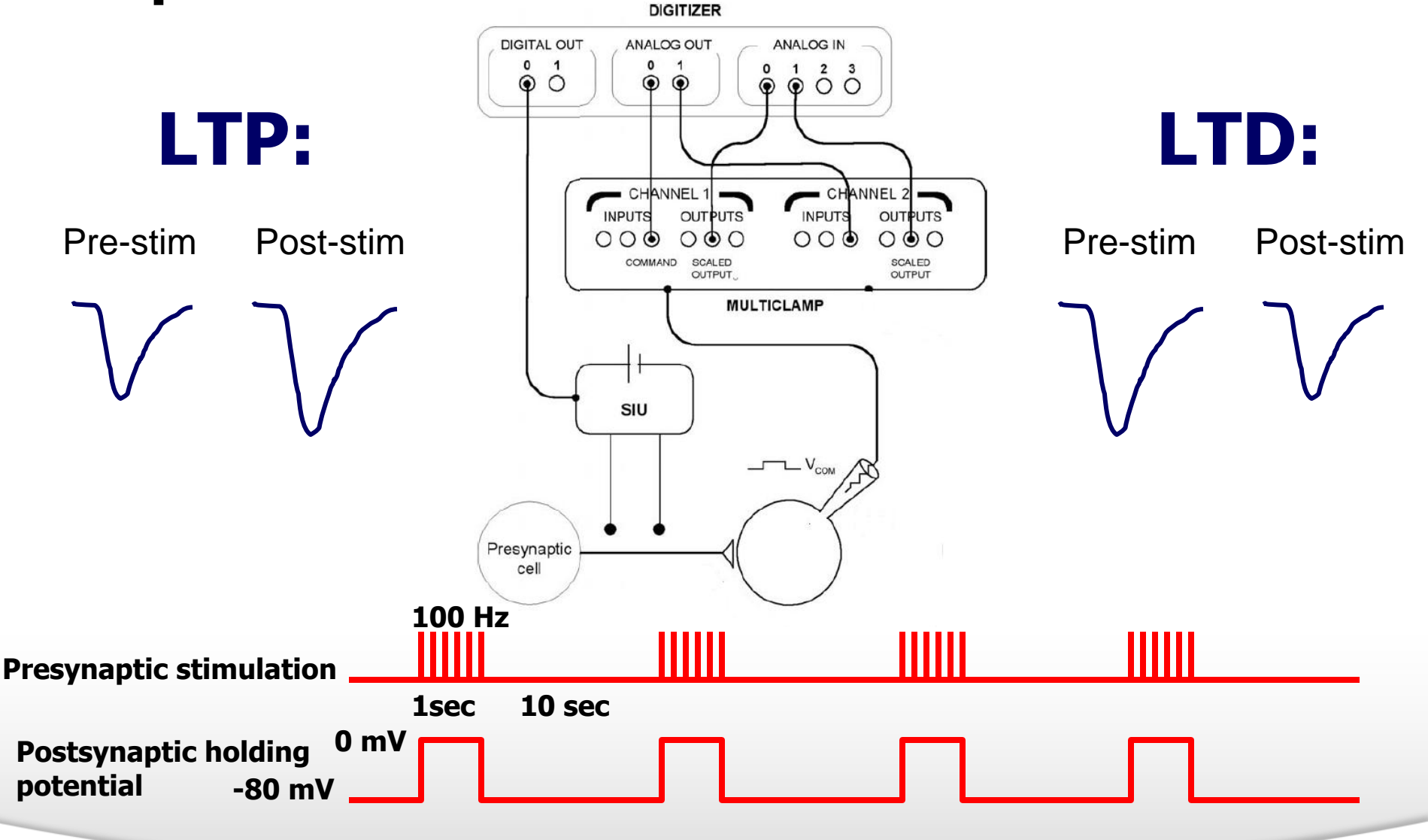

Devices

Together through life sciences.

# **Tetanus Stimulation and Postsynaptic Depolarization**

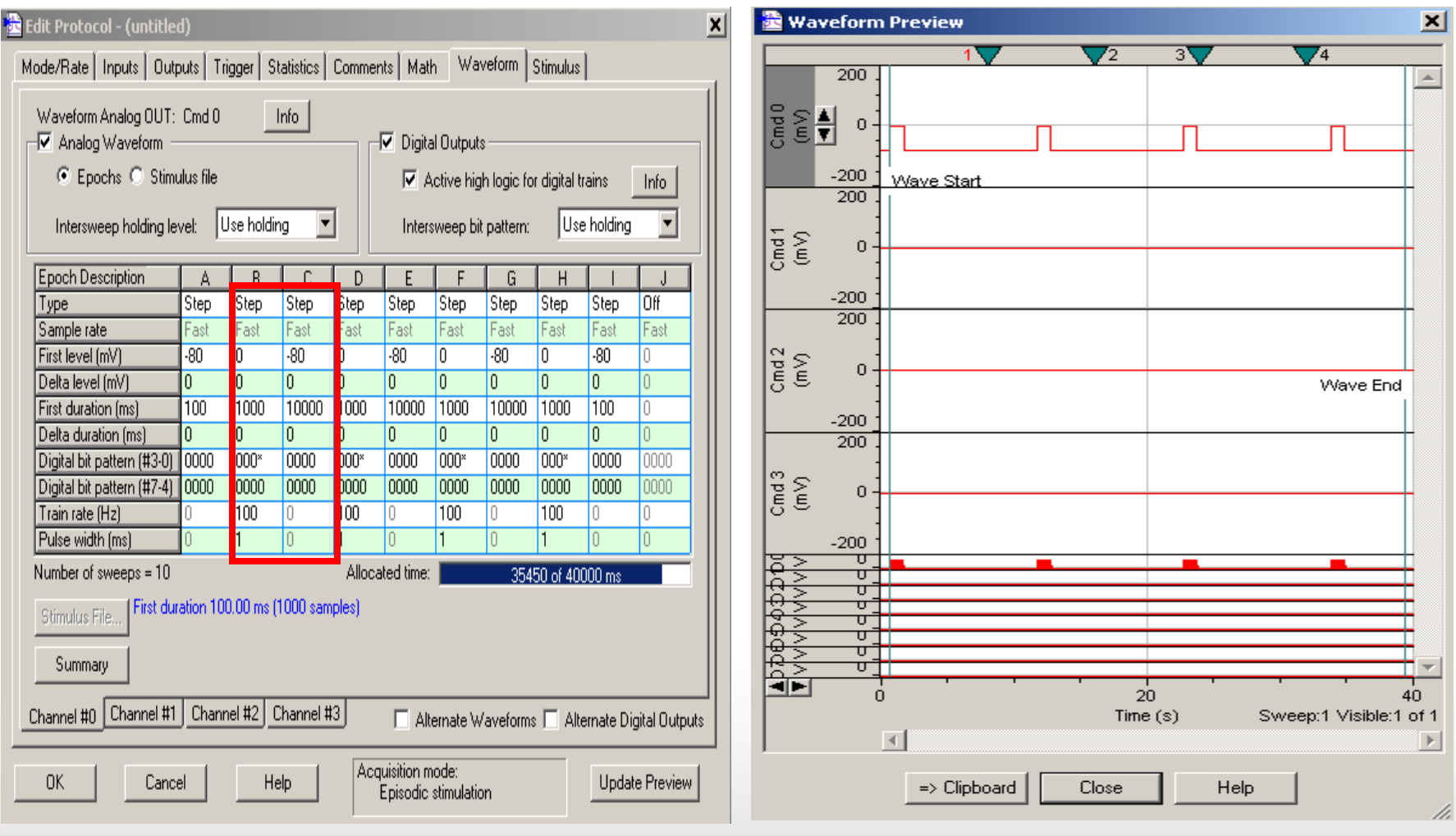

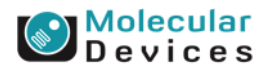

#### Together through life sciences.

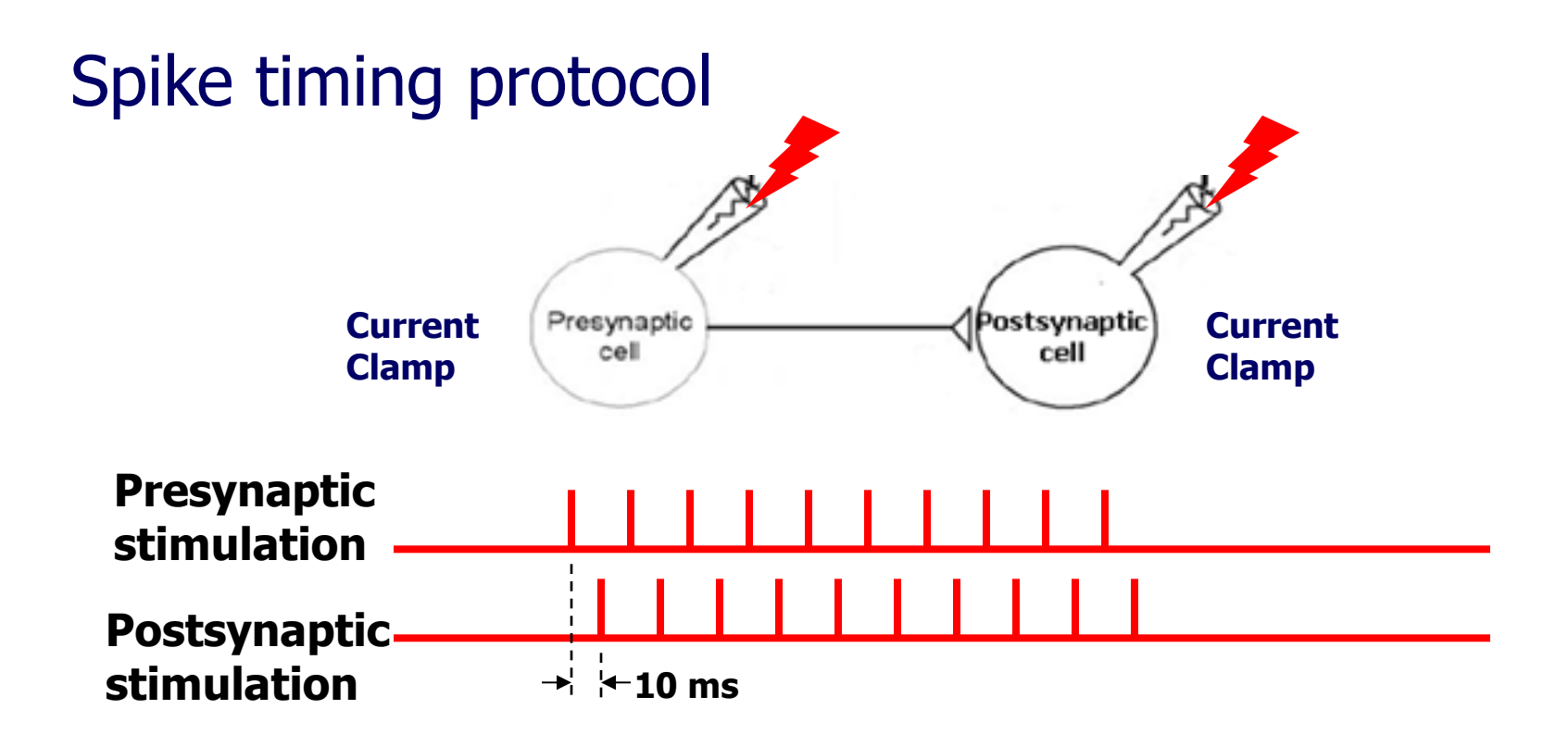

### **Application: Synaptic plasticity, LTP/LTD in brain slice preparation and culture cell**

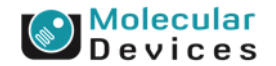

#### Together through life sciences.

# **Dual Whole-cell Patch-clamp Recordings**

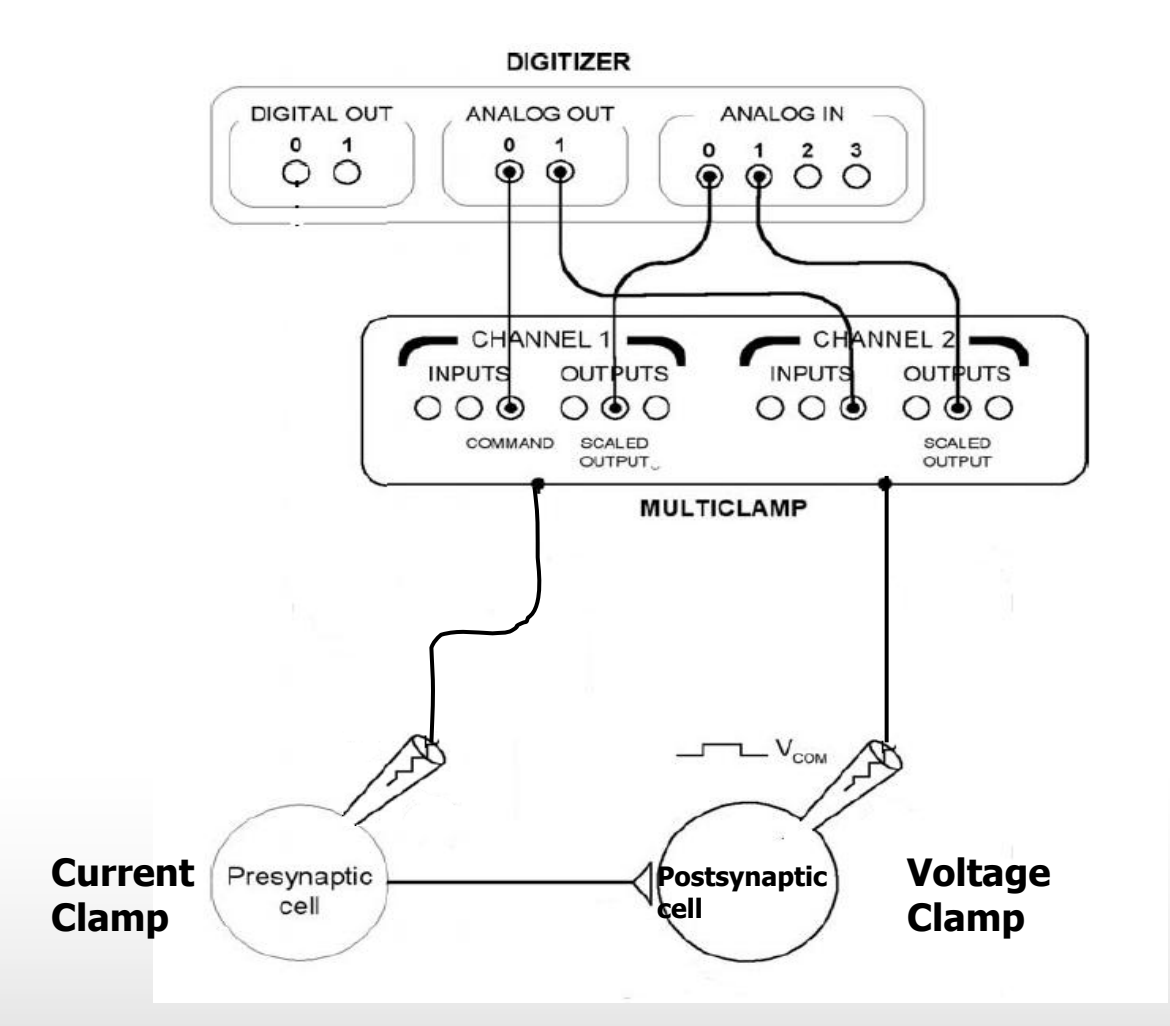

**Molecular**<br>**Devices** 

#### Together through life sciences.

# **Dual Whole-cell Patch-clamp Recordings**

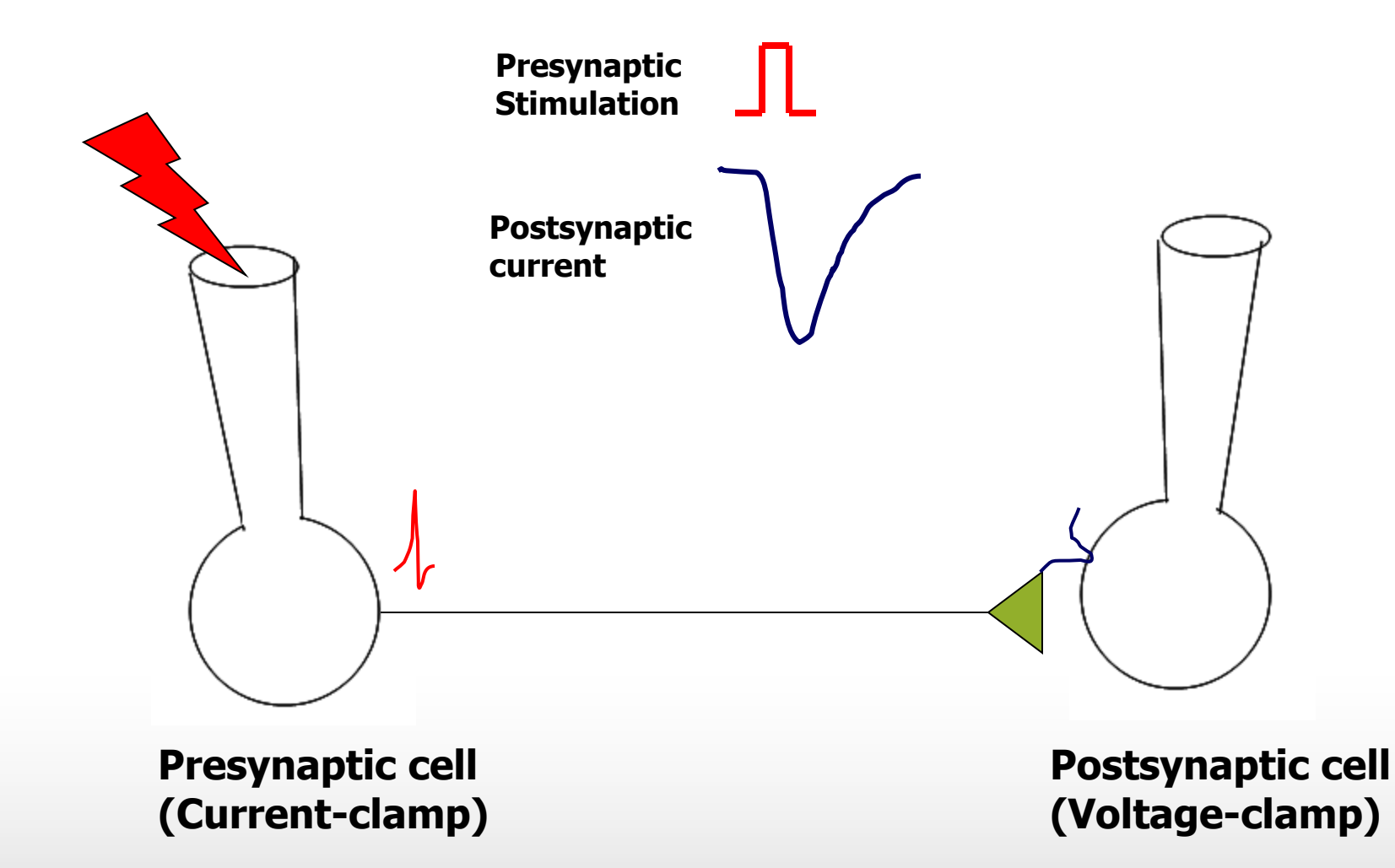

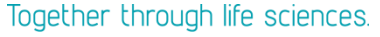

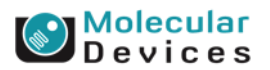

# **Spike timing protocol: EPSP precedes Action Potential**

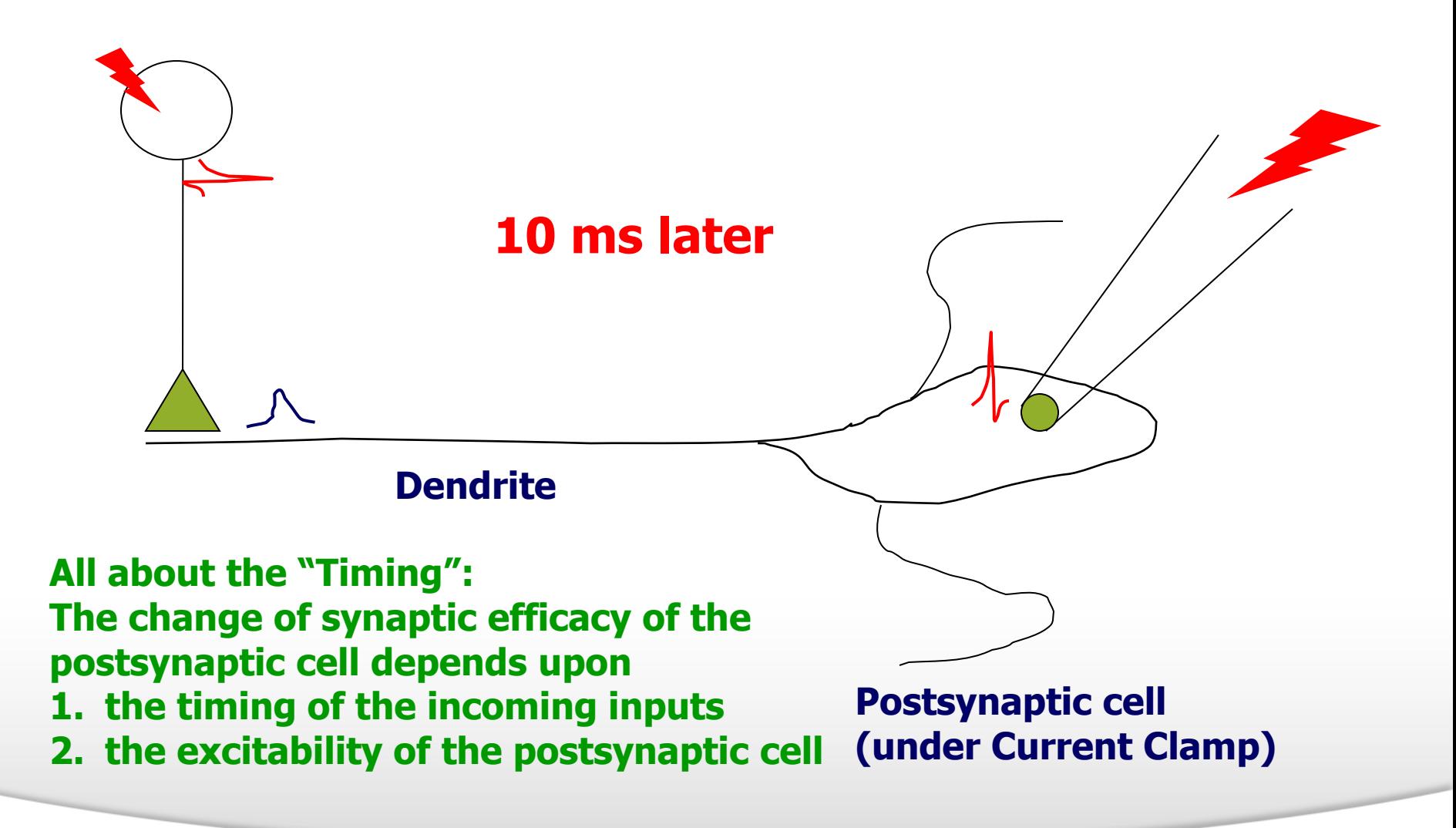

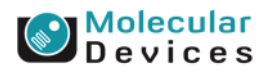

#### Together through life sciences.

# **Spike timing protocol: EPSP precedes Action Potential**

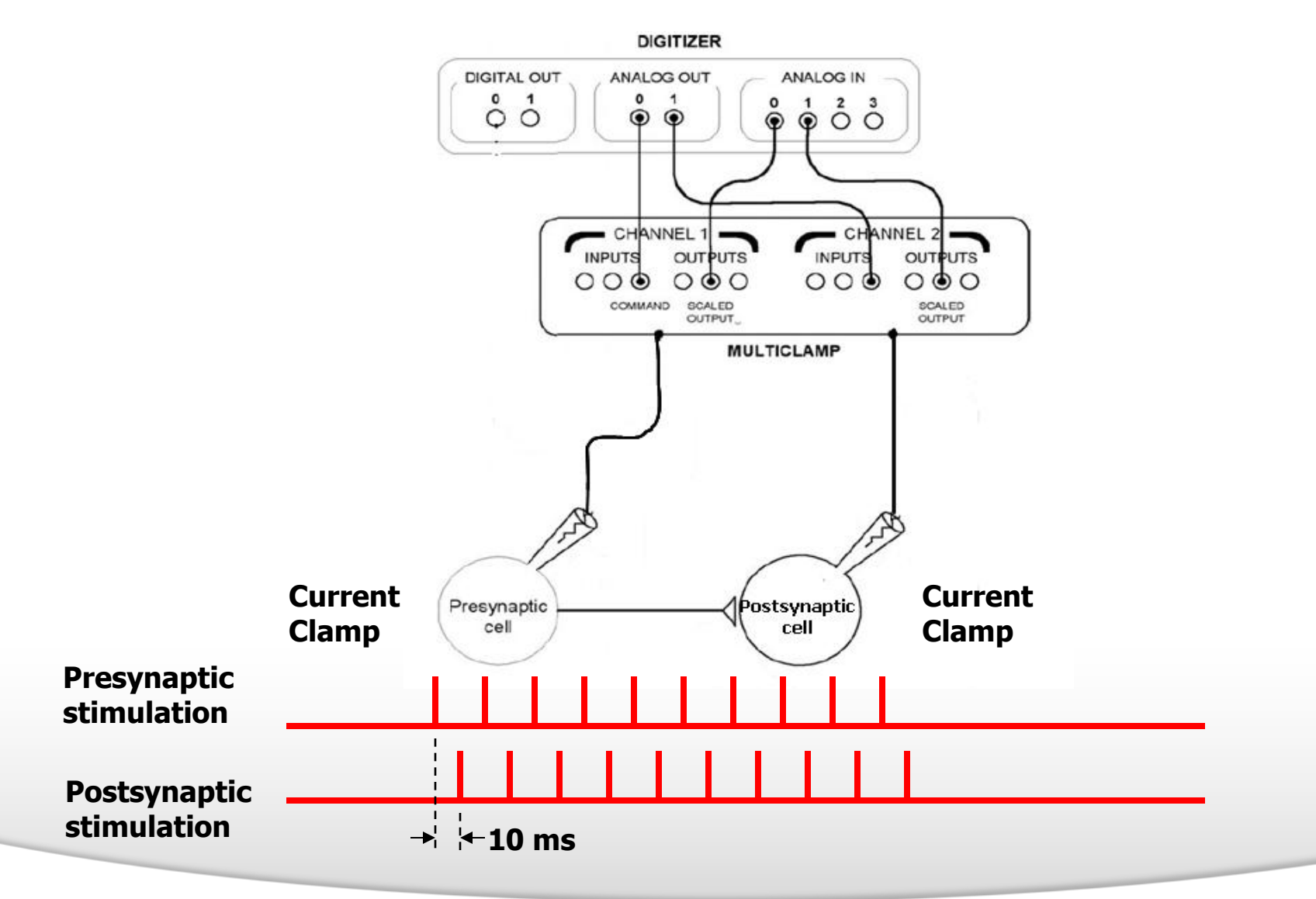

#### Together through life sciences.

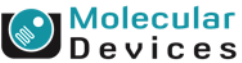

# **Spike timing protocol: EPSP precedes Action Potential**

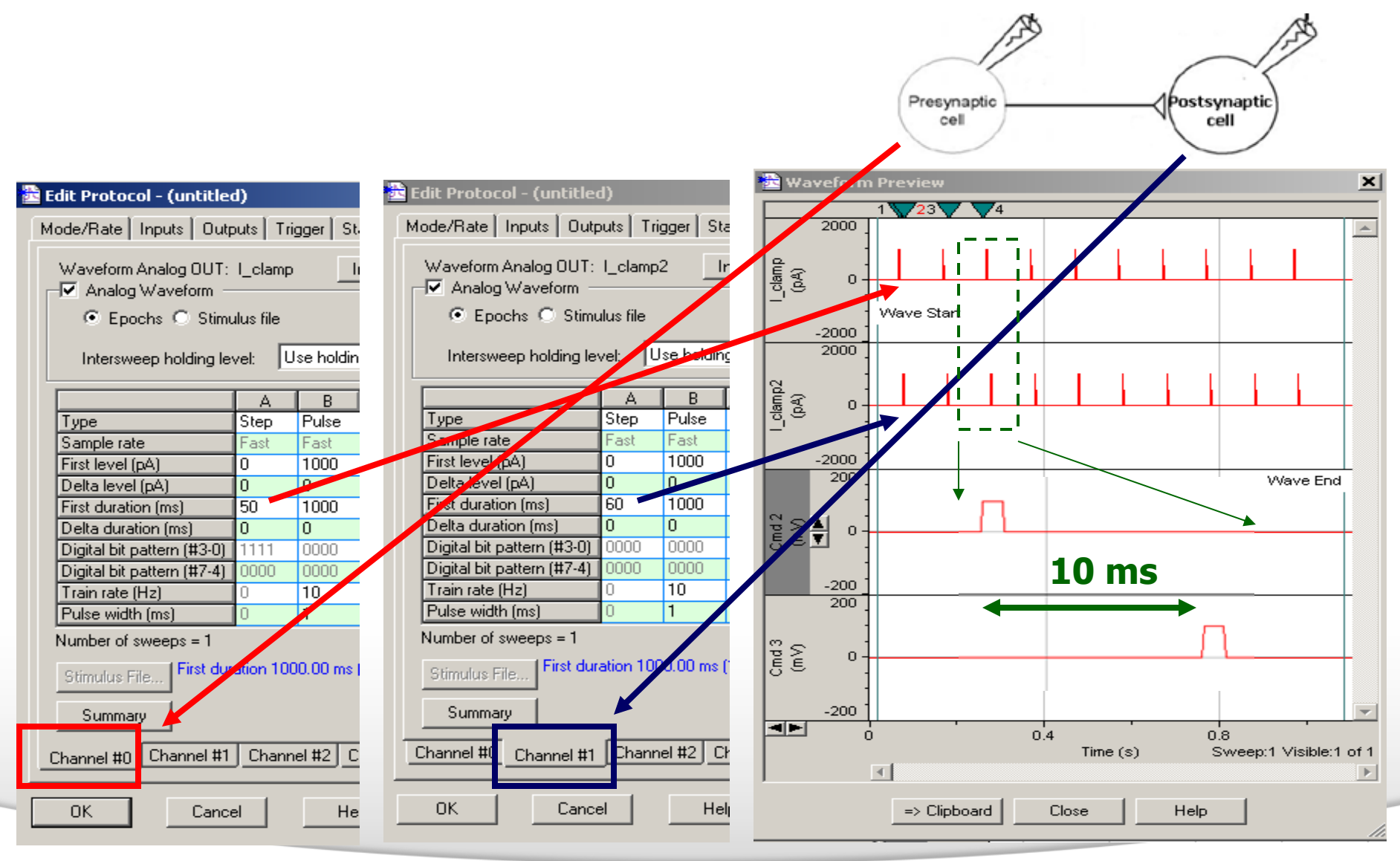

#### Together through life sciences.

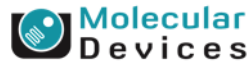

# **Spike timing protocol: Action Potential precedes EPSP**

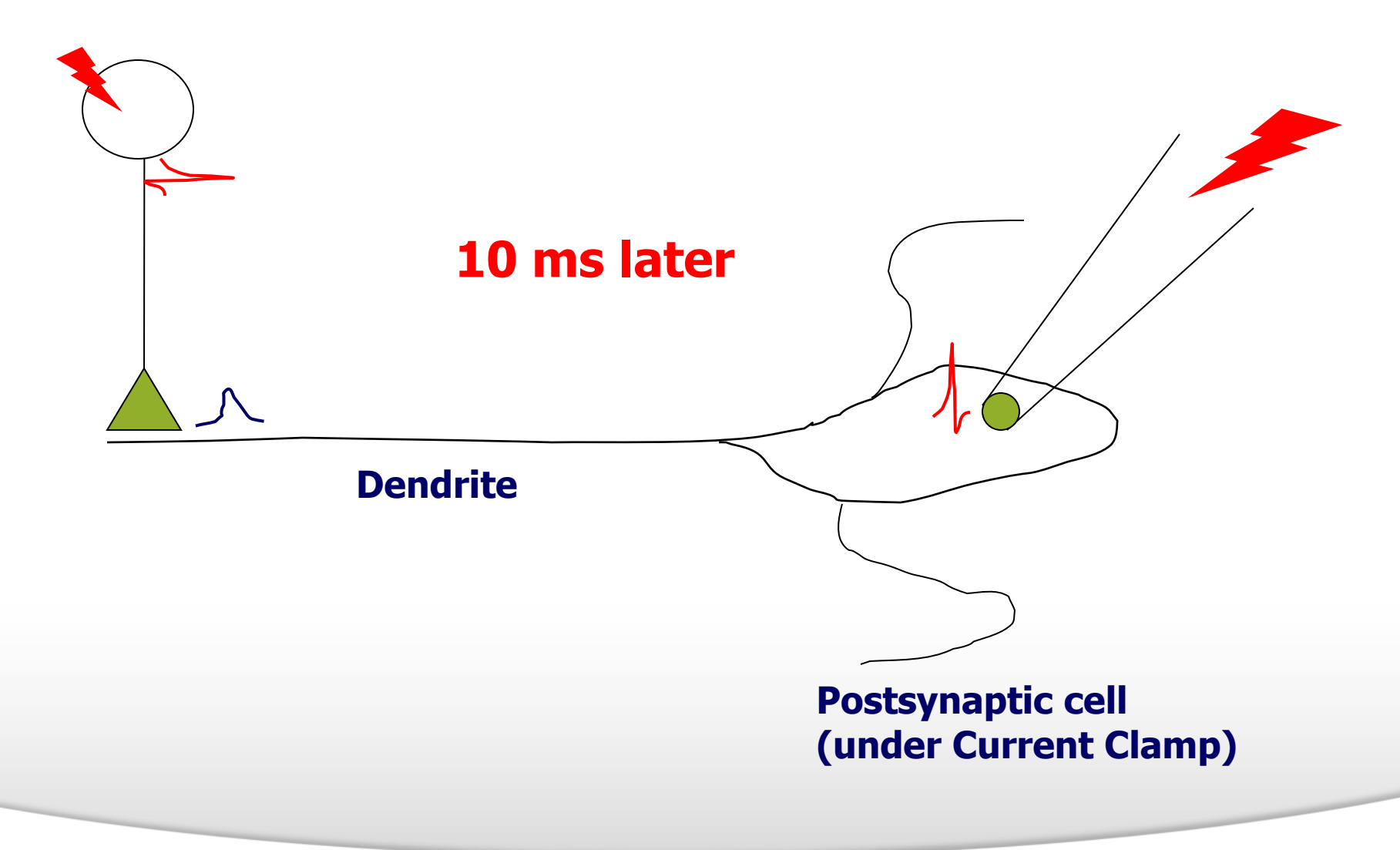

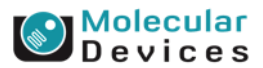

©2012 For research use only. Not for use in diagnostic procedures. Trademarks mentioned herein are property of Molecular Devices, LLC or their respective owners.

Together through life sciences.

# **Spike timing protocol: Action Potential precedes EPSP**

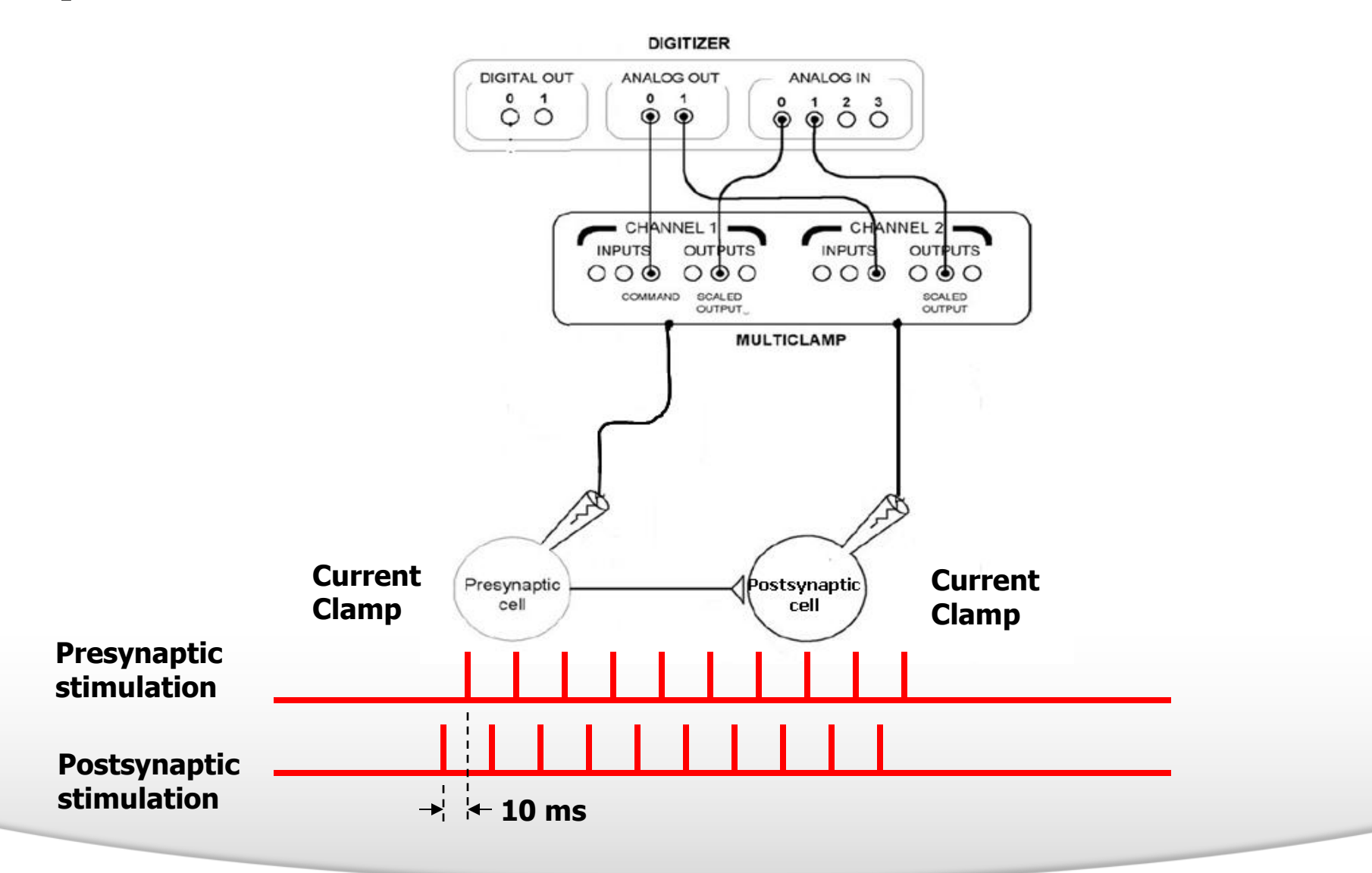

#### Together through life sciences.

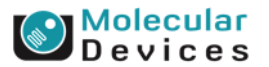

# **Spike timing protocol: Action Potential precedes EPSP**

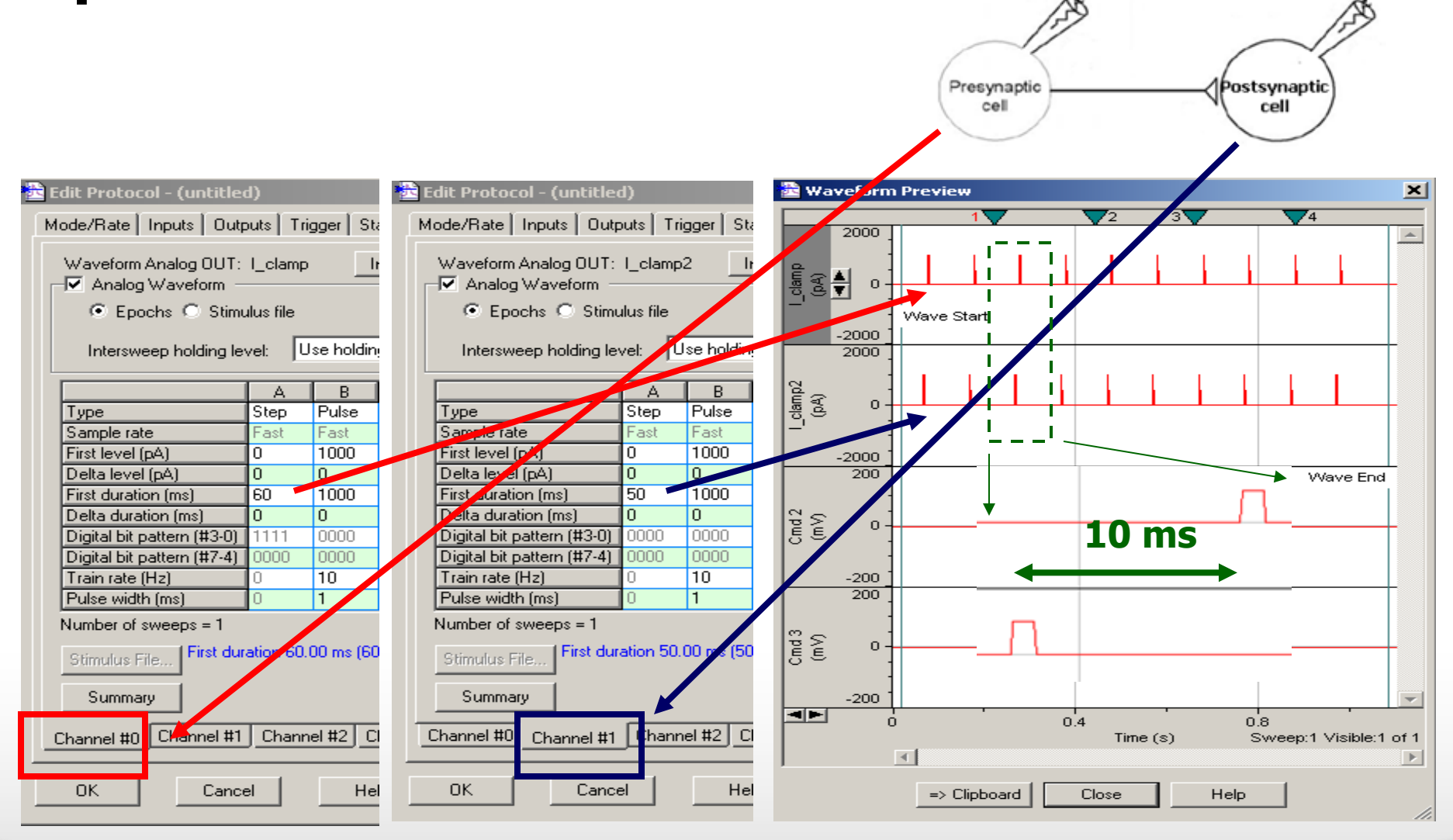

#### Together through life sciences.

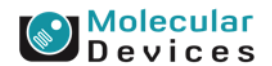

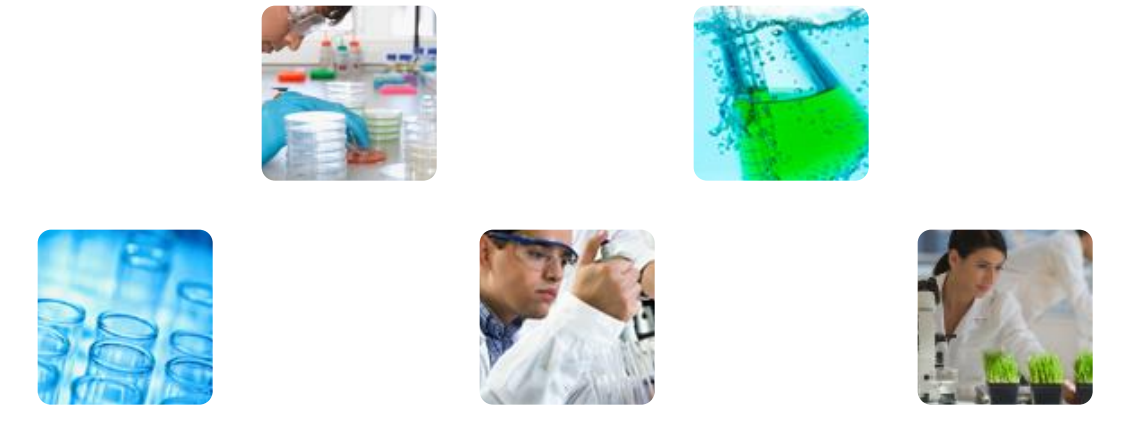

### **Action Potential Analysis in Clampfit**

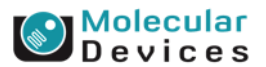

#### Together through life sciences.

### **Frequent Ask Questions in Action Potential Analysis**

- How can I measure the frequency of action potentials?
- The baseline of my recording is drifting. It is hard to analyze the spikes.
- How do I sort the spikes?
- My recording is too noisy. It is hard to retrieve the spikes from the noises?
- When I do the event search, how can I avoid the large spike of stimulation artifacts?
- How do I perform a phase plot of dV/dt vs V in Clampfit?
- How do I calculate the cardiac action potential duration at 90% repolarization (APD $_{90\%}$ )?

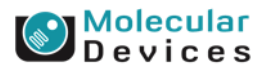

#### Together through life sciences.

use only. Not for use in diagnostic procedures. Trademarks mentioned herein are property

### **What we learn today**

- Baseline adjustment
- Event Search
- Event sorting
- Noise/Event rejection
- Spike alignment
- Combine trace
- Phase plot
- Action potential analysis

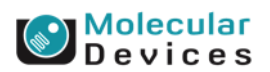

#### Together through life sciences.

### **Features in Clampfit**

- Baseline adjustment
	- Manual baseline adjustment
- Search event
	- Event Detection/Threshold Search
- Event sorting
	- Event Detection/Threshold Search
- Spike alignment
	- Time shift
- Phase plot/Combine trace
	- Arithmetic
- Action potential analysis
	- **Statistics**

Together through life sciences.

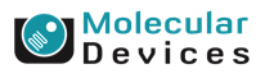

### **Baseline adjustment**

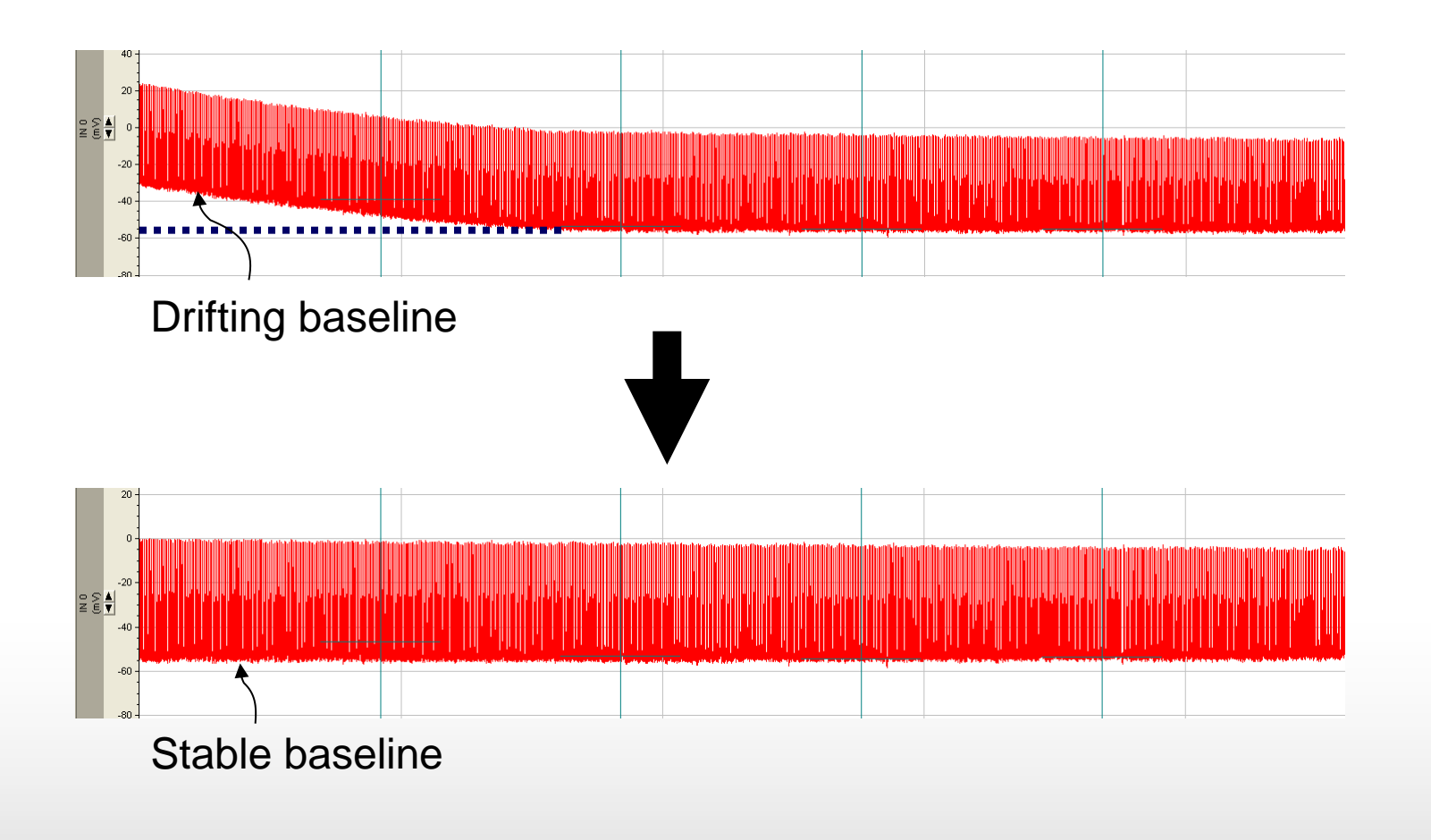

Together through life sciences.

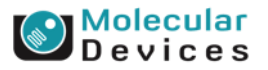

### **Event Search**

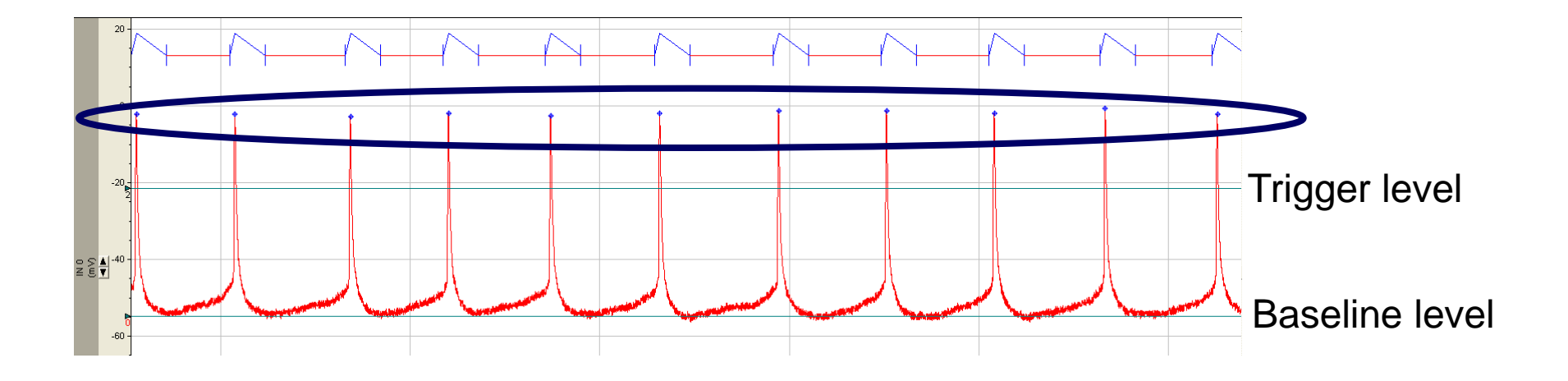

If an event crosses the trigger level, the event will be accepted.

#### Together through life sciences.

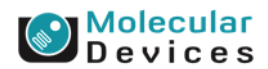

### **Event Sorting**

• Extract events from a gap-free file and transform them into sweeps.

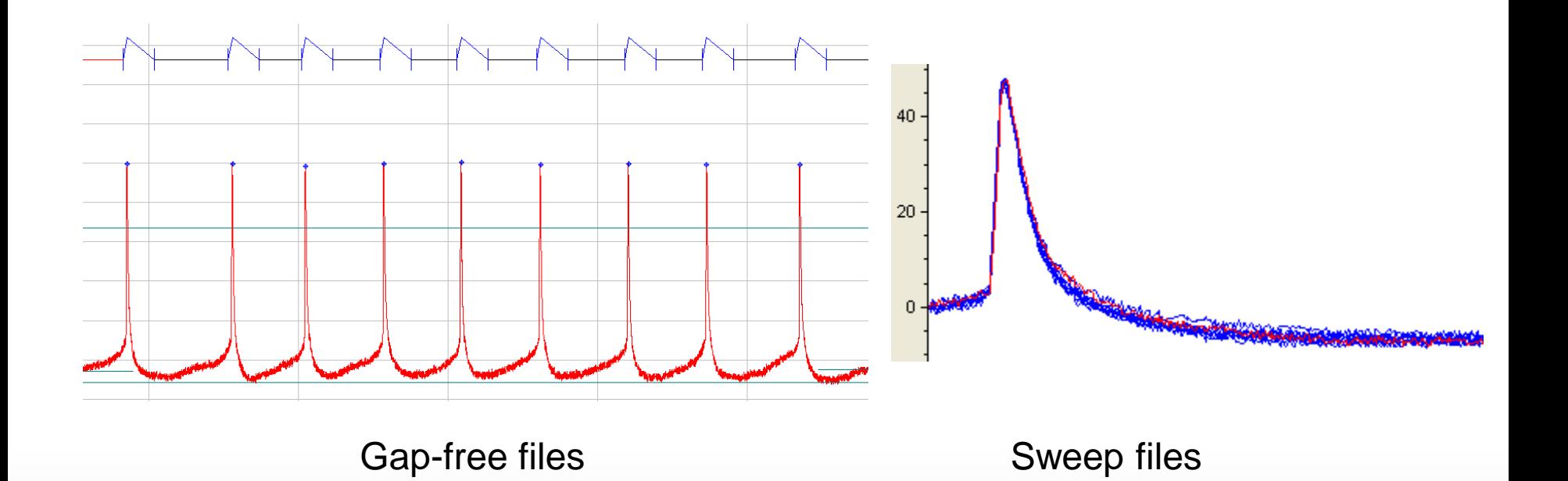

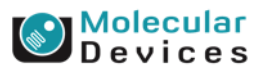

#### Together through life sciences.

### **Noise/Event Rejection**

- Event rejection based on amplitude
- Noise rejection based on short duration
- Event rejection based on event length

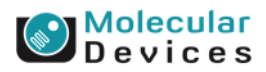

### **Noise/Event Rejection based on amplitude**

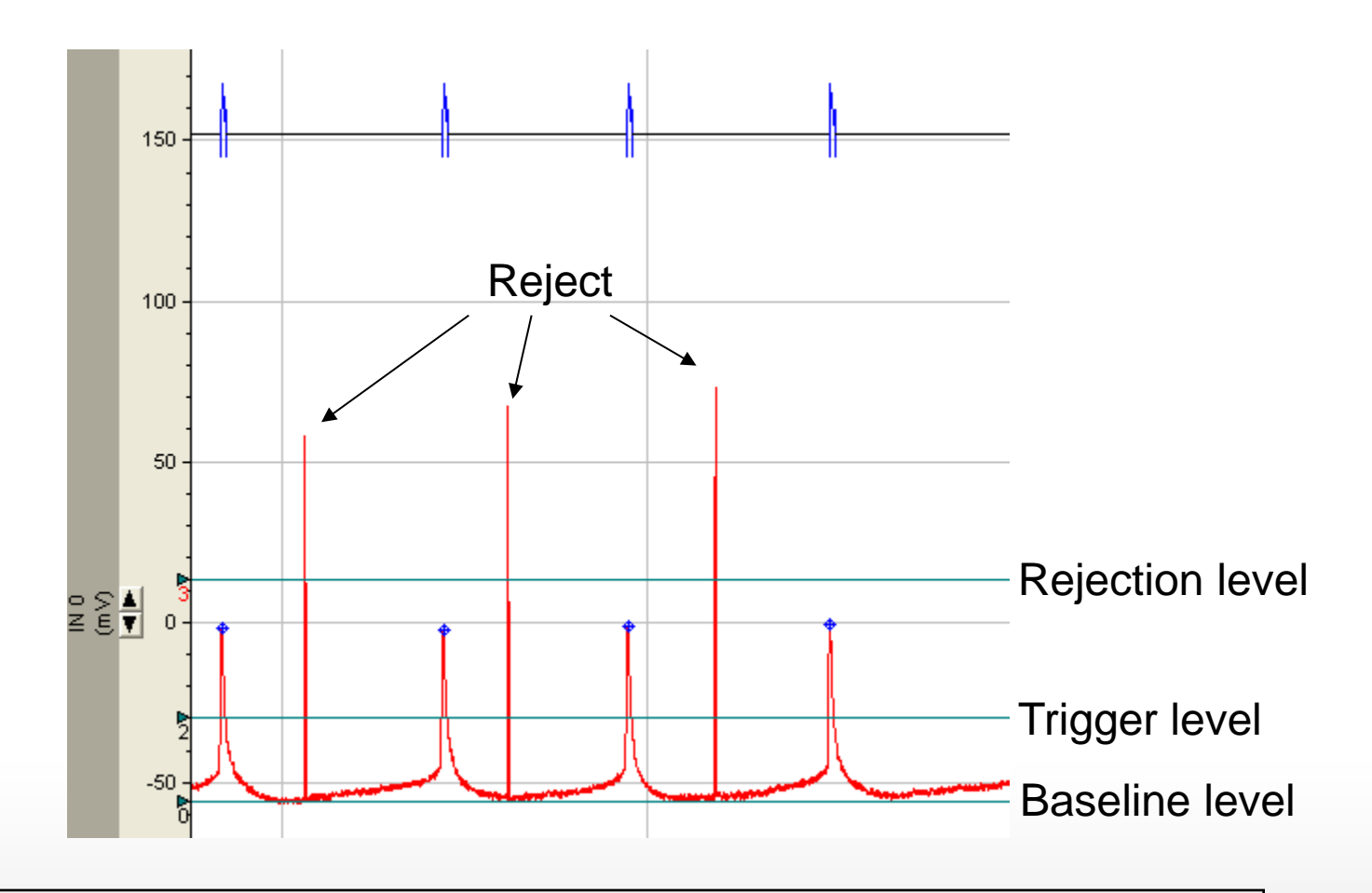

If an event crosses the rejection level, the event will be rejected.

#### Together through life sciences.

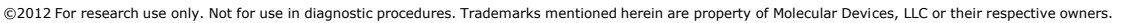

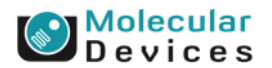

## **Noise/Event Rejection based on too short duration**

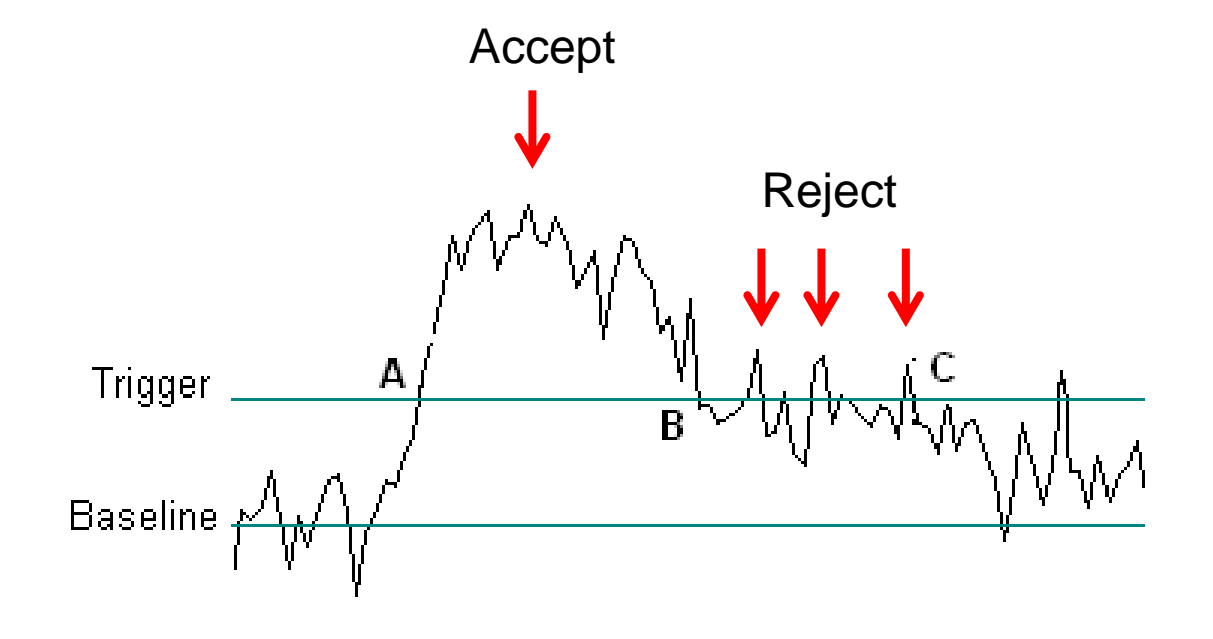

Noise duration in ms can be set to reject noise spikes.

### evices

#### Together through life sciences.

## **Noise/Event Rejection based on event duration**

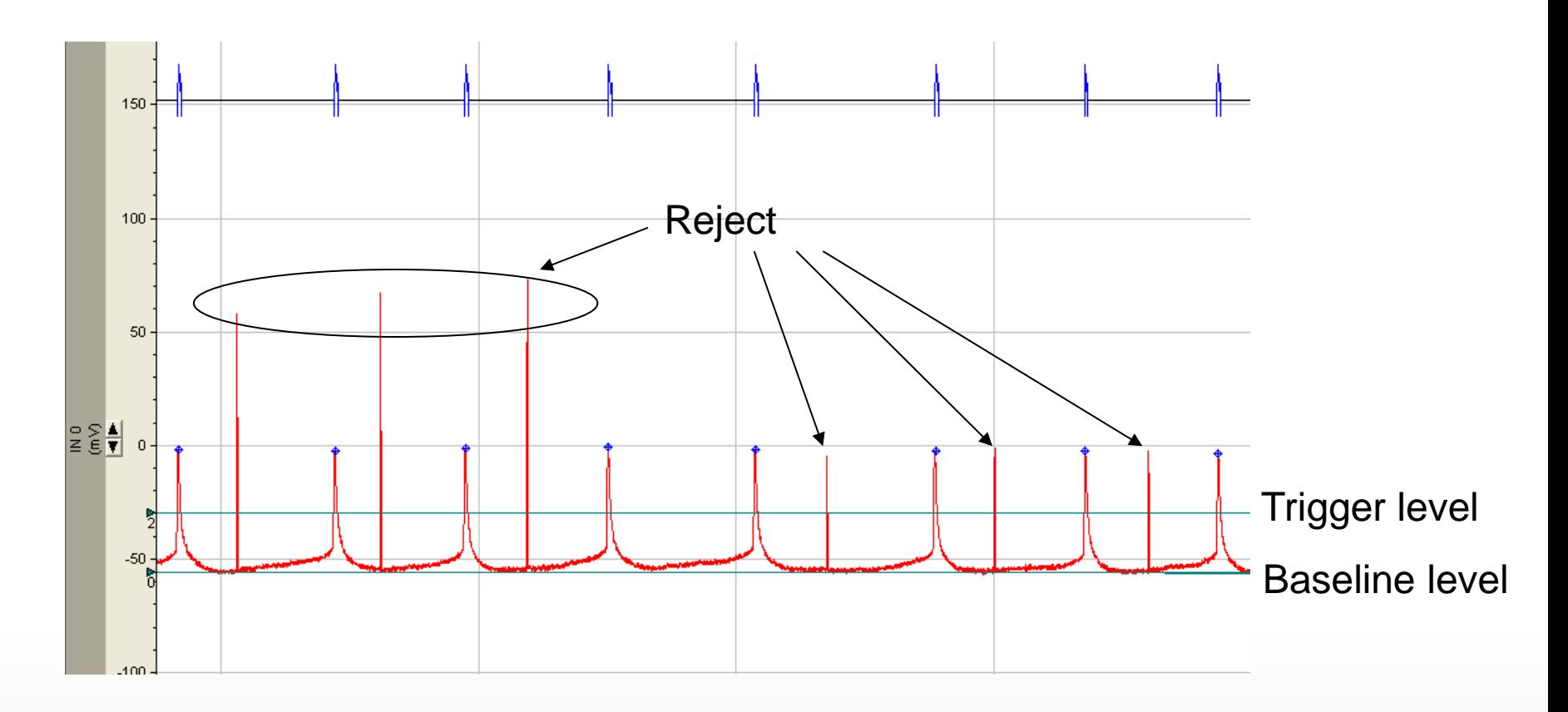

You can select Min allowed duration to eliminate short events. You can select Max allowed duration to discard events that are too long.

#### Together through life sciences.

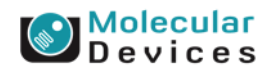

## **Peak Alignment**

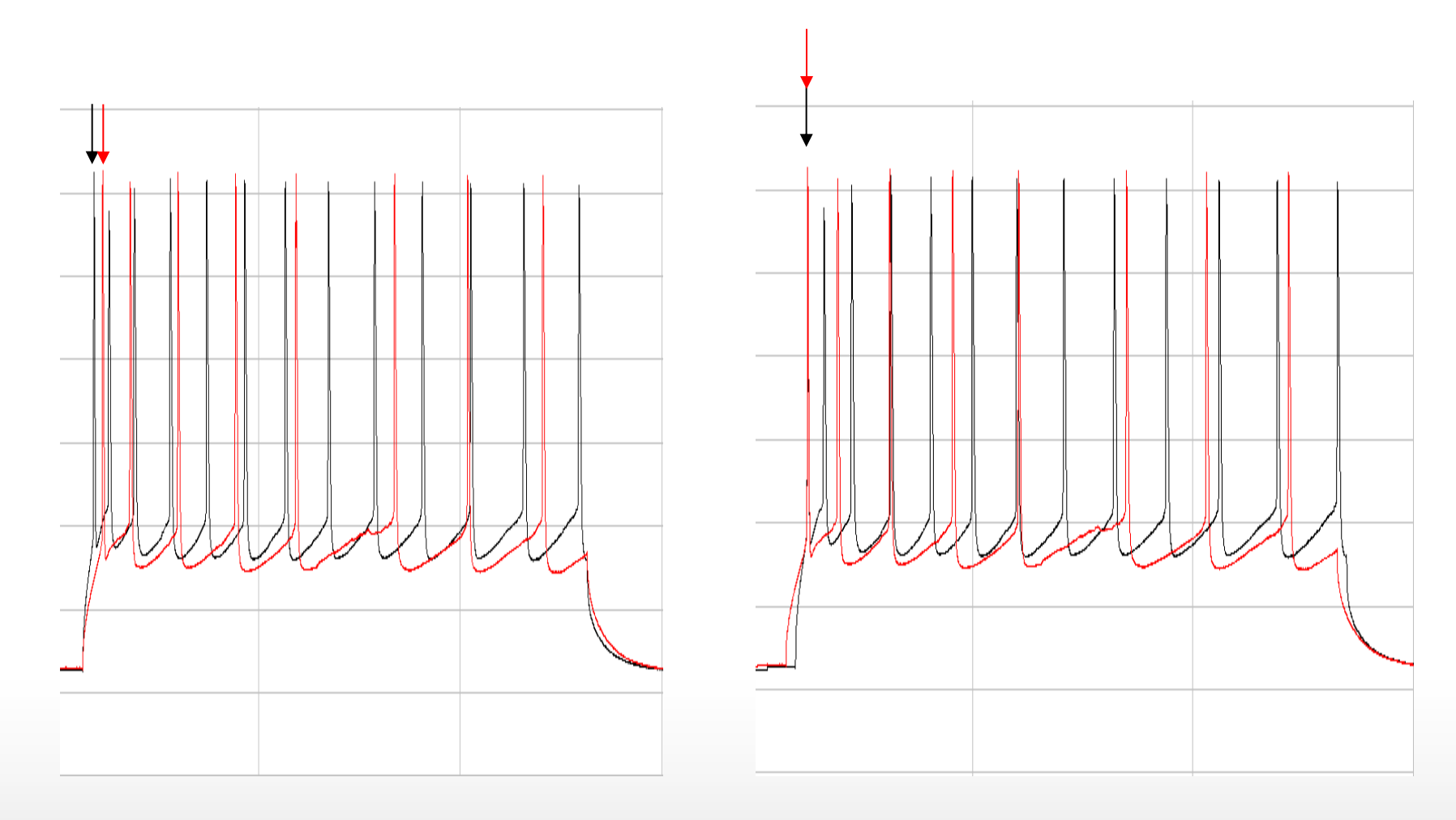

### Together through life sciences.

**O**Molecular

### **Combine traces**

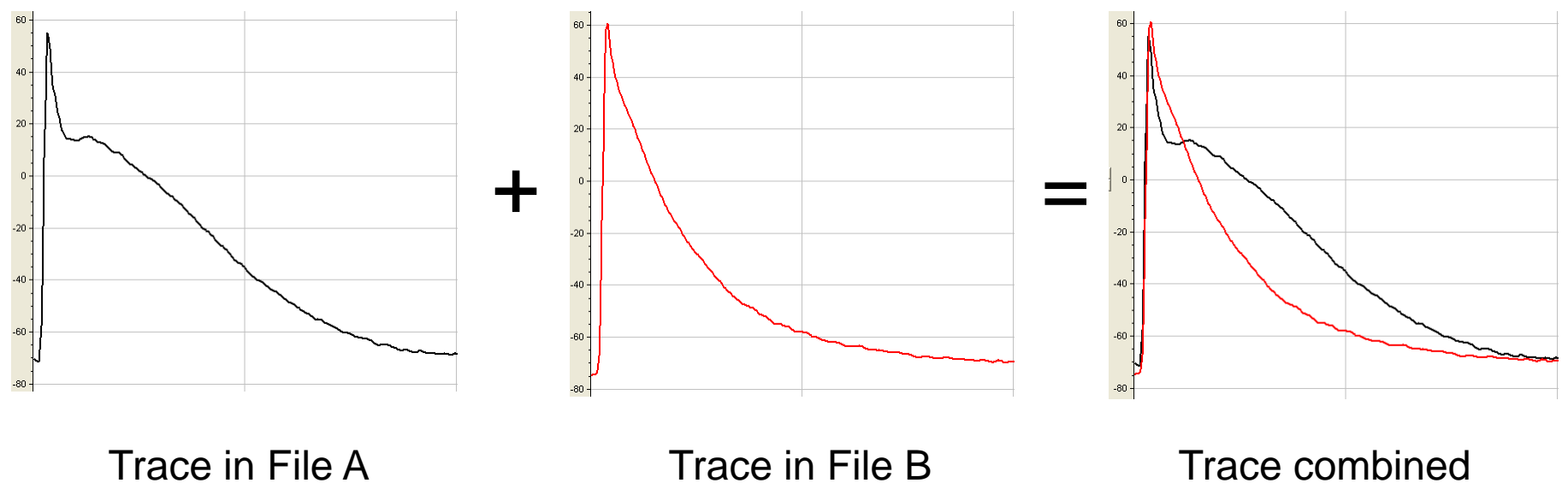

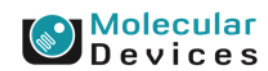

#### Together through life sciences.

### **Phase Plot**

• Plot dV/dt versus V

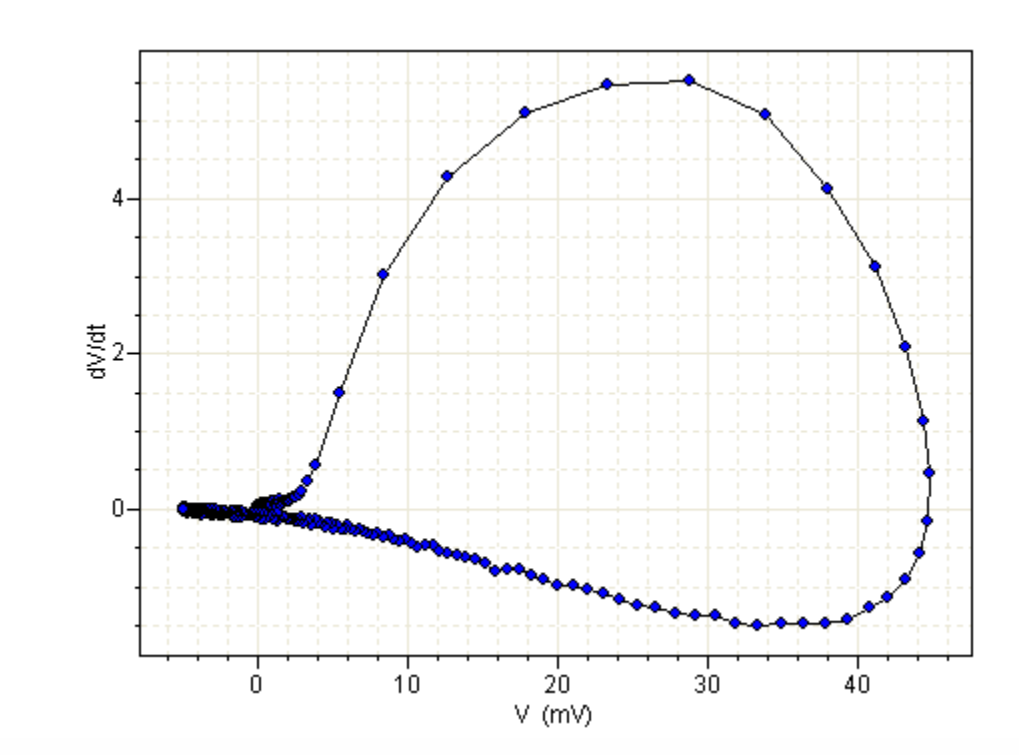

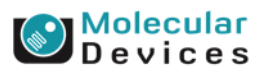

#### Together through life sciences.

## **Cardiac Action Potential Analysis**

- Resting membrane potential (RMP)
- Action potential Amplitude (APA)
- Action Potential Duration (APD)
- Max Slope of depolarization (Vmax)

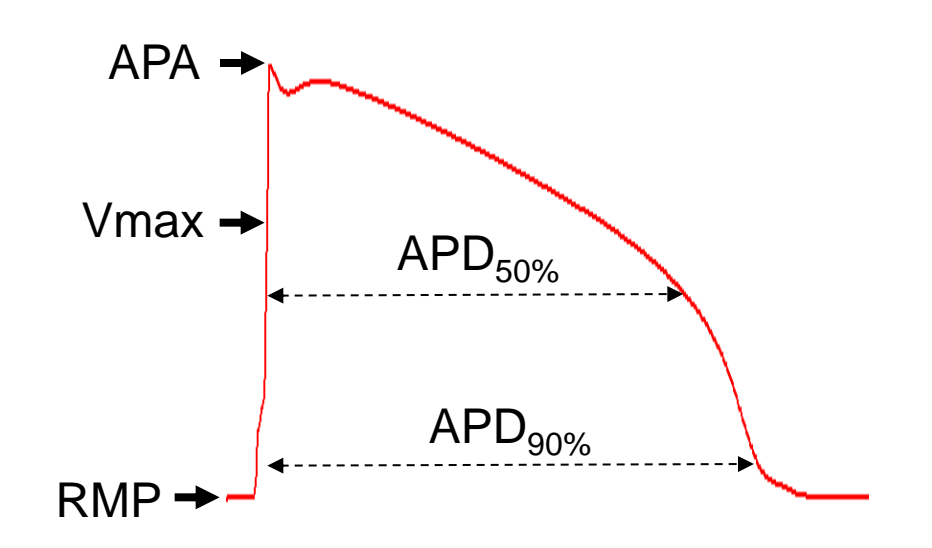

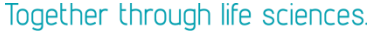

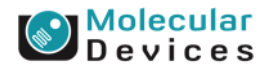

### **Event Detection/Threshold Search**

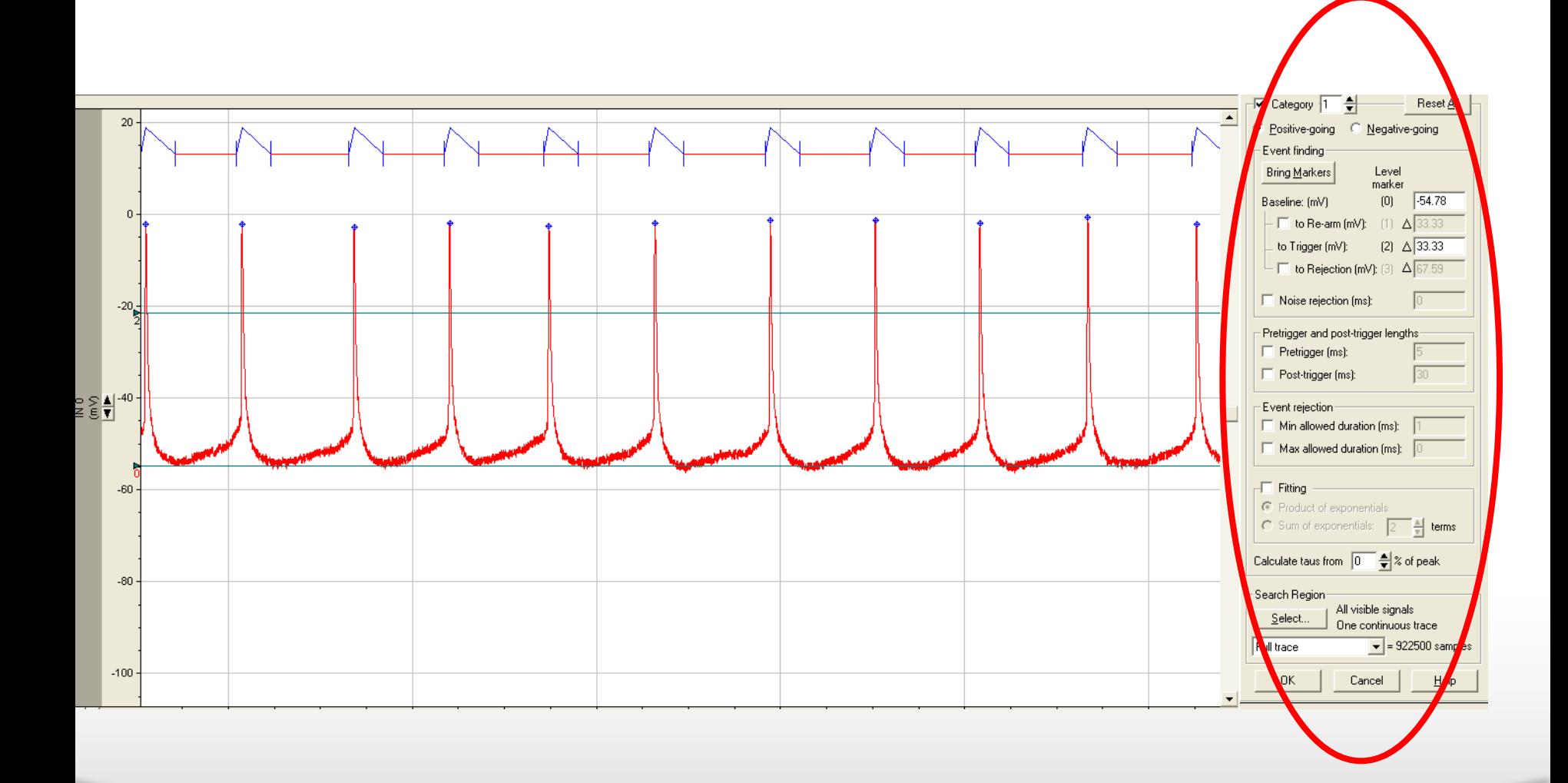

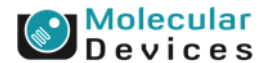

#### Together through life sciences.

### **Set category**

- Each category represents a unique search criterion. There are up to 8 different categories
- The positive- and negativegoing describe the location of peak relative to baseline.
	- Action potential is a positivegoing event

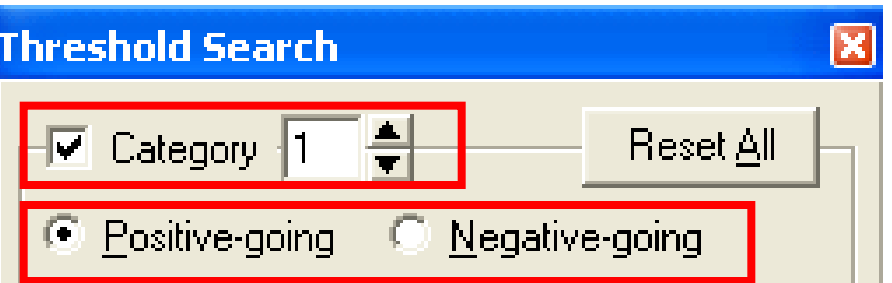

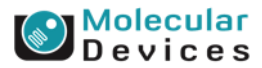

#### Together through life sciences.

## **Bring markers**

• Bring markers

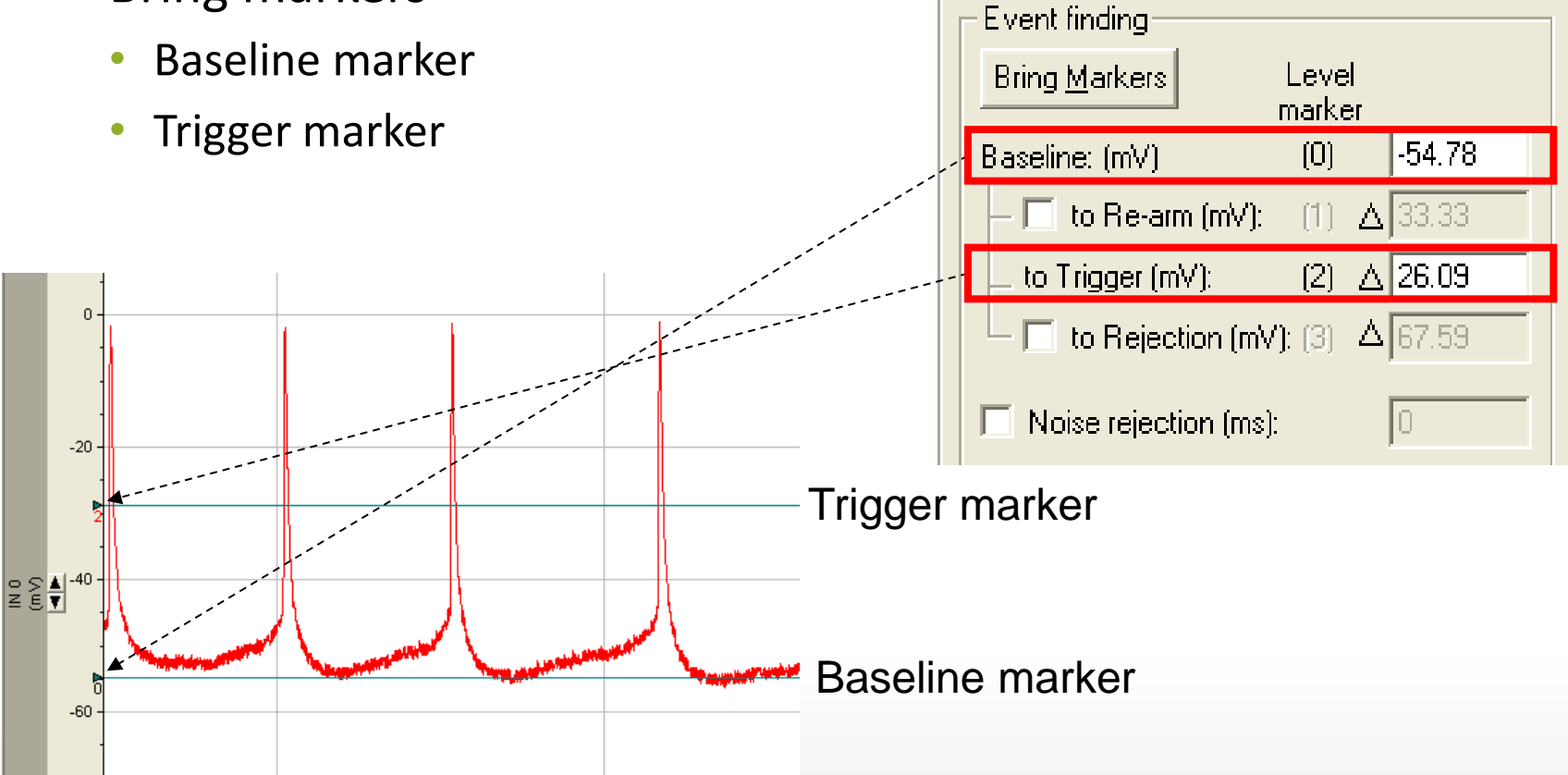

#### Together through life sciences.

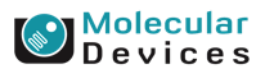

### **Re-arm**

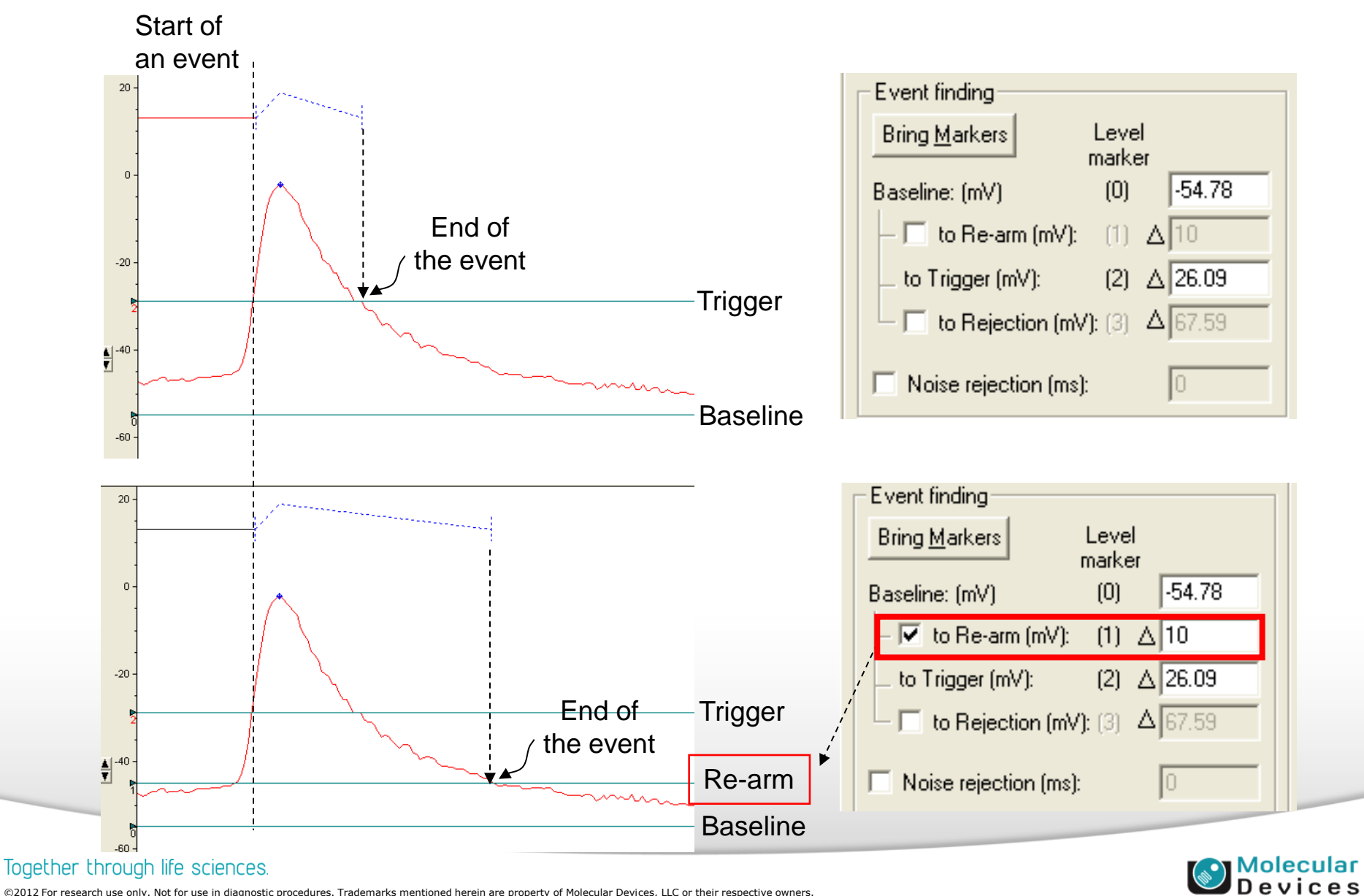

### **Event Rejection**

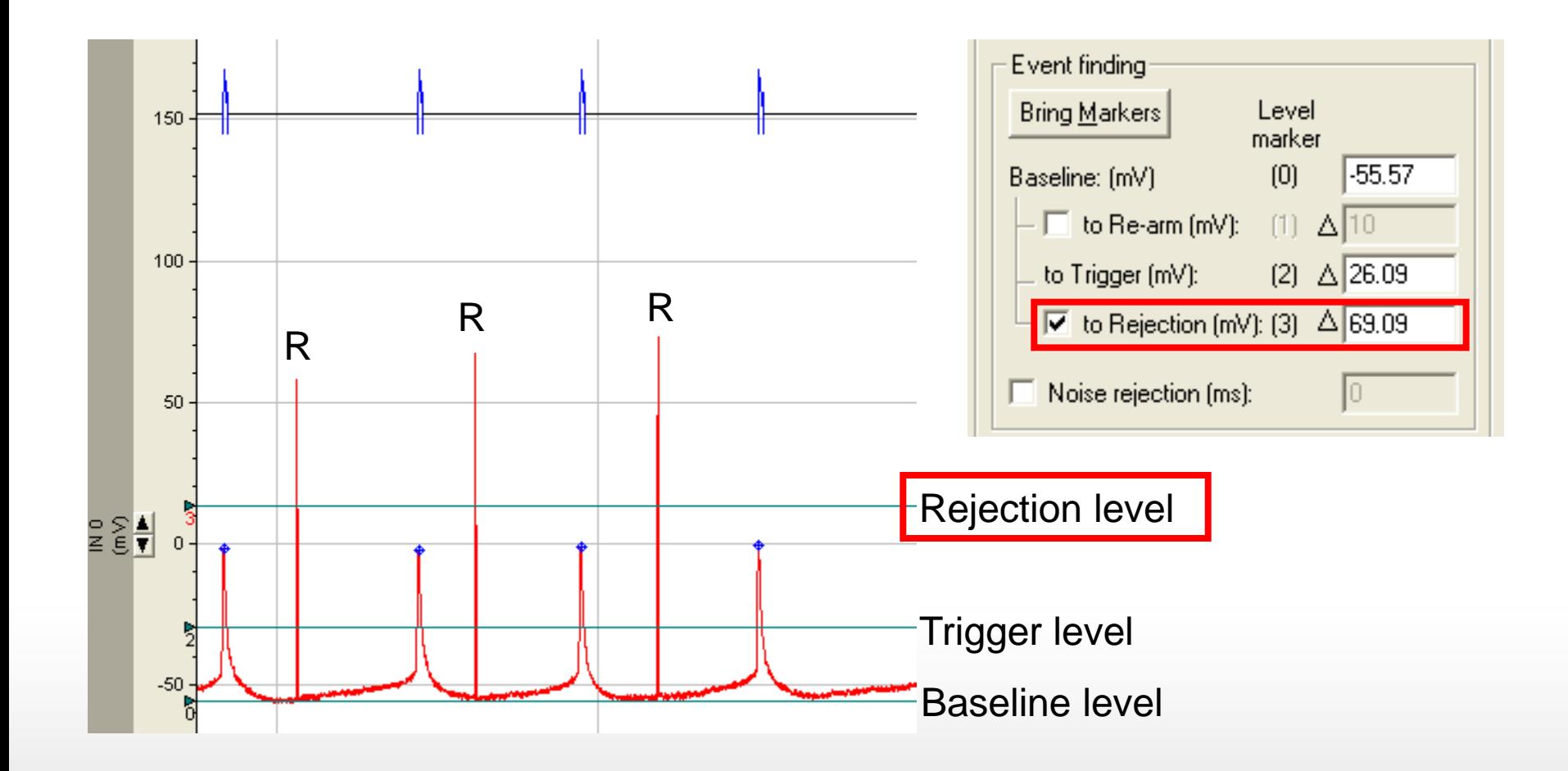

#### Together through life sciences.

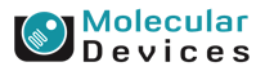

## **Noise Rejection**

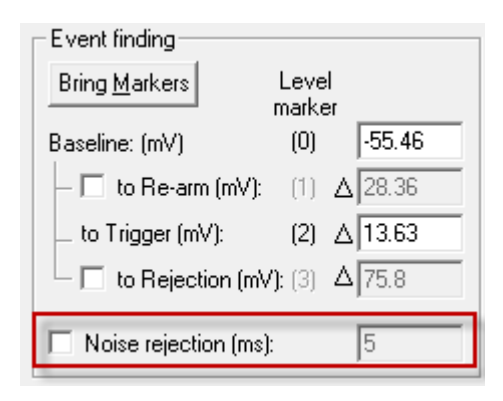

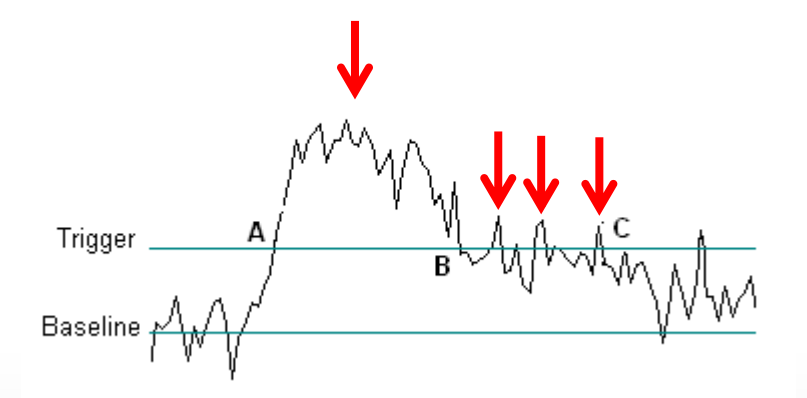

Event Start and End without Noise rejection

Together through life sciences.

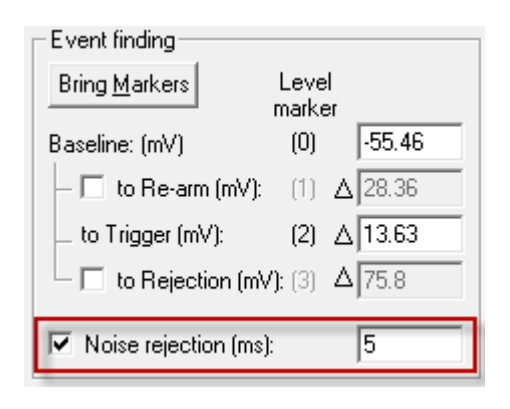

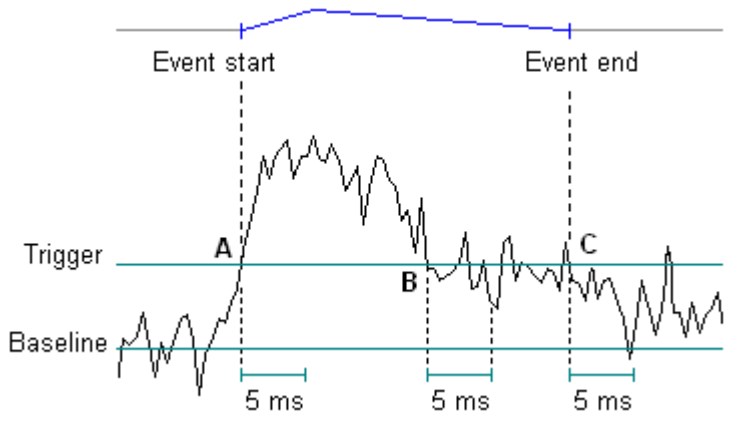

Event Start and End with 5 ms Noise rejection

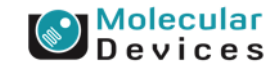

## **Pre-trigger and Post-trigger**

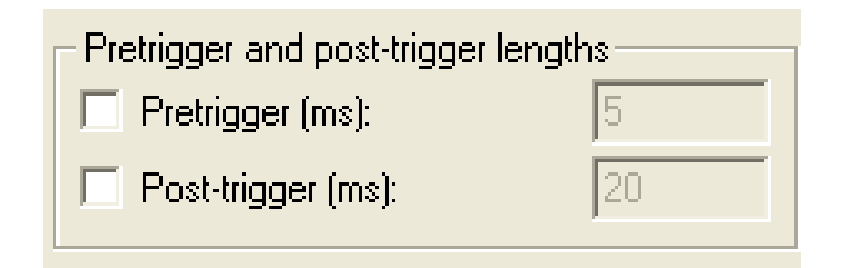

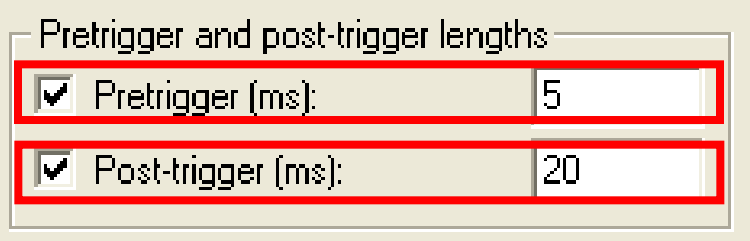

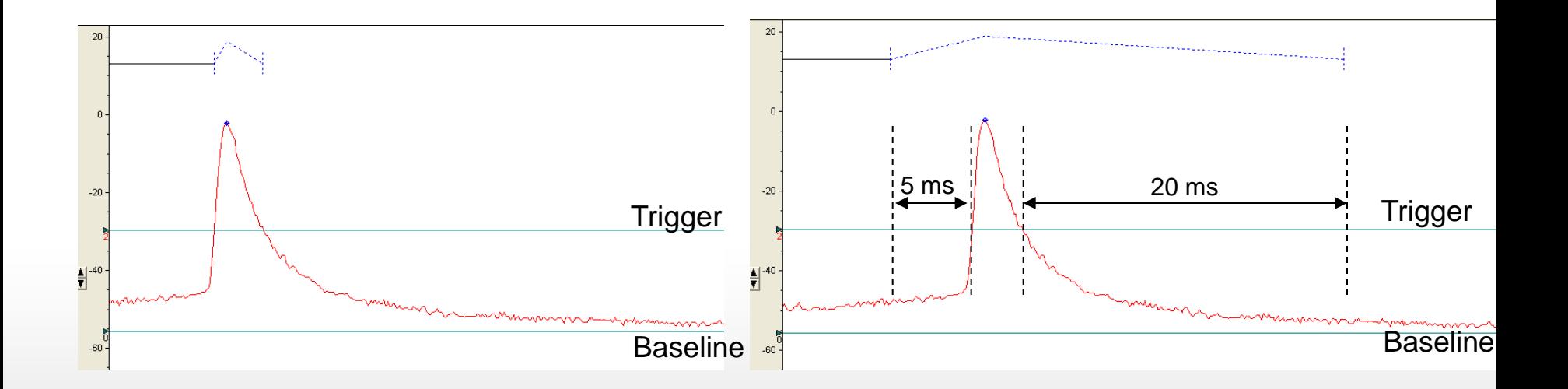

#### Together through life sciences.

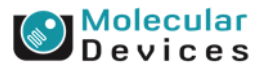
## **Event Rejection**

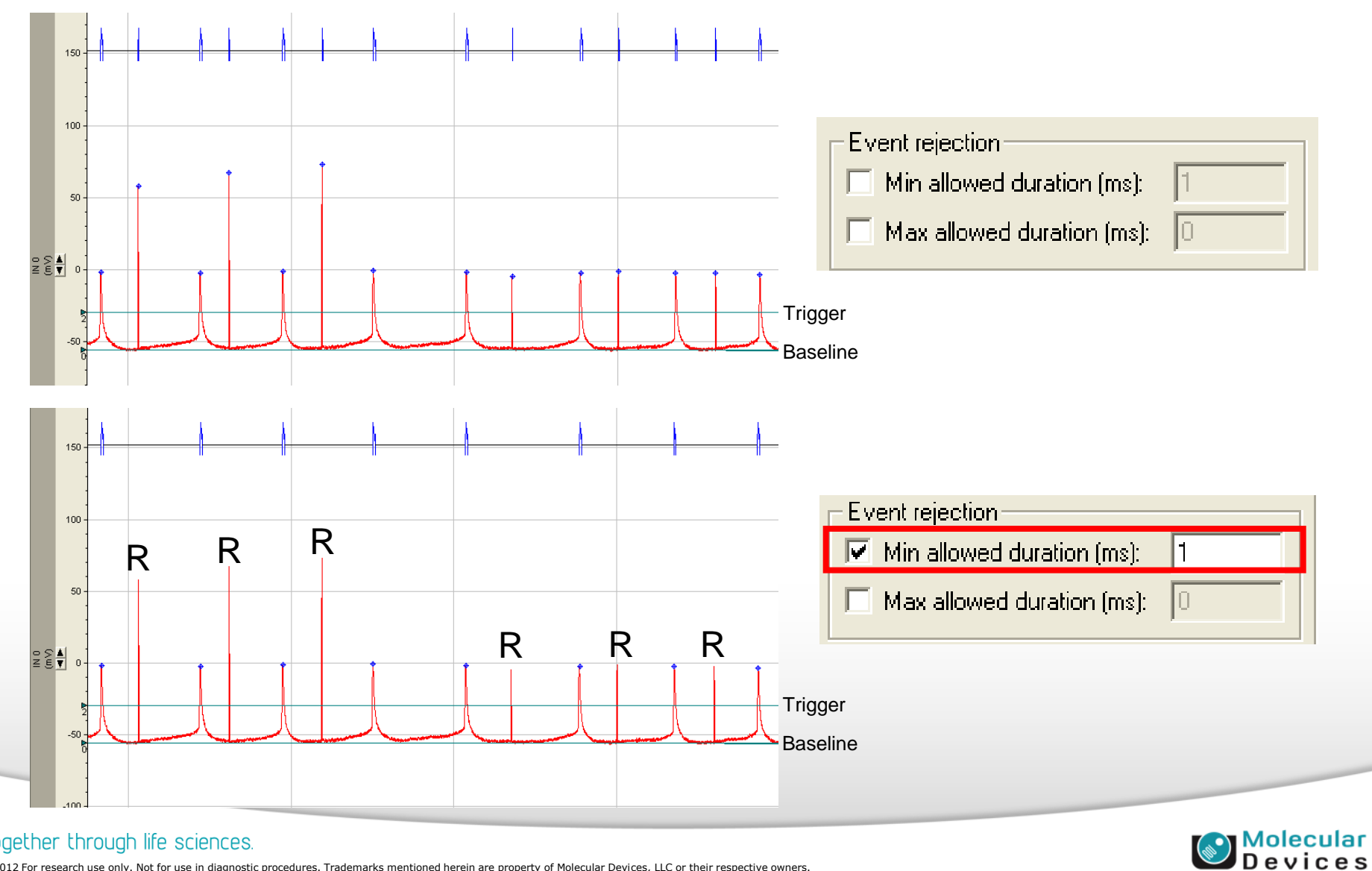

#### Together through life sciences.

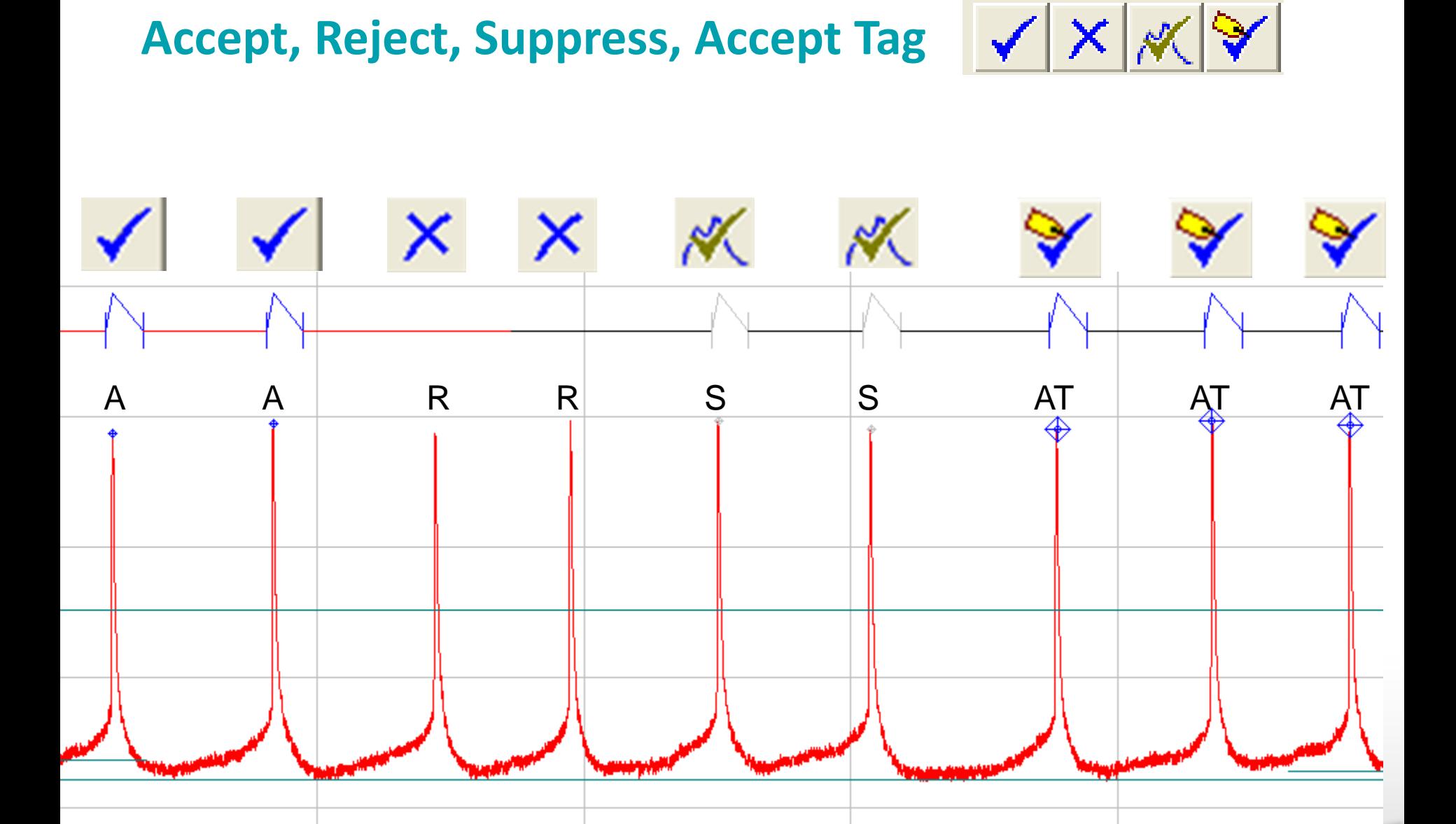

#### Together through life sciences.

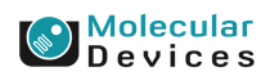

### **Event States**

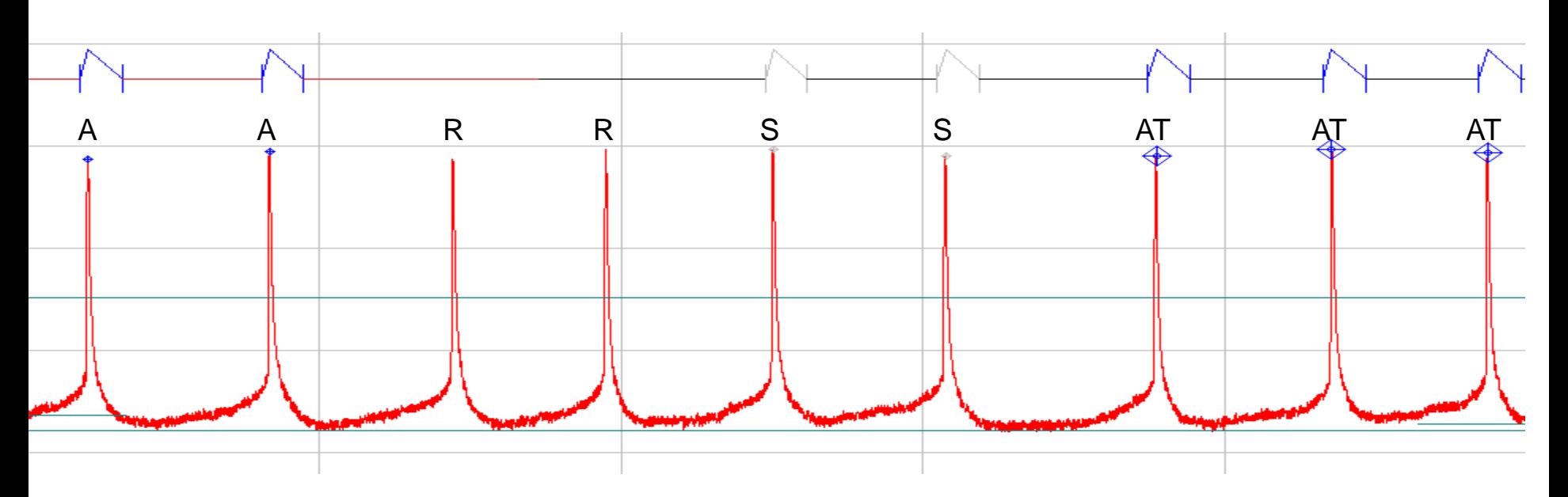

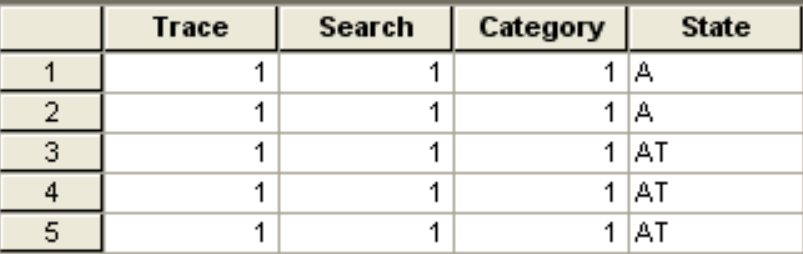

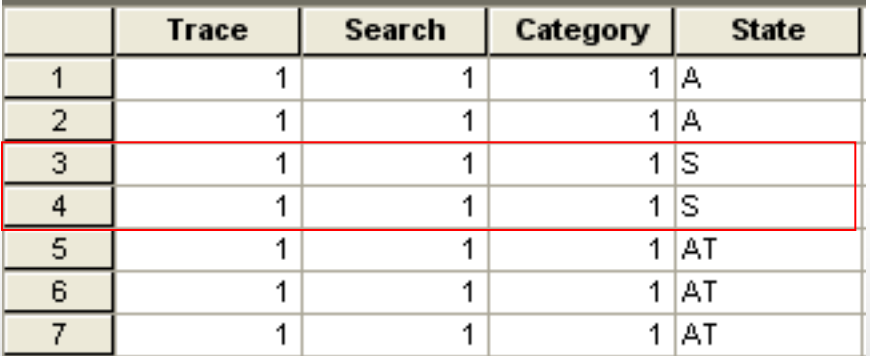

Event Detection/Show Suppressed Events

#### Together through life sciences.

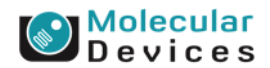

## **Phase Plot**

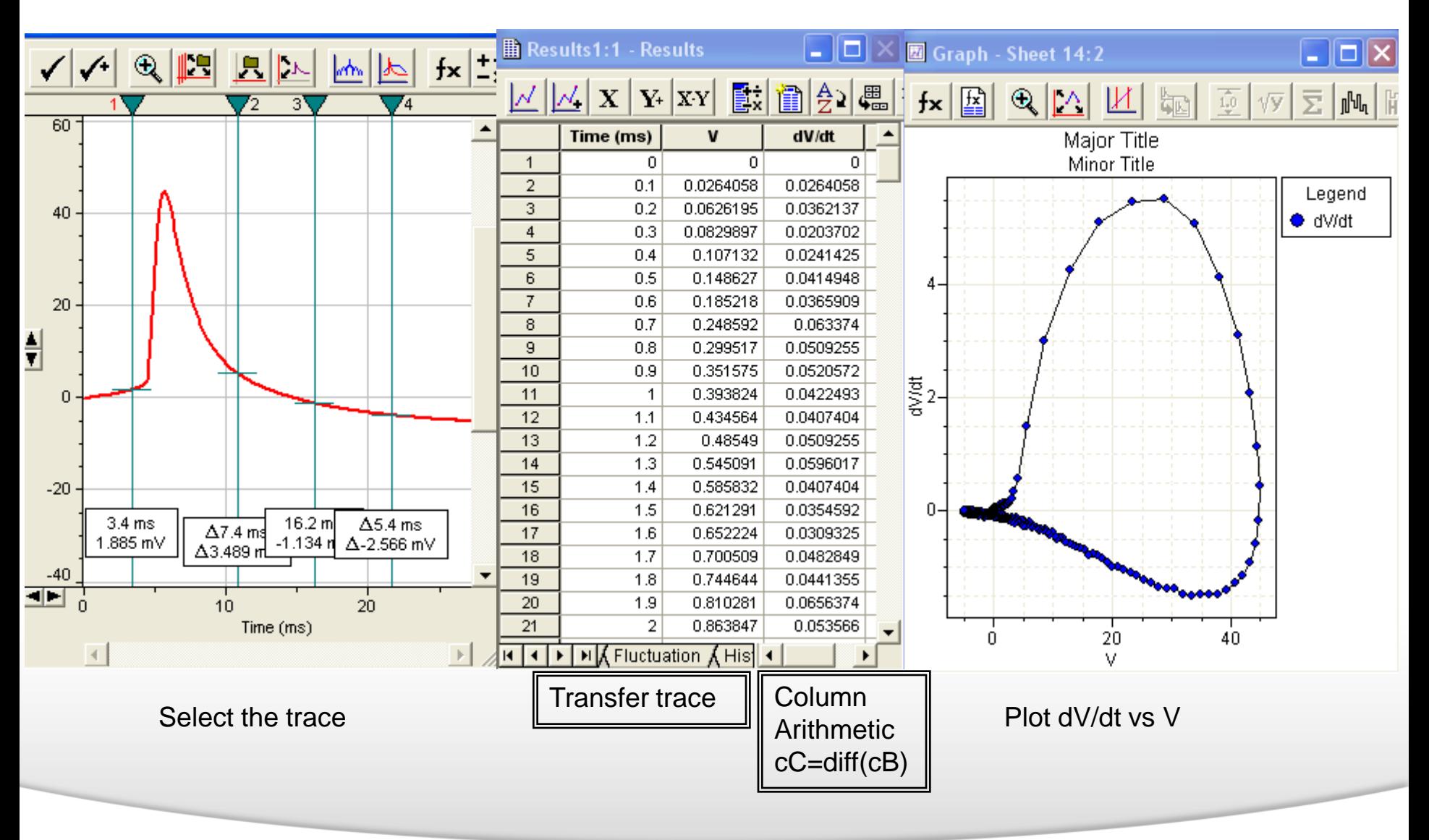

#### Together through life sciences.

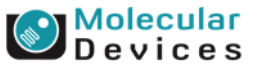

## **Summary**

- Baseline adjustment
- Event Search
- Event sorting
- Noise/Event rejection
- Spike alignment
- Combine trace
- Phase plot
- Action potential analysis

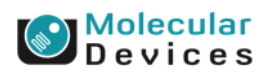

#### Together through life sciences.

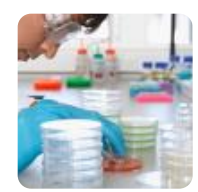

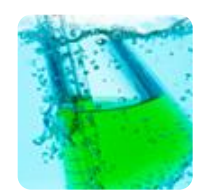

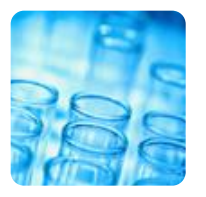

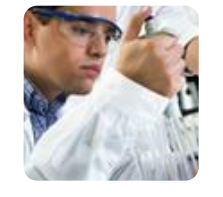

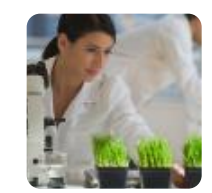

### **Analysis of Synaptic Events with the Clampfit Data Analysis Module**

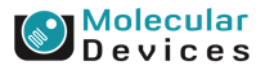

#### Together through life sciences.

# **Agenda**

• Postsynaptic miniature currents (EPSCs)

• Pre-drug

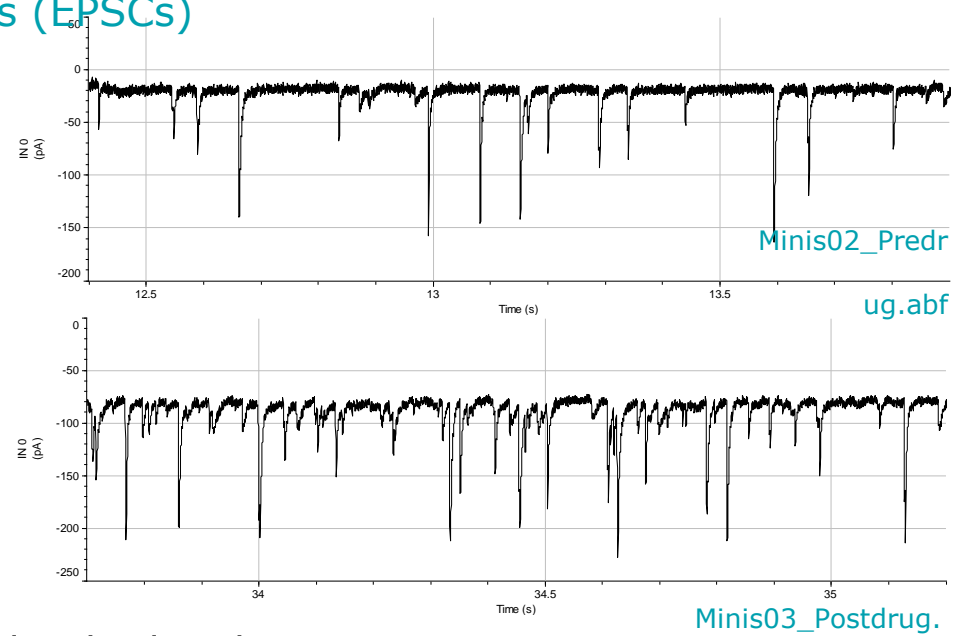

• Post-drug

• Are there differences in the amplitude distribution?

abf

- Post-synaptic mechanism
- Are there differences in the frequency?
	- Pre-synaptic mechanism

#### Together through life sciences.

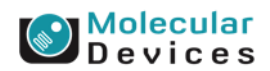

# **Strategy**

### Create a template from one of the data files

Perform a template search on a data segment before addition of compound…

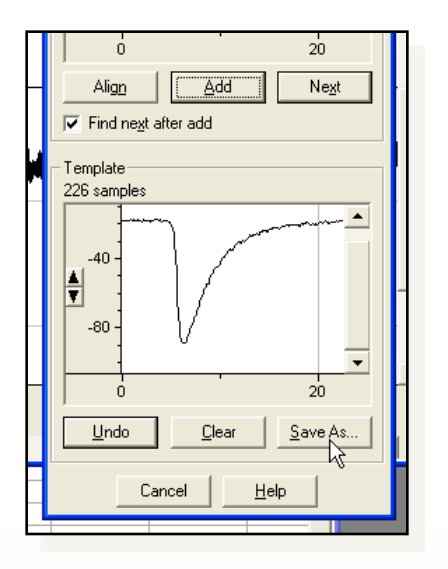

Together through life sciences.

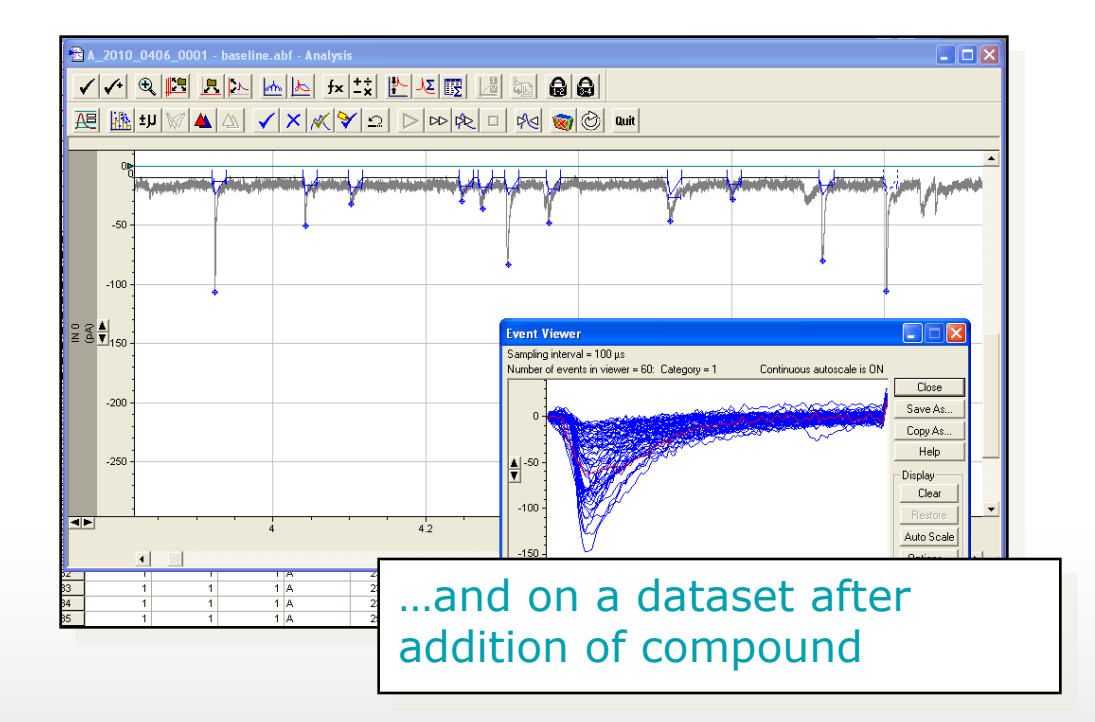

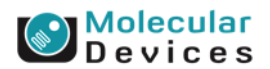

# **Strategy**

### Create cumulative histograms of the peak amplitudes…

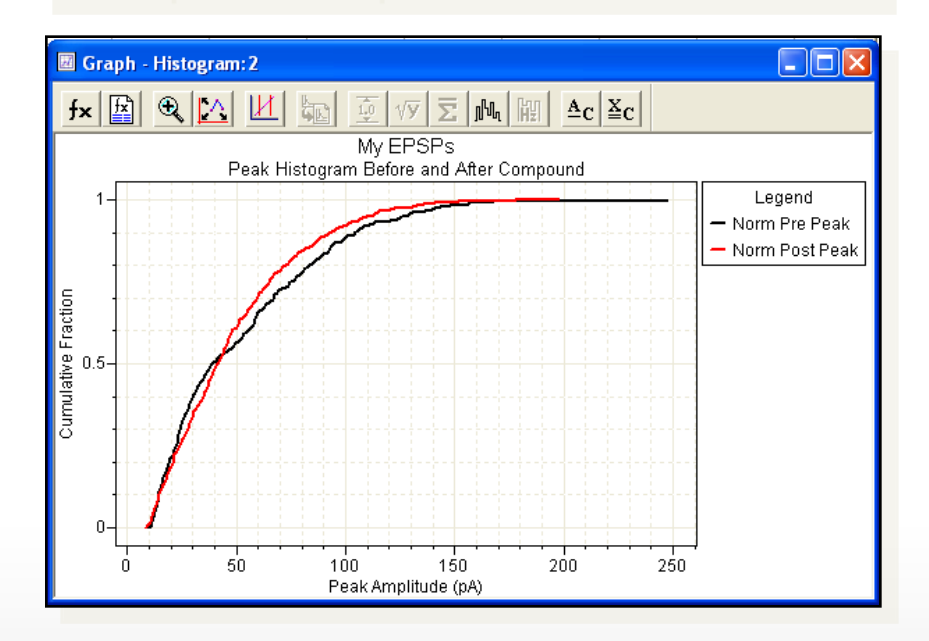

### …and the inter-event intervals.

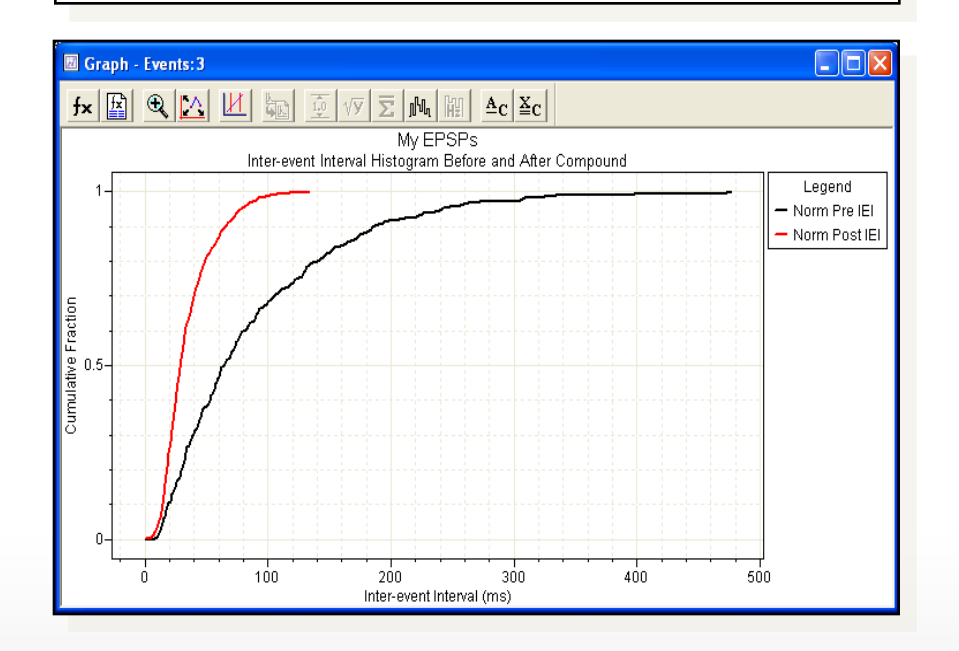

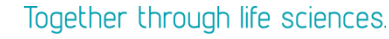

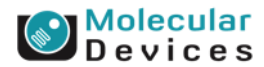

# **Strategy**

Perform a statistical analysis to determine whether there are differences between the two datasets.

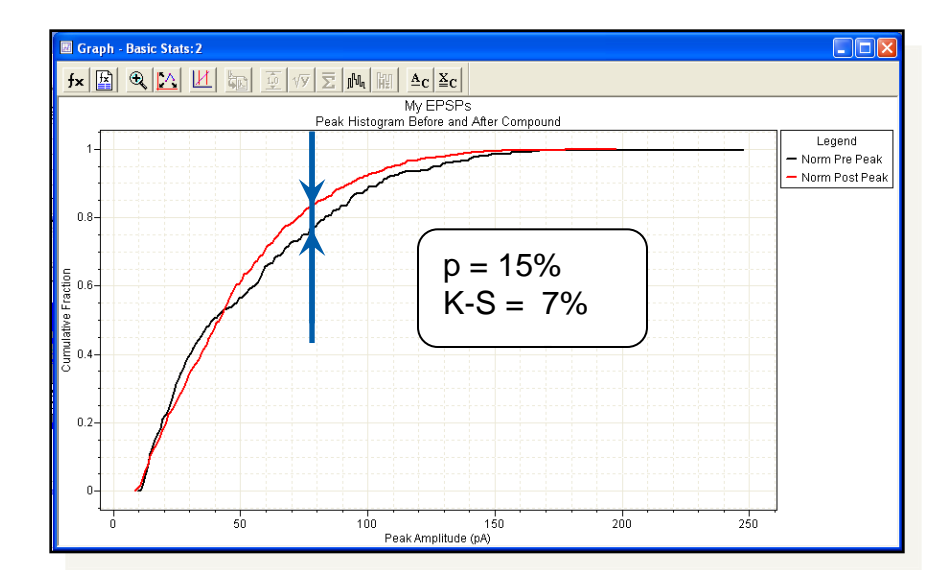

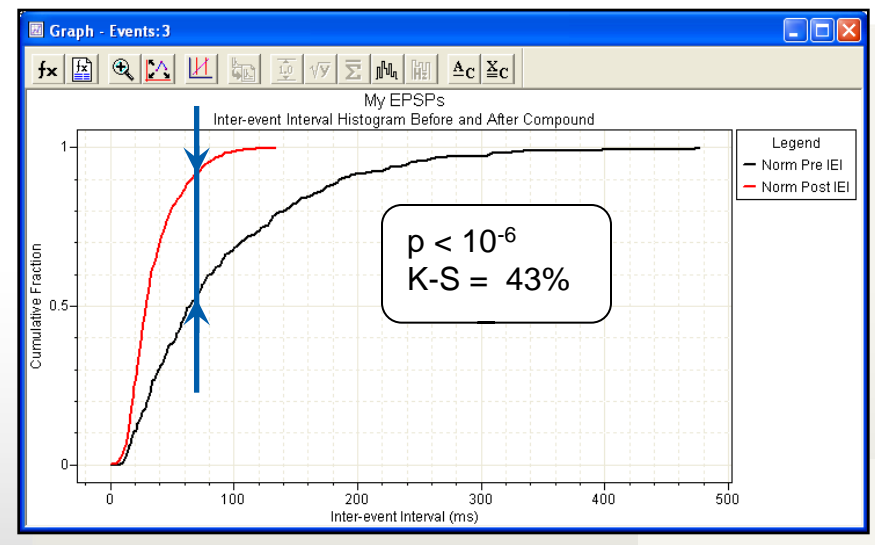

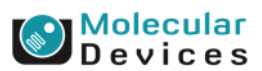

#### Together through life sciences.

# **Clampfit Features Discussed**

- Event Detection > Create Template
- Event Detection > Template Search
- Move Cursors efficiently
- View > Zoom > Between Cursors
- Analyze > Arithmetic
- Format > Column > Rename
- Format > Rename Sheet
- Analyze > Histogram
- Efficiently creating a graph using X-Y pairs
- Editing a graph
- Analyze > Kolmogorov-Smirnov Test
- Analyze > Basic Statistics

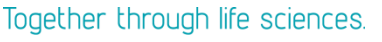

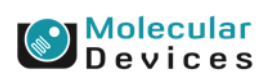

# **Creating a Template**

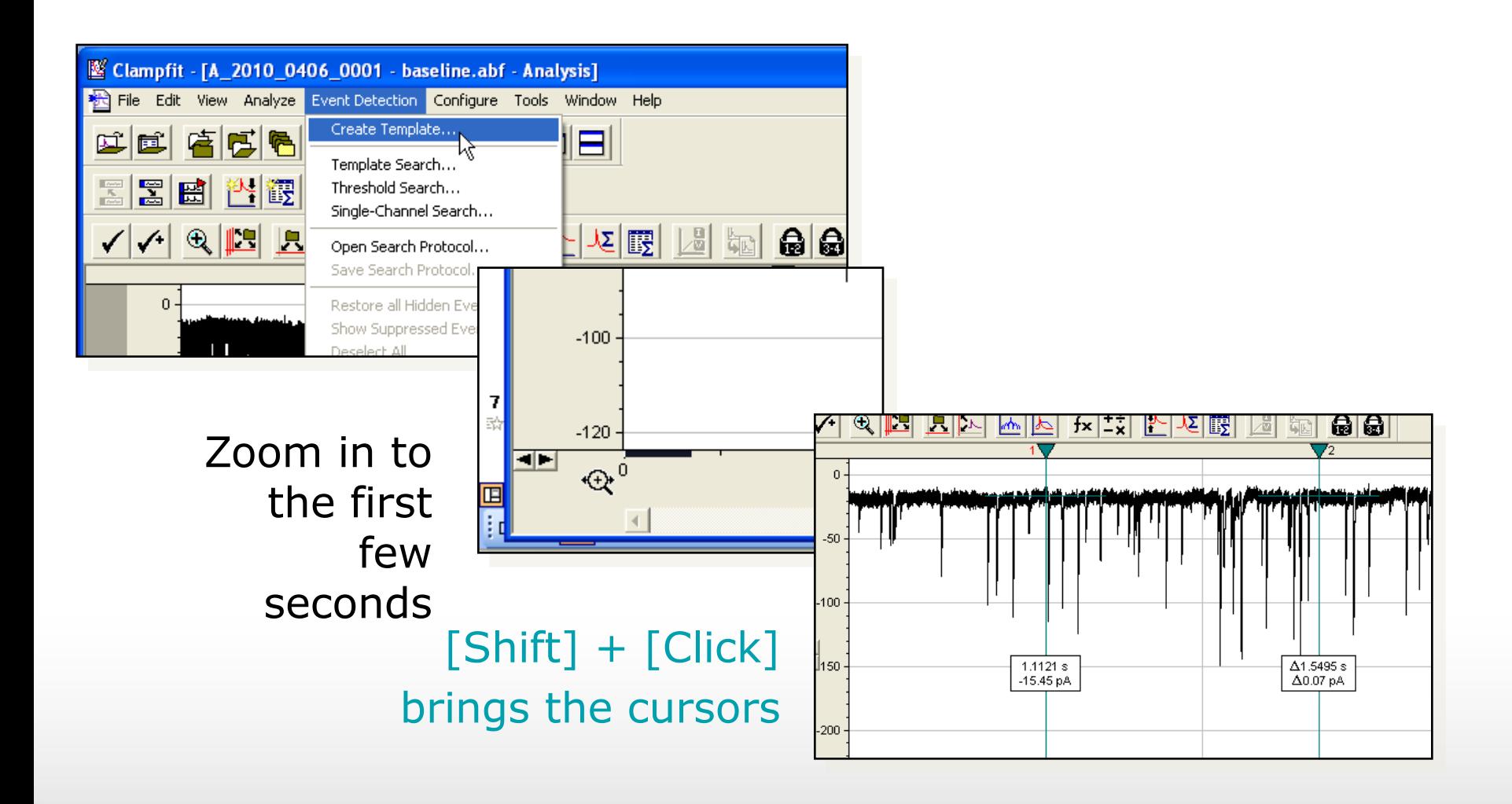

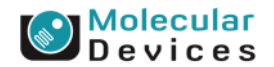

#### Together through life sciences.

# **Creating a Template**

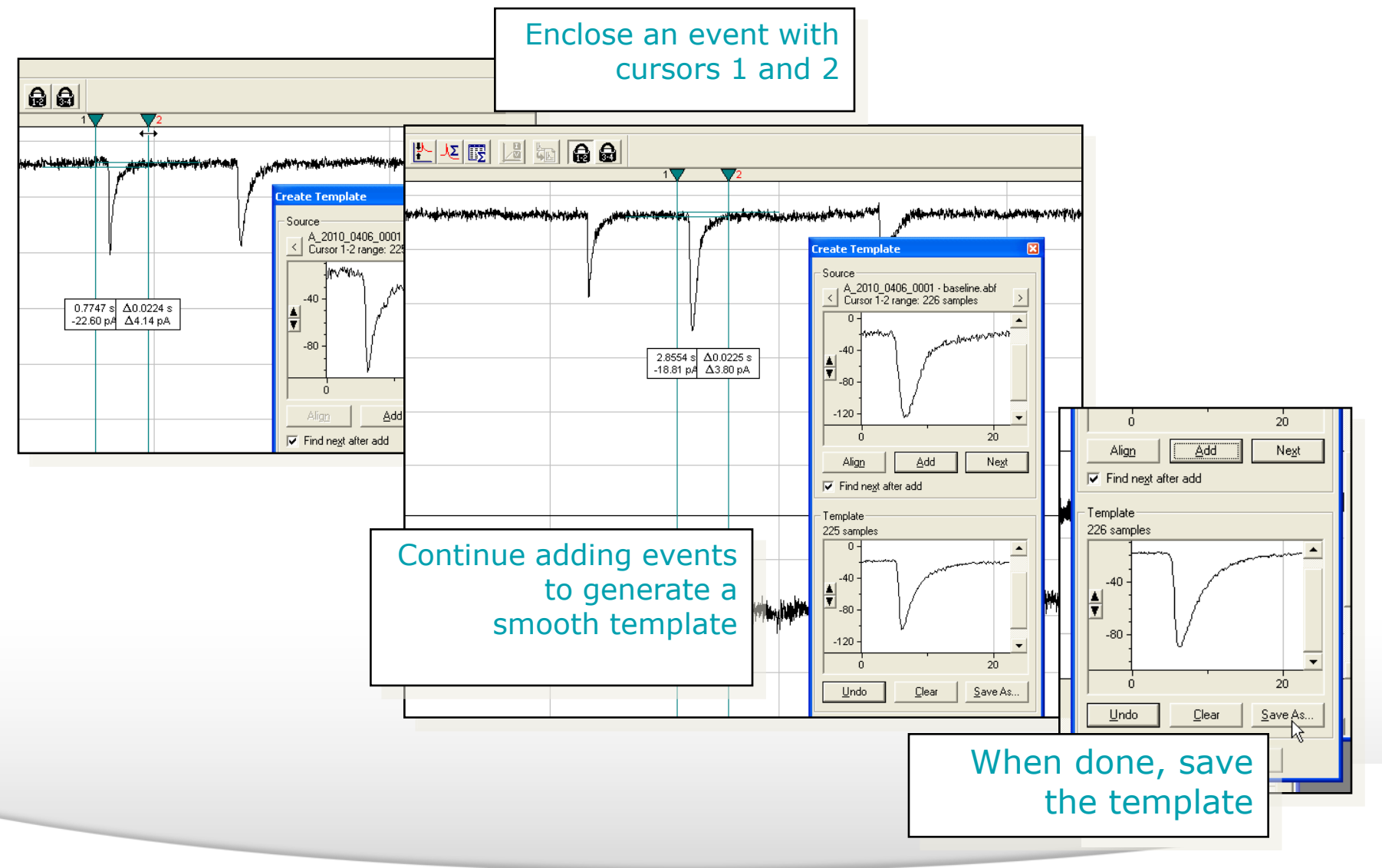

#### Together through life sciences.

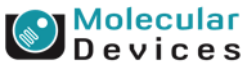

# **Delimit the Analysis Region**

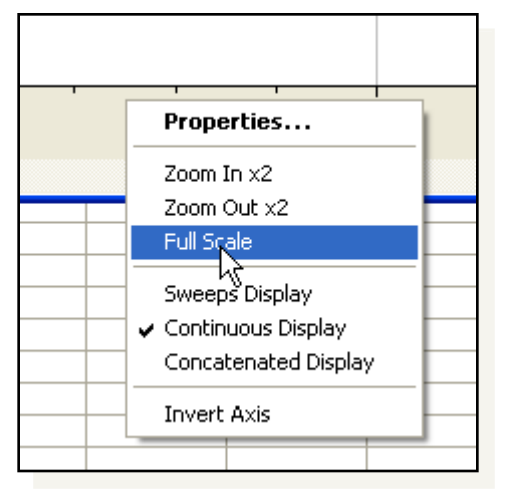

Full-scale the time axis,

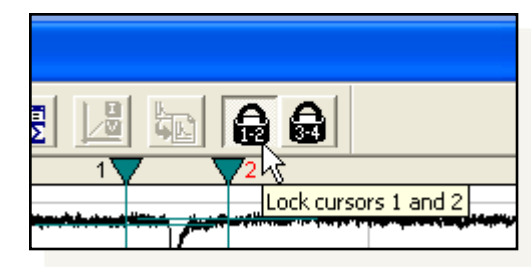

unlock cursors 1 and 2,

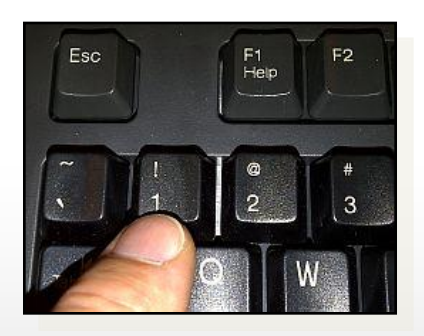

### and send cursor **1**…

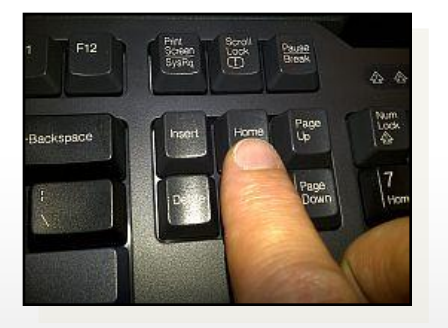

### …"**Home**" to the start of the trace

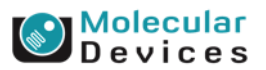

#### Together through life sciences.

# **Delimit the Analysis Region**

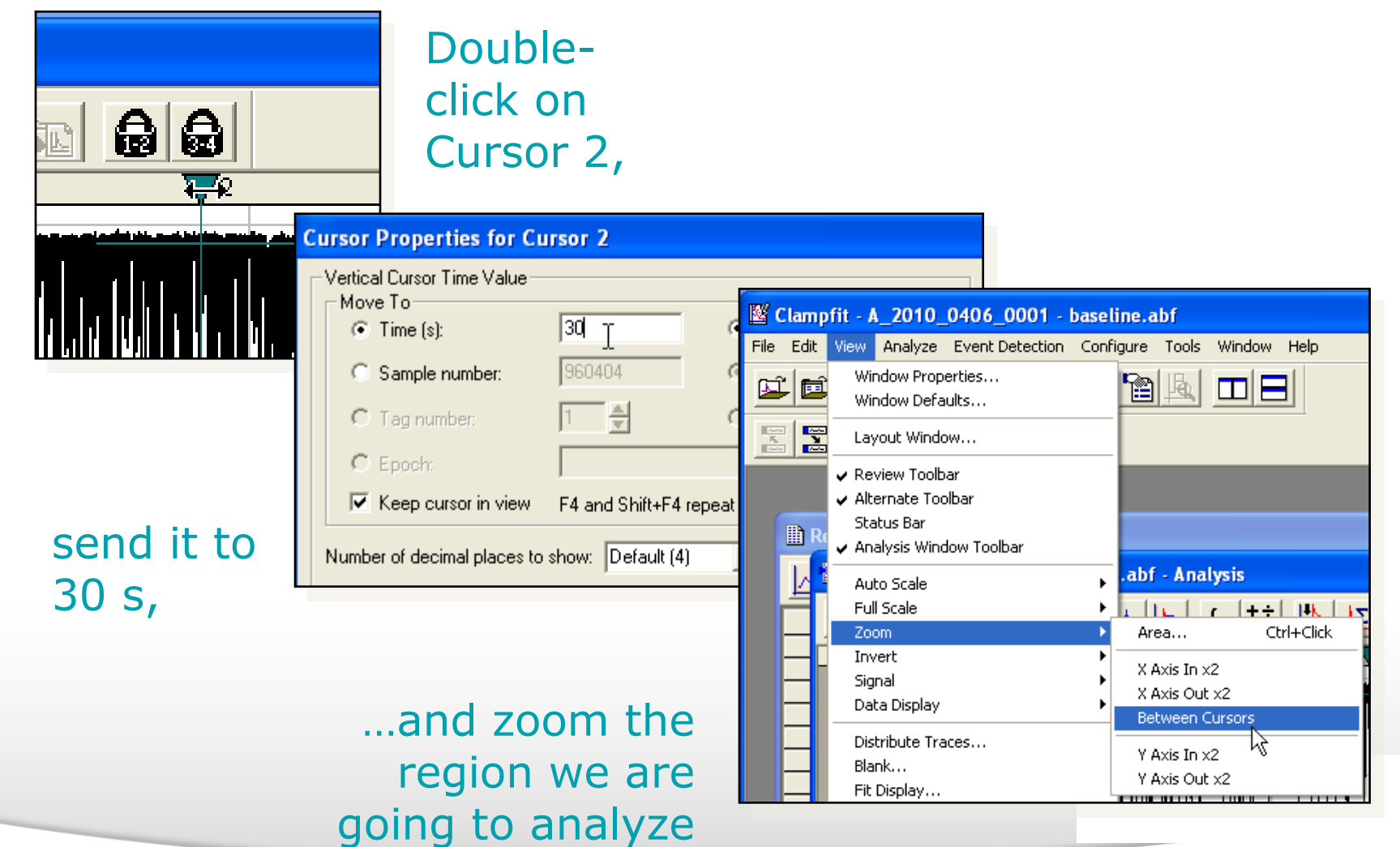

#### Together through life sciences.

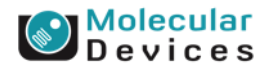

# **Template Search**

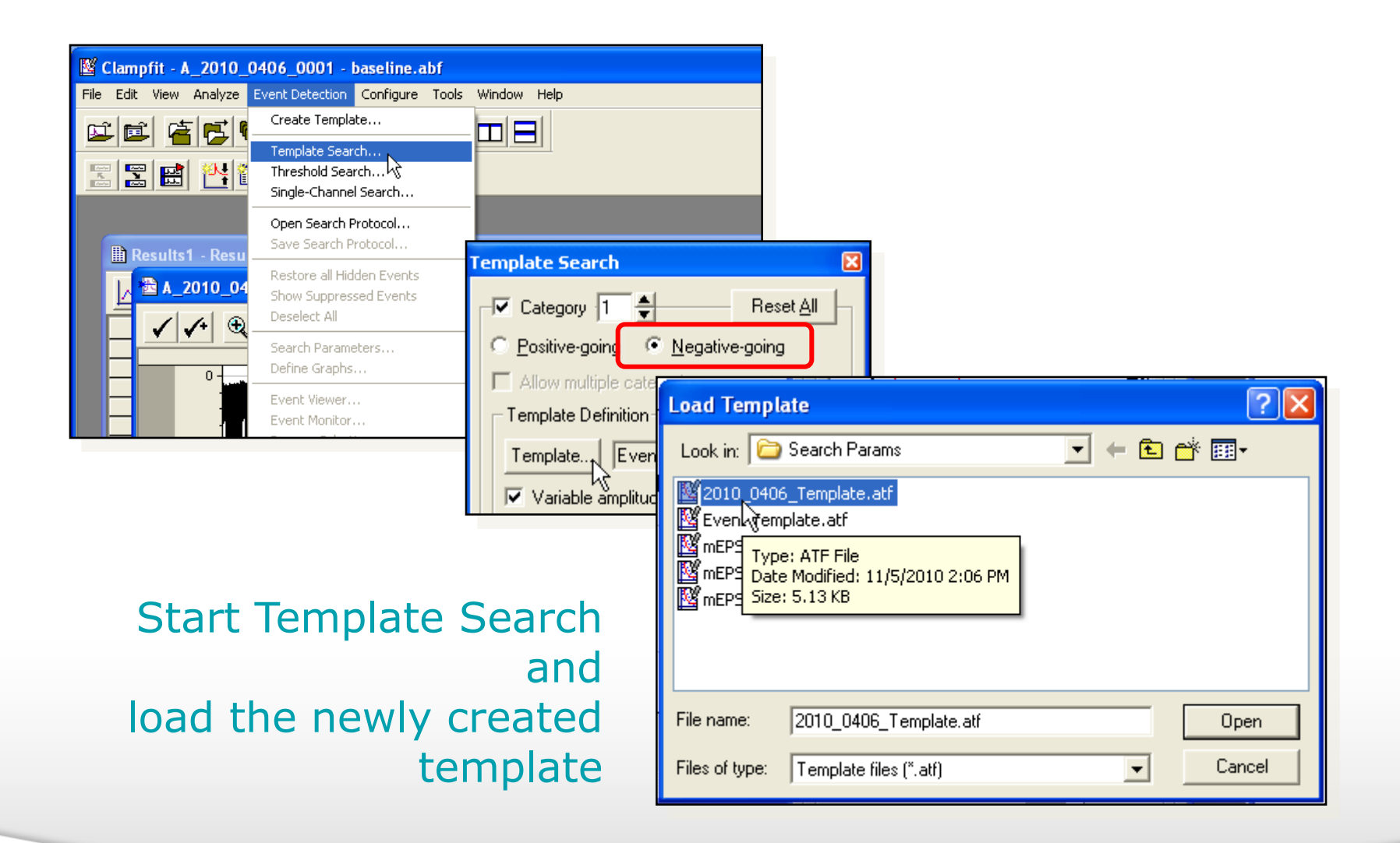

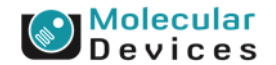

#### Together through life sciences.

# **Template Search**

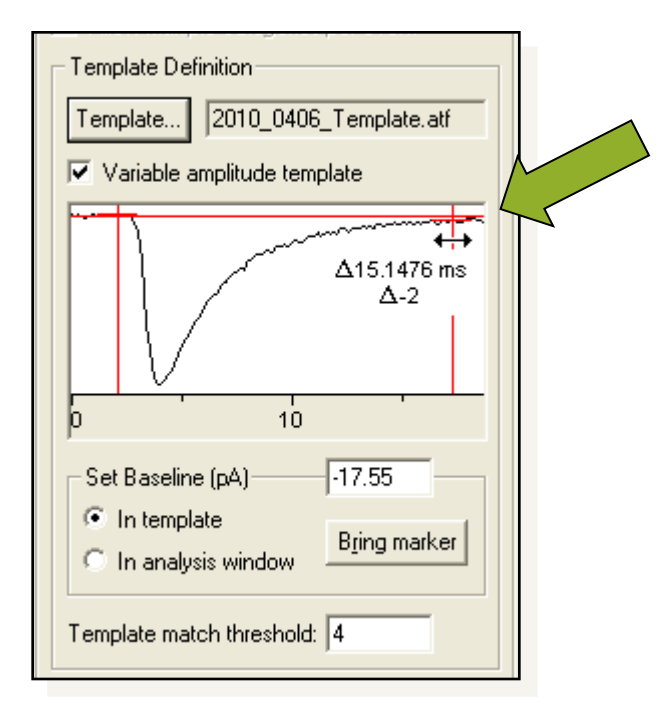

### Define the measurement region.

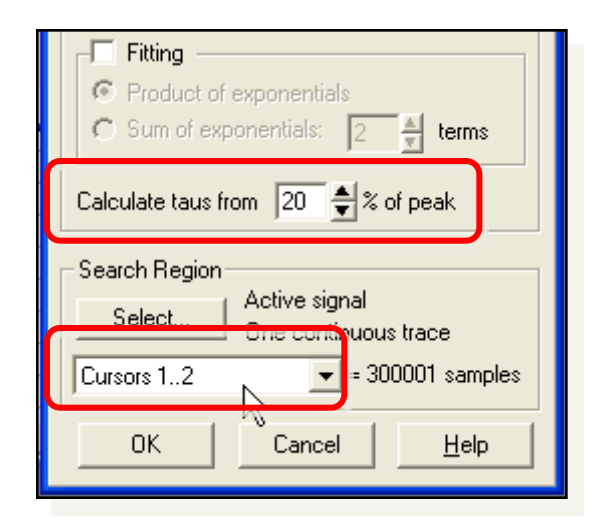

### Set taus and analysis region.

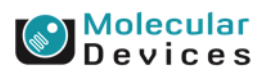

#### Together through life sciences.

# **Template Search**

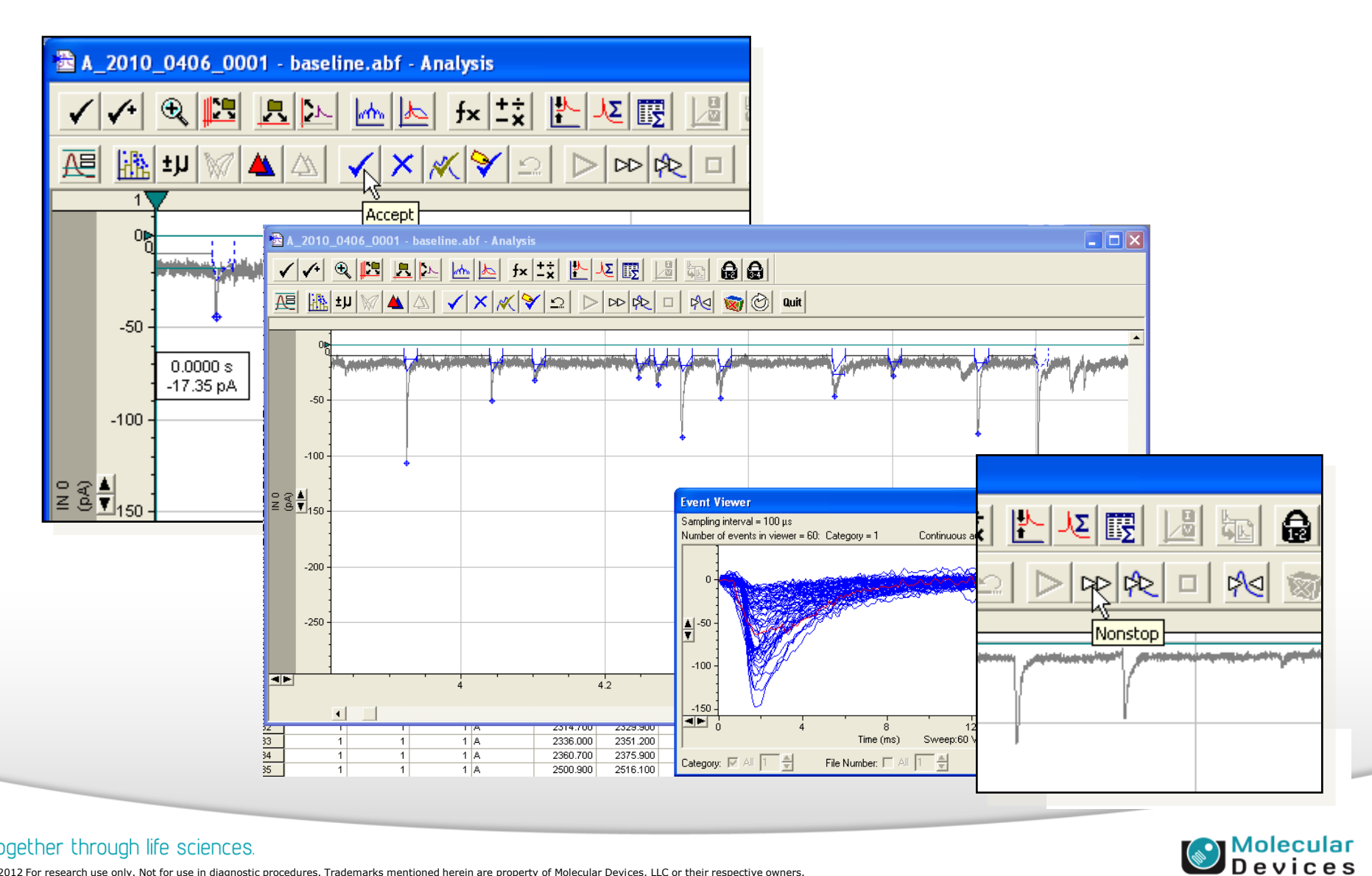

#### Together through life sciences.

# **Defining "Sanity-check" Graphs**

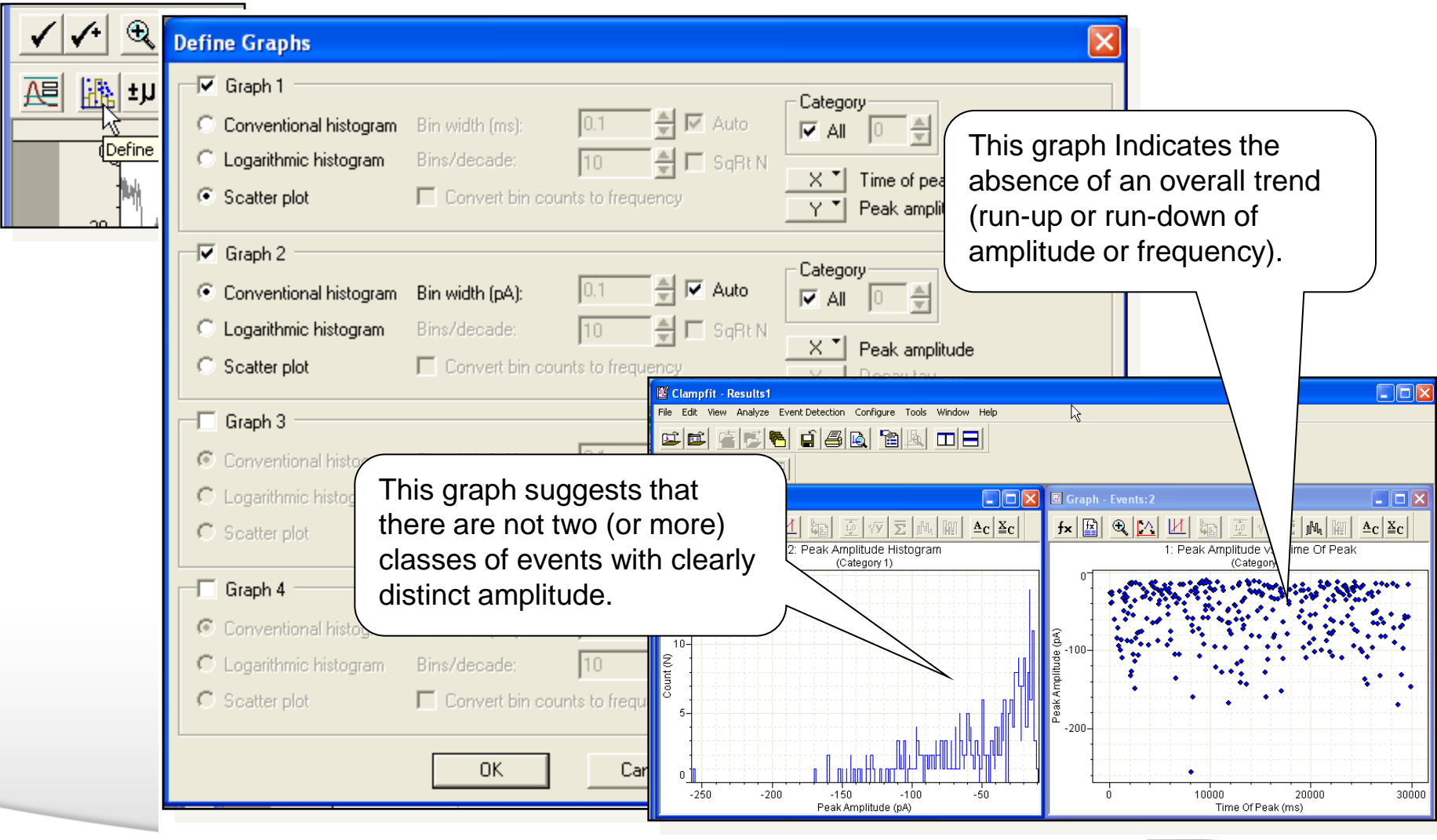

#### Together through life sciences.

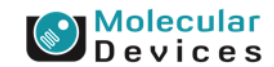

## **Copying the Pre-compound Results to a New Sheet**

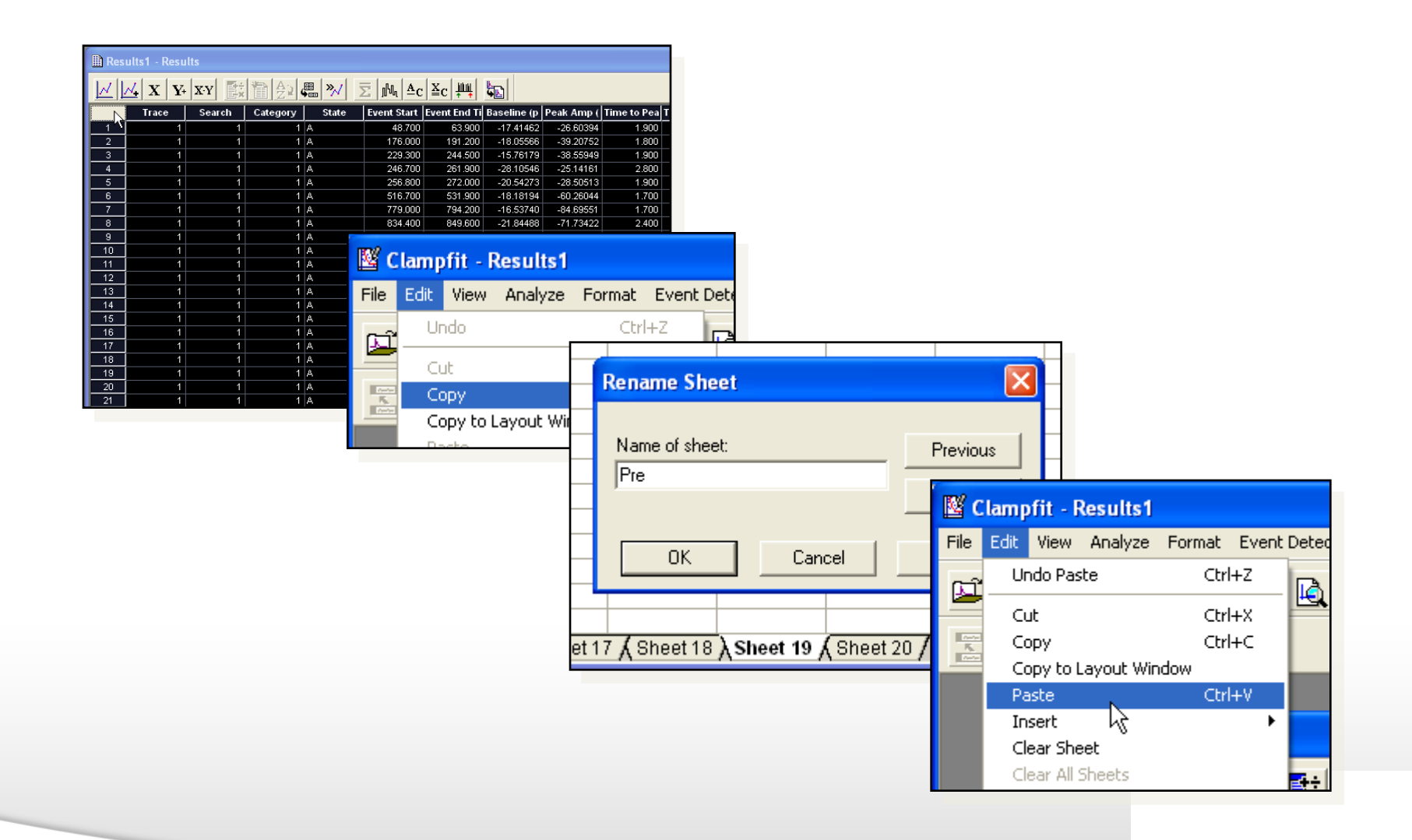

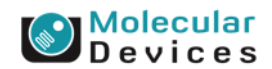

#### Together through life sciences.

# **Computing the Absolute Peak Amplitude**

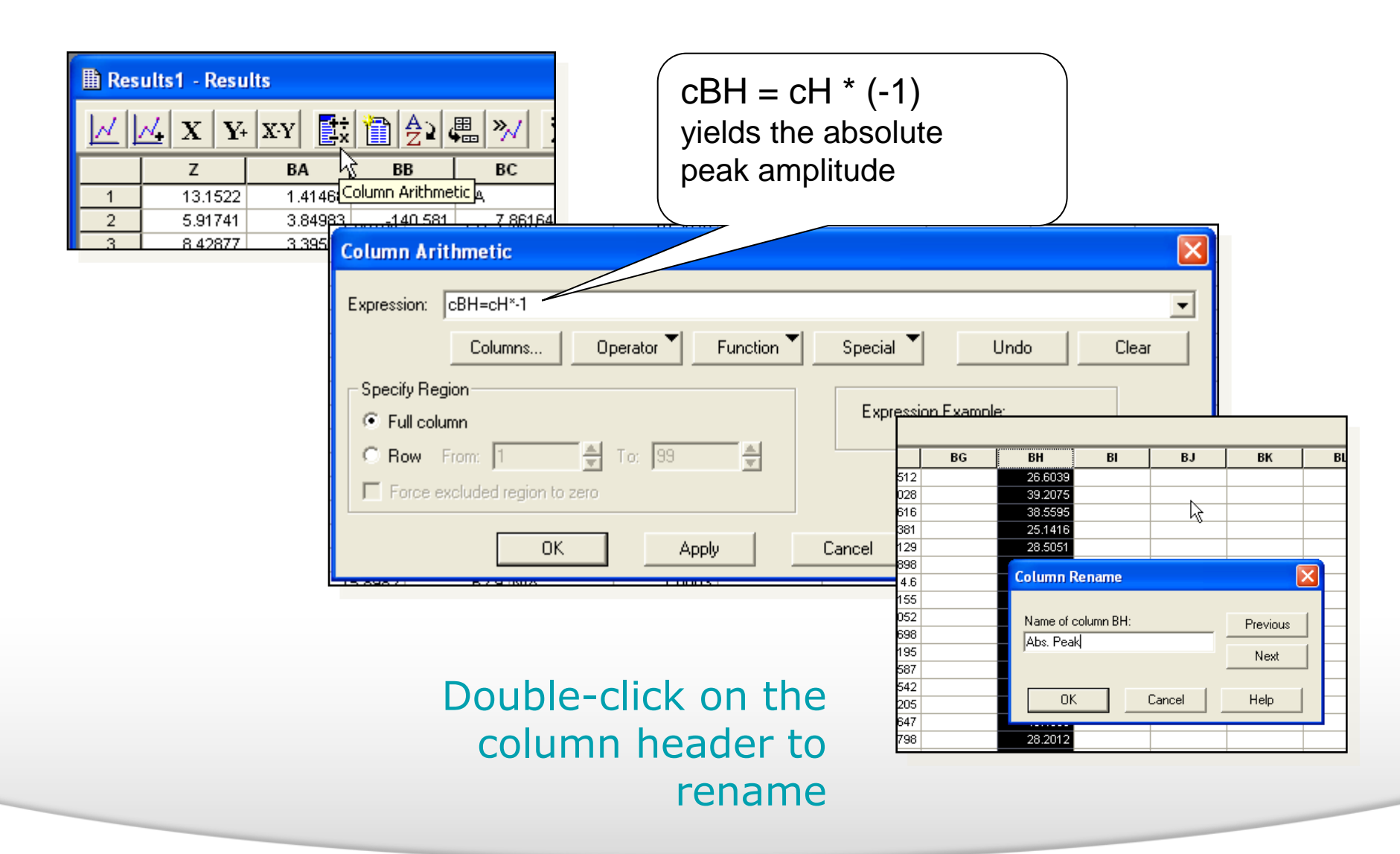

### Devices

#### Together through life sciences.

# **Creating a Cumulative Peak Histogram**

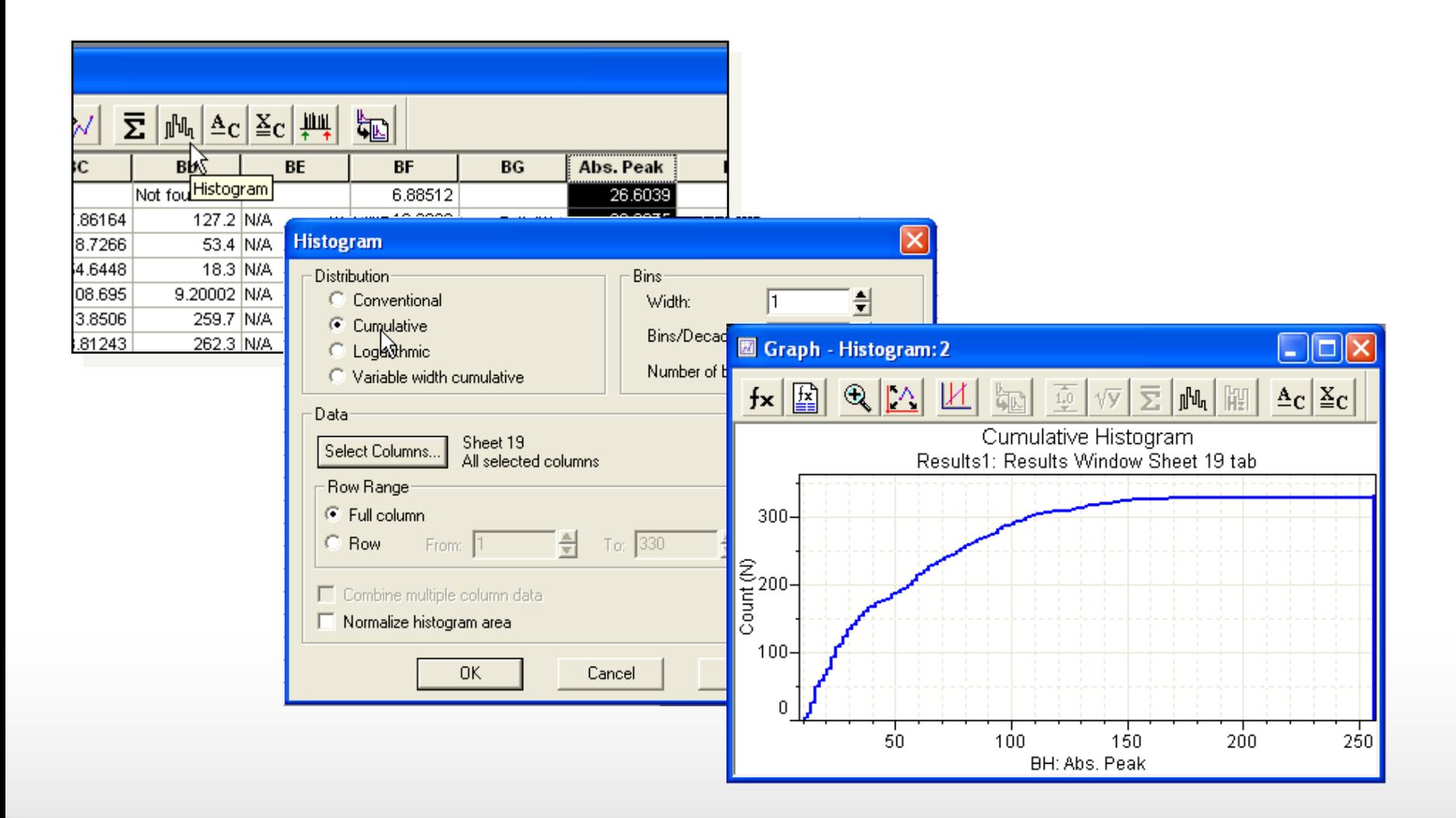

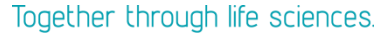

**Molecular**<br>**Devices** 

## **Repeat the Template Search After Compound Addition**

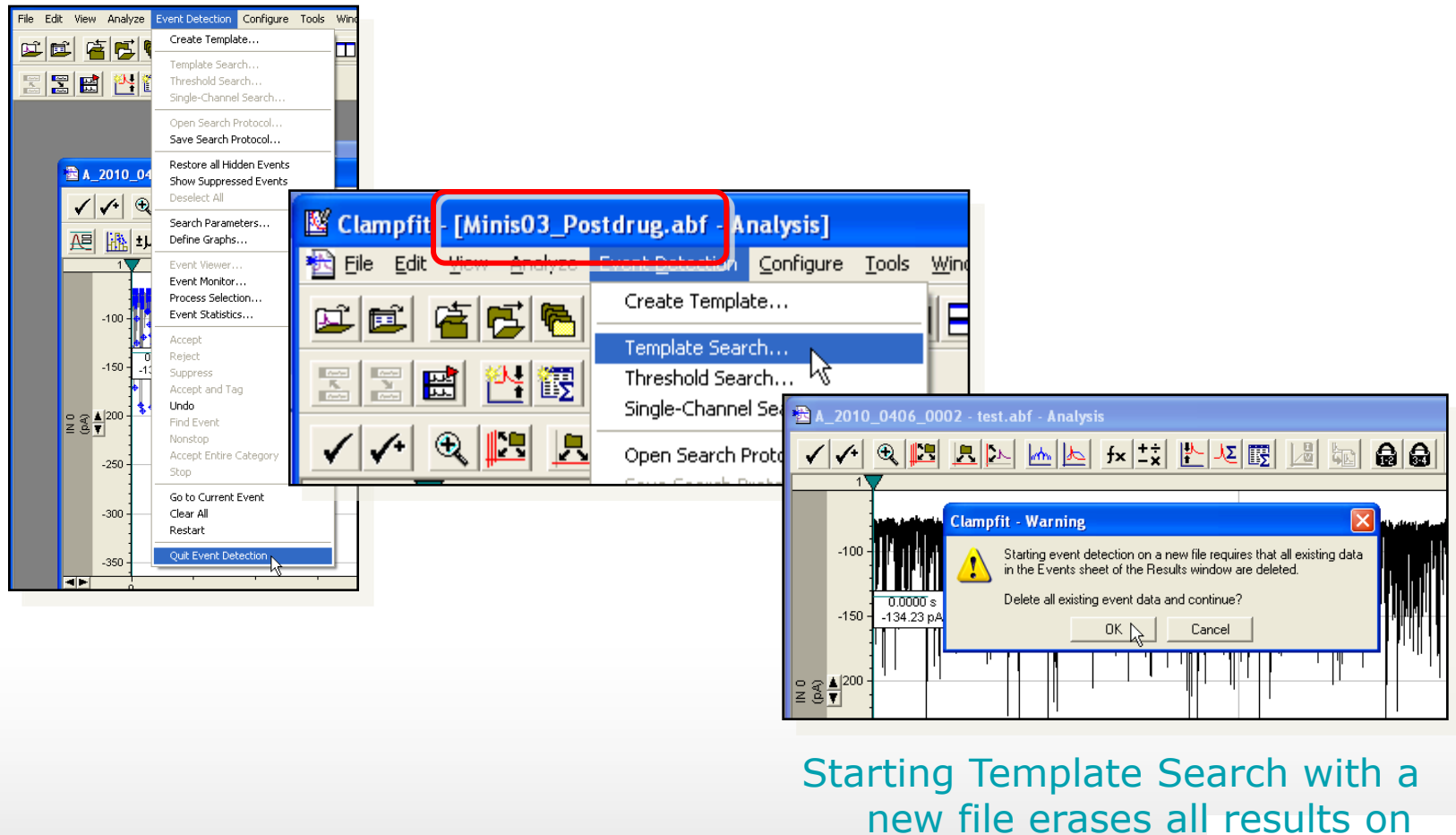

## the Events sheet (but not Sheet 19 )

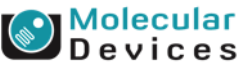

#### Together through life sciences.

# **Post-compound Results**

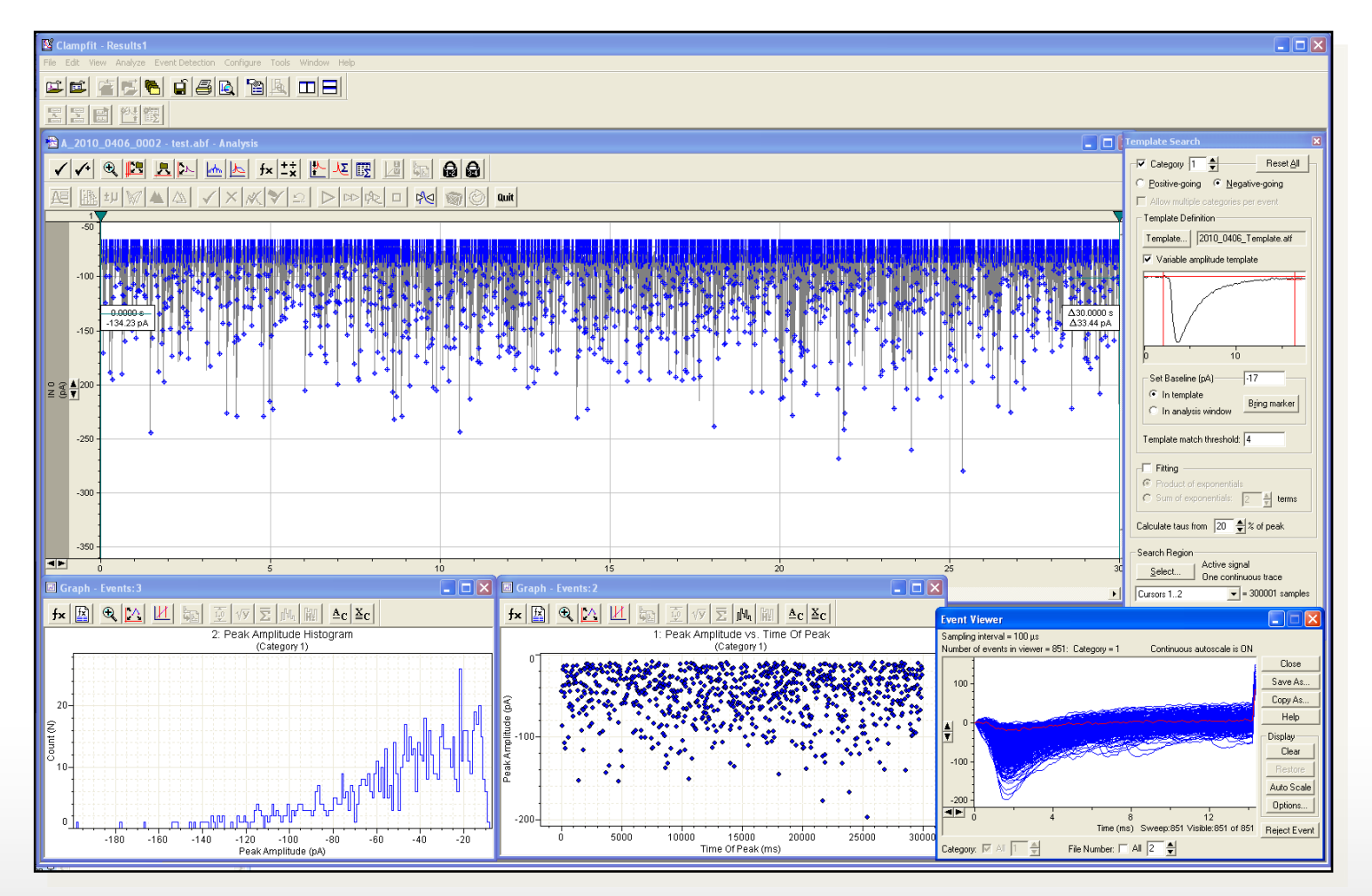

The post-compound data file after completed analysis with

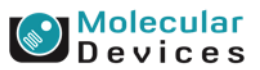

# **Repeat Post-processing Steps**

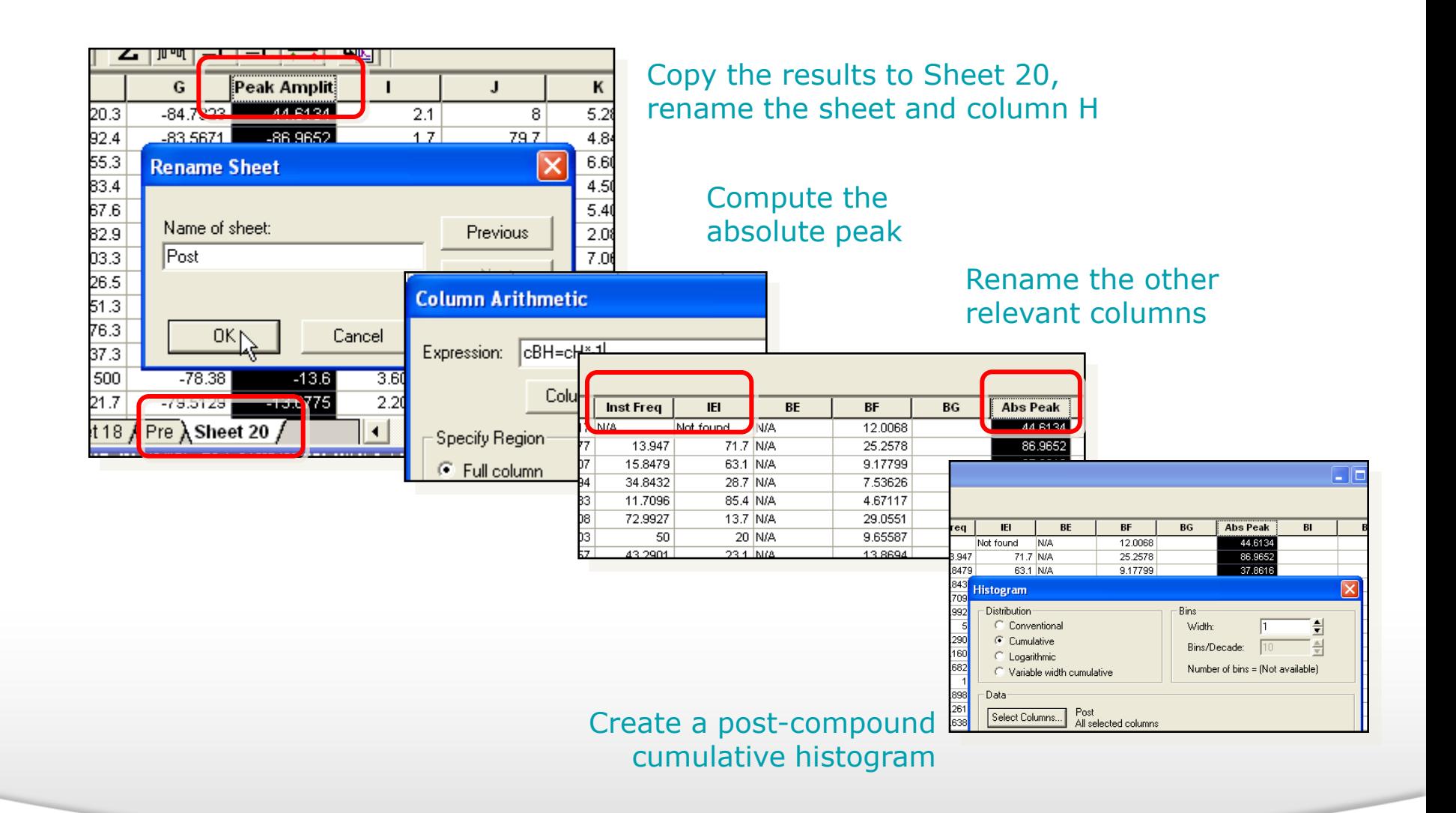

#### Together through life sciences.

**Molecular**<br>**Devices** 

# **Normalizing the Histogram Values**

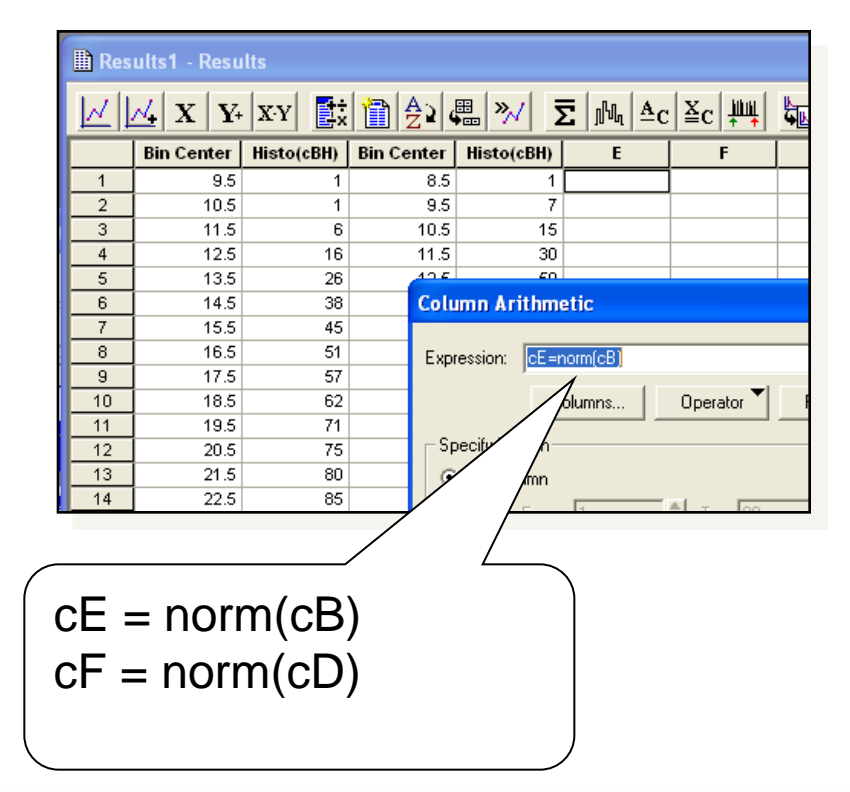

Normalize the Bin Count columns on the Histogram sheet

#### Rename the two new columns

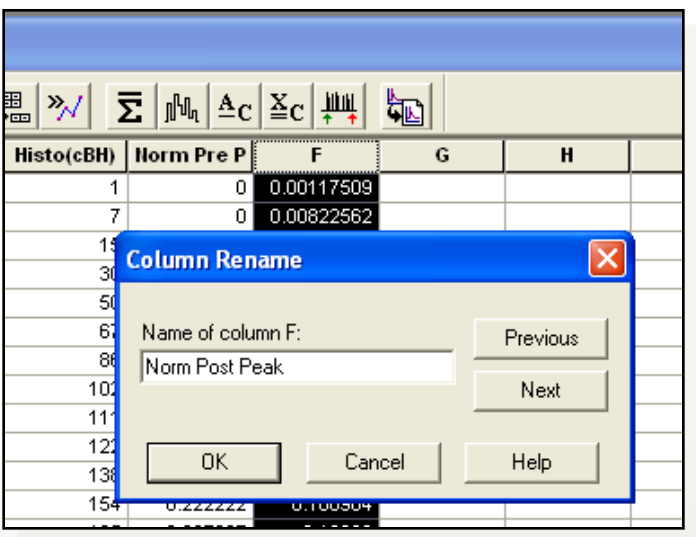

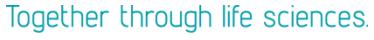

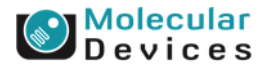

## **Creating a Combined, Normalized Cumulative Histogram**

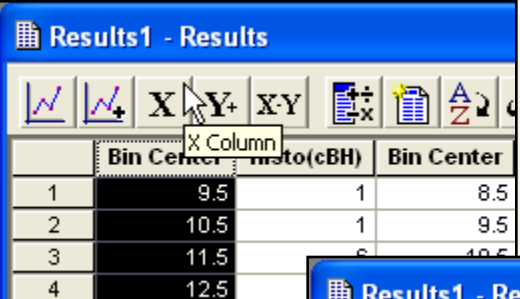

49.5

Make the first "Bin Center" column an X column

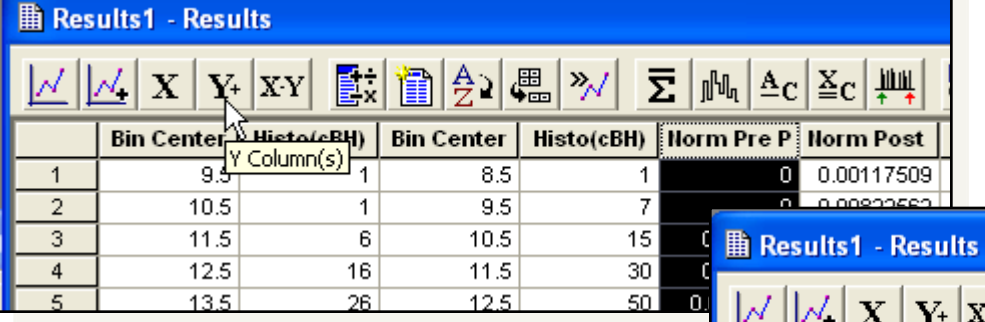

Make the "Norm Pre Peak" column a Y column Define the two

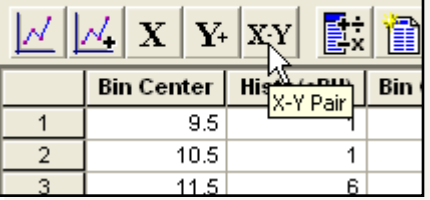

columns as an X-Y pair

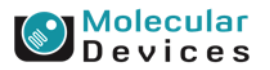

#### Together through life sciences.

# **Creating a Combined, Normalized Cumulative Histogram**

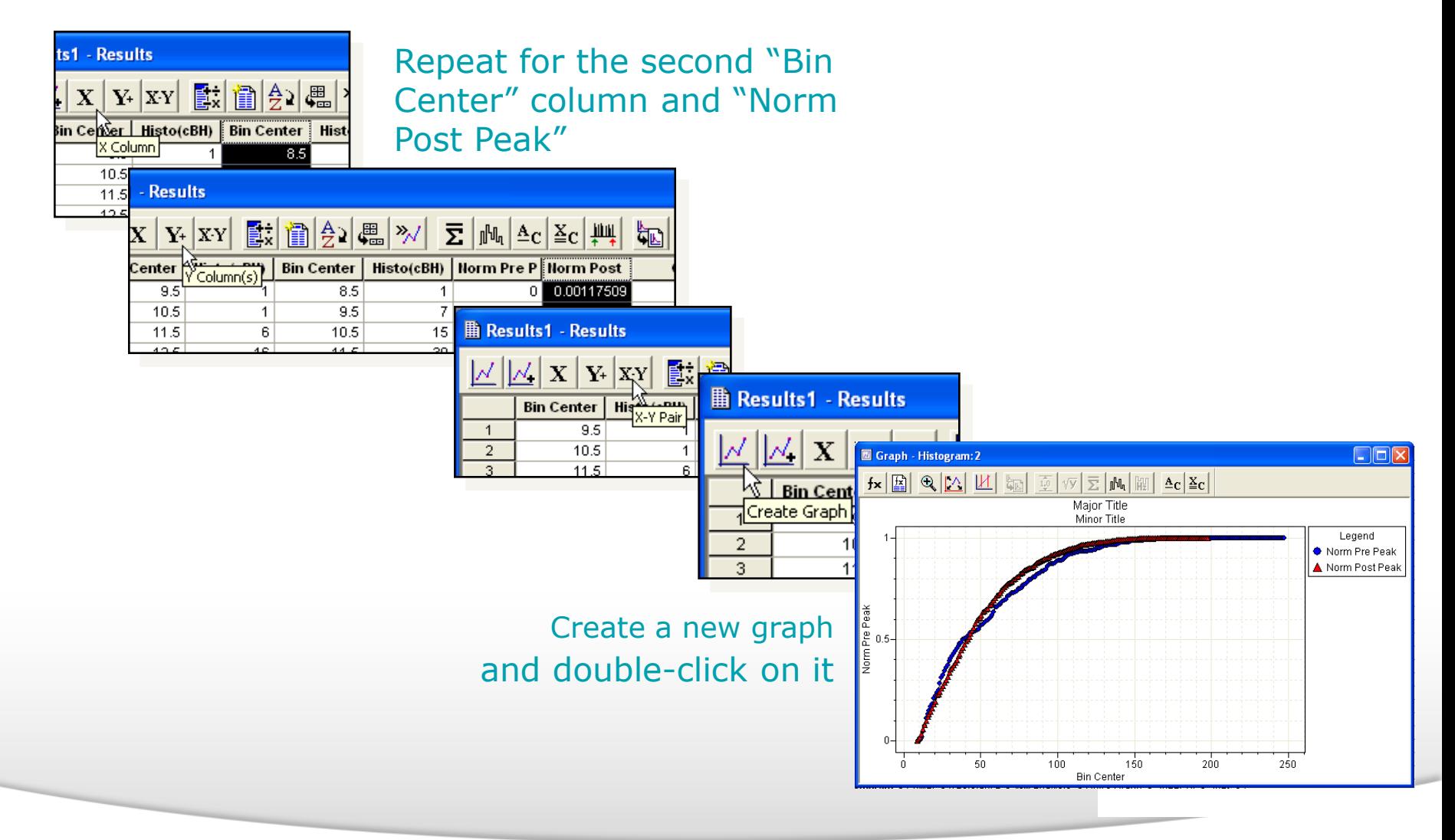

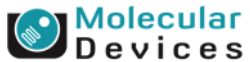

# **Creating a Combined, Normalized Cumulative Histogram**

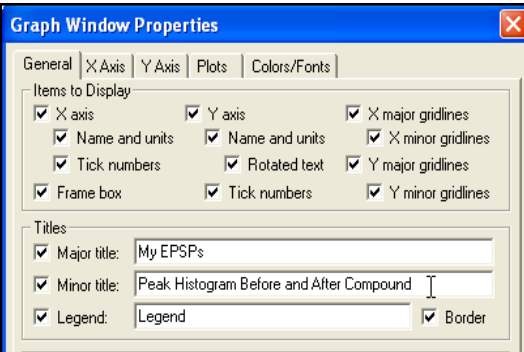

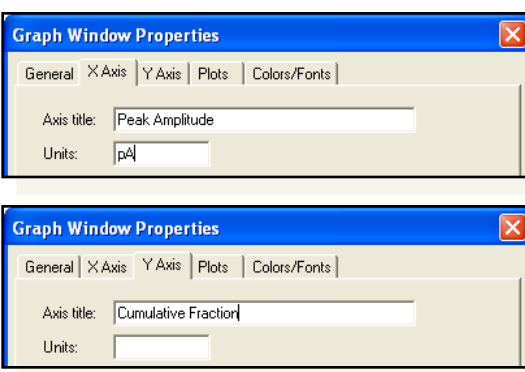

### Modify Graph titles, axis titles and plots for an appearance as shown

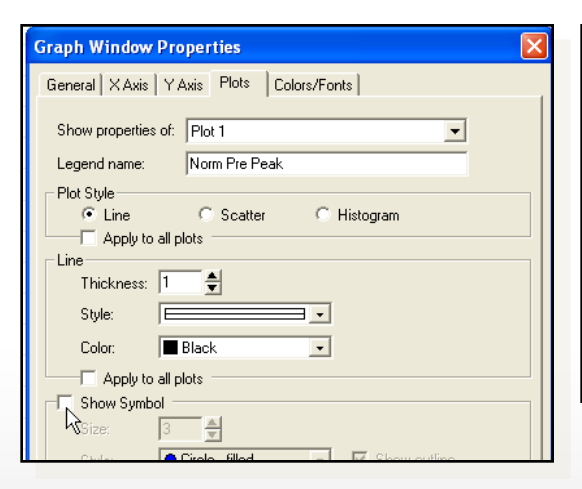

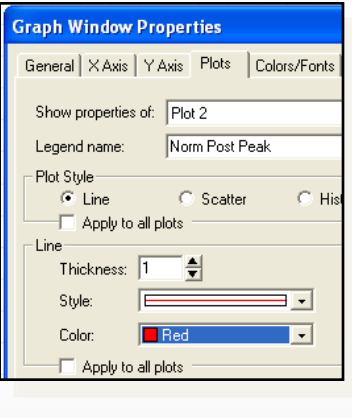

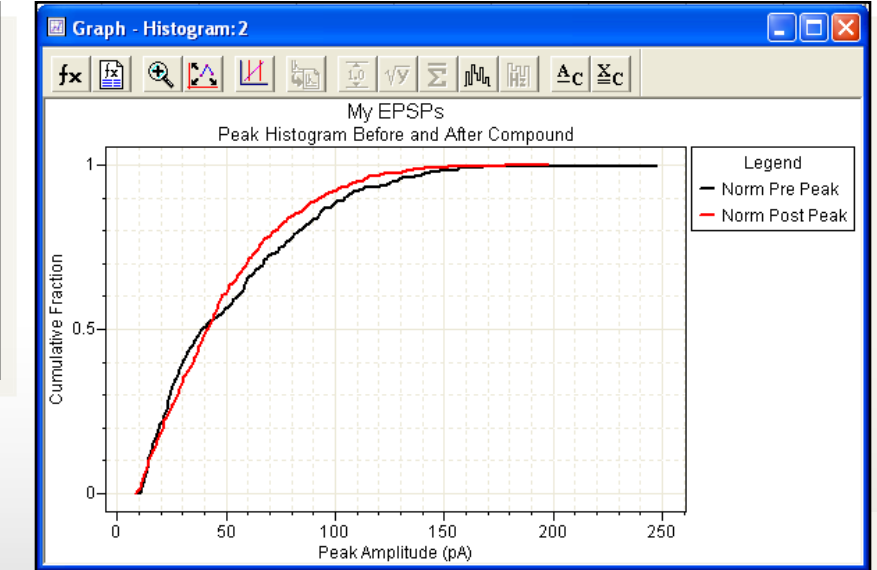

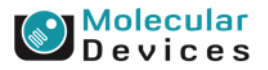

#### Together through life sciences.

# **Kolmogorov-Smirnov Test**

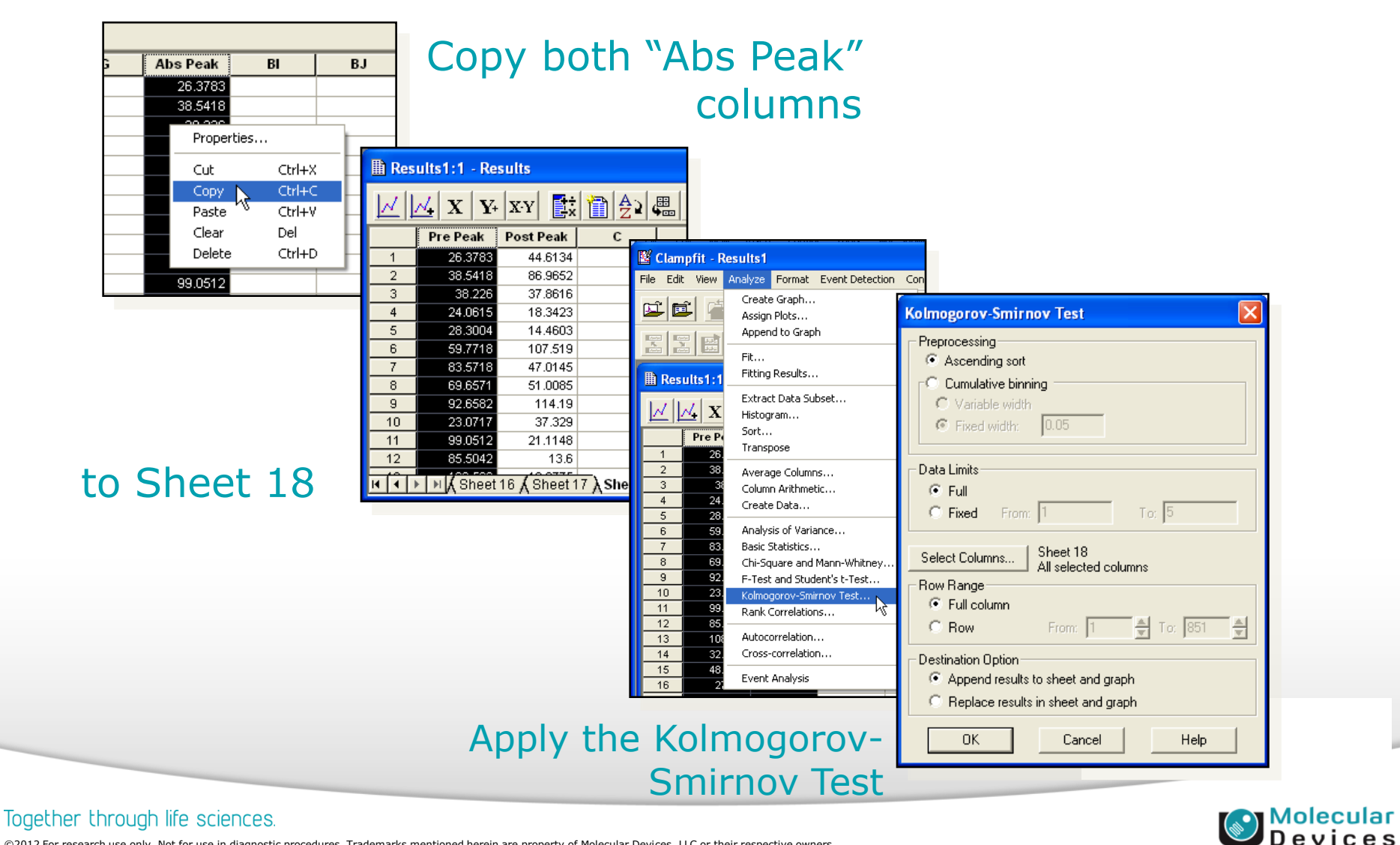

# **Kolmogorov-Smirnov Test Results**

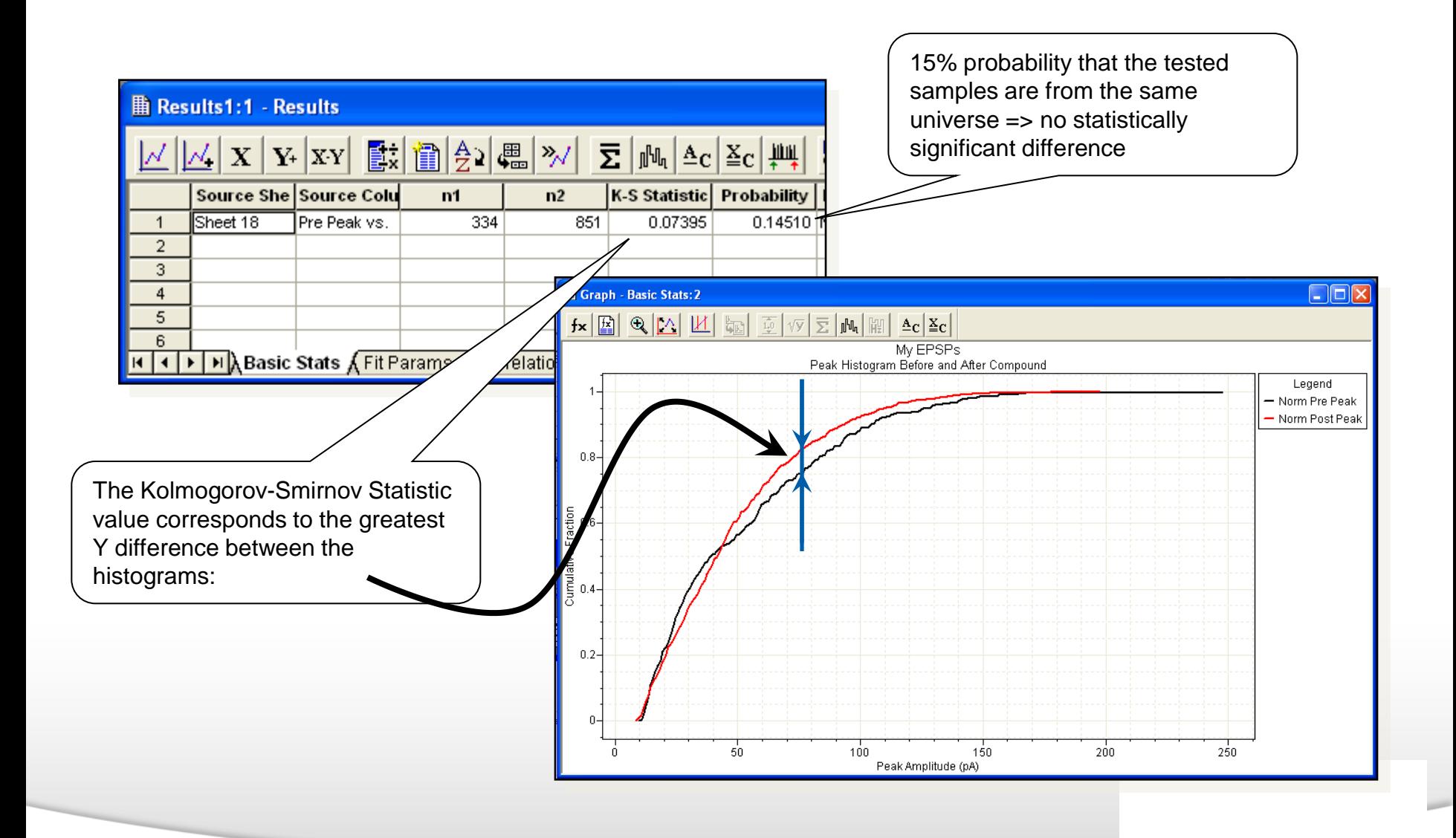

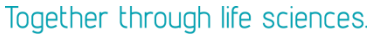

| <mark>Molecular</mark><br>| D e v i c e s

## **Creating Histograms for Inter-event Intervals**

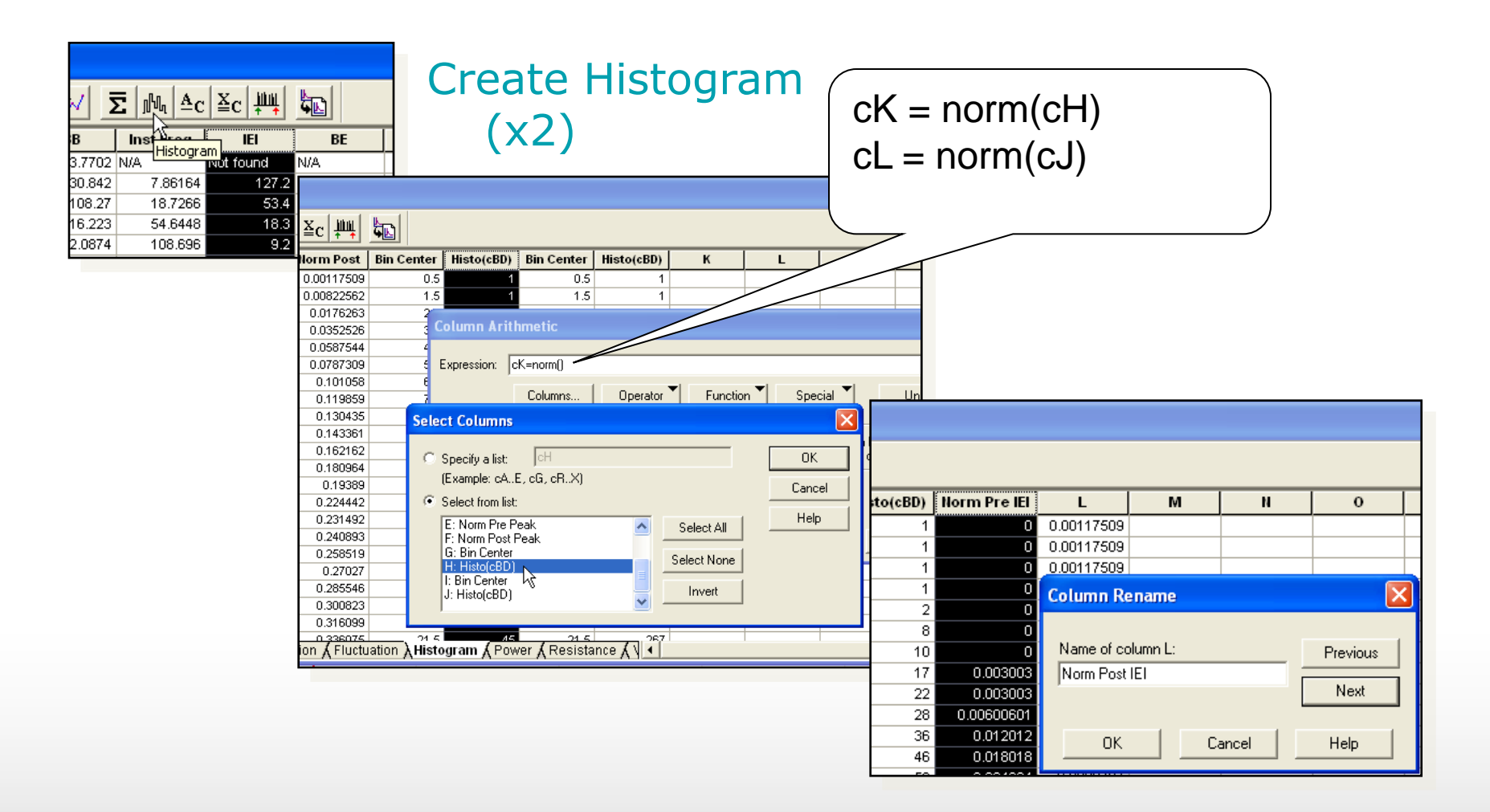

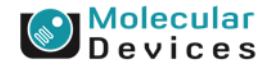

#### ©2012 For research use only. Not for use in diagnostic procedures. Trademarks mentioned herein are property of Molecular Devices, LLC or their respective owners.

Together through life sciences.

## **Creating Histograms for Inter-event Intervals**

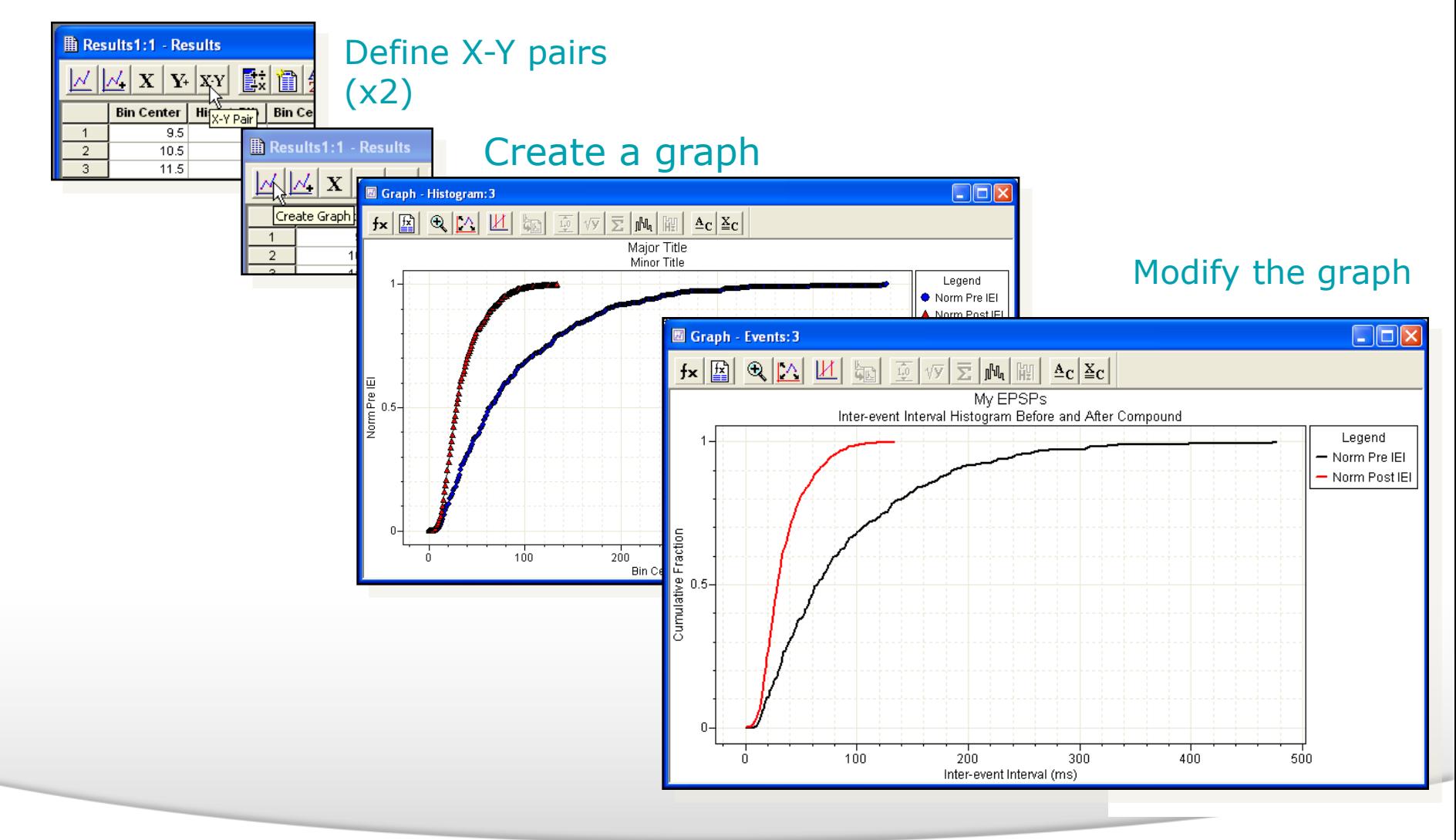

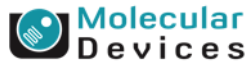

©2012 For research use only. Not for use in diagnostic procedures. Trademarks mentioned herein are property of Molecular Devices, LLC or their respective owners.

Together through life sciences.

## **Kolmogorov-Smirnov Test for Interevent Intervals**

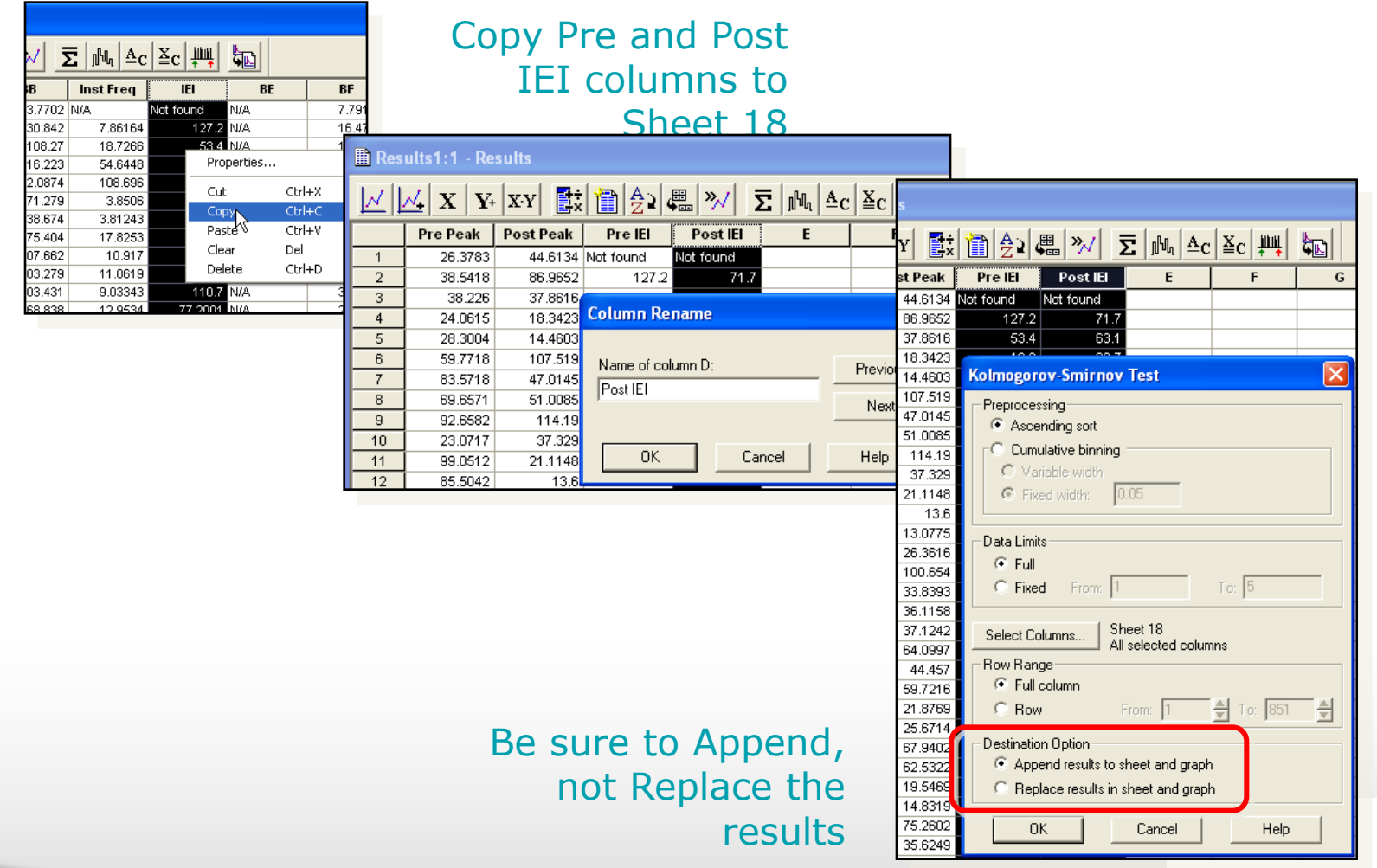

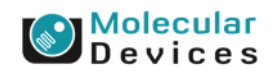

#### Together through life sciences.

# **Kolmogorov-Smirnov Test Results**

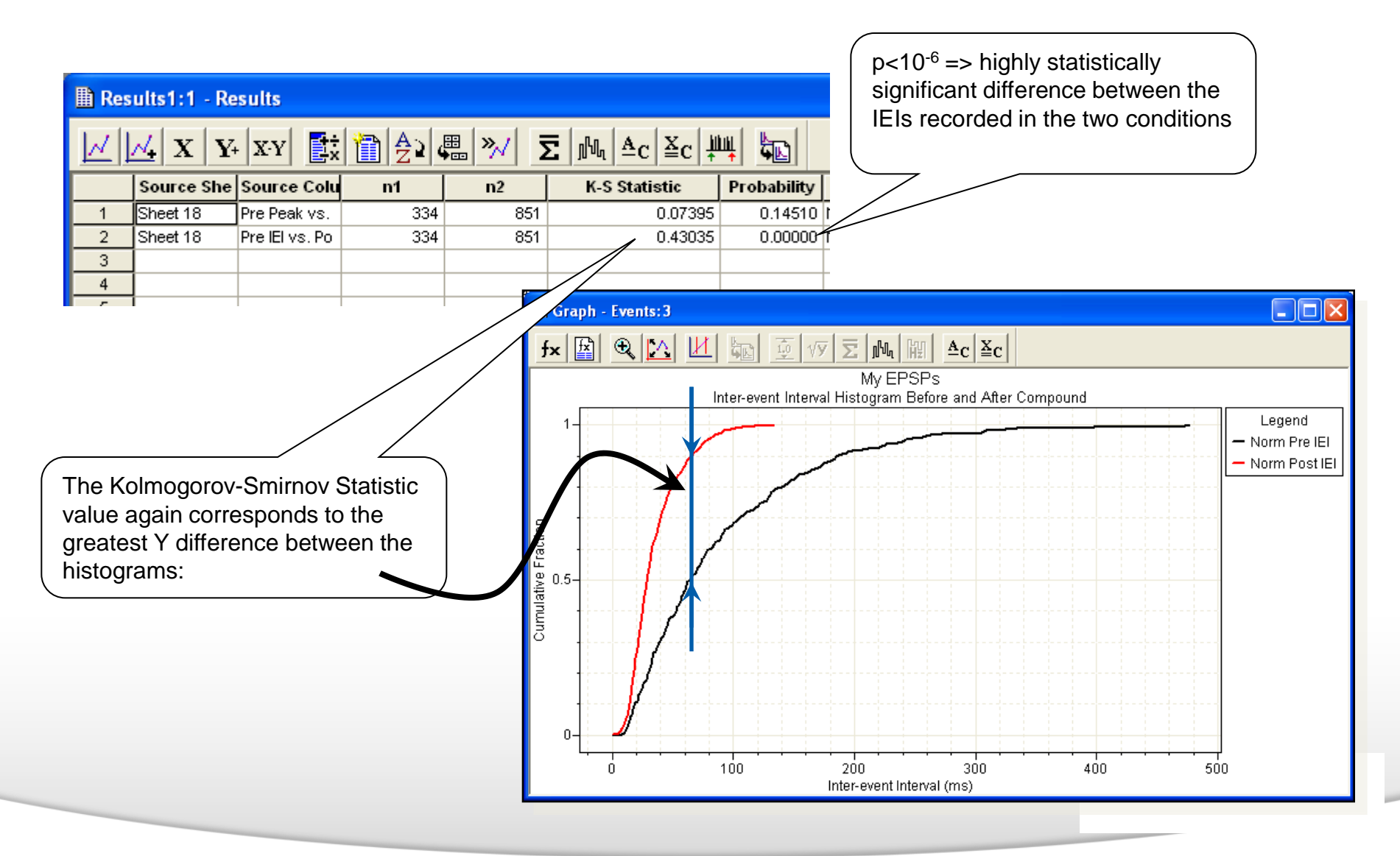

#### Together through life sciences.

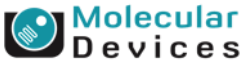

# **Retain the Kolmogorov-Smirnov Results**

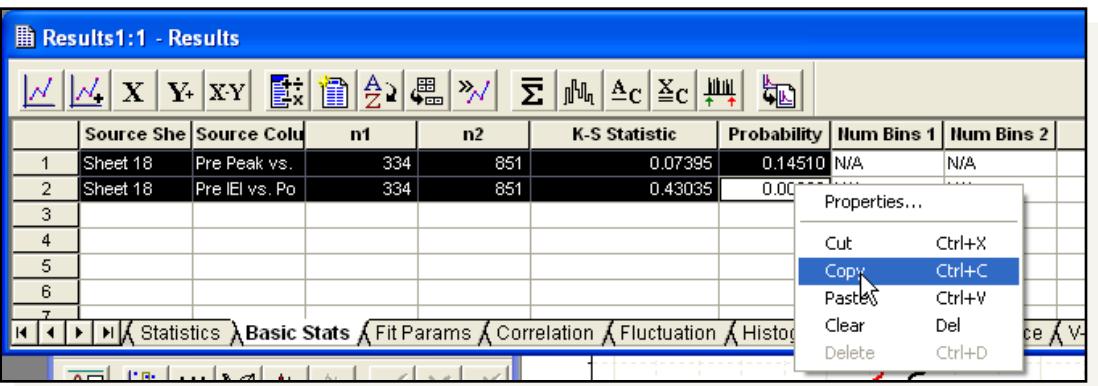

Copy the results of the two K-S tests to Sheet 17

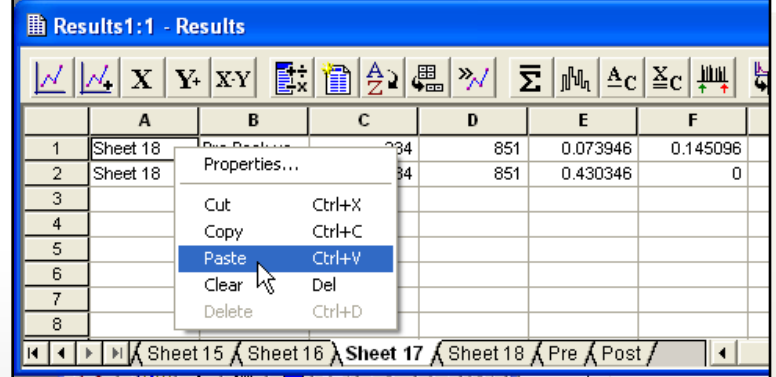

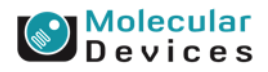

#### Together through life sciences.
### **Basic Statistics for Peaks and Interevent Intervals**

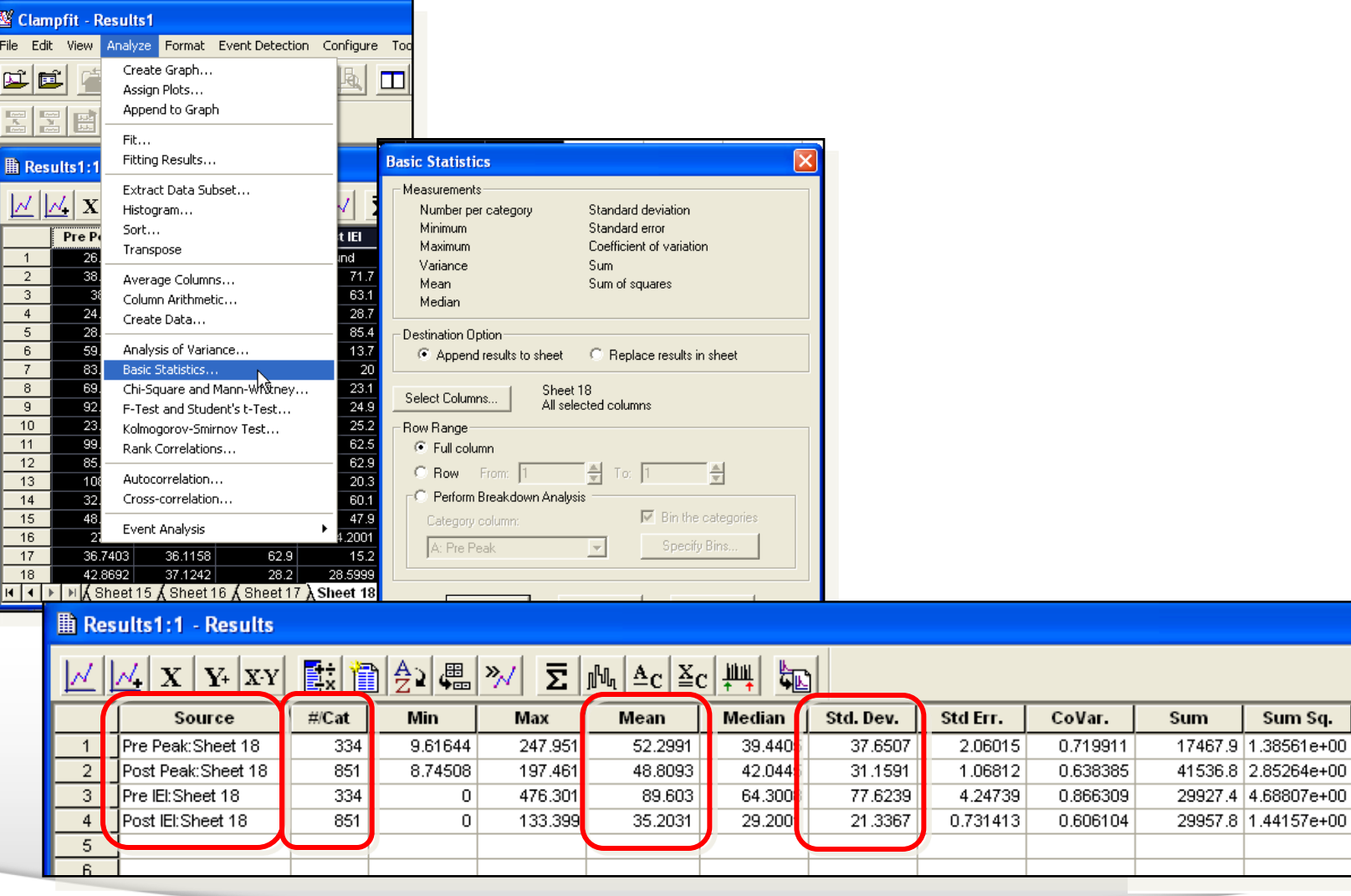

#### Together through life sciences.

©2012 For research use only. Not for use in diagnostic procedures. Trademarks mentioned herein are property of Molecular Devices, LLC or their respective owners.

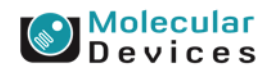

Var

1417.57 970.892

6025.47

455.255

### **Summary**

- Are there differences in the amplitude distribution?
- No.
	- Post-synaptic mechanisms are unaffected.

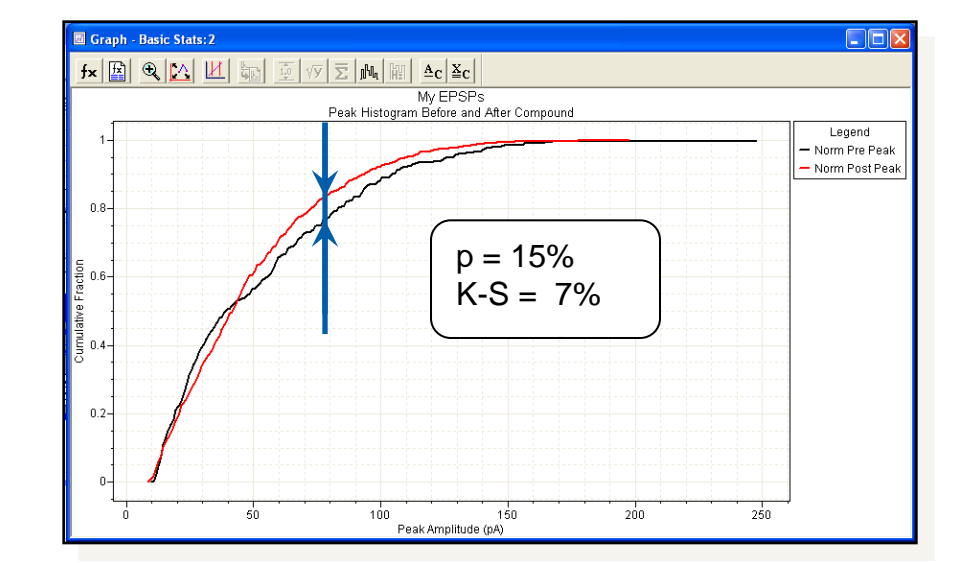

- Are there differences in the frequency?
- Yes.
	- Pre-synaptic mechanisms are upregulated.

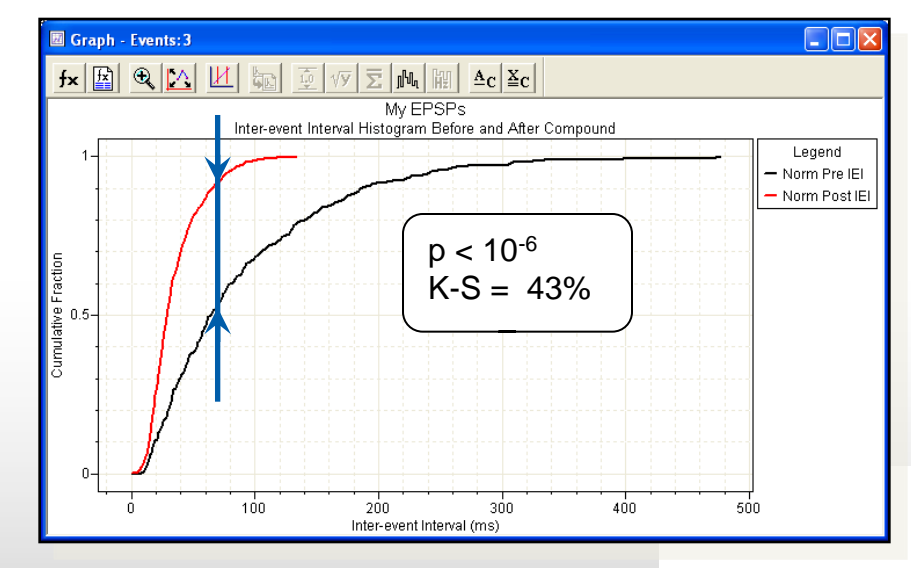

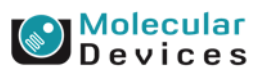

#### Together through life sciences.

### **Clampfit Features Discussed**

- Event Detection > Create Template
- Event Detection > Template Search
- Move Cursors efficiently
- View > Zoom > Between Cursors
- Analyze > Arithmetic
- Format > Column > Rename
- Format > Rename Sheet
- Analyze > Histogram
- Efficiently creating a graph using X-Y pairs
- Editing a graph
- Analyze > Kolmogorov-Smirnov Test
- Analyze > Basic Statistics

#### Together through life sciences.

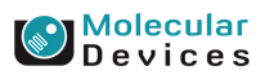

# **End** Thank You

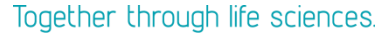

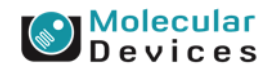

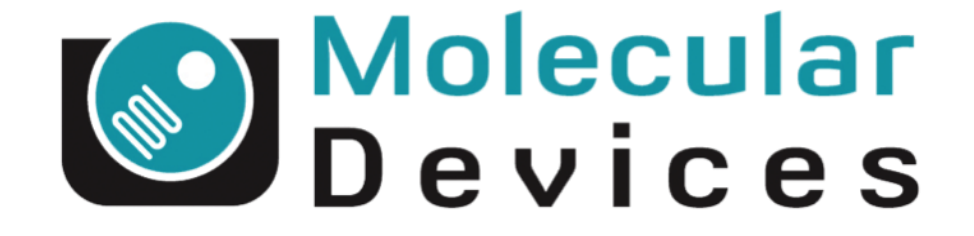

## Together through life sciences.

www.moleculardevices.com